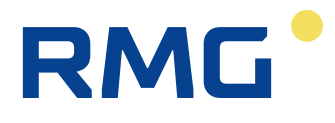

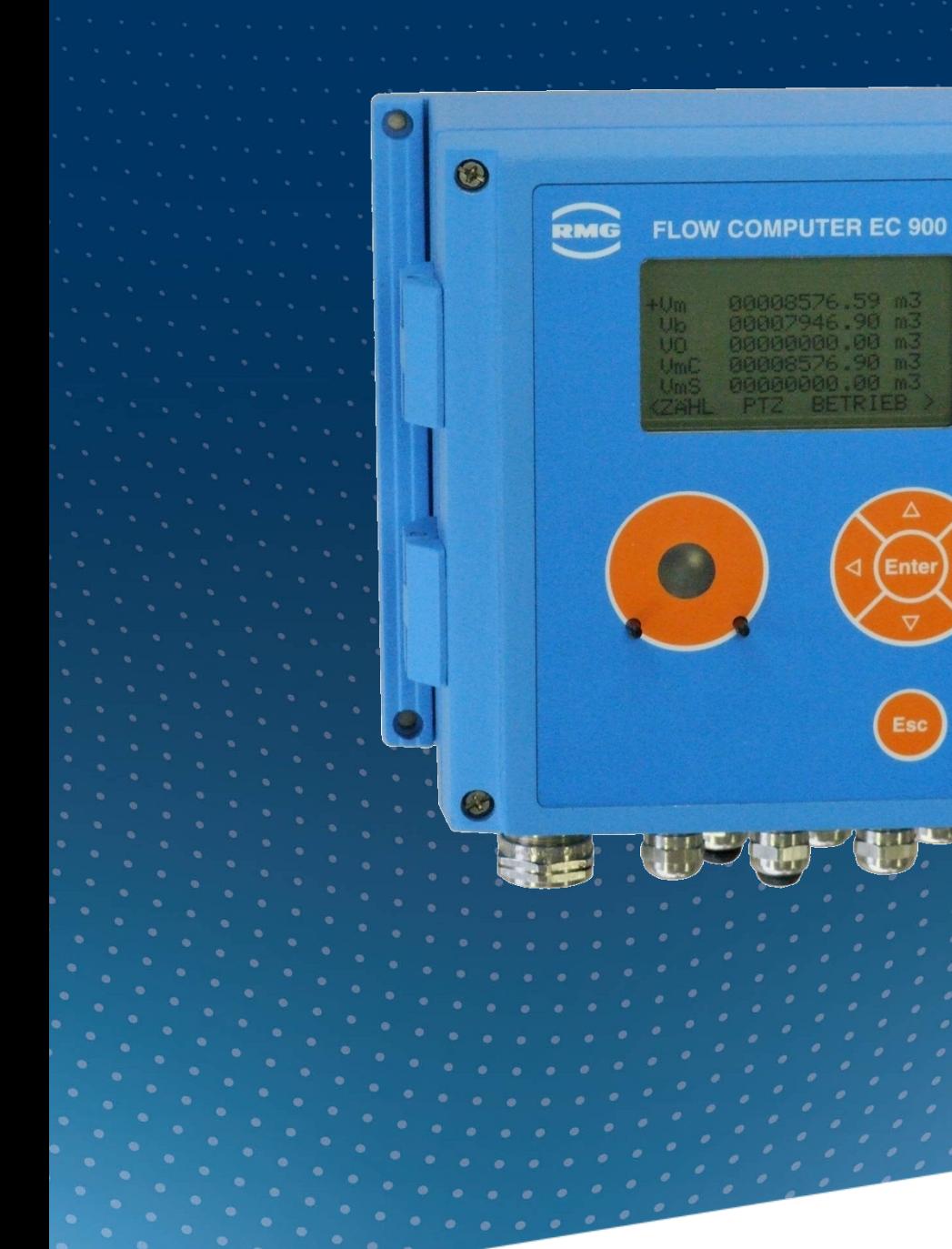

Bedienungsanleitung

# Kompaktmengenumwerter EC 900

Stand: 23.10.2023 Version: 07

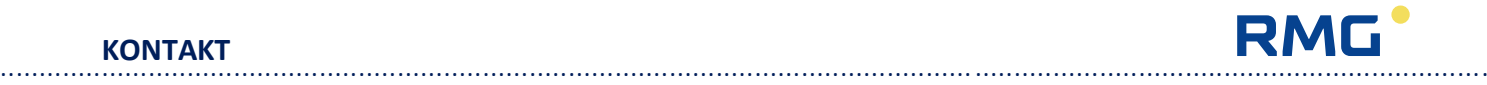

#### **Hersteller** Für technische Auskünfte steht unser Kundenservice zur Verfügung

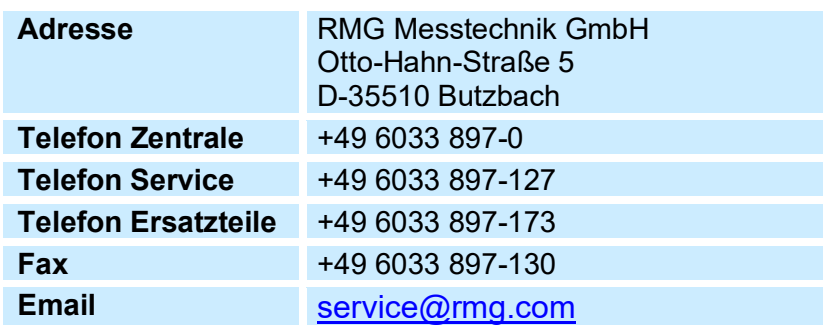

**Originales Dokument** Das Handbuch **EC900\_manual\_de\_07** vom 23.10.2023 ist für den Zustandsmengenumwerter EC900 das originale Dokument. Dieses Dokument dient als Vorlage für Übersetzungen in andere Sprachen.

> **Hinweis** Die aktuelle Version dieses Handbuchs (und die weiterer Geräte) können Sie aber bequem von unserer Internet-Seite **[www.rmg.com](http://www.rmg.com/)** herunterladen.

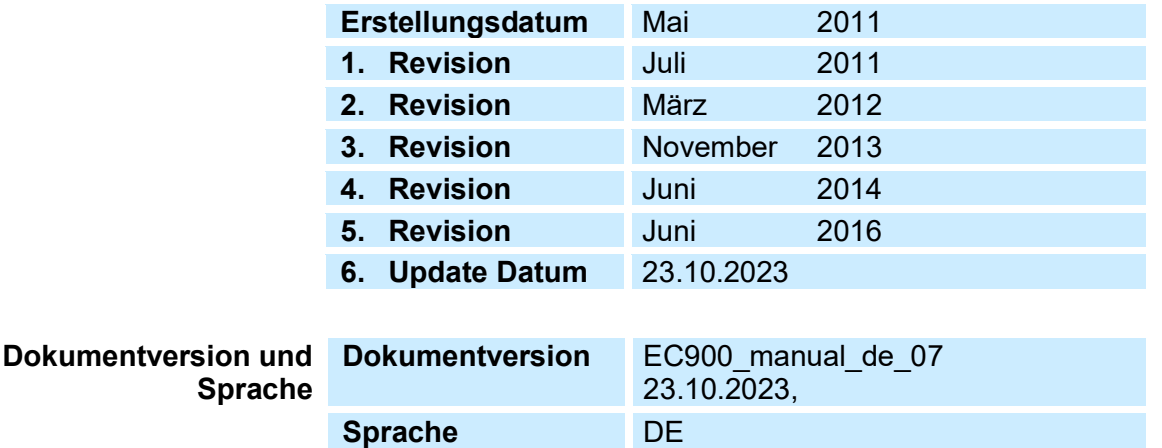

### **Hinweis**

**Das Handbuch gilt für den Stand 8 der Hardware- Weiterentwicklung ab 2014.**

**Dennoch sind auch ältere Hardware-Versionen in diesem Handbuch beschrieben.**

# RMG<sup>.</sup>

ü.

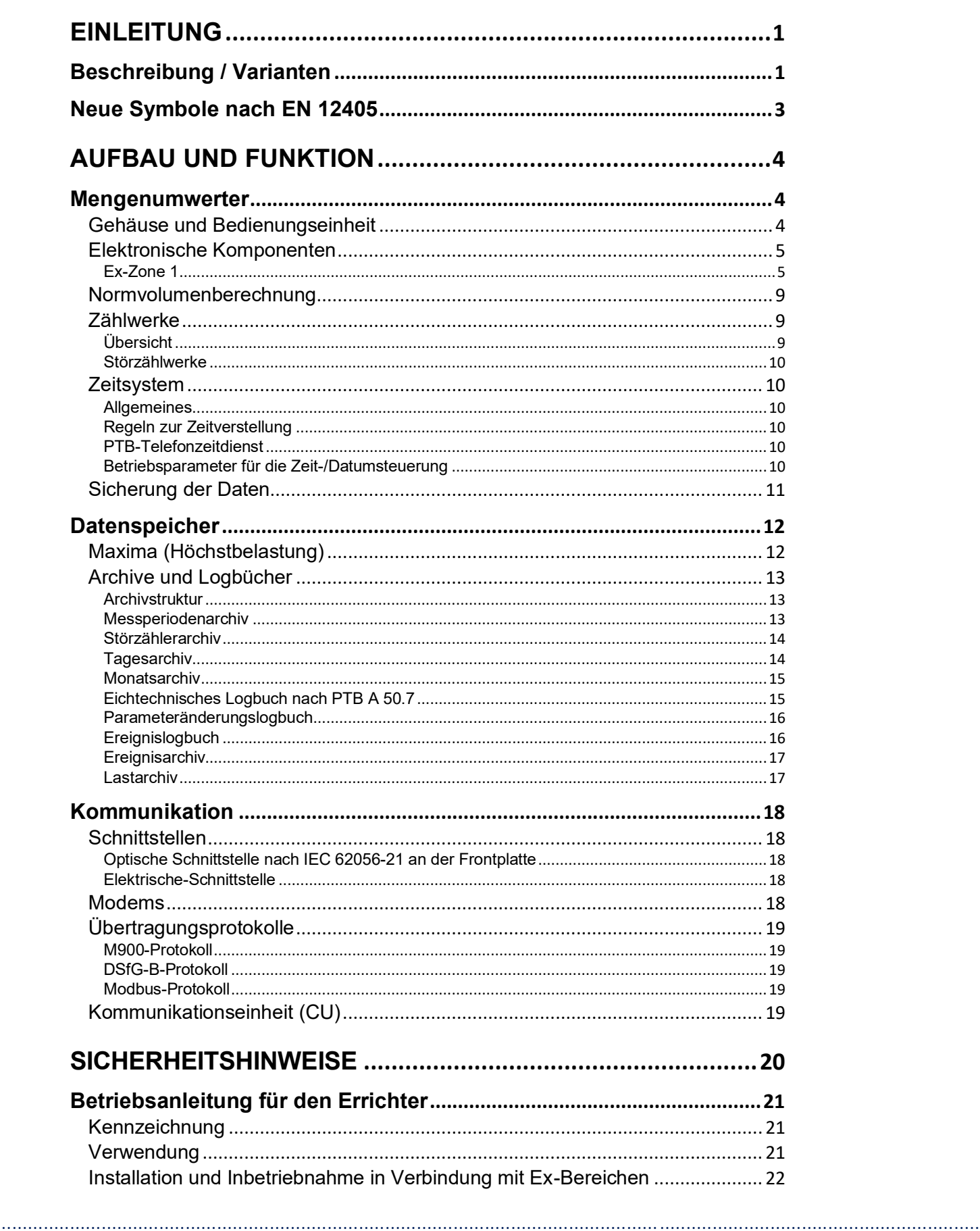

#### **INHALT** -<br>. . . . . . .

. . . .

# RMG<sup>.</sup>

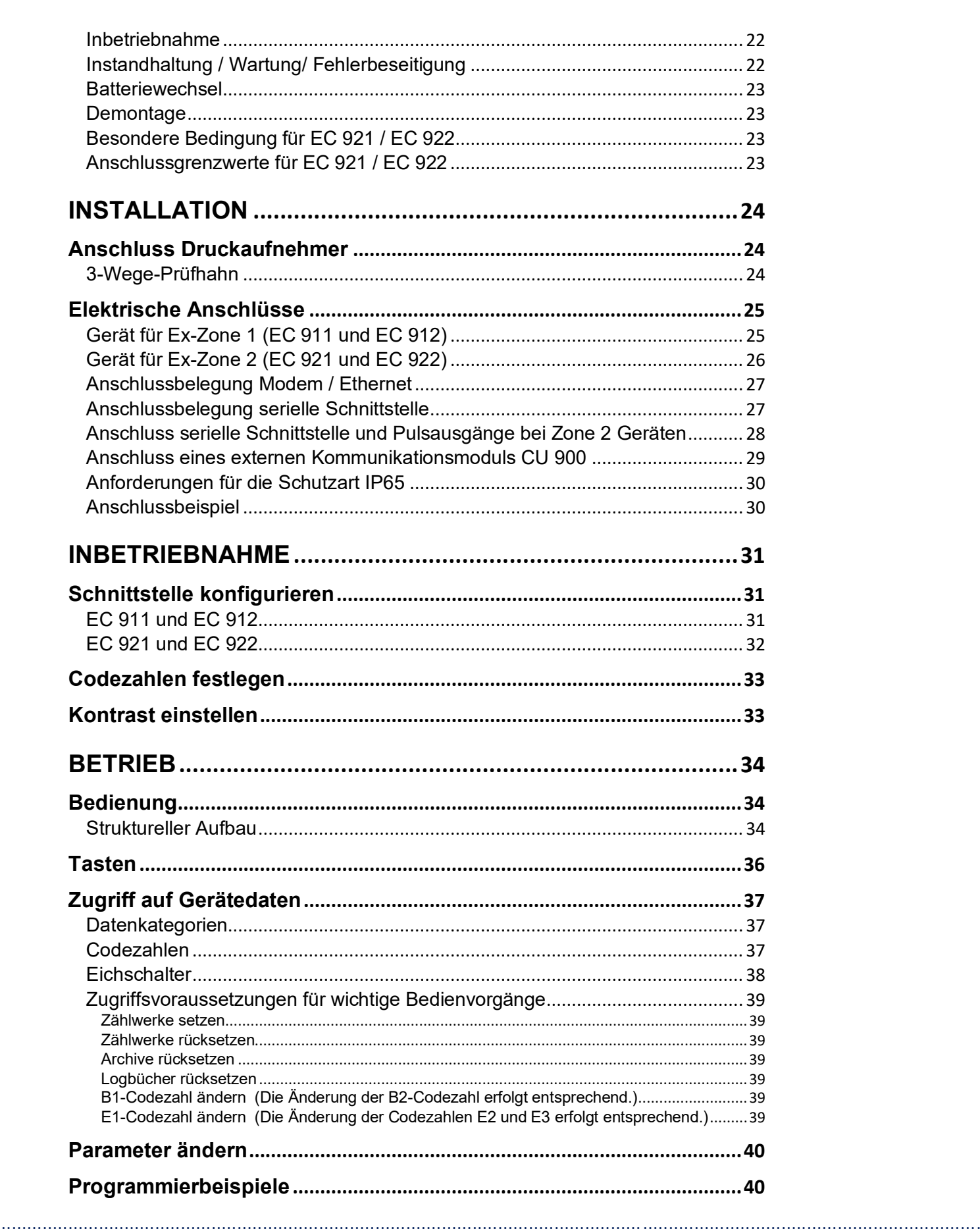

**INHALT** 

 $\ddot{\phantom{a}}$ 

# RMG<sup>.</sup>

ü.

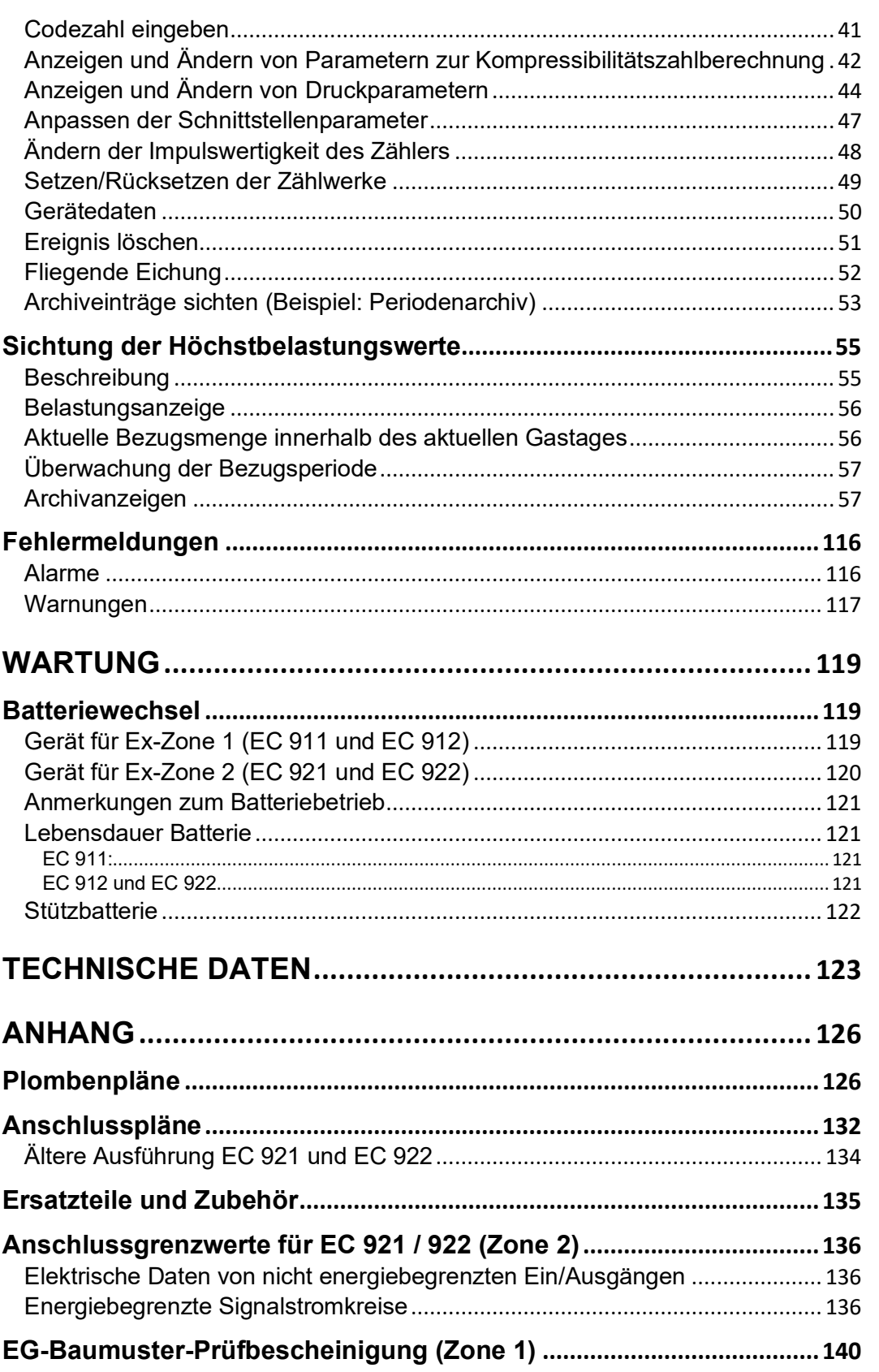

. . . .

## RMG ............................................................................................................................. ..................................................................

# <span id="page-6-0"></span>**Einleitung**

## <span id="page-6-1"></span>**Beschreibung / Varianten**

Der Zustandsmengenumwerter EC 900 bietet aufgrund seiner Varianten und Konfigurationsmöglichkeiten eine Vielfalt an Funktionen und Einsatzmöglichkeiten – vom "Kleinen" bis zum "Komplexen". Die Baureihe deckt vom einfachen Batteriegerät zur Verarbeitung von NF-Volumenimpulsen bis zum extern versorgten Gerät, bestückt mit einem internen Funkmodem oder angeschlossen an ein externes Kommunikationsmodul alle gängigen Anforderungen zur Mengenumwertung, Archivierung und Kommunikation ab.

Der Zustandsmengenumwerter EC 900 ist zugelassen für eichpflichtige Messungen entsprechend der Europäischen Richtlinie für Messgeräte (MID).

Der integrierte Tarifspeicher kann Stundenwerte für mehr als ein halbes Jahr speichern. Daneben stehen ein Tages-, Monats und Ereignisarchiv sowie Logbücher zur Verfügung. Ein ebenfalls vorhandenes eichtechnisches Logbuch nach PTB 50.7 ermöglicht die Änderungen eichamtlich relevanter Parameter ohne Anwesenheit eines Eichbeamten.

Die Bedienung ist sowohl durch Tasten am Gerät als auch durch ein RMG Dialogprogramm möglich. Zur Ankopplung eines PCs stehen sowohl elektrische als auch eine optische Schnittstelle zur Verfügung.

Je nach Version und Ausstattung des EC 900 kann das Gerät in explosionsgefährdeten Bereichen der Zonen 1 oder 2 eingesetzt werden. Ein externes Kommunikationsmodul mit Ex-Trennung ermöglicht den Einsatz in Zone 1 bei gleichzeitiger Nutzung der Kommunikationsfunktionen.

............................................................................................................................. ..................................................................

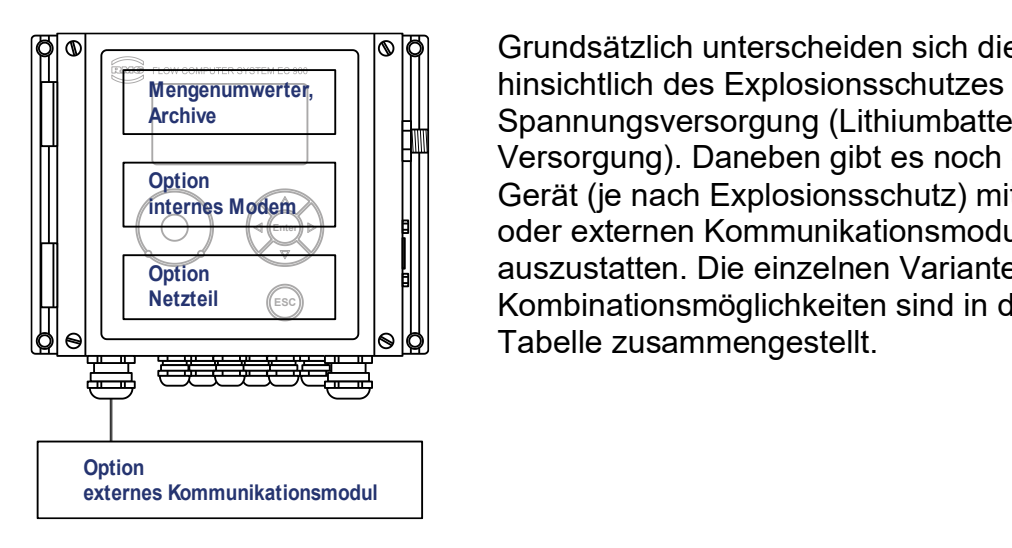

Grundsätzlich unterscheiden sich die Gerätevarianten hinsichtlich des Explosionsschutzes und der Spannungsversorgung (Lithiumbatterie oder externe Versorgung). Daneben gibt es noch die Möglichkeit, das **Internes ModemA** | | | || || Gerät (je nach Explosionsschutz) mit einem internen oder externen Kommunikationsmodul (mit Modem) auszustatten. Die einzelnen Varianten und **Option** Kombinationsmöglichkeiten sind in der nachfolgenden **Netzteil** Mengenumwerter,<br>
Archive Spannungsversorgung (Lithiumbatterie of Versorgung). Daneben gibt es noch die Norten (De Reception Gerät (je nach Explosionsschutz) mit eine oder externen Kommunikationsmodul (mit auszustatten. Die

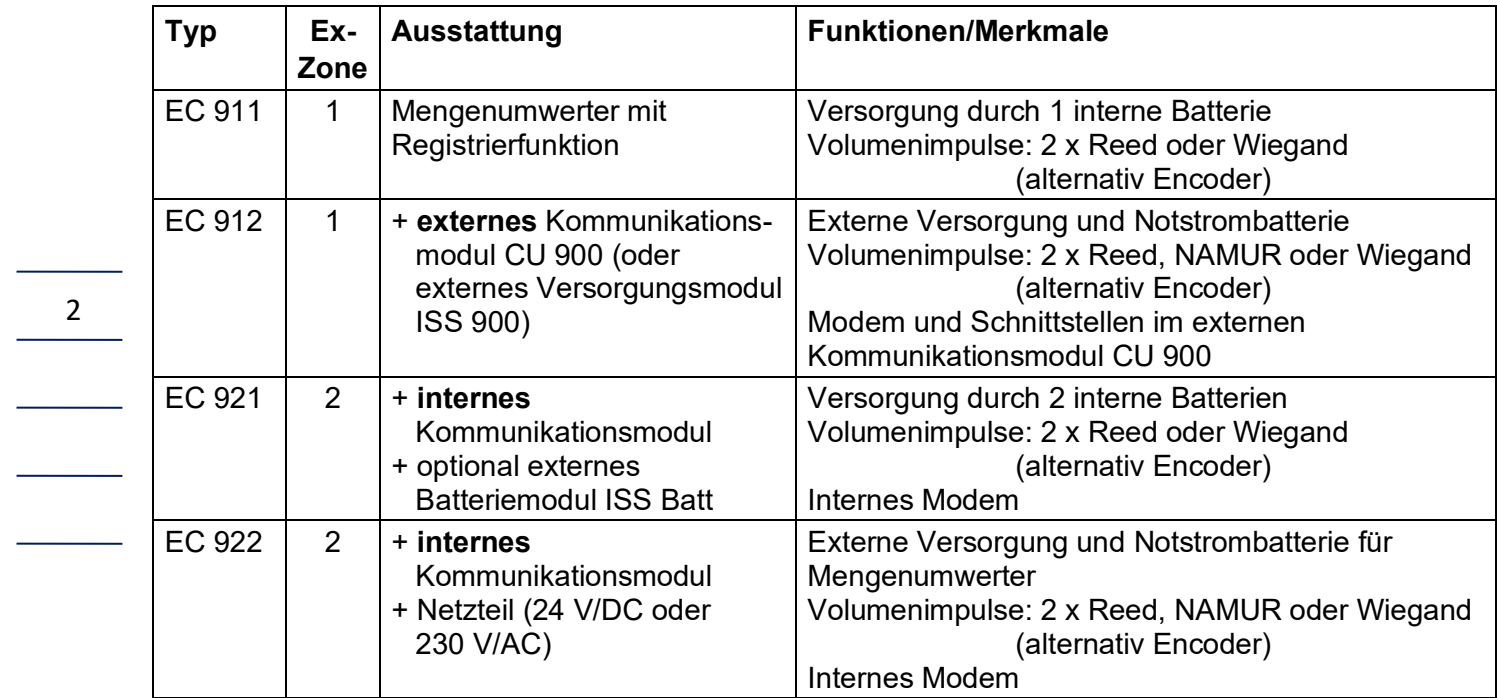

............................................................................................................................. ..................................................................

Als externe Module stehen zur Verfügung:

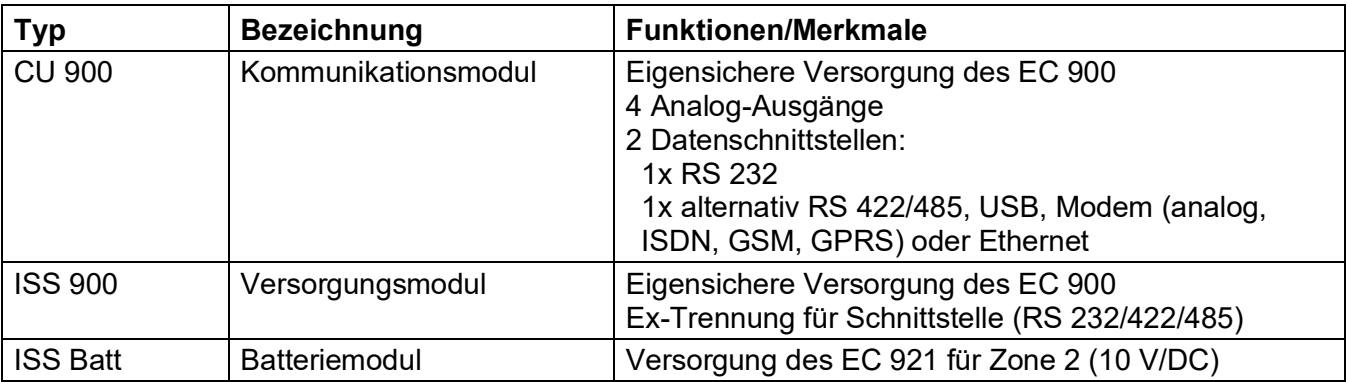

**RMG** 

## <span id="page-8-0"></span>**Neue Symbole nach EN 12405**

Der EC900 ist so ausgelegt, dass sowohl die neuen Symbole nach EN 12405 als auch die alten Symbole angezeigt werden können. Die Umschaltung erfolgt im Buch "BETRIEB" unter Punkt "Setup Symbole". Hier ist besonders zu beachten, dass in der neuen Symbolik das "m" z. B. in Vm für "Messbedingungen" (alt Vb für "Betriebsbedingungen") und das "b" in Vb für "Basisbedingungen" (alt Vn für "Normbedingungen") steht.

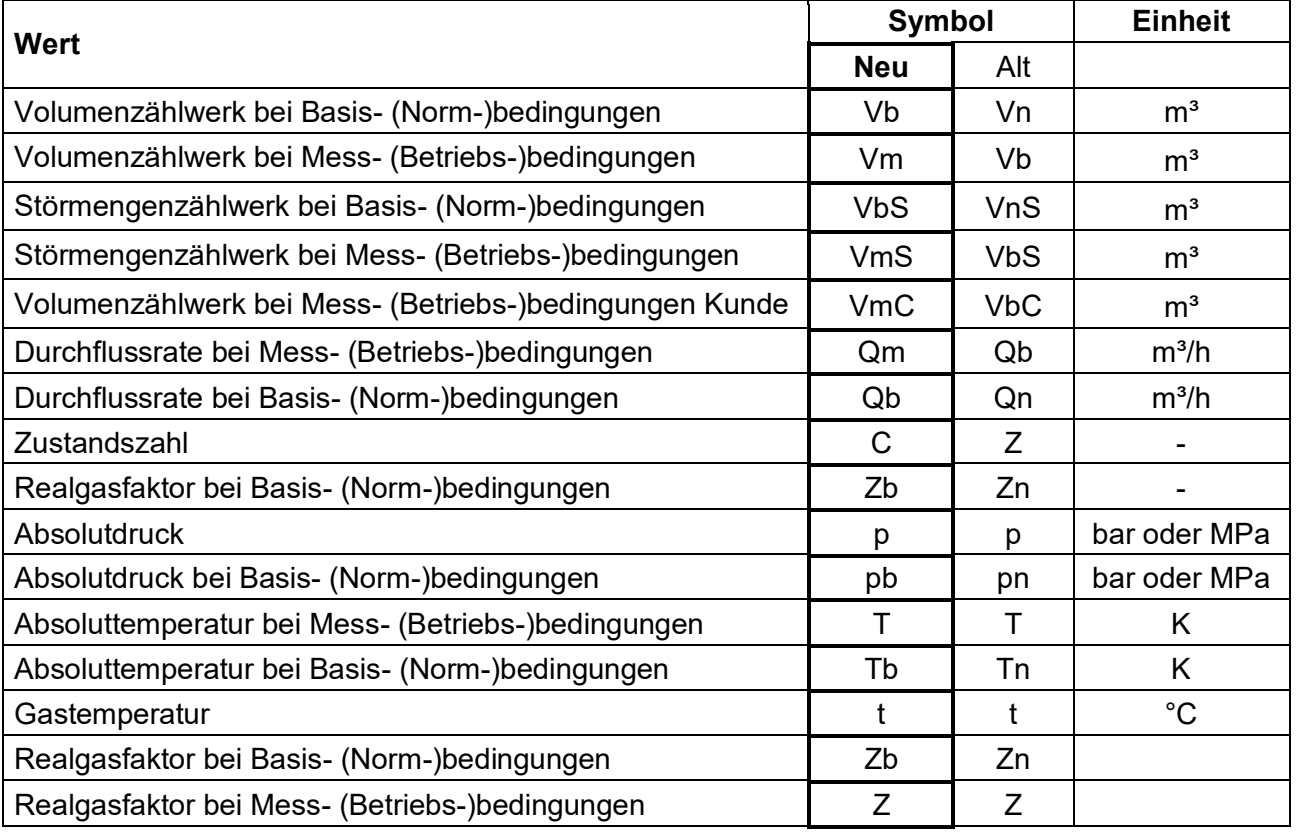

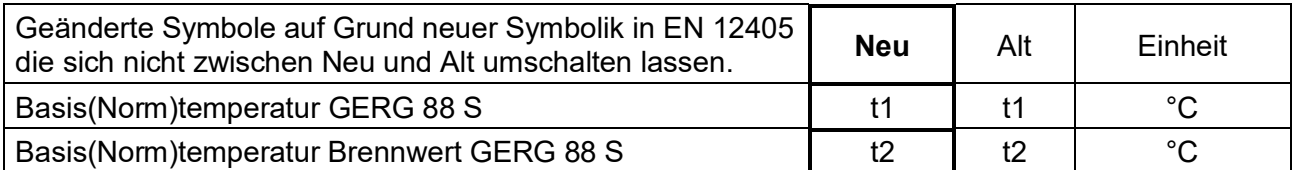

**Die Symbolik dieser Bedienungsanleitung ist an den neuen Symbolen nach EN 12405 ausgerichtet.**

............................................................................................................................. ..................................................................

# <span id="page-9-0"></span>**Aufbau und Funktion**

## <span id="page-9-1"></span>**Mengenumwerter**

### <span id="page-9-2"></span>**Gehäuse und Bedienungseinheit**

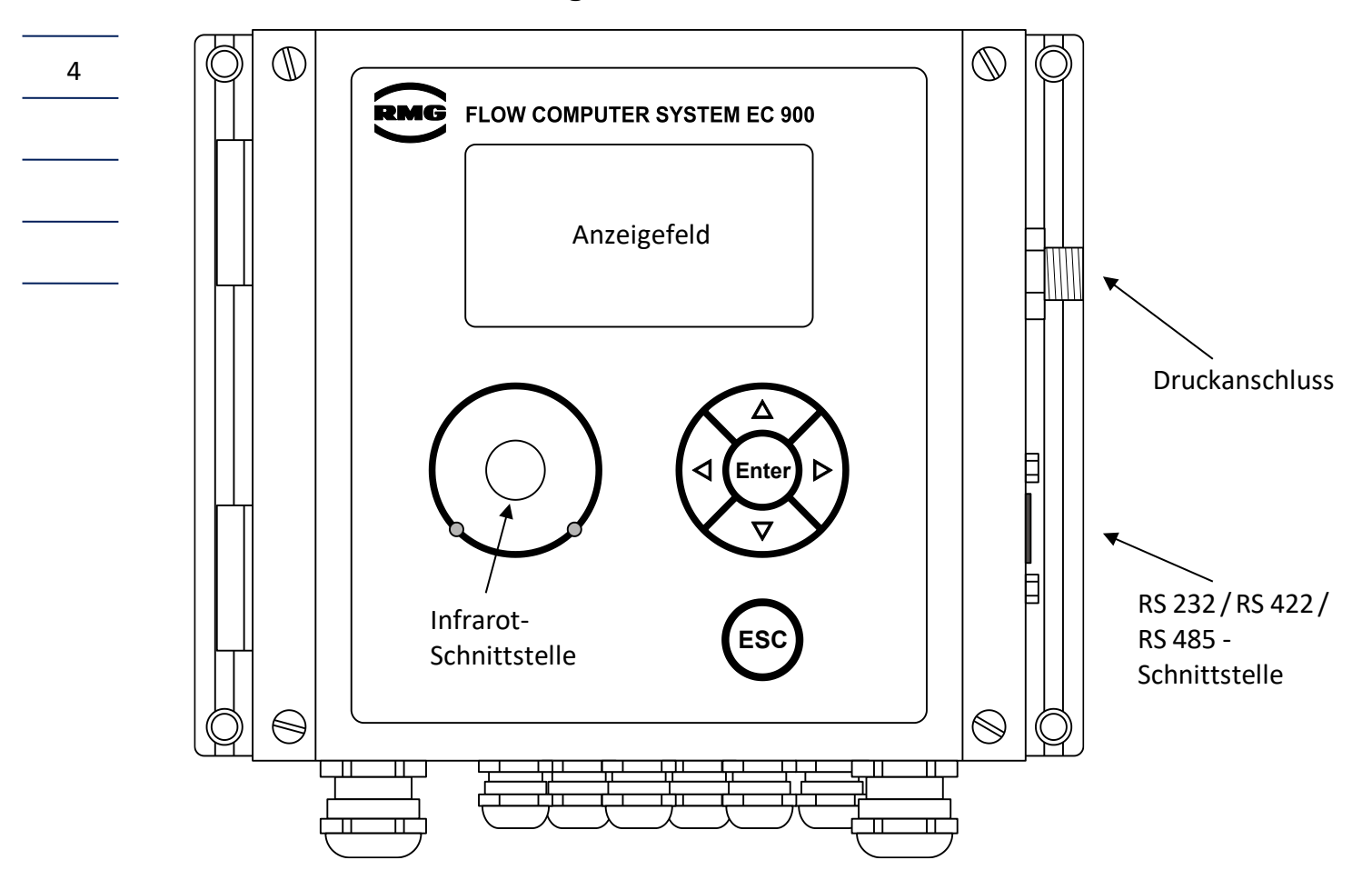

Elektronik und Druckaufnehmer des EC 900 sind in ein Gehäuse aus Aluminium eingebaut. Auf der Frontseite befindet sich ein Anzeigefeld, bestehend aus einer 128 x 64 Punkt-Matrix, mit der sich alphanumerische Zeichen in 6 Zeilen zu 20 Zeichen anzeigen lassen.

Zur Bedienung stehen 4 Pfeiltasten, eine Enter- und eine ESC-Taste zur Verfügung. Die Pfeiltasten dienen vorwiegend der Navigation im Bedienungsmenü, mit der Enter-Taste gelangt man in tiefere Menü-Ebenen oder startet eine Parameteränderung und mit der ESC-Taste springt man zurück in höhere Menü-Ebenen.

Die Anzeige ist bei Geräten mit Netzversorgung beleuchtet. Die Beleuchtung schaltet sich automatisch nach einem Tastendruck ein und erlischt 30 Sekunden nach dem letzten Tastendruck. Wird zwei Minuten keine Taste betätigt, springt die Anzeige automatisch auf die Zählwerksanzeige zurück.

RMG

Handbuch EC 900 · DE07 · 23.10.2023

### 1. Die Umwerterplatine ist am Gehäusedeckel befestigt. Sie übernimmt die Mess-, Umwerter- und Anzeigefunktionen. Auf ihr befindet sich auch der Eichschalter.

Der EC 900 enthält jeweils zwei Platinen:

<span id="page-10-0"></span>**Elektronische Komponenten**

2. Die Basisplatine im Gehäuse übernimmt u.a. die Kommunikationsfunktionen (für EC 92x). Sie enthält die Anschlussklemmen und Batterien. Hiervon gibt es die beiden Varianten für Ex-Zone 1 (EC 911 und EC 912) und Ex-Zone 2 (EC 921 mit 2. Batterie und EC 922 mit Netzteil).

............................................................................................................................. ..................................................................

### <span id="page-10-1"></span>**Ex-Zone 1**

### **Typ EC 911 < Nicht mehr lieferbar >**

Die Ausführung EC 911 wird ausschließlich über eine Lithiumbatterie versorgt und ist als eigensicheres Gerät für die Ex-Zone 1 zugelassen.

Der EC 911 besitzt zwei

Volumenimpulseingänge (Reed oder Wiegand), einen Encoder-Eingang, einen Manipulations-Meldeeingang und 6 digitale Ausgänge.

Das Gerät besitzt eine optische und eine elektrische Schnittstelle. Die elektrische Schnittstelle kann über Steckbrücken im Gehäuse als RS 232, RS 422 oder RS 485 konfiguriert werden. **Voreinstellung ist RS 422, da nur dieser Schnittstellentyp eine Ex-Zulassung besitzt** (siehe auch Seiten [20](#page-25-1) und 31).

**Der Anschluss von NAMUR-Gebern an die Volumeneingänge VM und VV ist beim EC 911 nicht zulässig. Die hierfür erforderlichen Einstellungen werden von der Software des EC 911 blockiert.** *Ex-Zone 1*

> Der EC 911 lässt sich problemlos zum EC 912, aufrüsten. Eine Umrüstung zum EC 921 oder EC 922 ist nur nach Austausch der Basisplatine möglich.

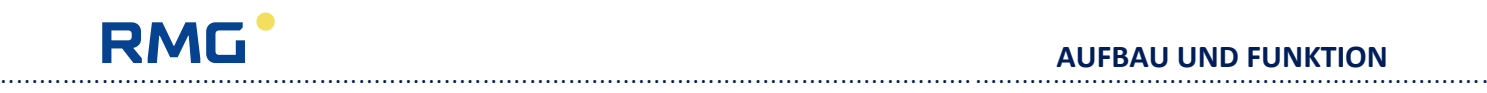

#### **AUFBAU UND FUNKTION**

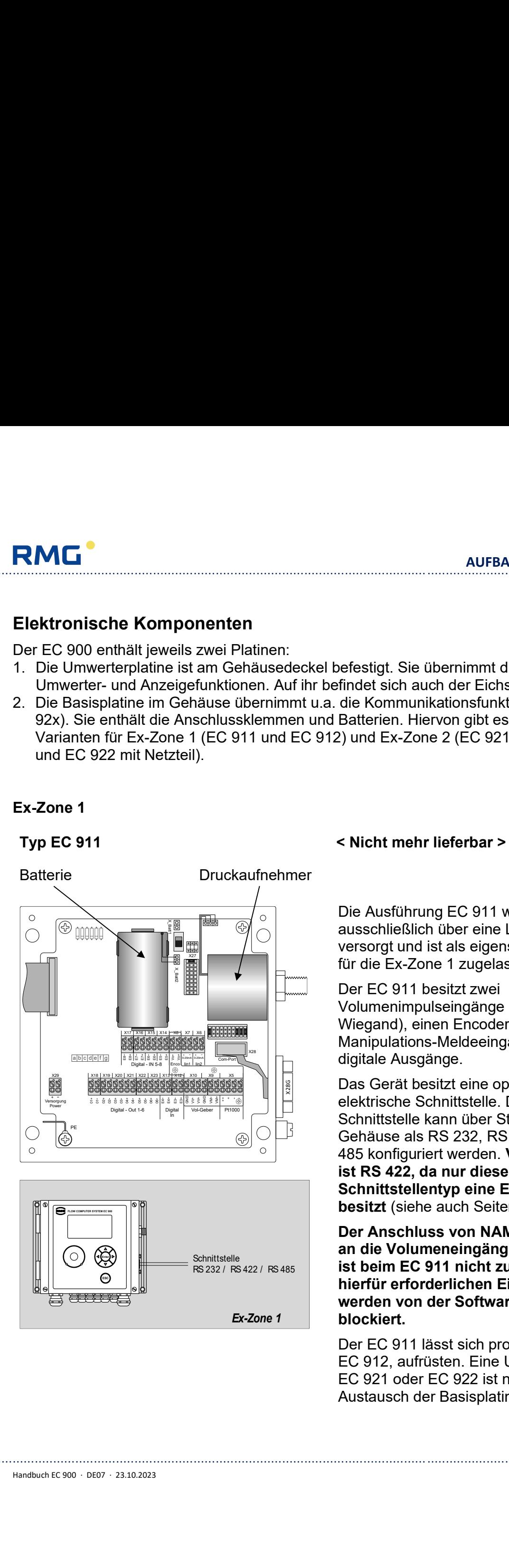

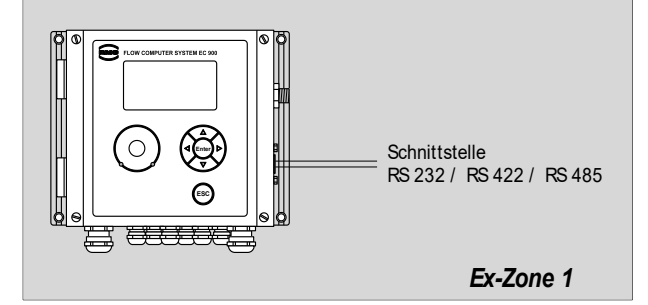

**Typ EC 912**

6

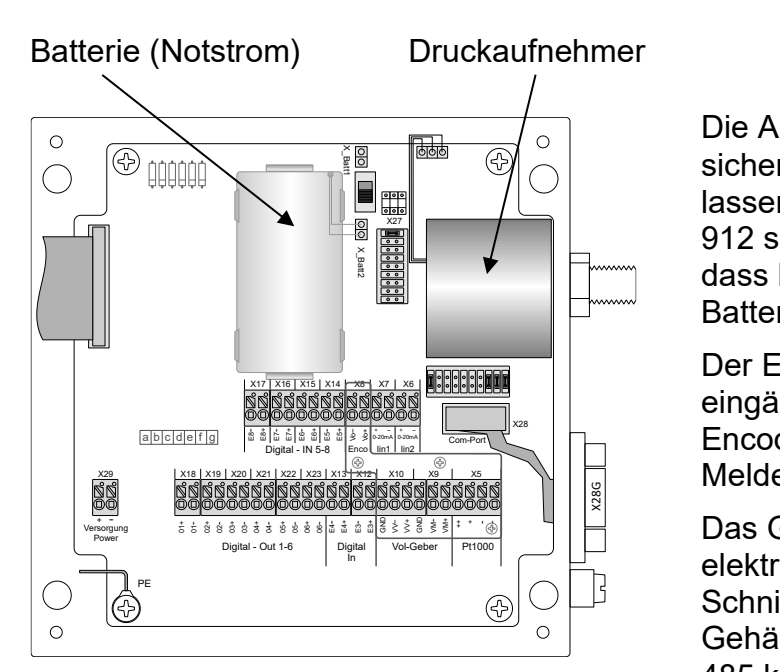

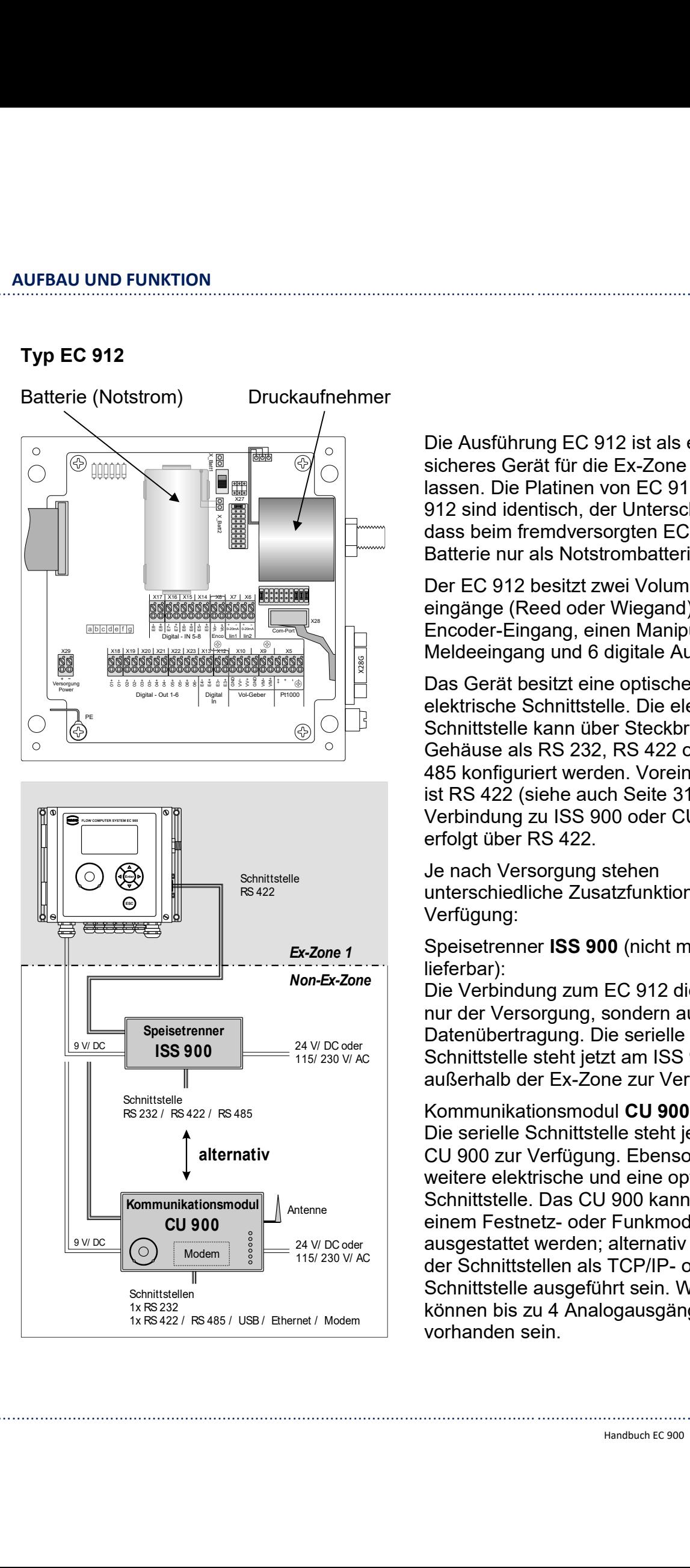

Die Ausführung EC 912 ist als eigensicheres Gerät für die Ex-Zone 1 zugelassen. Die Platinen von EC 911 und EC 912 sind identisch, der Unterschied ist, dass beim fremdversorgten EC 912 die Batterie nur als Notstrombatterie dient.

Der EC 912 besitzt zwei Volumenimpulseingänge (Reed oder Wiegand), einen Encoder-Eingang, einen Manipulations-Meldeeingang und 6 digitale Ausgänge.

Das Gerät besitzt eine optische und eine **elektrische Schnittstelle. Die elektrische** Schnittstelle kann über Steckbrücken im Gehäuse als RS 232, RS 422 oder RS 485 konfiguriert werden. Voreinstellung ist RS 422 (siehe auch Seite 31). Die Verbindung zu ISS 900 oder CU 900 erfolgt über RS 422.

Je nach Versorgung stehen unterschiedliche Zusatzfunktionen zur RS 422 Verfügung:

> Speisetrenner **ISS 900** (nicht mehr lieferbar):

Die Verbindung zum EC 912 dient nicht nur der Versorgung, sondern auch der Datenübertragung. Die serielle **ISS 900**  $\frac{24 \text{ W Dcoder}}{115/230 \text{ W AC}}$  Schnittstelle steht jetzt am ISS 900 außerhalb der Ex-Zone zur Verfügung.

#### Kommunikationsmodul **CU 900**:

Die serielle Schnittstelle steht jetzt am CU 900 zur Verfügung. Ebenso eine weitere elektrische und eine optische Schnittstelle. Das CU 900 kann mit Antenne Festnetz- oder Funkmodem ausgestattet werden; alternativ kann eine der Schnittstellen als TCP/IP- oder USB-Schnittstelle ausgeführt sein. Weiterhin können bis zu 4 Analogausgänge vorhanden sein.

# **RMG**

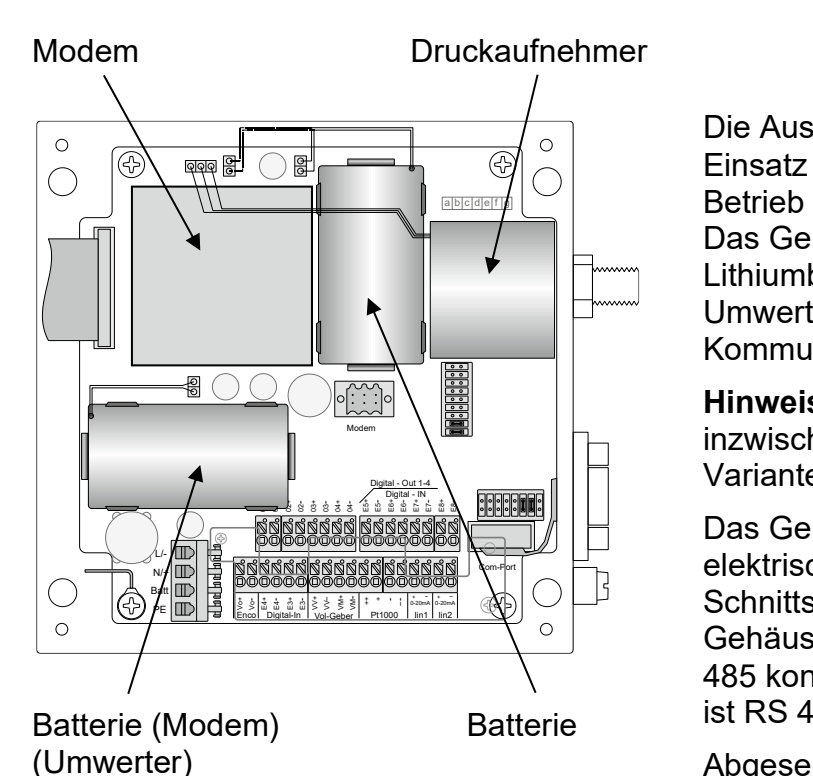

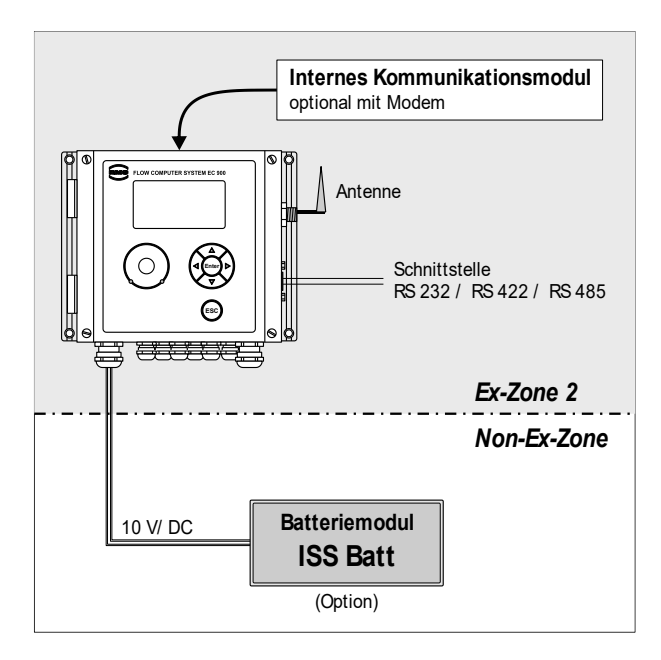

#### **Typ EC 921 < nicht mehr lieferbar >**

Die Ausführung EC 921 ist für den Einsatz in der Ex-Zone 2 bestimmt, der Betrieb in Ex-Zone 1 ist nicht zulässig. Das Gerät wird standardmäßig von zwei Lithiumbatterien versorgt, eine für den Umwerter und die andere für das interne Kommunikationsmodul.

**Hinweis**: Der Anschlussraum wurde inzwischen überarbeitet. Die aktuelle Variante können Sie auf Seite 28 sehen.

Das Gerät besitzt eine optische und eine elektrische Schnittstelle. Die elektrische Schnittstelle kann über Steckbrücken im Gehäuse als RS 232, RS 422 oder RS 485 konfiguriert werden. Voreinstellung ist RS 485 (siehe auch Seite 31).

Abgesehen davon, dass nur das externe Kommunikationsmodul CU 900 (nur in Verbindung mit dem Gerätetyp EC 912) mit Stromausgängen bestückt werden kann, haben internes und externes Modul den gleichen Funktionsumfang. So ist die Ausstattung mit einem Antenne Festnetz- oder Funkmodem möglich. Schnittstelle **Alternativ steht über den "Modem"-**RS 232 / RS 422 / RS 485 | Anschluss eine weitere Schnittstelle zur Verfügung, z.B. TCP/IP oder USB.

Optional kann die Versorgung durch ein externes Batteriemodul **ISS Batt** erfolgen. Mit diesem Modul ist auch der Betrieb eines GSM-Modems möglich. 10 V DC Batteriemodul | Dieses Modul dient ausschließlich der Versorgung und besitzt keine Schnittstelle. Ex-Zone 2<br>
Mon-Ex-Zone externes Batteriemodul **ISS Batt**<br>
Batteriemodul<br> **ISS Batt**<br> **Exteriemodul**<br> **Exteriemodul**<br> **Exteriemodul**<br> **Exteriemodul**<br> **Exteriemodul**<br> **Exteriemodul**<br> **Exteriemodul**<br> **Exteriemodul**<br> **Exteriem** 

............................................................................................................................. ..................................................................

Handbuch EC 900 · DE07 · 23.10.2023

**Typ EC 922**

8

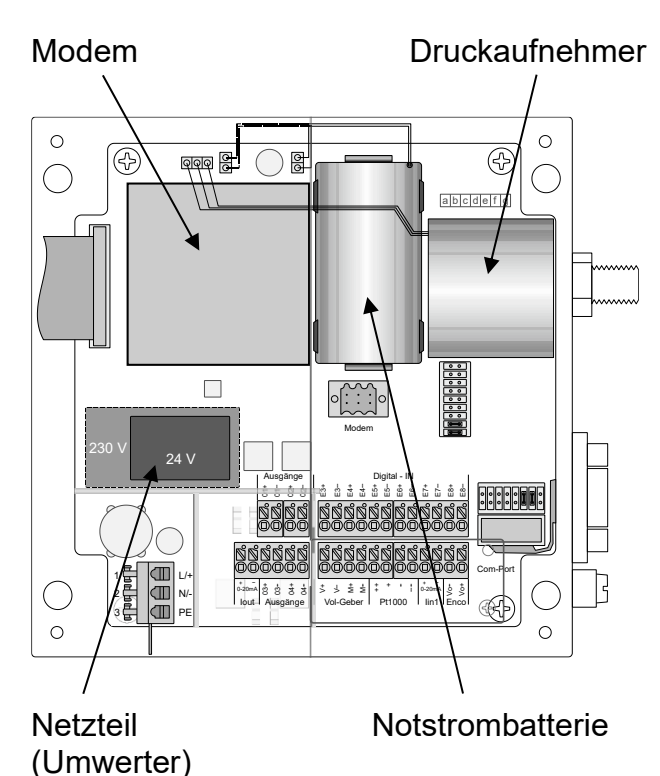

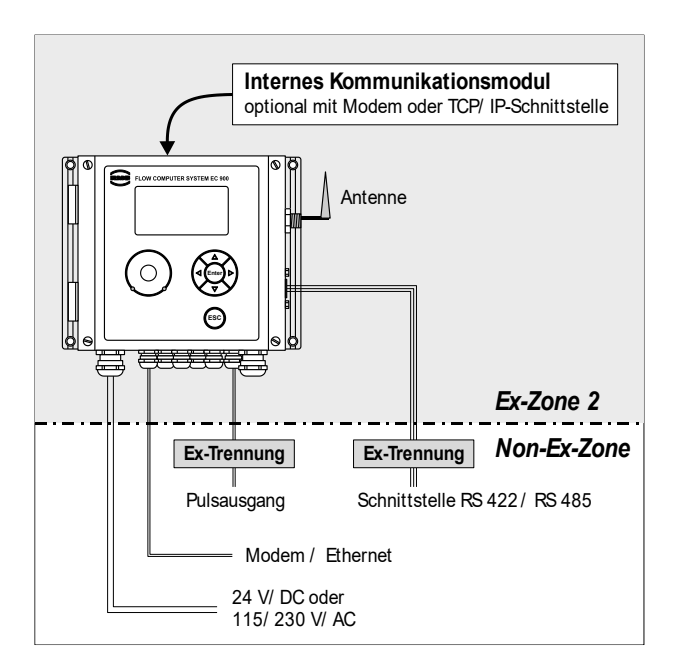

Die Ausführung EC 922 ist für den Einsatz in der Ex-Zone 2 bestimmt, der Betrieb in Ex-Zone 1 ist nicht zulässig. Das Gerät wird extern versorgt und enthält ein Netzteil (24 V/DC oder 115/230 V/AC). Eine Lithium-Zelle dient als Notstrombatterie zur Versorgung des Mengenumwerters. Sie versorgt jedoch nicht das interne Kommunikationsmodul.

Das Gerät besitzt eine optische und eine elektrische Schnittstelle. Die elektrische Schnittstelle kann über Steckbrücken im Gehäuse als RS 422 oder RS 485 konfiguriert werden. Voreinstellung ist RS 485 (siehe auch Seite 31).

Abgesehen davon, dass nur das externe Kommunikationsmodul CU 900 (nur in Verbindung mit dem Gerätetyp EC 912) mit Stromausgängen bestückt werden kann, haben internes und externes Modul den gleichen Funktionsumfang. So ist die Ausstattung mit einem Festnetz- oder Funkmodem möglich. Alternativ steht über den "Modem"-Anschluss eine weitere Schnittstelle zur Verfügung, z.B. TCP/IP oder USB oder es kann ein externes Modem angeschlossen werden.

**Hinweis**: Der Anschlussraum wurde inzwischen überarbeitet. Die aktuelle Variante können Sie auf Seite 28 sehen.

### <span id="page-14-0"></span>**Normvolumenberechnung**

Das Normvolumen wird aus den Größen Betriebsvolumen, Druck, Temperatur und Kompressibilität gemäß folgender Formel berechnet:

$$
V_b = V_m \cdot \frac{p_{abs}}{p_b} \cdot \frac{273.15 + t_b}{273.15 + t} \cdot \frac{1}{K};
$$
  $K = \frac{Z_m}{Z_b}$ 

mit

RMG

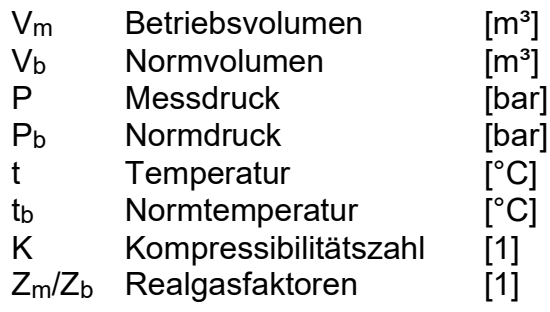

Die sind die internationalen Bezeichnungen nach EN 12405. Alternativ lassen sich auch die Indizes "b" für Betriebs- und "n" für Normgrößen einstellen.

b<sub>a</sub>

m and the contract of the contract of the contract of the contract of the contract of the contract of the contract of the contract of the contract of the contract of the contract of the contract of the contract of the cont

Der Normdruck ist in Deutschland gesetzlich festgelegt auf 1,01325 bar, die Normtemperatur auf 273,15 K  $(= 0^{\circ}C)$ .

Zur Berechnung der Kompressibilitätszahl stehen folgende Verfahren zur Verfügung: GERG 88S, AGA-NX-19, AGA-NX-19 Korr. und AGA Gross 1 für Erdgas.

### <span id="page-14-1"></span>**Zählwerke**

### <span id="page-14-2"></span>**Übersicht**

Im EC 900 werden drei Volumenzählwerke geführt:

- Original-Mess- (Betriebs-)volumenzähler Vo
- Mess- (Betriebs-)volumenzähler  $V_m$  und  $V_{ms}$
- Basis- (Norm-)volumenzähler  $V_b$  und  $V_{bS}$

Das Vo-Zählwerk enthält entweder den Originalzählerstand des Encoderzählwerkes oder es wird parallel zum Basis-Betriebsvolumenzähler  $V_m$  als kumulatives Zählwerk über einen NF- oder HF-Eingang versorgt. Weiterhin besteht auch noch die Möglichkeit, das Vo-Zählwerk als eine Kopie des V<sub>m</sub>-Zählwerks zu betreiben. Der Unterschied zum V<sub>m</sub>-Zähler besteht darin, dass der Zählerstand automatisch den Wert vom Encoder übernimmt, oder im Fall des NF Eingangs gesetzt werden kann und dass das Zählwerk bei Störungen weiterläuft.

Das Normvolumen kann entweder auf der V<sub>m</sub> oder der V<sub>o</sub>-Basis berechnet werden. Welches Verfahren zur Anwendung kommt ist einstellbar. V<sub>o</sub> darf für die Bildung des V<sub>b</sub> nur dann verwendet werden, wenn auch tatsächlich ein Encoderzählwerk angeschlossen ist, nicht jedoch bei einem über NF Eingang nachgebildeten Originalzählerstand. Wird Vo für die Bildung des Vb verwendet, werden im Vm die Inkremente von einem Vo-Zählerstand zum nächsten Vo-Zählerstand aufaddiert.

Nach MID läuft das Vm Zählwerk bei Störungen weiter. Das Vm-Störzählwerk läuft für die Dauer der Störung mit. Es kann dann nur noch das  $V<sub>b</sub>$ -Zählwerk über einen Modus bei Störungen gestoppt werden.

............................................................................................................................. ..................................................................

Handbuch EC 900 · DE07 · 23.10.2023

### <span id="page-15-0"></span>**Störzählwerke**

Für V<sub>m</sub> und V<sub>b</sub> sind Störzählwerke (V<sub>mS</sub> und V<sub>bS</sub>) vorhanden. Für den V<sub>o</sub> gibt es kein Störzählwerk. Diese Störzählwerke laufen nur, solange der Mengenumwerter in Störung ist. In dieser Zeit steht das Hauptzählwerk Vb. Es kann ein Modus "weiterlaufen" aktiviert werden, dann laufen die Hauptzählwerke immer und die Störzählwerke schalten sich im Alarmfall dazu.

### 10

## <span id="page-15-1"></span>**Zeitsystem**

### <span id="page-15-2"></span>**Allgemeines**

Der EC900 ist mit einem Zeitsystem ausgestattet, das sowohl den PTB-Anforderungen als auch internationalen Anforderungen genügt.

Dazu gehört insbesondere eine programmierbare Sommer-/Winterzeit-Umstellung.

### <span id="page-15-3"></span>**Regeln zur Zeitverstellung**

Die Regeln zur Datum- und Zeitverstellung sind in der Richtlinie PTB A 50.7 festgelegt.

### <span id="page-15-4"></span>**PTB-Telefonzeitdienst**

In Deutschland wird in Verbindung mit einer Datenfernübertragung eine Zeitsynchronisation über den PTB-Telefonzeitdienst gefordert. In anderen europäischen Ländern werden von den vergleichbaren Behörden entsprechende Dienste angeboten.

Falls kein Telefon-Zeitdienst verfügbar ist, muss die Zeitsynchronisation über einen alternativen Synchronisationseingang durchgeführt werden (alternativ: Software/serielle Schnittstelle oder Kontakteingang).

Der CU-Parameter 125 funktioniert nicht mehr. Er wird deshalb eingefroren, so dass CU immer der Zeitgeber (Master) ist. Wenn die CU (wie üblich) an einem externen Zeitgeber angeschlossen ist, z. B. per DSfG, kann von einer korrekten Synchronisation ausgegangen werden.

............................................................................................................................. ..................................................................

### <span id="page-15-5"></span>**Betriebsparameter für die Zeit-/Datumsteuerung**

Die folgenden Betriebsparameter werden für das Zeitsystem benötigt:

- 1. Messperiodenlänge
- 2. Ende des Abrechnungstags (z. B. 6 Uhr)
- 3. Ende des Abrechnungsjahrs (z. B. September)
- 4. Zeitumstellung Ja/Nein
- 5. Zeitzone

RMG

### <span id="page-16-0"></span>**Sicherung der Daten**

Das Programm des EC900 ist durch eine Prüfsumme gesichert. Die Prüfsumme zu der Programmversion kann im Buch TYP PS-Anzeige abgelesen werden. Im selben Screen kann unter den Modus PS-Start eine manuelle Überprüfung der Prüfsumme ausgelöst werden.

Parameter sind doppelt abgelegt und werden kontinuierlich gegeneinander verglichen. Eine weitere Kopie der Parameter wird in einem F-RAM gesichert. Bei einer Änderung eines Parameters wird der neue Wert direkt im F-RAM gesichert. Bei einem Vergleichsfehler wird eine Fehlermeldung generiert.

Die Zählwerke sind dreifach abgelegt, werden untereinander verglichen und ebenfalls kontinuierlich im F-RAM gesichert. Bei einem Vergleichsfehler wird eine Fehlermeldung generiert.

Bei Geräten mit interner oder externer CU findet zwischen MU und CU ein kontinuierlicher Datenaustausch statt. Alle Parameter, Messwerte und Archiveinträge werden an den CU übermittelt.

Zum Lesen oder Schreiben über eine der verschiedenen Schnittstellen ist ein Passwort zwingend erforderlich. Für das Lesen von Daten kann die Passwortangabe jedoch abgeschaltet werden. Wird über eine der Schnittstellen versucht ein Parameter im MU zu ändern wird zunächst geprüft, ob das für den Parameter erforderliche Passwort übermittelt wurde. Danach wird geprüft, ob der neue Wert innerhalb der zulässigen Grenzen liegt, bevor er im entsprechenden Speicher abgelegt wird. Die Übermittlung des Passworts wird mit Angabe der Quelle sowie Datum und Zeit in einem Archiv festgehalten. Das gilt auch für den zu ändernden Parameter, der in mindestens einem der Logbücher festgehalten wird.

Jeder Datensatz in den verschiedenen Archiven ist mit einer Prüfsumme versehen (CRC). Werden die Archive über ein PC-Programm gelesen muss das lesende Programm in der Lage sein diese Prüfsumme selbst zu erzeugen und einen Vergleich mit der übertragenen Prüfsumme durchzuführen. Wird ein Fehler festgestellt, muss das PC-Programm eine Fehlermeldung generieren.

............................................................................................................................. ..................................................................

Handbuch EC 900 · DE07 · 23.10.2023

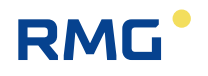

## <span id="page-17-0"></span>**Datenspeicher**

## <span id="page-17-1"></span>**Maxima (Höchstbelastung)**

Damit der Mengenumwerter als Höchstbelastungsregistriergerät zugelassen werden kann, müssen die maximalen Messperiodenwerte (Stundenwerte) und die maximalen Tageswerte für den  $V_{b}$ - und den  $V_{n}$ -Kanal berechnet und gespeichert werden.

Im Detail werden die folgenden Höchstwerte gebildet:

- 1. Höchster Messperiodenwert innerhalb eines Tages
- 2. Höchster Messperiodenwert innerhalb eines Monats
- 3. Höchster Tageswert innerhalb eines Monats

Die Messperiodenhöchstwerte für den Tag werden im Tagesarchiv gespeichert. Die Messperioden- und die Tageshöchstwerte für den Monat werden im Monatsarchiv gespeichert. Hierzu werden die Tages- und Monatswertarchivgruppen um die notwendigen Kanäle erweitert. Die aktuellen Messperioden- und Tageshöchstwerte und die Werte der Vorperiode sind zusätzlich als Datenelement verfügbar und können jederzeit am Display angezeigt werden.

............................................................................................................................. ..................................................................

### <span id="page-18-0"></span>**Archive und Logbücher**

#### <span id="page-18-1"></span>**Archivstruktur**

Die DSfG-Terminologie unterscheidet zwischen Archiven und Logbüchern. Um Daten gemäß DSfG-B-Protokoll übertragen zu können, müssen die Archive und Logbücher eine bestimmte Struktur aufweisen.

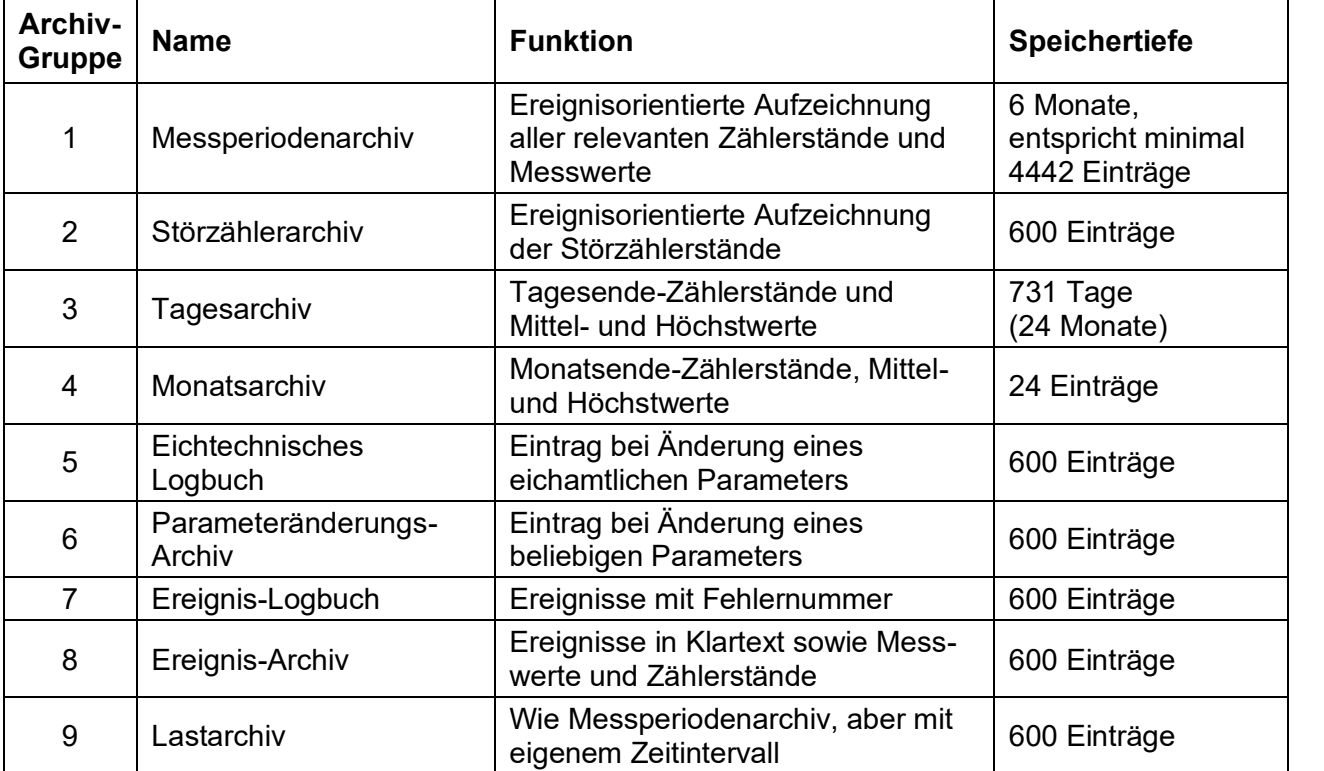

#### <span id="page-18-2"></span>**Messperiodenarchiv**

Im Messperiodenarchiv werden die Daten ereignisorientiert am Messperiodenende und zu besonderen Ereignissen abgespeichert. Besondere Ereignisse sind z. B. das Kommen und Gehen von Alarmen und Warnungen oder das Verstellen von Datum/Uhrzeit. Die Messperiode kann minimal 1 Minute und maximal 600 Minuten lang sein, voreingestellt ist ein Intervall von 60 Minuten (siehe auch Screen 4.3.0.0).

Gespeichert werden jeweils die folgenden Daten:

- Archivindex
- Zeitstempel
- Ordnungsnummer
- Zählerstände für  $V_0$ ,  $V_m$  und  $V_b$  und der jeweilige Zustand dieser Zählwerke
- Störzählerstände für V<sub>mS</sub> und V<sub>bS</sub> und der jeweilige Zustand dieser Zählwerke
- Mittelwerte für Druck, Temperatur, K-Zahl, C und der jeweilige Zustand dieser Messwerte
- Zustandsübersicht (Bitleiste)
- Prüfsumme für den Datensatz (CRC)

Die Speichertiefe beträgt 4442 Einträge.

#### **AUFBAU UND FUNKTION** ............................................................................................................................. ..................................................................

### <span id="page-19-0"></span>**Störzählerarchiv**

Zusätzlich zum Messperiodenarchiv ist ein eigenständiges Störzählerarchiv vorhanden. Im Gegensatz zum Messperiodenarchiv wird das Störzählerarchiv nur gefüllt, wenn der Umwerter in Störung ist.

Gespeichert werden jeweils die folgenden Daten:

- Archivindex
- Zeitstempel

14

- Ordnungsnummer
- Störzählerstände für  $V_{\text{mS}}$  und  $V_{\text{bS}}$
- Der jeweilige Zustand der obigen Zählwerke
- Zustandsübersicht (Bitleiste)
- Prüfsumme für den Datensatz (CRC)

Die Speichertiefe beträgt 600 Einträge.

#### <span id="page-19-1"></span>**Tagesarchiv**

Im Tagesarchiv werden am Tagesende (einstellbarer Parameter, z.B. 06:00 Uhr) die folgenden Werte gespeichert:

- Archivindex
- Zeitstempel
- Ordnungsnummer
- Zählerstände für  $V_0$ ,  $V_m$  und  $V_b$
- Der jeweilige Zustand der obigen Zählwerke
- Störzählerstände für  $V_{\text{mS}}$  und  $V_{\text{bS}}$
- Der jeweilige Zustand der obigen Zählwerke
- Mittelwerte für Druck, Temperatur, K-Zahl, C
- Der jeweilige Zustand der obigen Messwerte
- Höchste Periodenmenge des Tages für  $V_m$  und  $V_b$  (Datum/Zeitinformation)
- Höchste Periodenmenge des Tages für  $V_m$  und  $V_b$  (Wert)
- Zustandsübersicht (Bitleiste)
- Prüfsumme für den Datensatz (CRC)

Der Tagessatz wird am Ende des Gastages geschrieben. Mit dem Schreiben des Tagessatzes wird die Mittel- und Höchstwertbildung initialisiert.

Wird das Datum verstellt, werden zwei Tagessätze geschrieben: Der erste Satz mit dem alten, der zweite Satz mit dem neuen Datum. Die registrierten Zählerstände und die Mittelwerte sind in beiden Sätzen identisch, für die Höchstwerte wird im zweiten Satz 0 eingetragen.

Ebenfalls werden zwei Tagessätze geschrieben, wenn die Uhrzeit über den Tageswechsel hinaus verstellt wird. Beispiel: Tageswechsel ist 6 Uhr; Uhr wird von 5:58 auf 6:07 verstellt.

............................................................................................................................. ..................................................................

Handbuch EC 900 · DE07 · 23.10.2023

RMG

Die Speichertiefe beträgt 731 Einträge.

#### **AUFBAU UND FUNKTION** ............................................................................................................................. ..................................................................

15

## **RMG**

### <span id="page-20-0"></span>**Monatsarchiv**

Im Monatsarchiv werden am Monatsende die folgenden Werte gespeichert:

- Archivindex
- Zeitstempel
- Ordnungsnummer
- Zählerstände für  $V_0$ ,  $V_m$  und  $V_b$
- Der jeweilige Zustand der obigen Zählwerke
- Störzählerstände für  $V_{\text{ms}}$  und  $V_{\text{bs}}$
- Der jeweilige Zustand der obigen Zählwerke
- Mittelwerte für Druck, Temperatur, K-Zahl, C
- Der jeweilige Zustand der obigen Messwerte
- Höchste Periodenmenge des Tages für  $V_m$  und  $V_b$  (Datum/Zeitinformation)
- Höchste Periodenmenge des Tages für  $V_m$  und  $V_b$  (Wert)
- Höchste Tagesmenge des Monats für  $V_m$  und  $V_b$  (Datum/Zeitinformation)
- Höchste Tagesmenge des Monats für  $V_m$  und  $V_b$  (Wert)
- Zustandsübersicht (Bitleiste)
- Prüfsumme für den Datensatz (CRC)

Der Monatssatz wird am Ende des Abrechnungsmonats geschrieben. Ist das Gastagende beispielsweise 6 Uhr, wird der Monatsendesatz am 1. des Folgemonats um 6 Uhr geschrieben. Mit dem Schreiben des Monatssatzes wird die Mittel- und Höchstwertbildung initialisiert.

Wird das Datum über den Monatswechsel hinaus verstellt, werden zwei Monatssätze geschrieben: Der erste Satz mit dem alten, der zweite Satz mit dem neuen Datum. Die registrierten Zählerstände und die Mittelwerte sind in beiden Sätzen identisch, für die Höchstwerte wird im zweiten Satz 0 eingetragen. Beispiel: Uhr wird von 31.07. auf 02.08. verstellt.

Die Speichertiefe beträgt 24 Einträge.

### <span id="page-20-1"></span>**Eichtechnisches Logbuch nach PTB A 50.7**

Im eichtechnischen Logbuch werden alle Änderungen der eichamtlichen Parameter chronologisch eingetragen. Das Logbuch kann bei geöffnetem Eichschloss über einen separaten Modus gelöscht werden. Ist das Logbuch voll, können keine eichamtlichen Parameter verändert werden. Dann muss für weitere Änderungen an den eichtechnischen Parametern zuerst der Inhalt gelöscht werden. Dazu ist der Eichschalter zu öffnen und der entsprechende Modus einzustellen. Es ergibt sich automatisch ein erster neuer Eintrag der den Löschvorgang dokumentiert.

Das eichtechnische Logbuch ist wie folgt strukturiert:

- Archivindex
- Zeitstempel
- Ordnungsnummer
- Parameternummer (=Datenelement-Adresse\*)
- Alter Wert
- Neuer Wert

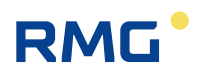

Handbuch EC 900 · DE07 · 23.10.2023

- Info (Klartext, wird nur über Modbus übertragen)
- Änderungsquelle (z.B. Tastatur, COM1, Optische Schnittstelle)
- Prüfsumme für den Datensatz (CRC)

\* Am Gerät selbst wird die Adresse des Modbus-Registers angezeigt. Beim Abruf über DSfG-B wird zum jeweiligen Parameter die Datenelementerkennung übertragen.

Änderungsquelle:

16

- 0 Änderung über Bedienungseinheit
- 1 Änderung über Datenschnittstelle 1 (optische Schnittstelle auf der Frontseite)
- 2 Änderung über Datenschnittstelle 2 (RS232 oder RS 485)

Die Speichertiefe beträgt 600 Einträge.

### <span id="page-21-0"></span>**Parameteränderungslogbuch**

In diesem Logbuch werden alle Parameteränderungen aufgezeichnet. Dieses Logbuch ist wie üblich als Rundpuffer organisiert: Neue Einträge überschreiben die älteren. Die Struktur ist identisch mit der des eichtechnischen Logbuchs. Es werden auch die Einträge, die ins Eichtechnische Logbuch eingetragen werden, hier nochmals archiviert.

- Archivindex
- Zeitstempel
- Ordnungsnummer
- Parameternummer (=Datenelement-Adresse)
- Alter Wert
- Neuer Wert
- Änderungsquelle (z.B. Tastatur, COM1, Optische Schnittstelle oder Modem)
- Prüfsumme für den Datensatz (CRC)

Die Speichertiefe beträgt 600 Einträge.

### <span id="page-21-1"></span>**Ereignislogbuch**

Im Ereignislogbuch werden geräteinterne Meldungen/Ereignisse gespeichert. Dies geschieht nicht im Klartext, sondern mit Meldungsnummern (siehe Tabelle "Fehlermeldungen"). Positive Nummern bezeichnen das Kommen des Ereignisses, negative Nummern das Gehen des Ereignisses.

............................................................................................................................. ..................................................................

- Archivindex
- Zeitstempel
- Ordnungsnummer
- DSfG-Fehlernummer
- Prüfsumme für den Datensatz (CRC)

Die Speichertiefe beträgt 600 Einträge.

## **RMG**

### <span id="page-22-0"></span>**Ereignisarchiv**

Das Ereignisarchiv hält alle Ereignisse fest. Es ist eine Kombination aus dem Parameterlogbuch, dem Ereignislogbuch sowie dem Lastarchiv, was den Inhalt des Archivs anbelangt. Es werden sowohl Störereignisse wie auch sonstige Ereignisse (z.B. das Öffnen eines Eichcodes oder das Ändern eines Parameters) festgehalten. Bei jedem Ereignis werden folgende Daten gespeichert:

- Archivindex
- Zeitstempel
- Ordnungsnummer
- Gegebenenfalls Fehlernummer
- Gegebenenfalls die Adresse eines geänderten Feldes (Modbusregister oder M900 Adresse)
- Zählerstände für  $V_0$ ,  $V_m$  und  $V_b$
- Störzählerstände für  $V_{\text{mS}}$  und  $V_{\text{bS}}$
- Mittelwerte für Druck, Temperatur, K-Zahl, C,  $Q_m$  und  $Q_b$
- Zustandsübersicht (Bitleiste)
- Prüfsumme für den Datensatz (CRC)

Die Speichertiefe beträgt 600 Einträge.

### <span id="page-22-1"></span>**Lastarchiv**

Das Lastarchiv ist ein weiteres Archiv, das mit einer eigenen Periodeneinstellung von minimal 1 Minute und maximal 120 Minuten (Voreinstellung: 3 Minuten) unabhängig vom Periodenarchiv betrieben werden kann.

............................................................................................................................. ..................................................................

Gespeichert werden jeweils die folgenden Daten:

- Archivindex
- Zeitstempel
- Ordnungsnummer
- Zählerstände für  $V_0$ ,  $V_m$  und  $V_b$
- Störzählerstände für  $V_{\text{ms}}$  und  $V_{\text{bs}}$
- Mittelwerte für Druck, Temperatur, K-Zahl, C
- Zustandsübersicht (Bitleiste)
- Prüfsumme für den Datensatz (CRC)

Die Speichertiefe beträgt 600 Einträge.

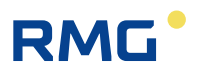

## <span id="page-23-0"></span>**Kommunikation**

### <span id="page-23-1"></span>**Schnittstellen**

### <span id="page-23-2"></span>**Optische Schnittstelle nach IEC 62056-21 an der Frontplatte**

Für die optische Schnittstelle sind die Protokolle M900 (Voreinstellung, benötigt für Bediensoftware Dialog 900), Modbus RTU und Modbus ASCII implementiert. Die Schnittstelle dient hauptsächlich der Parametrierung des Umwerters. Außerdem können auch alle Archivdaten ausgelesen werden (Dialogprogramm, MDE). Diese Schnittstelle ist identisch auf dem Umwerter und der Kommunikationseinheit CU 900 vorhanden. Werden die Daten über einen PC abgerufen, so muss das PC-Programm in der Lage sein, die Steuerleitung RTS bzw. DTR zu setzen, damit eine Kommunikation mit dem EC900 bzw. mit der CU 900 über den Lesekopf stattfinden kann.

### <span id="page-23-3"></span>**Elektrische-Schnittstelle**

Als Datenfernübertragungsschnittstelle steht alternativ eine RS232-, RS422 oder RS485- Schnittstelle zur Verfügung. In Zone 1 Geräten wird diese Schnittstelle durch die MU (Main-Unit) realisiert. In Zone 2 Geräten übernimmt diese Aufgabe die interne CU (Communication Unit / Kommunikationseinheit). Über einen internen Bus tauschen MU und CU ihre Daten aus. An Zone 1 Geräte kann außerdem eine externe CU angeschlossen werden, die dann ebenfalls ihre Daten mit der MU über den internen Bus austauscht.

Ein Modem kann intern oder extern installiert sein. In der internen Ausführung wird es über die RS232-Schnittstelle angeschlossen. Grundsätzlich kann aber auch ein externes Modem eines Fremdherstellers über diese Schnittstelle angeschlossen werden. Die RS485-Schnittstelle kann auch als direkte Modbus-Schnittstelle für Punkt zu Punkt Verbindungen verwendet werden.

### <span id="page-23-4"></span>**Modems**

Modems können auf folgende Arten am EC 900 betrieben werden:

- Intern Diese Variante ist nur für die Zone 2 möglich und setzt auch ein internes Netzteil voraus.
- Extern über RS232 (vorgesehen), separates Gerät erforderlich Diese Variante ist ebenfalls für Zone 2 möglich und es ist der Anschluss von Modems von Fremdherstellern erforderlich.
- Die Standardlösung für Zone 1 sieht Anwendungen mit externem Modem vor.

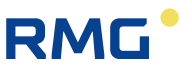

### <span id="page-24-0"></span>**Übertragungsprotokolle**

### <span id="page-24-1"></span>**M900-Protokoll**

Für die Anbindung des Serviceprogramms Dialog 900 ist das M900-Protokoll (MRG910/EC694-Protokoll) implementiert (erweiterte Funktionalität).

### <span id="page-24-2"></span>**DSfG-B-Protokoll**

Das DSfG-B-Protokoll ist standardmäßig in der CU implementiert. Das Gerät ist vorbereitet für eine Realisierung von Selma in Verbindung mit DSfG-B. Die DSfG-Datenelementerkennungen sind der separaten Dokumentation zur Datenübertragung zu entnehmen.

### <span id="page-24-3"></span>**Modbus-Protokoll**

Das Modbus-Protokoll kann direkt über die RS485-Schnittstelle der MU oder über die CU gefahren werden (Punkt-zu-Punkt-Verbindung auch über RS 232 oder die optische Schnittstelle).

Der direkte über die RS485-Schnittstelle realisierte Modbus bietet eine Möglichkeit, den Umwerter beispielsweise an eine FW-Unterstation anzuschließen (kein Fernwirkprotokoll). Die Modbus-Adressen sind der separaten Dokumentation zur Datenübertragung zu entnehmen.

### <span id="page-24-4"></span>**Kommunikationseinheit (CU)**

Der Umwerter kann mit einer Kommunikationseinheit ausgerüstet werden. Die Kommunikationseinheit wird über den internen Modbus angeschlossen und dient neben der Datenkommunikation auch der Messwertausgabe (Strom- und Impulsausgänge).

............................................................................................................................. ..................................................................

Zur Datenfernübertragung werden alle gängigen Modems und Übertragungswege unterstützt:

- Analog
- ISDN
- GSM
- GPRS
- Ethernet
- RS485/RS232

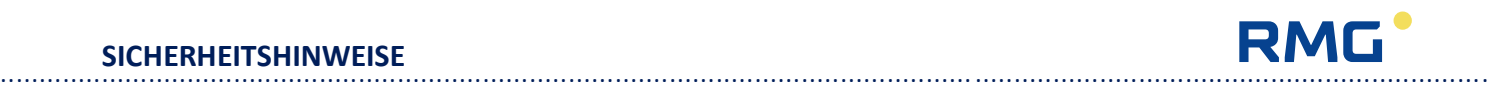

# <span id="page-25-0"></span>**Sicherheitshinweise**

Der Zustandsmengenumwerter EC 900 dient zur Berechnung des Normvolumens von Gasen aus den Messgrößen Betriebsvolumen, Druck und Temperatur sowie der Übertragung von gemessenen und berechneten Werten über digitale Schnittstellen, Impuls- oder Analogausgänge.

Der EC 900 entspricht den aktuellen Normen und Vorschriften. So liegt die ATEX-Zulassung sowie das internationale "Certificate of Conformity" mit der Nummer IECEx TUN 09.0004 vor. Es kann unter [www.iecex.iec.ch](http://www.iecex.iec.ch/) eingesehen werden. Dennoch können durch Fehlbedienung Gefahren auftreten.

Personen, die den Zustandsmengenumwerter EC 900 in explosionsgefährdeten Räumen installieren oder bedienen, müssen mit den aktuellen Normen und Vorschriften zum Explosionsschutz vertraut sein.

Der Zustandsmengenumwerter EC 900 ist zur Verwendung in explosionsgefährdeten Räumen zugelassen. Da es Geräteausführungen für Zone 1 und für Zone 2 gibt **beachten Sie unbedingt die Kennzeichnung auf dem Gerät!** Geräte, die nur für Zone 2 zugelassen sind, dürfen auf keinen Fall in Zone 1 eingesetzt werden!

Beachten Sie folgende Hinweise:

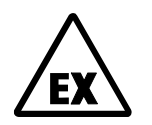

20

### **Explosionsgefahr**

Dieses Symbol warnt Sie im Handbuch vor Explosionsgefahr; beachten Sie die neben dem Symbol stehenden Hinweise. Zur Explosionsgefahr ist insbesondere zu beachten:

- Der EC 900 darf nur in der zugelassenen Ex-Zone eingesetzt werden.
- Das Zone-1-Gerät ist eigensicher und darf nur an bescheinigte eigensichere Stromkreise angeschlossen werden.
- Das Zone-2-Gerät darf im Betrieb nicht geöffnet werden. Vor dem Öffnen des Gehäuses ist die Atmosphäre zu überprüfen.
- Werden unzulässige Veränderungen am Gerät vorgenommen, erlischt die Ex-Zulassung.
- <span id="page-25-1"></span>• Die Kommunikation zwischen EC 900 und ISS 900 oder CU 900 ist nur über RS 422 Schnittstelle zulässig.

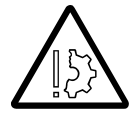

### **Sachschäden**

Dieses Symbol warnt Sie im Handbuch vor möglichen Sachschäden. Die Hinweise neben diesem Symbol informieren Sie darüber, wie Sie Schäden am Zustandsmengenumwerter EC 900 vermeiden.

Die Warnhinweise in dieser Anleitung und die allgemeingültigen Sicherheitsregeln müssen beachtet werden.

Bei unsachgemäßen Eingriffen in das Gerät erlöschen die Garantieansprüche!

**RMG** 

## <span id="page-26-0"></span>**Betriebsanleitung für den Errichter**

## <span id="page-26-1"></span>**Kennzeichnung**

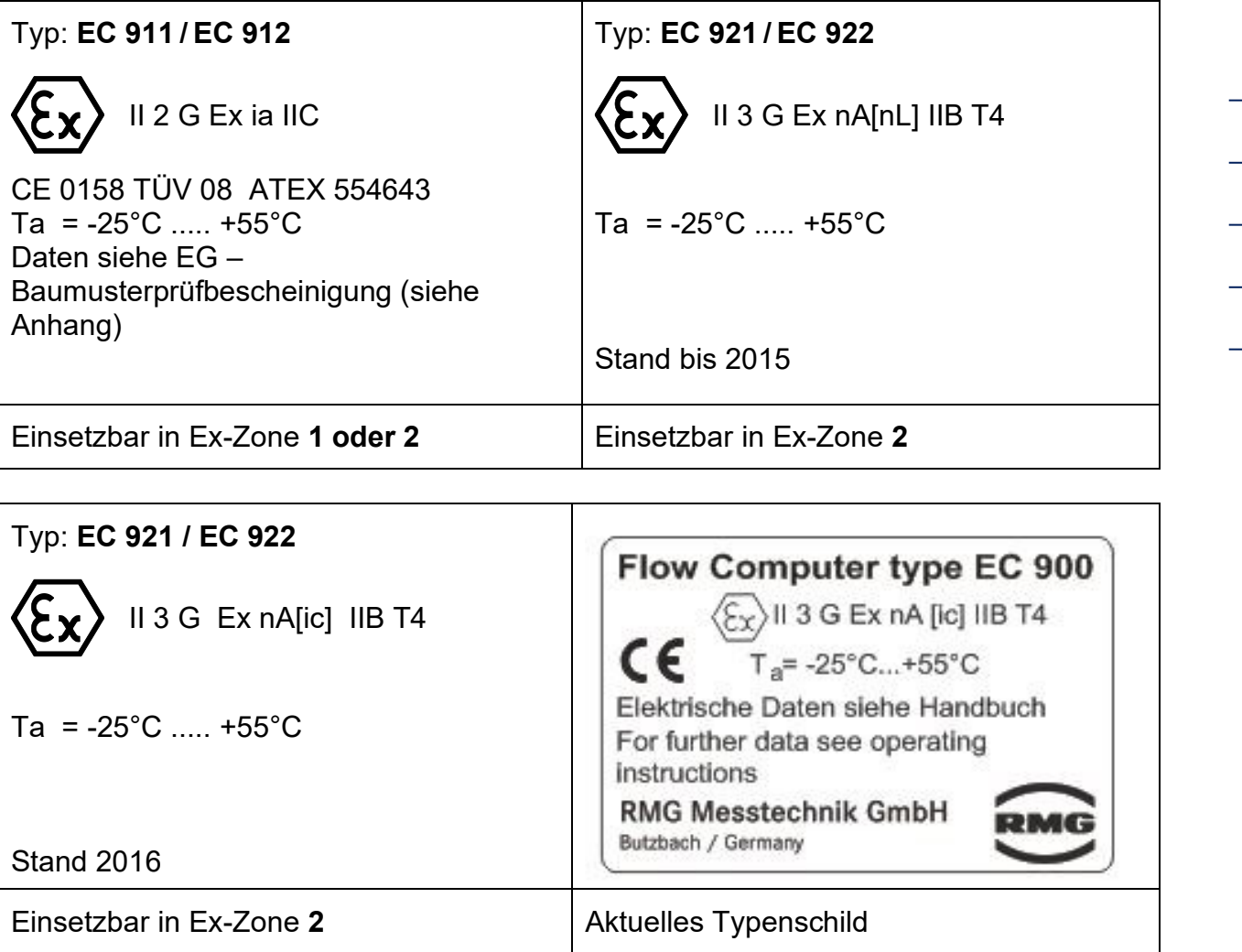

### <span id="page-26-2"></span>**Verwendung**

Handbuch EC 900 · DE07 · 23.10.2023

Die Geräte EC 911, EC 912, EC 921 und EC 922 aus der Serie EC 900 sind Betriebsmittel für explosionsgefährdete Bereiche. Der Einsatz des Mengenumwerters erfolgt in der MSR-Technik zur Erfassung von Druck, Temperatur und Volumenimpulsen. Die für die

Verwendung bzw. den geplanten Einsatzzweck zutreffenden Gesetze bzw. Richtlinien sind zu beachten, ebenso landesspezifische Normen und Anforderungen.

Das Handbuch des Mengenumwerters beinhaltet die elektrischen Daten (**EC 911/EC 912:** aus der

............................................................................................................................. ..................................................................

EG-Baumusterprüfbescheinigung) und gilt als Bestandteil der Betriebsanleitung.

**EC 921 /EC 922:** Das Gerät darf nur geöffnet werden bei abgeschalteter Versorgungsspannung oder wenn keine Zündgefahr besteht.

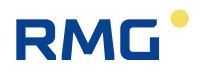

### <span id="page-27-0"></span>**Installation und Inbetriebnahme in Verbindung mit Ex-Bereichen**

Installation und Inbetriebnahme sind nur von hierfür speziell ausgebildetem Fachpersonal auszuführen.

Das Gerät ist in der Schutzart IP 65 gemäß EN 60529 aufgebaut. Fremderwärmung durch Sonneneinstrahlung oder andere Wärmequellen muss vermieden werden.

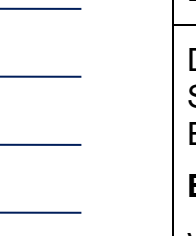

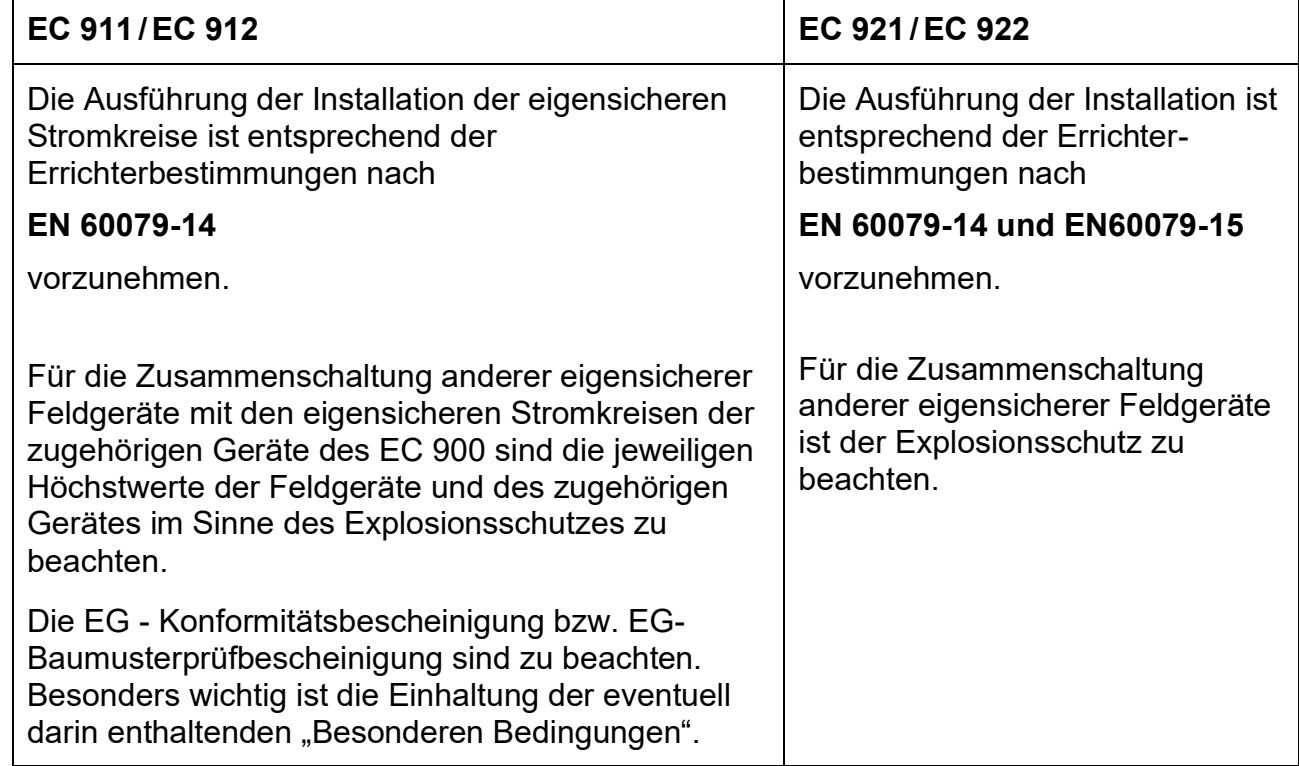

### <span id="page-27-1"></span>**Inbetriebnahme**

Die Inbetriebnahme und Installation sind nur von hierfür speziell ausgebildetem Fachpersonal auszuführen. Bei der Verkabelung sind die entsprechenden Normen zu beachten. Der Anschlussstecker ist ordnungsgemäß auf dem dafür vorgesehenen Gegenstecker zu montieren und mechanisch zu sichern. Der Betrieb darf nur im komplett geschlossenen Gehäuse erfolgen.

### <span id="page-27-2"></span>**Instandhaltung / Wartung/ Fehlerbeseitigung**

An Geräten, die in Verbindung mit explosionsgefährdeten Bereichen betrieben werden, darf keine Veränderung vorgenommen werden. Reparaturen am Gerät dürfen nur von speziell hierfür ausgebildetem und berechtigtem Fachpersonal der Fa. RMG Messtechnik ausgeführt werden.

### <span id="page-28-0"></span>**Batteriewechsel**

**RMG** 

Für den Batteriewechsel dürfen nur die von der Fa. RMG Messtechnik speziell gefertigten Hauptbatterien verwendet werden. Diese dürfen **nicht** im laufenden Betrieb gewechselt werden. Für die Pufferbatterie B1 (Knopfzelle), die für die Uhr zuständig ist, gelten die gleichen Bedingungen.

### <span id="page-28-1"></span>**Demontage**

Bei der Demontage ist darauf zu achten, dass die Sensorleitung nicht mit anderen spannungsführenden Teilen in Berührung kommen kann. Entsprechende Schutzmaßnahmen sind zu ergreifen.

### <span id="page-28-2"></span>**Besondere Bedingung für EC 921 / EC 922**

Der seitliche am Gehäuse angebrachte D-Sub Stecker darf nicht unter Spannung gesteckt bzw. gezogen werden. Wenn dieser unbenutzt bleibt ist dieser mit einer Schutzkappe abzudecken.

Alle Signalstromkreise müssen potentialfrei gehalten werden.

### <span id="page-28-3"></span>**Anschlussgrenzwerte für EC 921 /EC 922**

Die Anschlussgrenzwerte für die Zone 2-Geräte EC 921 und EC 922 finden Sie im Anhang. Für die Zone 1-Geräte EC 911 und EC 912 sind diese Werte der EG-Baumusterprüfbescheinigung, ebenfalls im Anhang des Handbuchs, zu entnehmen!

# <span id="page-29-0"></span>**Installation**

## <span id="page-29-1"></span>**Anschluss Druckaufnehmer**

Der Anschluss des Druckaufnehmers erfolgt über die Verschraubung (M12 x 1,5 für ERMETO 6L) auf der rechten Geräteseite an eine 6 mm-Rohrleitung. Zum Prüfen des Druckaufnehmers (z.B. bei Nacheichungen) kann zwischen Zähler und EC 900 ein 3- Wege-Prüfhahn eingebaut werden.

**Bei der Montage ist darauf zu achten, dass die Rohrleitung vom Druckaufnehmer zum 3-Wege-Prüfhahn ein Gefälle zum Prüfhahn und die Rohrleitung vom Prüfhahn bzw. vom Druckaufnehmer zum Zähler ein Gefälle zum Zähler aufweist!**

Bei Anschluss eines externen Druckaufnehmers darf das Kabel nicht länger als 3 m sein.

### <span id="page-29-2"></span>**3-Wege-Prüfhahn**

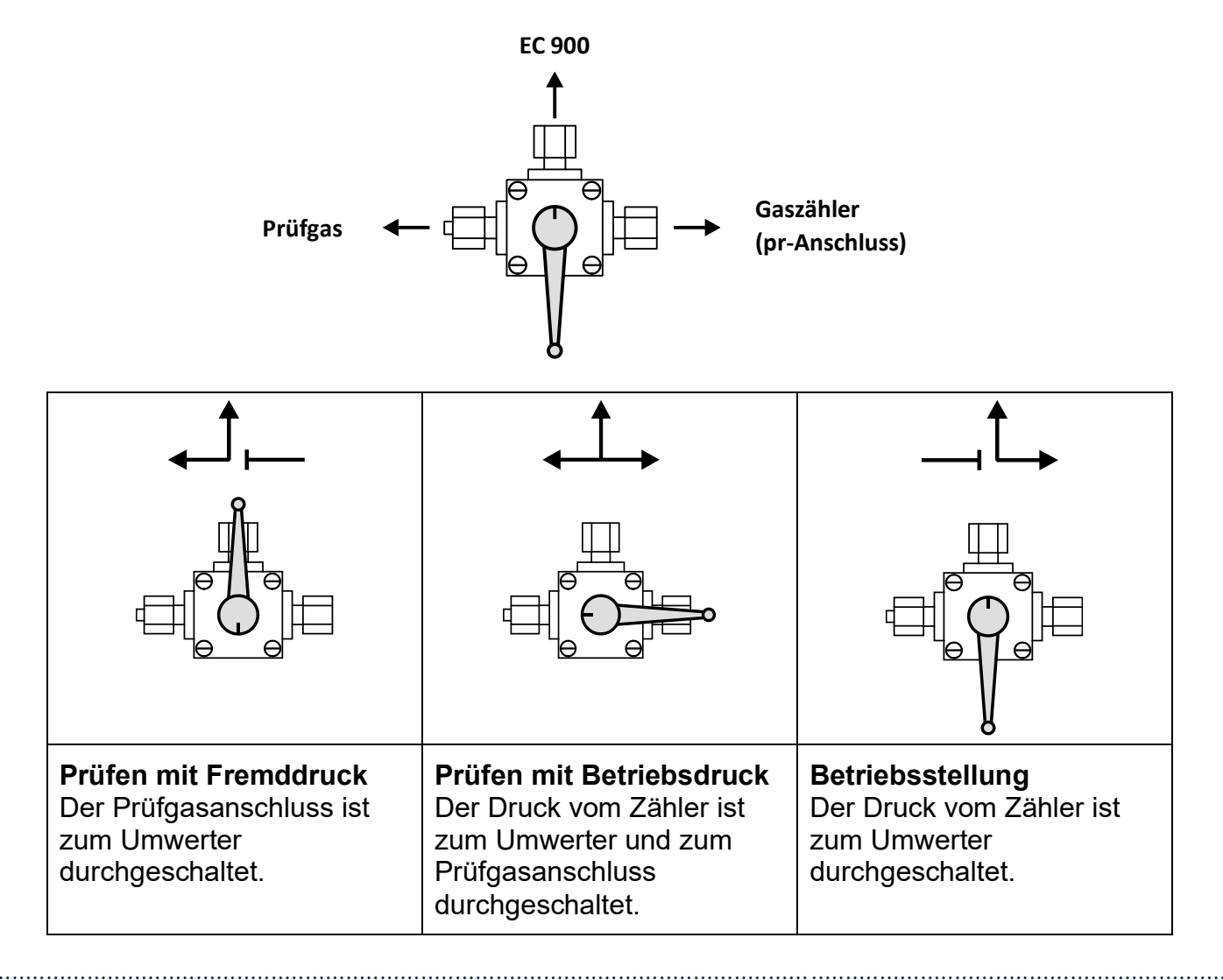

RMG

**INSTALLATION** ............................................................................................................................. ..................................................................

25

**RMG** 

## <span id="page-30-0"></span>**Elektrische Anschlüsse**

### <span id="page-30-1"></span>**Gerät für Ex-Zone 1 (EC 911 und EC 912)**

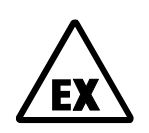

Die Ausführung für Ex-Zone 1 darf nur an bescheinigte eigensichere Stromkreise angeschlossen werden. Der Anschluss weiterer Geräte darf nur erfolgen, wenn die Ex-technischen Bedingungen wie zulässige Kapazität, Induktivität und Spannung eingehalten wurden (siehe separate Dokumentation zur ATEX-<br>Zulassung).<br>Bei externer Versorgung sind die zugelassenen Geräte ISS 900 oder CLL Zulassung).

Bei externer Versorgung sind die zugelassenen Geräte ISS 900 oder CU 900 zu verwenden. Hierbei ist lediglich auf die Kabel und die Leitungslänge zu achten .<br>(ovterne Induktivitäten und Konezitäten) (externe Induktivitäten und Kapazitäten).

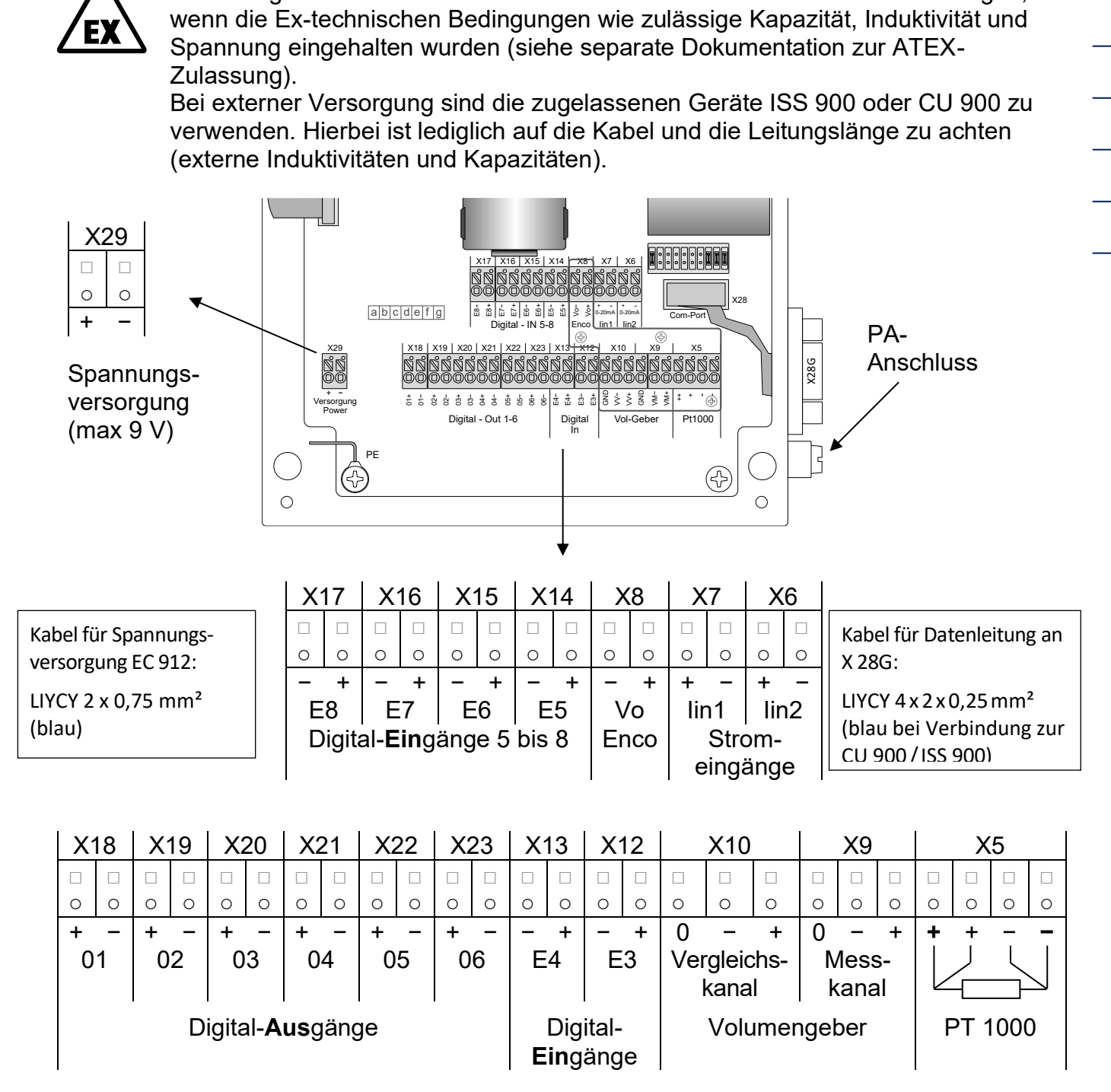

Achten Sie darauf, dass das Gerät geerdet wird (Erdungsschraube auf der rechten Seite)! Für den Anschluss an den Potentialausgleich ist ein Querschnitt ≥ 4mm² zu verwenden.

............................................................................................................................. ..................................................................

Handbuch EC 900 · DE07 · 23.10.2023

**INSTALLATION**

### RMG ............................................................................................................................. ..................................................................

## <span id="page-31-0"></span>**Gerät für Ex-Zone 2 (EC 921 und EC 922)**

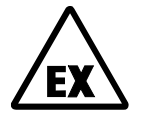

Die Ausführung für Ex-Zone 2 darf nicht in der Ex-Zone 1 betrieben werden. Galvanische Trennung zum Anschluss anderer Geräte ist in der Ex-Zone 2 nicht erforderlich. Bei externer Versorgung ist auf die richtige Versorgungsspannung zu achten. Ein Gerät mit einem 24 V-Netzteil darf nicht an 230 V angeschlossen werden. Der in der Abbildung unten zu sehende Anschluss entspricht der neuesten Revision 8.

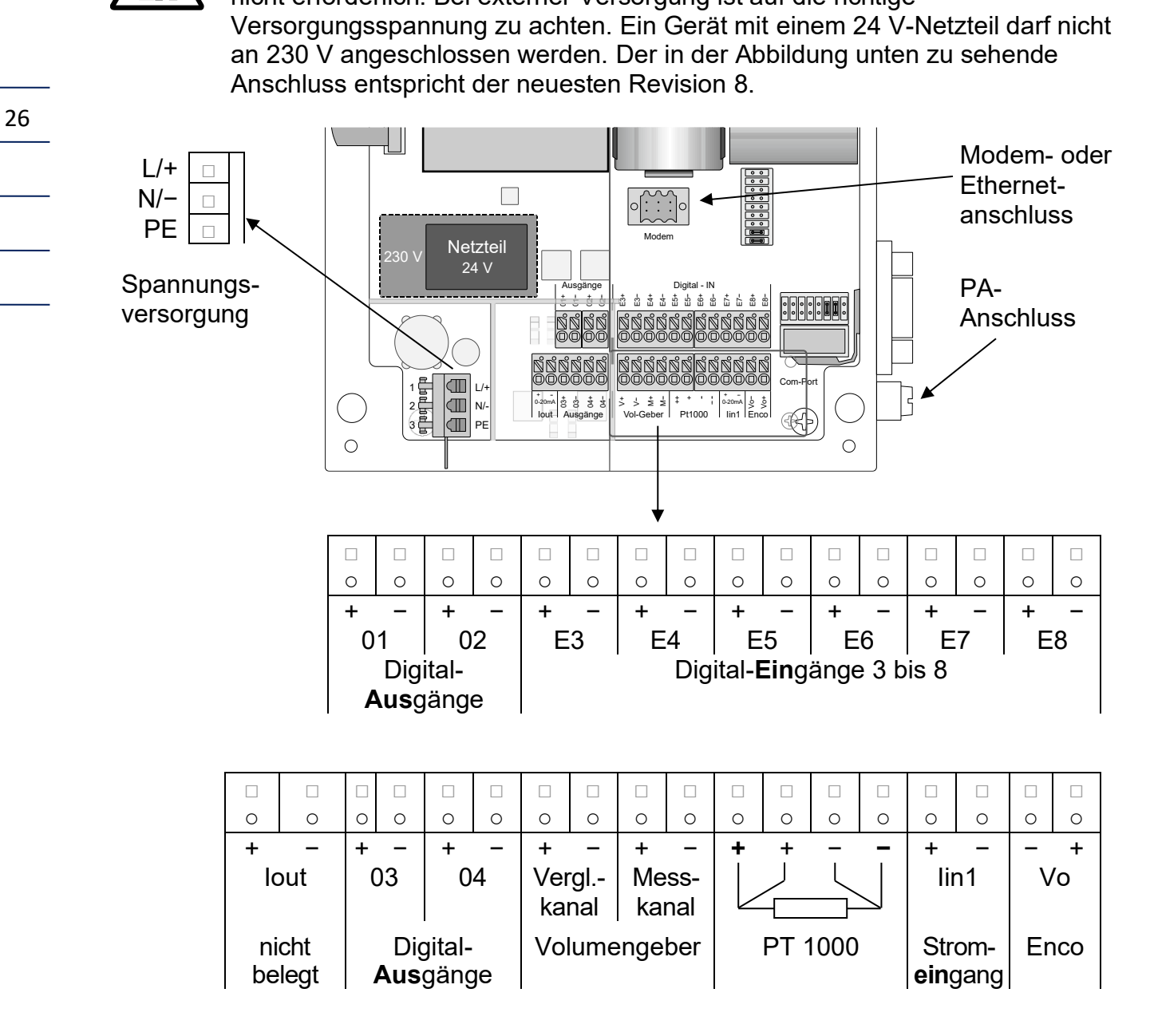

Achten Sie darauf, dass das Gerät geerdet wird (Erdungsschraube auf der rechten Seite)! Für den Anschluss an den Potentialausgleich ist ein Querschnitt ≥ 4mm² zu verwenden.

Die Anschlussbelegung älterer Geräteausführungen ist im Anhang zu finden.

**RMG** 

### <span id="page-32-0"></span>**Anschlussbelegung Modem / Ethernet**

Die Geräteausführungen EC 921 und EC 922 besitzen einen Modemanschluss auf der Basisplatine (siehe vorherige Seite). Damit ist (je nachdem ob das Gerät mit einem Analogmodem oder einem TCP/IP-Modul ausgestattet ist) ein Anschluss an das Telefonnetz oder ein Netzwerk (Ethernet) möglich.

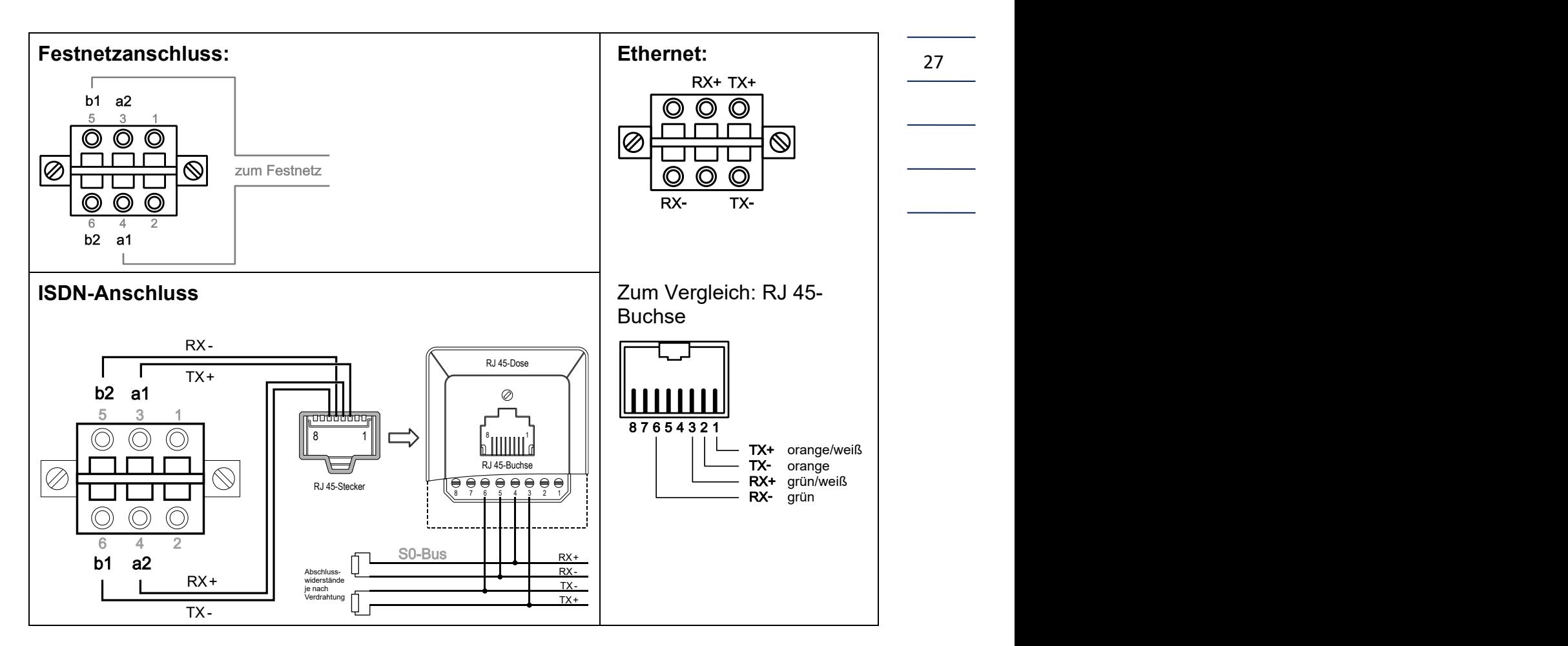

### <span id="page-32-1"></span>**Anschlussbelegung serielle Schnittstelle**

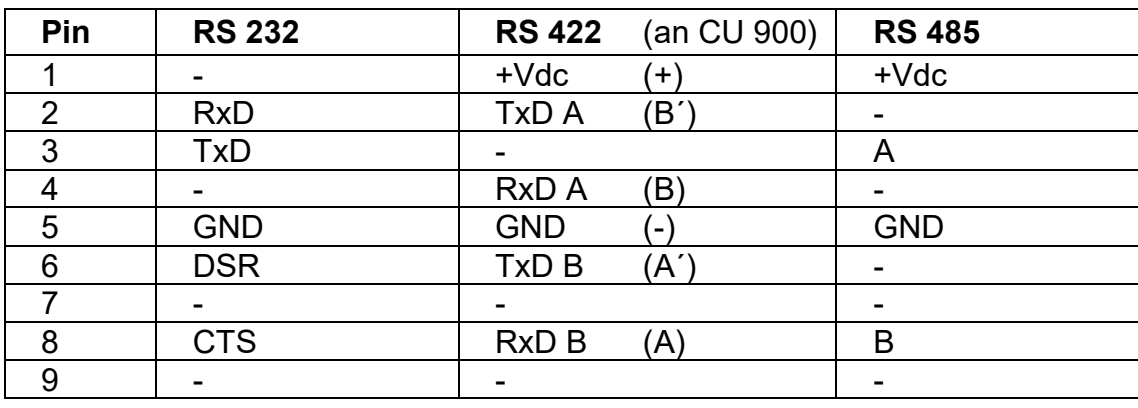

### <span id="page-33-0"></span>**Anschluss serielle Schnittstelle und Pulsausgänge bei Zone 2 Geräten**

Zum sicheren Anschluss von Geräten an die serielle Schnittstelle oder an die Pulsausgänge des EC 92X ist jeweils eine galvanische Trennung erforderlich. Von RMG werden folgende Trennmodule empfohlen:

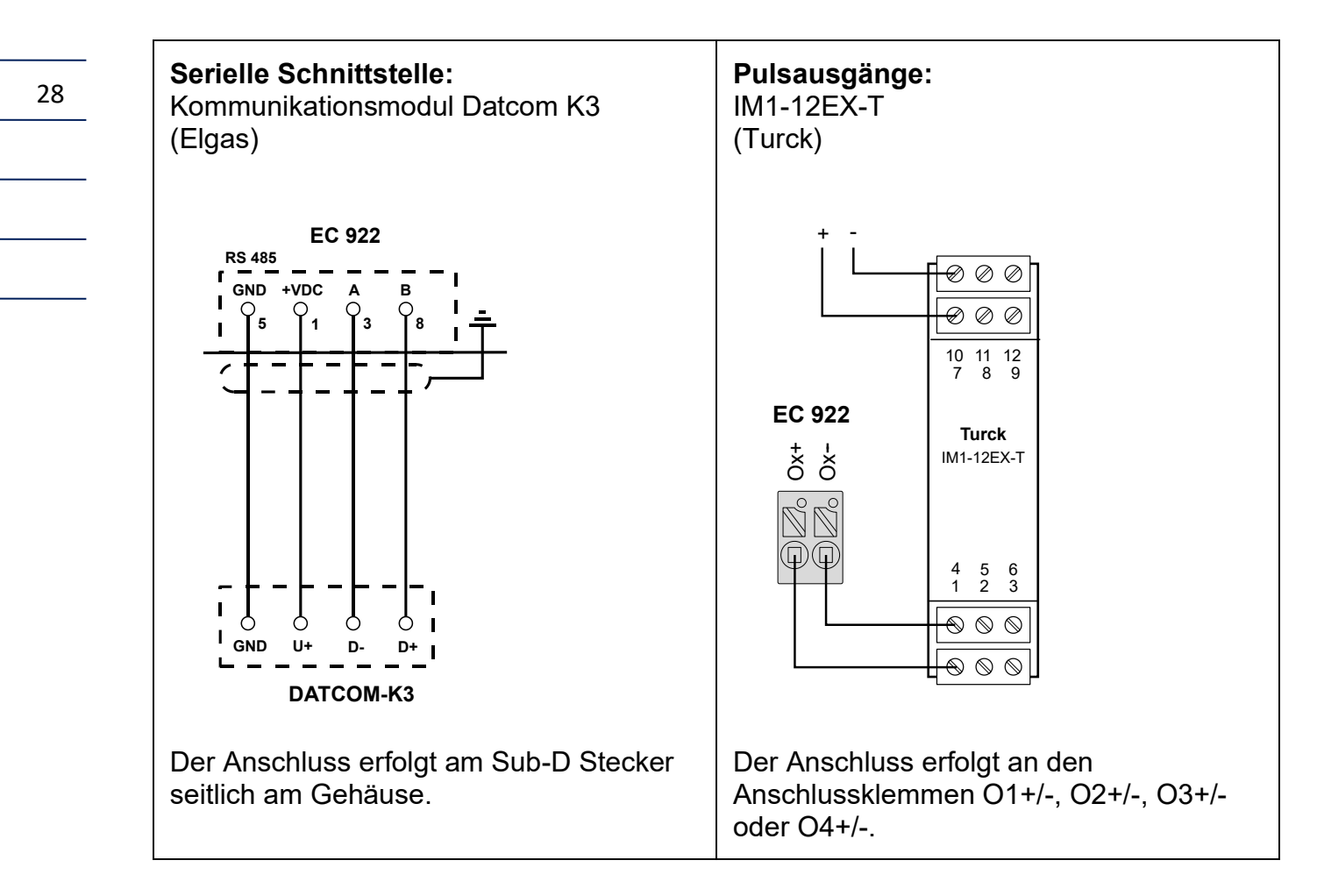

**Die Installation der Trennmodule muss außerhalb der Ex-Zone erfolgen!**

## <span id="page-34-0"></span>**Anschluss eines externen Kommunikationsmoduls CU 900**

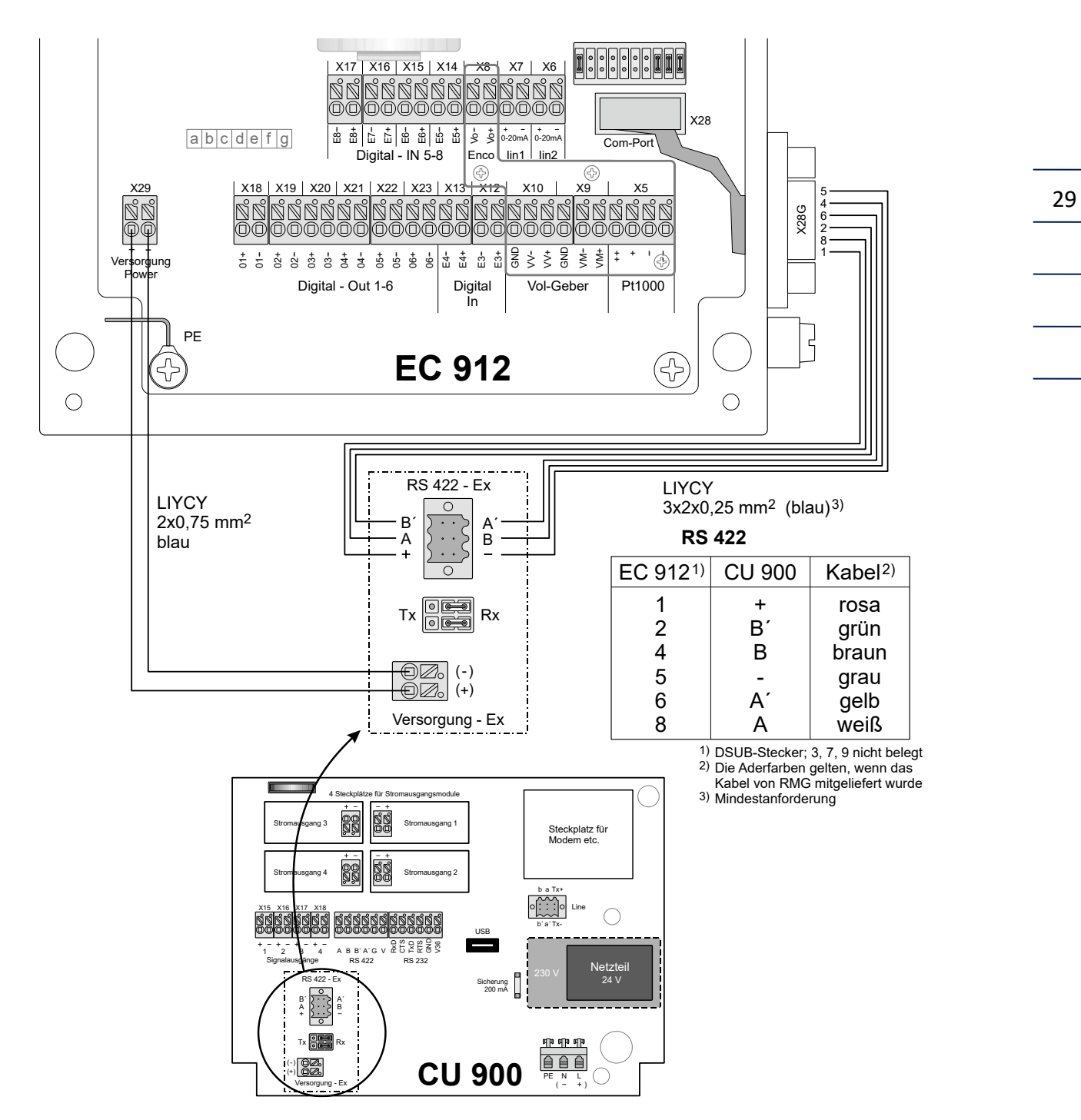

X\_Batt2

Verwenden Sie zum Anschluss an die Schnittstelle des EC 912 Stecker mit Schutzart IP65 oder höher. Empfehlung: D-Sub Kontakteinsatz Typ CD-DB9FEZBR mit Schutzhaube Typ FWAF1GAE von FCT/BTX Technologies (mit Schraubklemmen zur Vermeidung von Lötarbeiten im Ex-Bereich).

Handbuch EC 900 · DE07 · 23.10.2023

### <span id="page-35-0"></span>**Anforderungen für die Schutzart IP65**

Um die Schutzart IP65 zu gewährleisten, ist neben der Verwendung von geeigneten Sub-D Steckern (siehe vorherige Seite) auch auf den zulässigen Außendurchmesser der Anschlusskabel zu achten:

Kabelverschraubungen Typ M12: Klemmbereich 3-6,5 mm, Typ M16: Klemmbereich 5-10 **mm**.

Der Klemmbereich für den Sub-D Steckverbinder (Typ: FWAF1GAE) beträgt 6-8 mm.

### <span id="page-35-1"></span>**Anschlussbeispiel**

30

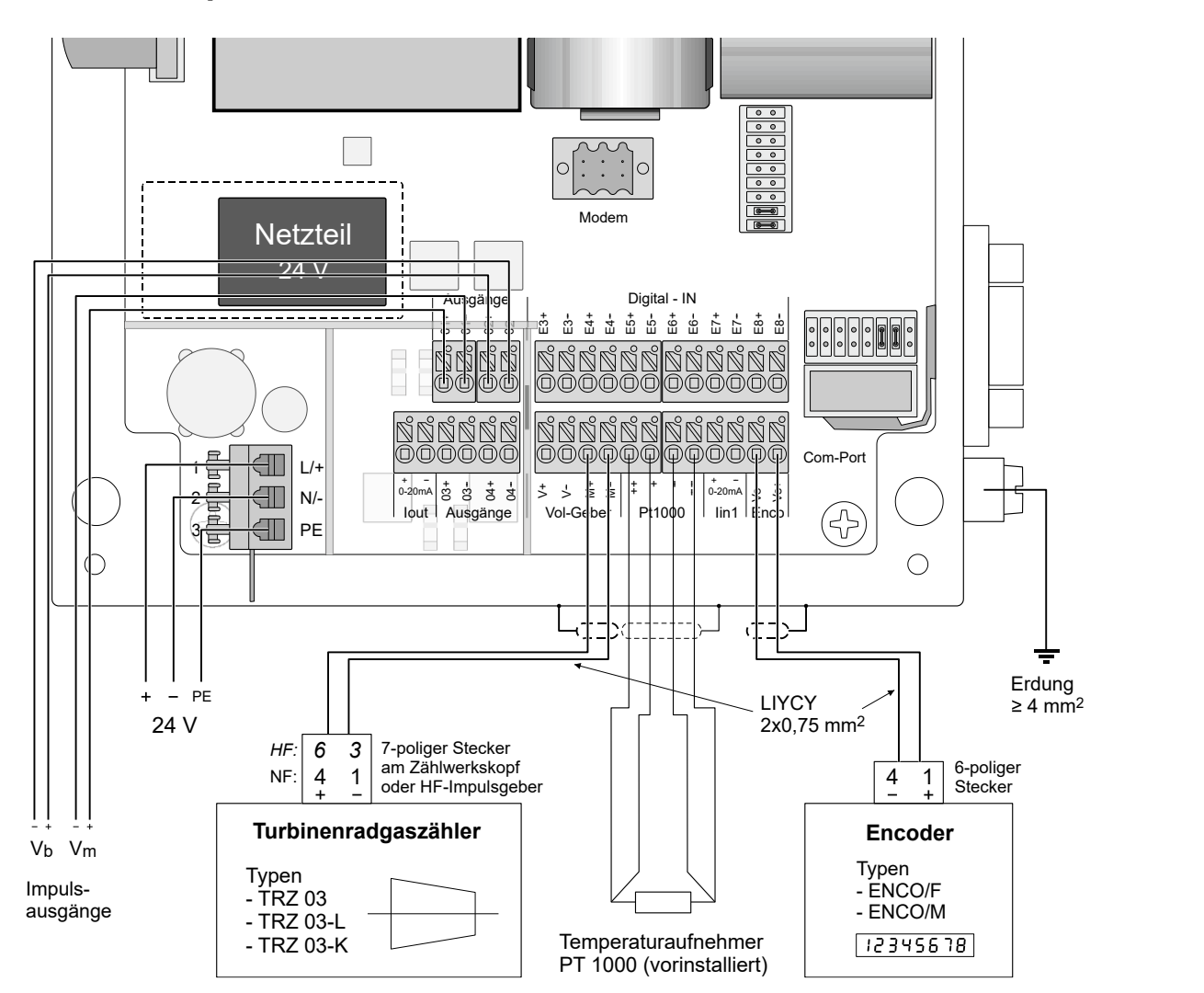

Im obigen Beispiel ist ein EC 922 abgebildet, der mit 24 V versorgt wird und an den ein Turbinenradgaszähler mit Encoderzählwerk angeschlossen ist. Bei der Zuordnung der Impulsausgänge 1 und 2 handelt es sich um die voreingestellten Werte. Bei einem EC 921 oder einem 230 V-Gerät ist die Anschlussbelegung bis auf die Spannungsversorgung gleich.
31

# **RMG**

# **Inbetriebnahme**

# **Schnittstelle konfigurieren**

Mit Hilfe von Steckbrücken lässt sich die elektrische Schnittstelle des EC 900 als RS 232, RS 422 oder RS 485 Schnittstelle einstellen. Für die RS 485-Schnittstelle wird die Terminierung empfohlen.

**Hinweis:**Die RS 232-Schnittstelle muss über die Steuerleitung versorgt werden und ist deshalb nur für Non-Ex Anwendungen geeignet (betrifft EC 911)!

## **EC 911 und EC 912**

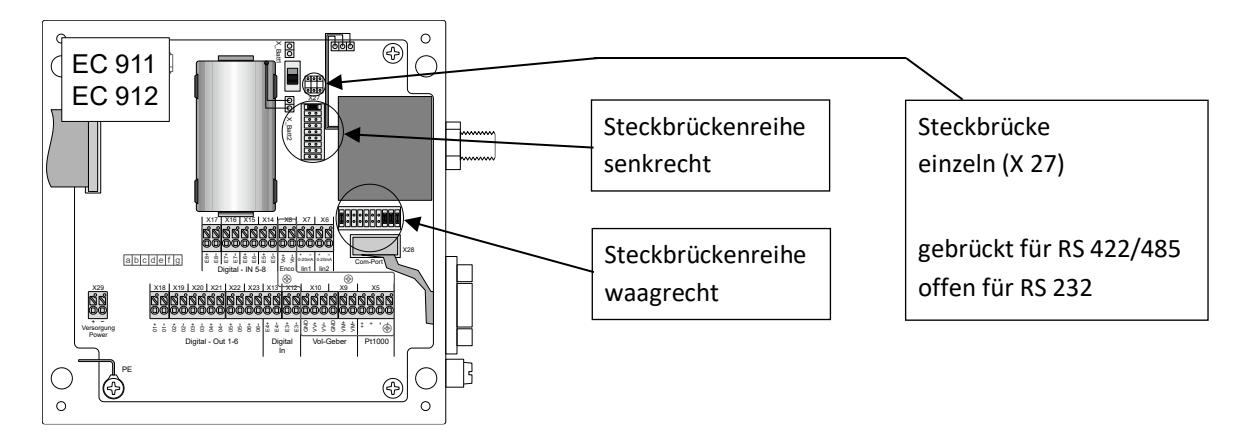

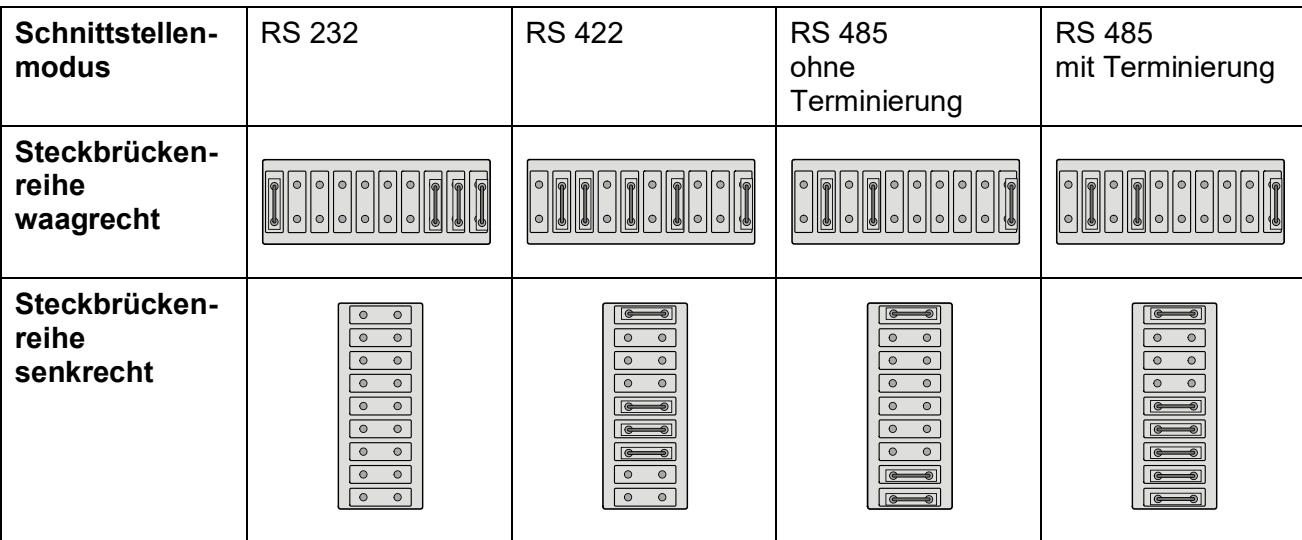

Bei Anschluss einer ISS 900 oder CU 900 ist die Schnittstelle auf RS 422 zu setzen.

Handbuch EC 900 · DE07 · 23.10.2023

............................................................................................................................. ..................................................................

32

### **EC 921 und EC 922**

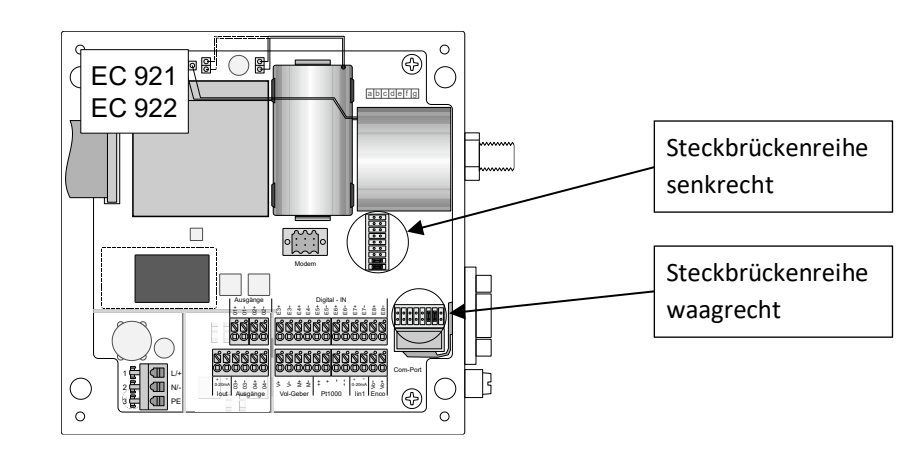

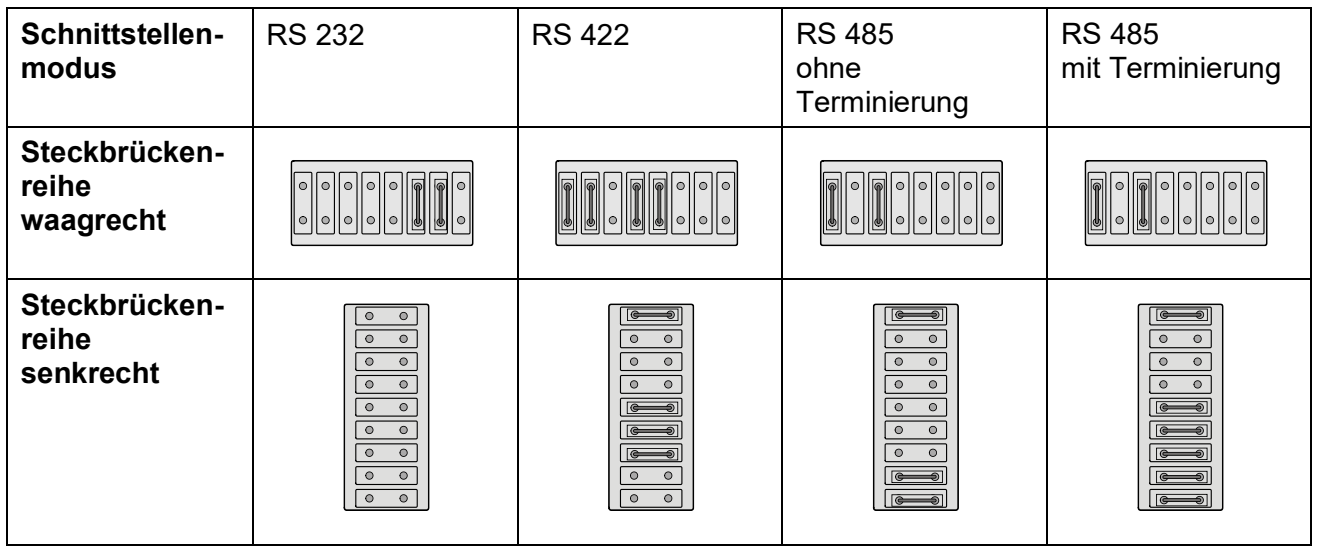

**Andere Steckbrücken dürfen nicht verändert werden!**

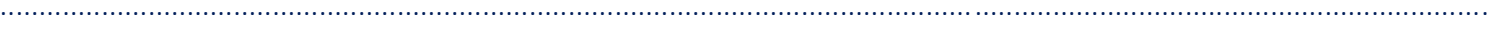

# RMG

# **Codezahlen festlegen**

Bei Auslieferung sind die Codezahlen auf Vorgabewerte gesetzt, d.h. jeder, der diese Vorgabewerte kennt bzw. eine Bedienungsanleitung zur Hand hat, kann Parameter ändern – auch solche, die eichamtlich relevant sind. Daher sollten vor Beginn des Messbetriebs die Codezahlen geändert werden. Dazu ist es erforderlich, zunächst die aktuelle und im Anschluss daran die neue Codezahl einzugeben. Soll z. B. die Codezahl E2 geändert werden, ist zunächst "22222222" einzugeben und dann die gewünschte neue Codezahl für E2. Um aber jetzt z. B. E3 zu ändern muss erst wieder die aktuelle Codezahl E3 eingegeben werden. Es erfolgt keine Aufforderung zur Bestätigung, es ist also darauf zu achten, dass die neue Codezahl korrekt eingegeben wird. Mit geöffnetem Eichschalter lassen sich alle Codezahlen mit Ausnahme des Werkscodes "W" sichtbar machen, indem man den Cursor vor die entsprechende Codezahl stellt.

**Achtung:** Erfolgt die Eingabe einer Codezahl zum Zweck der Freigabe von Parameteränderungen, ist die Eingabe mit der Taste ► abzuschließen. Soll die Codezahl geändert werden, so ist die Eingabe der neuen Codezahl (wie bei Änderung eines Parameters) mit Enter abzuschließen.

Eine Tabelle mit den unterschiedlichen Codezahlen und ihren Voreinstellungen ist auf Seite [37](#page-42-0) zu finden. Die Eingabe ist unter "Betrieb / Parameter ändern" beschrieben.

Die Codezahl "W" ist fest vorgegeben und kann nicht geändert oder sichtbar gemacht werden. Sie ermöglicht die Änderung der Werkseinstellungen durch Servicetechniker von RMG.

# **Kontrast einstellen**

<span id="page-38-0"></span>Der Kontrast der LCD-Anzeige wird im Werk so eingestellt, dass die Texte bei senkrechtem Blick auf das Gerät gut ablesbar sind. Je nach Ablesewinkel, Helligkeit und Temperatur am Einsatzort kann es notwendig sein, den Kontrast neu einzustellen.

Dazu zunächst die Anzeige mit der Taste - aktivieren. Der Parameter "Kontrast" befindet sich in der ersten Zeile des Startfensters (Buch "KUNDENANZEIGE"). Notfalls mehrmals die Taste "ESC" drücken, bis das Startfenster erscheint.

Kontrast **stärker** einstellen: Erst Taste ◄ drücken und gedrückt halten. Dann Taste ® so lange drücken, bis der Kontrast stark genug ist.

Kontrast **schwächer** einstellen: Erst Taste - drücken und gedrückt halten. Dann Taste ▼ so lange drücken, bis der Kontrast schwach genug ist.

............................................................................................................................. .................................................................. Handbuch EC 900 · DE07 · 23.10.2023

#### **BETRIEB** ............................................................................................................................. ..................................................................

# **Betrieb**

# **Bedienung**

<span id="page-39-0"></span>Die Bedienung des EC 900 kann über die Tasten am Gerät erfolgen oder über das Auslese- und Parametrierprogramm Dialog 900. Während am Gerät nur die wichtigsten Parameter angezeigt und geändert werden können, ist dies mit dem Programm für alle Parameter möglich, die überhaupt gelesen oder geändert werden können.

#### **Struktureller Aufbau**

Die Datenstruktur des Gerätes kann man sich wie eine Reihe von Büchern mit Kapiteln, Absätzen und Zeilen vorstellen.

Verfügbare Tasten: "◀", "▶", "▲", "▼", "Enter", "ESC".

Buch 1 Buch 2

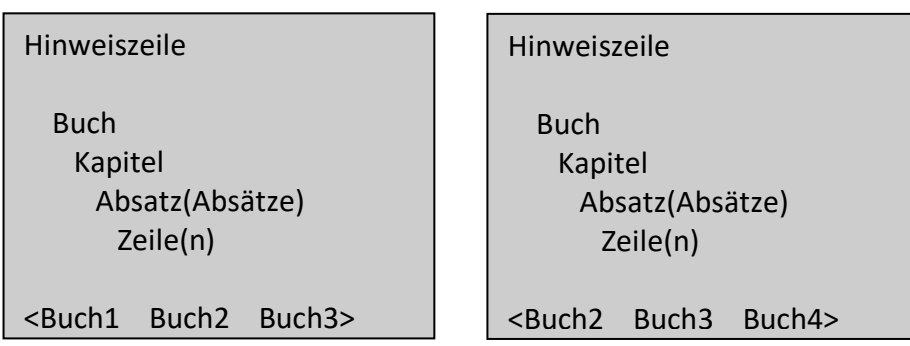

In der ersten Zeile der Anzeige werden bei Bedarf aktuelle Hinweise eingeblendet. Liegen keine Ereignisse vor, ist die erste Zeile leer. Die 2. bis 6. Zeile enthält je nach Ebene, in der man sich in obiger Struktur bewegt, Kapitel, Absätze oder Zeilen. In der 7. Zeile des Displays werden die Bücher angezeigt, wobei das aktuelle Buch immer am Zeilenanfang links steht. Die nächstmöglichen "Bücher" stehen rechts davon. Die Pfeile "◀" und "▶" am Anfang und am Ende der 7. Zeile weisen darauf hin, dass noch weitere "Bücher" vorhanden sind, die über die Tasten "◀" und "▶" erreichbar sind. Innerhalb von Kapiteln, Absätzen und Zeilen kann man mit den Tasten "▼" und "▲" zu den einzelnen Bildschirmzeilen gelangen. Sind mehr Inhalte als Bildschirmzeilen verfügbar, werden mit Erreichen der letzten Zeile am unteren Ende alle darüberliegenden Zeilen um eine Zeile nach oben geschoben.

Das Gerät besitzt z. B. ein Buch "PTZ", das wiederum die Kapitel "p" für Druck, "t" für Temperatur, "ZU" für Zustandszahl, "K" für Kompressibilität und "SC" für Superkompressibilität enthält. Steht ein "+" (Plus) Zeichen vor dem Kürzel bedeutet dies, dass ein Weiterblättern in diesem "Kapitel" möglich ist. Bei "+p" z.B. wird man nach dem Betätigen der "Enter"- Taste zu den Absätzen "Messwerte", "Grenzen", "Vorgaben", "Parameter" und "Betriebsarten" weitergeleitet. Wiederum ein "+" (Plus)- Zeichen vor dem

............................................................................................................................. ..................................................................

Handbuch EC 900 · DE07 · 23.10.2023

RMG

Absatz, z. B. "+Grenzen", weist darauf hin, dass unter diesem Absatz noch Zeilen zu finden sind, die gleichfalls durch Betätigen der "Enter"- Taste zu erreichen sind. In diesem Fall sind es zwei Zeilen, die mit "pmin" und "pmax" gekennzeichnet sind. Die Zeilen stellen die letzte Ebene in unserer Struktur dar. Hierbei kann es sich um Zeilen handeln, die lediglich zur Anzeige von Daten dienen, oder es sind Zeilen zur Eingabe von Daten. Mit der "ESC"- Taste wird jeweils eine Ebene in der Struktur zurückgeblättert. Befindet man sich auf der "Kapitel"- Ebene und betätigt die "ESC"- Taste, gelangt man zum ersten Buch, der "KUNDENANZEIGE".

Die oberste Ebene besteht aus den folgenden 9 Büchern:

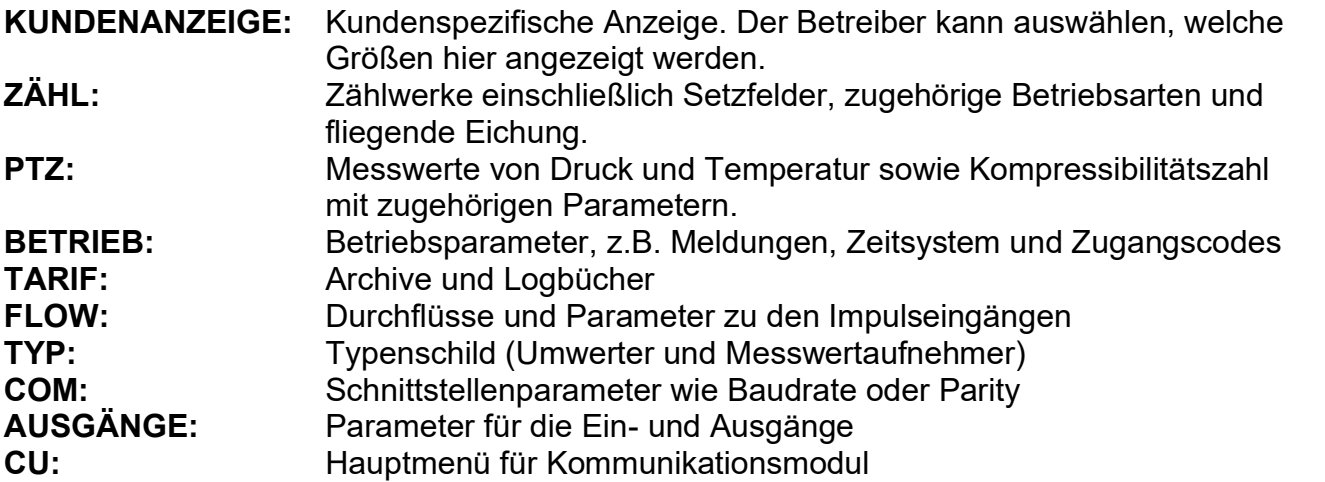

Die Anzeige sieht dann z.B. so aus:

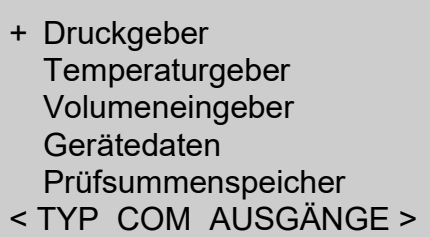

Die Zeilen 1 bis 5 zeigen das Menü innerhalb des gewählten Buches mit dem Cursor "+". In der letzten Zeile werden die Bücher angezeigt, das aktuelle Buch steht immer ganz links (in der Anzeige oben ist das aktuelle Buch "TYP").

Sollte ein Ereignis (z. B. ein Fehler) aufgetreten sein, so wird dies als Hinweis oberhalb der Zeile 1 mit dem Text "Ereignis aufgetreten" angezeigt.

**BETRIEB**

## RMG ............................................................................................................................. ..................................................................

............................................................................................................................. .................................................................. Handbuch EC 900 · DE07 · 23.10.2023

# **Tasten**

Die 6 Bedientasten auf der Frontseite des Gerätes haben folgende Funktion:

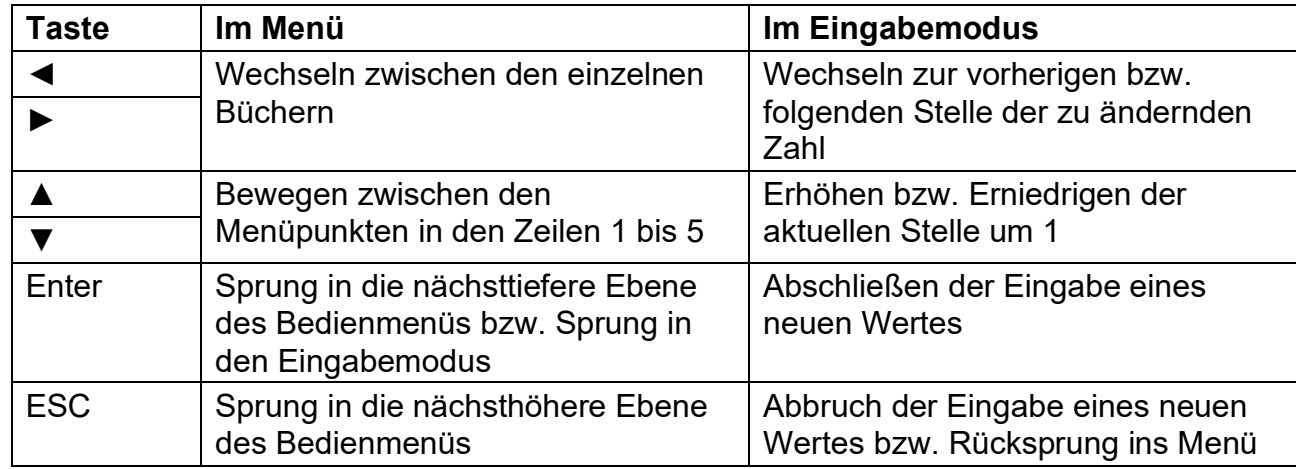

Der Sprung in den Eingabemodus erfolgt immer dann, wenn der Cursor nicht vor einem Menüpunkt steht sondern vor einem Parameter, der geändert werden kann.

Der Cursor verändert seine Gestalt je nachdem vor welchem Parameter oder Menüpunkt er gerade steht und je nachdem ob dieser Parameter mit der eingegebenen Codezahl geändert werden kann oder nicht. In nachfolgender Tabelle zeigt das Symbol in Klammern an, dass keine Berechtigung zur Änderung besteht.

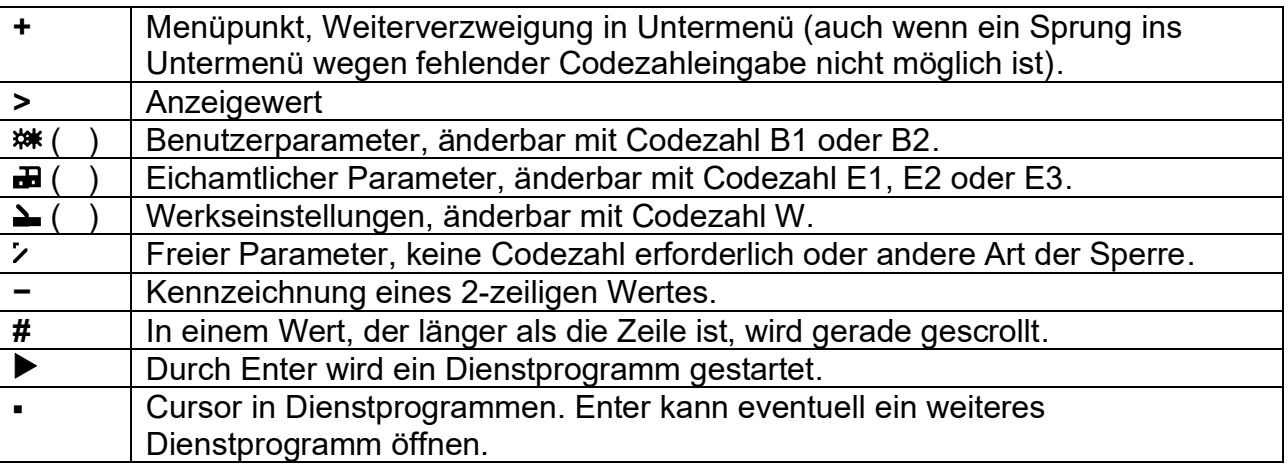

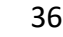

37

## RMG ............................................................................................................................. ..................................................................

# **Zugriff auf Gerätedaten**

Bis auf einige besonders gesicherte Parameter können alle Werte nach Eingabe einer Codezahl geändert werden. Jede derartige Änderung eichamtlich relevanter Parameter wird in das "Eichtechnische Logbuch" mit einer Speichertiefe von 600 Einträgen eingetragen. Wenn dieses Logbuch voll ist, wird nicht der älteste Wert überschrieben, sondern eine Alarmmeldung ausgegeben. Bevor weitere Parameteränderungen möglich sind, muss erst dieses Logbuch gelöscht werden. Dazu ist es erforderlich, den Eichschalter, der sich auf der Umwerterplatine befindet, zu öffnen.

## **Datenkategorien**

Die Daten lassen sich nach den Zugriffsmöglichkeiten in folgende Kategorien einteilen:

- A **Anzeigewerte:** nur Anzeige aber grundsätzlich keine Änderungen möglich.
- B **Benutzerdaten:** Änderung mit Benutzer-Codezahl möglich, kein Eintrag ins Eichtechnische Logbuch.
- E **Eichamtliche Daten:** Änderung nur mit Eich-Codezahl. Es erfolgt ein Eintrag ins Eichtechnische Logbuch.
- N **Freie Parameter:** Standardmäßig sind Änderung ohne Codezahl möglich (hiervon kann es aber auch Abweichungen geben).
- W- **Werkseinstellungen:** Änderung mit der Service-Codezahl, Eintrag ins Eichtechnische Logbuch. Diese Parameter sind im normalen Betrieb ausgeblendet und werden nur nach Eingabe der Service-Codezahl angezeigt. Mit der Bediensoftware "Dialog 900" sind diese Parameter auch ohne Eingabe der Codezahl sichtbar.

# <span id="page-42-0"></span>**Codezahlen**

Der Zugriff auf die Daten des EC 900 wird über 8 verschieden Codezahlen ermöglicht. Sie haben unterschiedliche Freigabestufen.

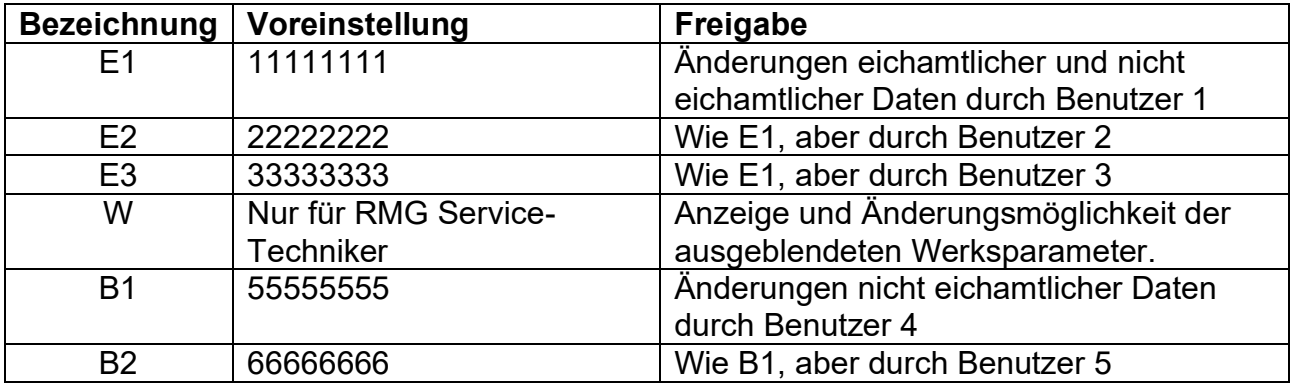

Parameteränderungen werden mit der Codezahl in die entsprechenden Logbücher eingetragen. Somit ist nachvollziehbar, wer die Änderungen vorgenommen hat. Die Eingabe einer Codezahl erfolgt wie die eines Parameters, sie ist aber nach der letzten Stelle statt mit "Enter" mit "►" abzuschließen.

............................................................................................................................. .................................................................. Handbuch EC 900 · DE07 · 23.10.2023

38

#### **Eichschalter**

Für einige Änderungen (z. B. Eichtechnisches Logbuch löschen) ist es notwendig, neben der Eingabe der Codezahl W auch den Eichschalter zu öffnen. Er befindet sich unten auf der Umwerterplatine am Gehäusedeckel (unter einem Kunststoffstreifen) und ist im eichamtlichen Betrieb durch eine Plombe geschützt.

Mit dem Öffnen des Eichschalters wird außerdem automatisch der Eichcode 1 freigegeben. Das Öffnen des Eichschalters ermöglicht somit auch die Änderung aller mit dem Eichcode bzw. Benutzercode gesicherten Parameter.

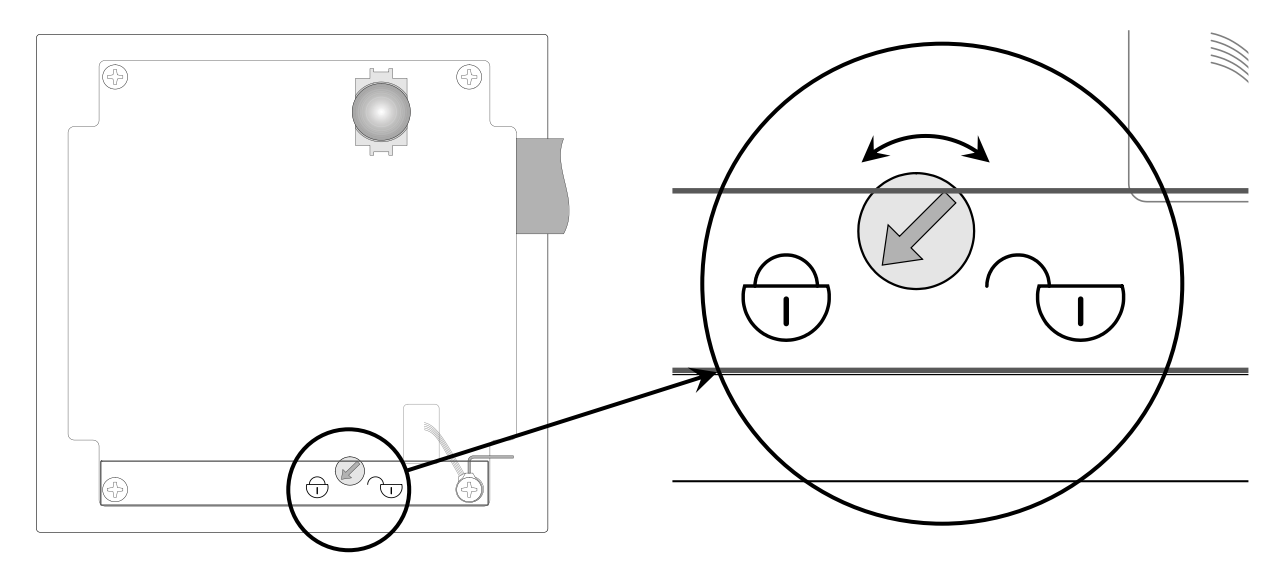

Der Eichschalter kann auch als Schiebeschalter ausgeführt sein.

............................................................................................................................. .................................................................. Handbuch EC 900 · DE07 · 23.10.2023

### **RMG** ............................................................................................................................. ..................................................................

#### **Zugriffsvoraussetzungen für wichtige Bedienvorgänge**

#### **Zählwerke setzen**

Buch: ZÄHL, Menü: *Zählwerk*/Zählwerke setzen/ VmL-Set: **B**-Code

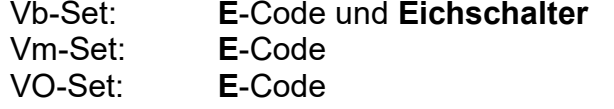

#### **Zählwerke rücksetzen**

Buch: ZÄHL, Menü: *Zählwerk*/Mod Zählw./ Reset: **E**-Code für {Störzählw.|Hauptzählw.|Zählwerke} (Zählwerke: Haupt- und Störzählwerke rücksetzen).

#### **Archive rücksetzen**

Buch: TARIF, Menü: Modus Archive/ Arch.-Reset: **E**-Code für {Alle Arch|Last|Ereignis|Stör|Monate|Tage|Periode}.

#### **Logbücher rücksetzen**

Buch: TARIF, Menü: Modus Logbüch./ Logb.-Reset: **E**-Code für {Alle Logb|Ereig. Log|Parm.-Log} (Alle Logb: alle Logbücher außer Eichlog rücksetzen). Für {Eichlog}: **Eichschalter**

**B1-Codezahl ändern** (Die Änderung der B2-Codezahl erfolgt entsprechend.)

Buch: BETRIEB, Menü: CodeB1/ Alte B1-Codezahl eingeben. (z.B. 55555555) ➔ B-Schloss ist offen. Neue B1-Codezahl eingeben. (z.B. 12345678)➔ Neue B1-Codezahl ist jetzt gültig.

**E1-Codezahl ändern** (Die Änderung der Codezahlen E2 und E3 erfolgt entsprechend.) Buch: BETRIEB, Menü: CodeE1/

Alte E1-Codezahl eingeben. (z.B. 11111111) ➔ E-Schloss ist offen. Neue E1-Codezahl eingeben. (z.B. 99999997)➔ Neue E1-Codezahl ist jetzt gültig.

Der zulässige Wertebereich für alle Codezahlen ist: 11111111 <= Codezahl <= 99999998. Zahlen, die kleiner sind als 11111111 (z.B. 10111111), sind nicht zulässig.

............................................................................................................................. ..................................................................

**BETRIEB**

RMG ............................................................................................................................. ..................................................................

# **Parameter ändern**

Die Änderung eines Parameters erfolgt in folgenden Schritten:

- 1. Im Menü zu dem gewünschten Parameter gehen, so dass der Cursor vor dem Namen des Parameters steht.
- 2. "Enter" drücken. Der Cursor (Unterstrich) steht jetzt unter der ersten Stelle der Zahl.
- 3. mit den Tasten "▲" und "▼" diese Stelle jeweils um 1 erhöhen oder erniedrigen. Auch die Zeichen ".", "-" und "E" (Exponent) können ausgewählt werden.
- 4. Anschließend mit "►" zur nächsten Stelle wechseln.
- 5. Wenn die letzte Stelle gewechselt wurde, Programmierung mit "Enter" beenden (bei Codezahlen mit "►").

Ist statt eines Parameters eine Betriebsart zu ändern, so geschieht dies auf dieselbe Weise. Statt eine Digitalstelle zu verändern, wird mit "▲" und "▼" durch die einzelnen Betriebsarten geblättert.

# **Programmierbeispiele**

In den folgenden Programmierbeispielen sollen häufige oder weniger häufige, aber wichtige Arbeiten am EC 900 beschrieben werden. Wir gehen in diesen Beispielen – außer beim ersten - davon aus, dass die Codezahl bereits eingegeben wurde.

Die Programmierbeispiele beginnen in der Kundenanzeige. Meistens befindet man sich irgendwo im Menü. Durch mehrfaches Drücken der "ESC"-Taste gelangt man in das Ausgangsfenster im Buch "KUNDENANZEIGE".

............................................................................................................................. ..................................................................

40

## **RMG** ............................................................................................................................. ..................................................................

41

## **Codezahl eingeben**

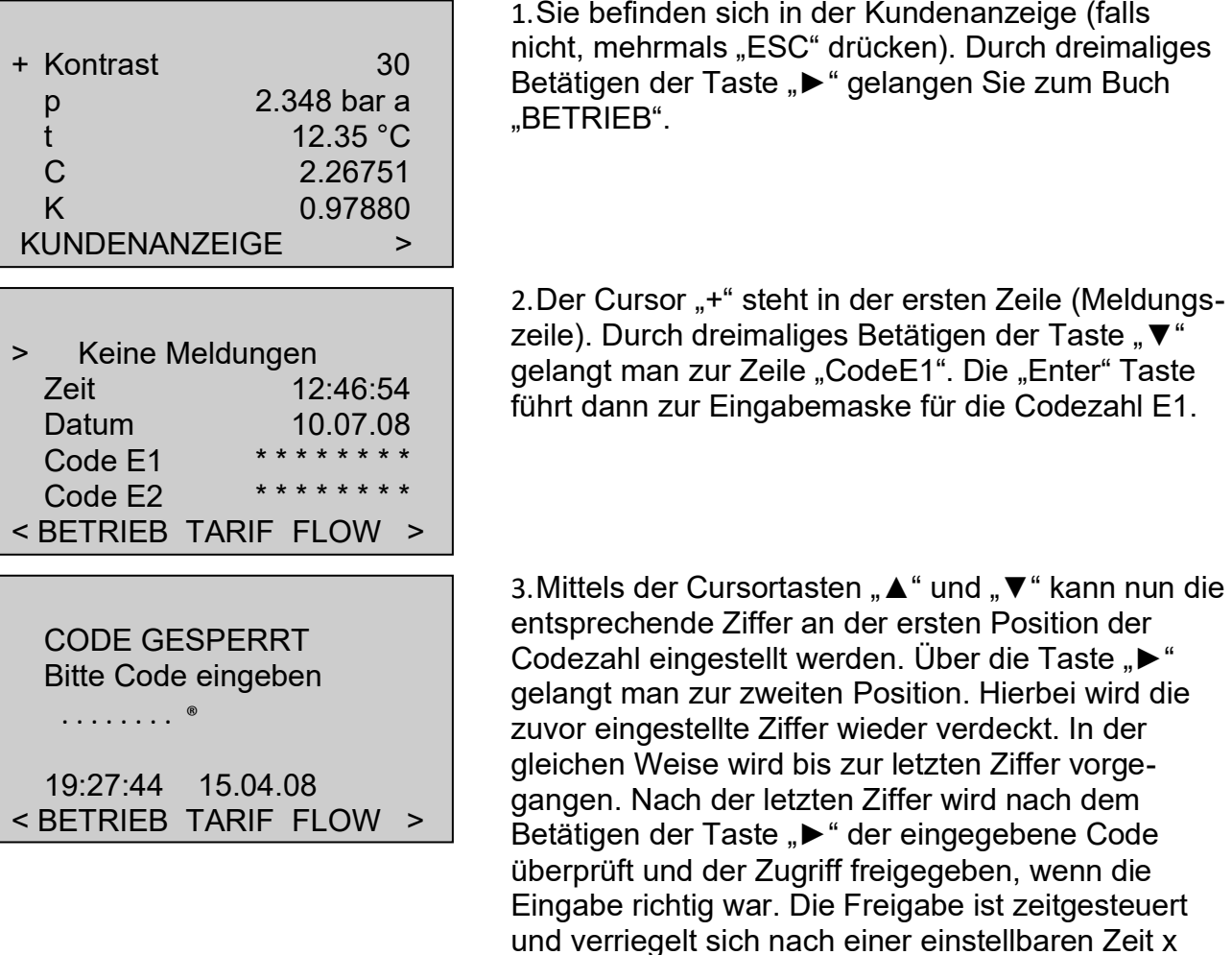

Die Freigabe aller anderen Codes erfolgt in gleicher Weise. Die zeitgesteuerte Freigabe erfolgt für jeden Code getrennt. Auch nach der Herkunft der Codeeingabe.

automatisch.

Die Codes E1, E2 und E3 haben die gleiche Priorität. Dies gilt auch für die Codes B1 und B2. Die Freigabe des entsprechenden Codes kann auch über die Schnittstellen erfolgen.

Der Werkscode ist ausschließlich dem Servicepersonal von RMG vorbehalten.

Alle Codeeingaben werden in den entsprechenden Archiven protokolliert.

............................................................................................................................. ..................................................................

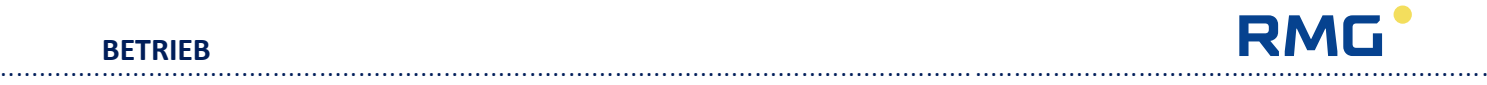

# **Anzeigen und Ändern von Parametern zur Kompressibilitätszahlberechnung**

Im folgenden Programmierbeispiel soll für die Berechnung der Kompressibilitätszahl nach GERG-88S der Brennwert von 9,23 auf 10,41 geändert sowie Normdichte und CO2-Anteil angezeigt werden. Vorher wurde bereits der Benutzercode eingegeben.

1.Sie befinden sich in der Kundenanzeige (falls

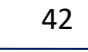

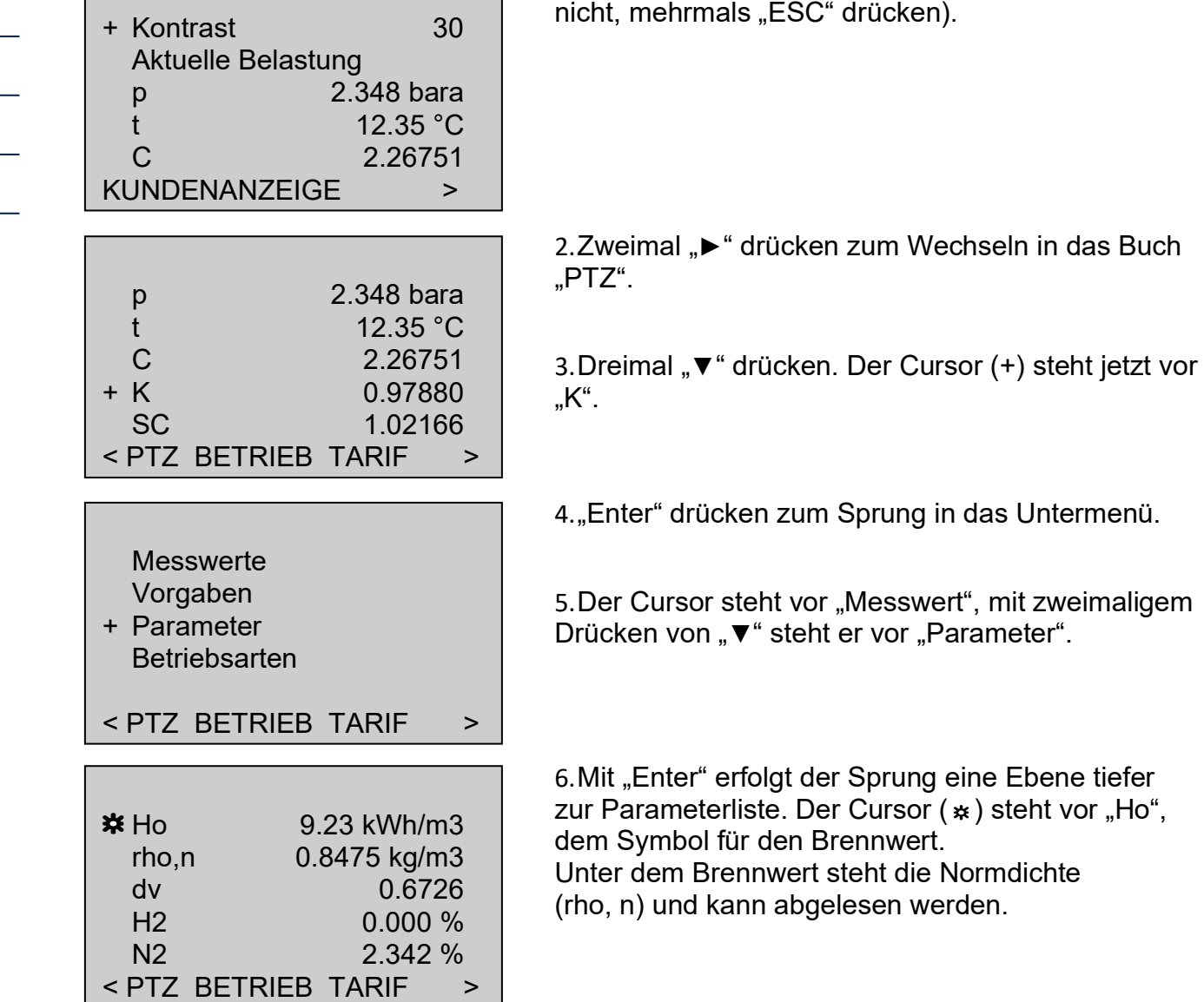

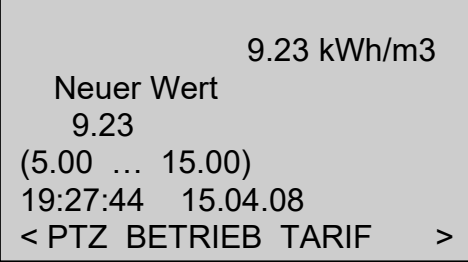

7. Erneut "Enter" drücken. Jetzt öffnet sich das Fenster zum Ändern des Brennwerts. Unterhalb des Textes "Neuer Wert" kann der Zahlenwert geändert werden. Der Cursor steht auf der ersten Stelle. Darunter stehen der zulässige Bereich für den Brennwert und eine Zeile darunter der Zeitpunkt der letzten Änderung.

- 8. Jetzt 6 mal "▲" drücken, um die erste Stelle auf "1" zu setzen, und anschließend einmal "►" um zur zweiten Stelle zu wechseln.
- 9. Mit den anderen Stellen wird genauso verfahren. Dabei ist zu beachten, dass bei einer Änderung auf 10,41 sich das Komma verschiebt. Die 3. Stelle ist also auf "." zu setzen. Nach dem Ändern der 4. Stelle erzeugt ein weiteres Drücken von "►" eine neue, 5. Stelle.

............................................................................................................................. ..................................................................

10. Nachdem alle Stellen geändert sind, wird der neue Wert mit "Enter" gespeichert.

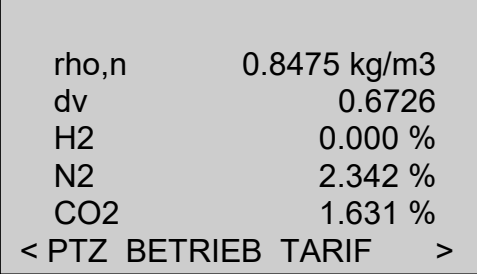

11. Jetzt bleibt noch der CO2-Anteil abzulesen. Dazu mit "ESC" zunächst eine Ebene zurückspringen und dann so oft "▼" drücken, bis der Wert in der untersten Zeile angezeigt wird.

43

44

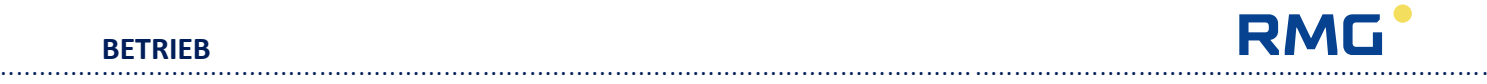

# **Anzeigen und Ändern von Druckparametern**

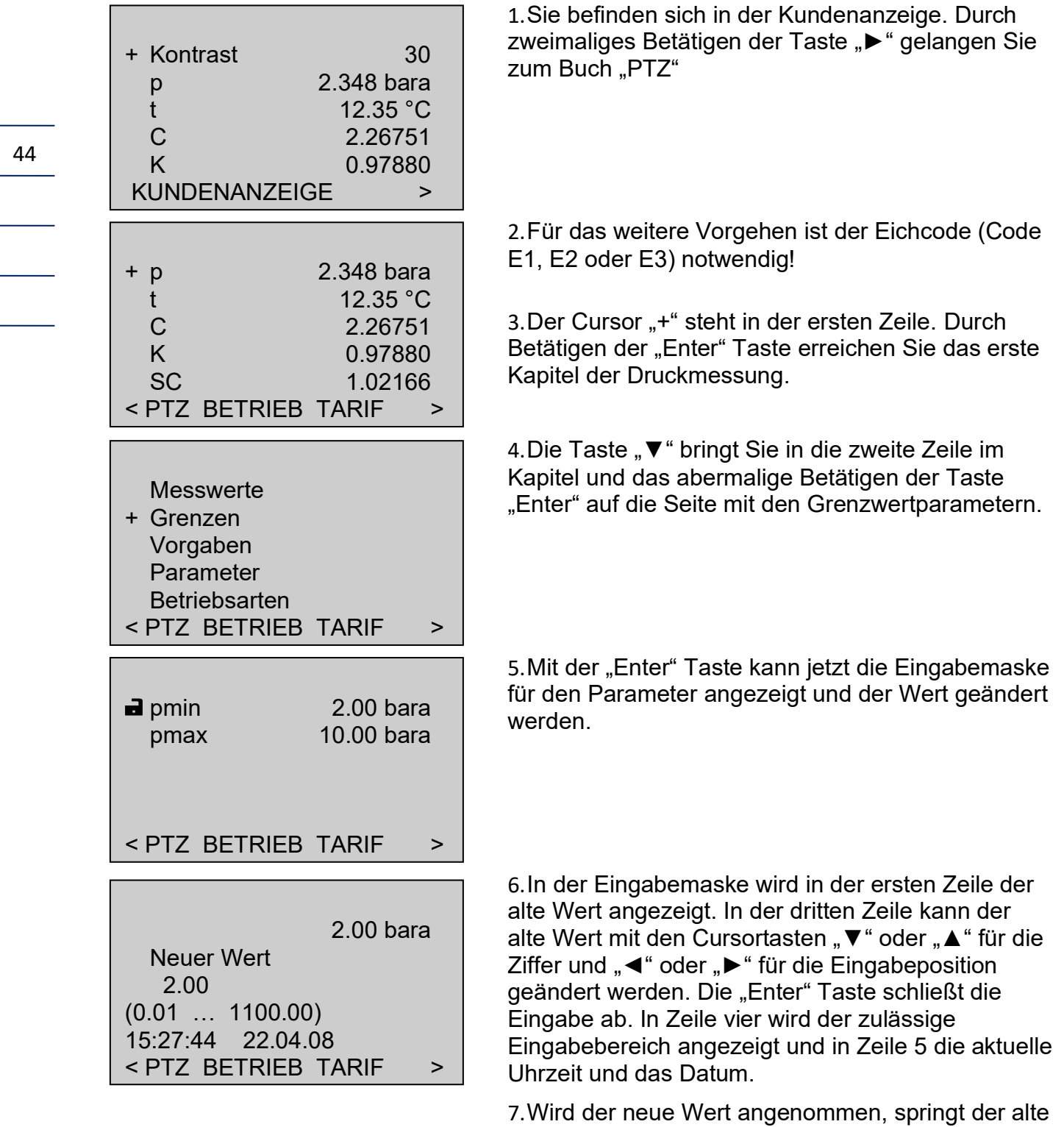

Wert in Zeile 1 auf den neuen Wert. Mit der "ESC"-Taste wird die Eingabemaske verlassen.

> ............................................................................................................................. .................................................................. Handbuch EC 900 · DE07 · 23.10.2023

# RMG<sup>®</sup>

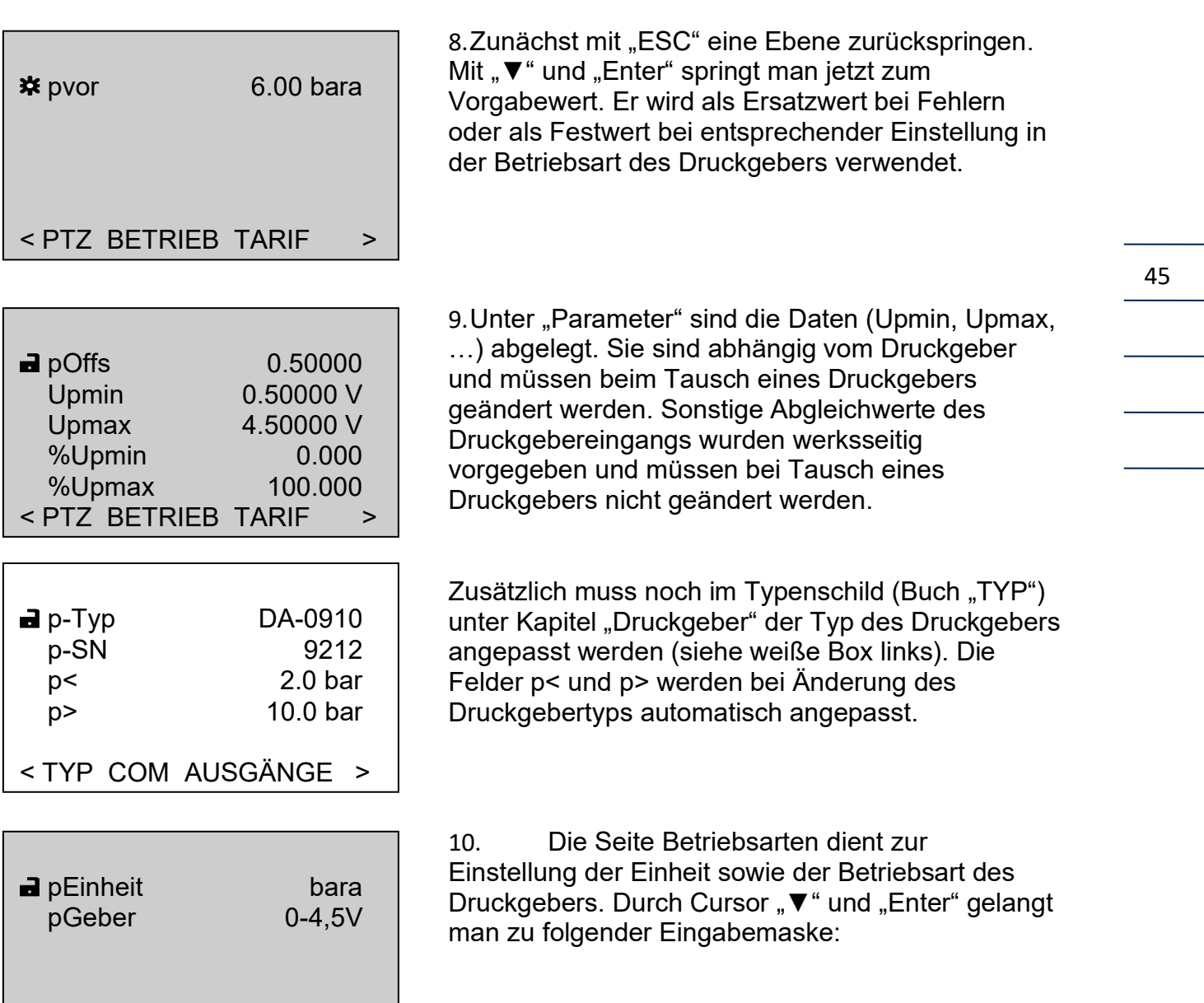

............................................................................................................................. ..................................................................

< PTZ BETRIEB TARIF >

**BETRIEB**

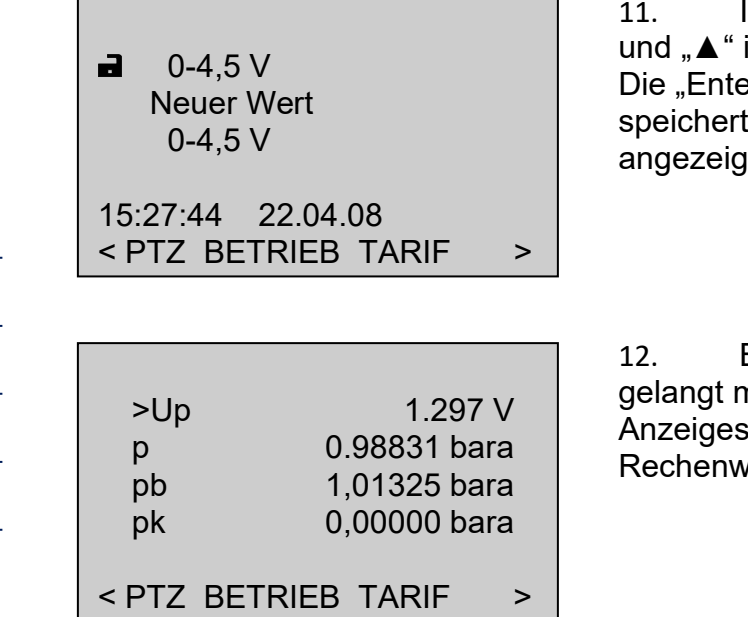

In dieser Maske wird über die Tasten "▼" in feststehenden Auswahltexten geblättert. er" Taste beendet die Eingabe und die neue Betriebsart, die dann in Zeile 1 at wird.

Beim Kapitel "Messwerte" des Drucks nan mit der "Enter" Taste auf die eite in der zusätzliche Mess- oder erte dargestellt werden.

Alle Eingaben werden im Parameterlogbuch und ggf. im eichtechnischen Logbuch protokolliert.

Das oben am Beispiel der Druckparameter beschriebene Vorgehen zur Anzeige oder Änderung von Parametern kann prinzipiell auch auf alle anderen Bücher übertragen werden.

# RMG<sup>•</sup>

#### **BETRIEB**

47

# **Anpassen der Schnittstellenparameter**

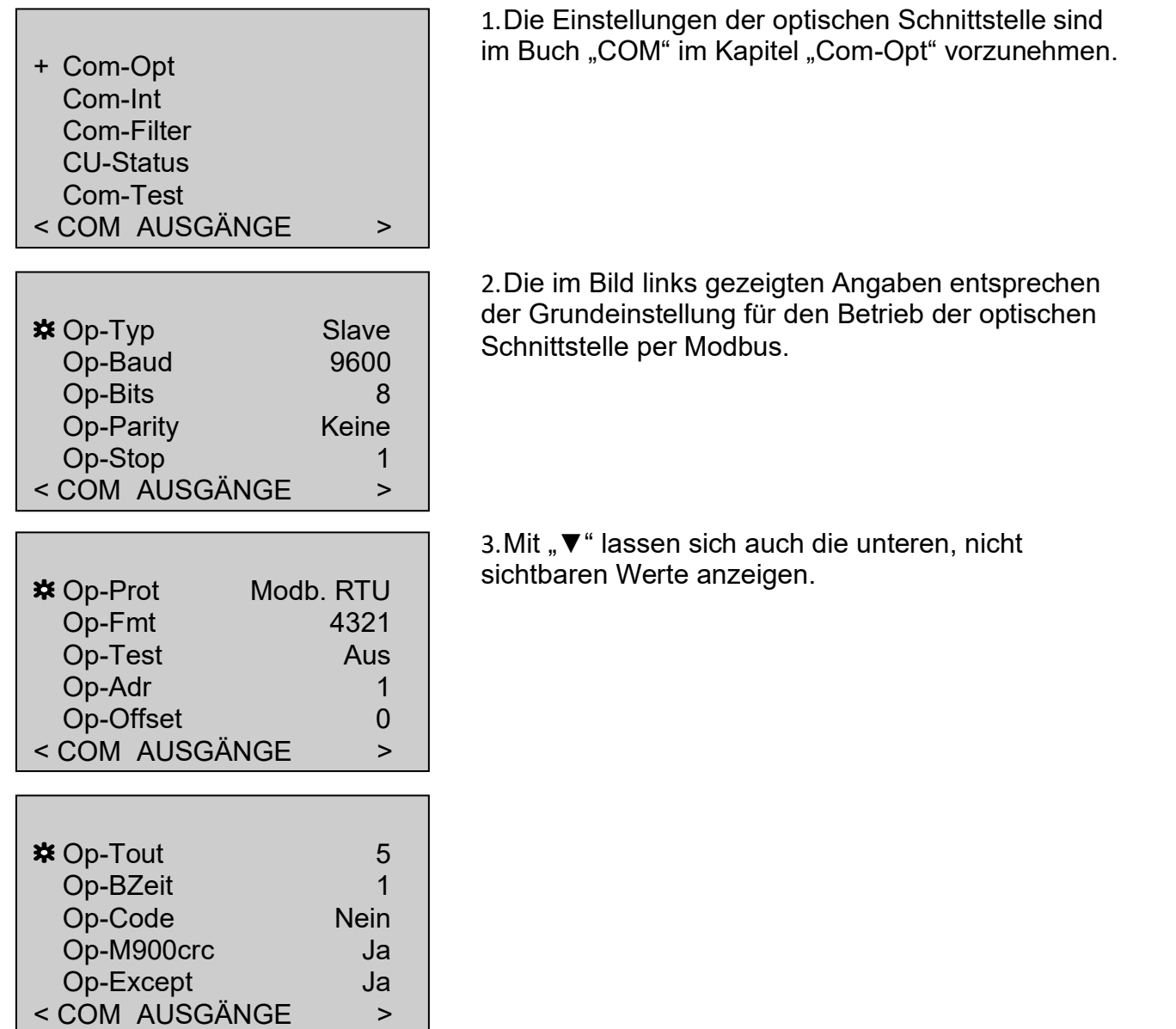

............................................................................................................................. ..................................................................

# **Ändern der Impulswertigkeit des Zählers**

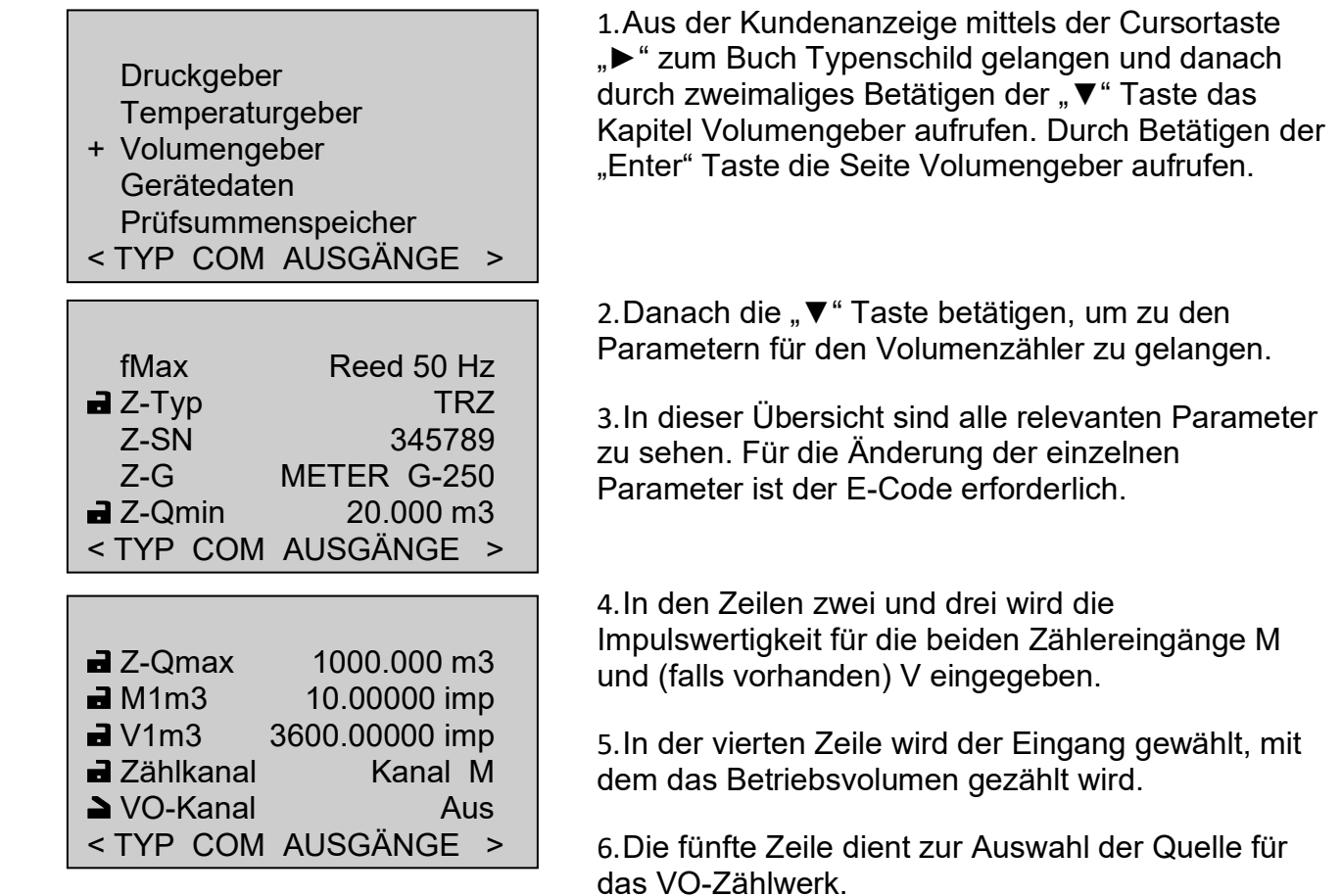

7. Wird Encoder als Quelle des VO Zählwerks verwendet, ist für VO-Kanal "Encoder" einzustellen. Dann ist nur noch der gewünschte Auslesetakt des Encoderzählwerks (VO-Takt) in der nächsten Zeile einzustellen. Weitere Parameter müssen nicht geändert werden, um das Encoder-Protokoll zu empfangen. Baudrate, Start-, Stopund Datenbits sowie die Parität werden automatisch eingestellt. Ein Betrieb des Encoderzählwerks ist auch bei Netzausfall in den Geräten EC921 und 922 über die Notstromversorgung gewährleistet.

#### **Setzen/Rücksetzen der Zählwerke**

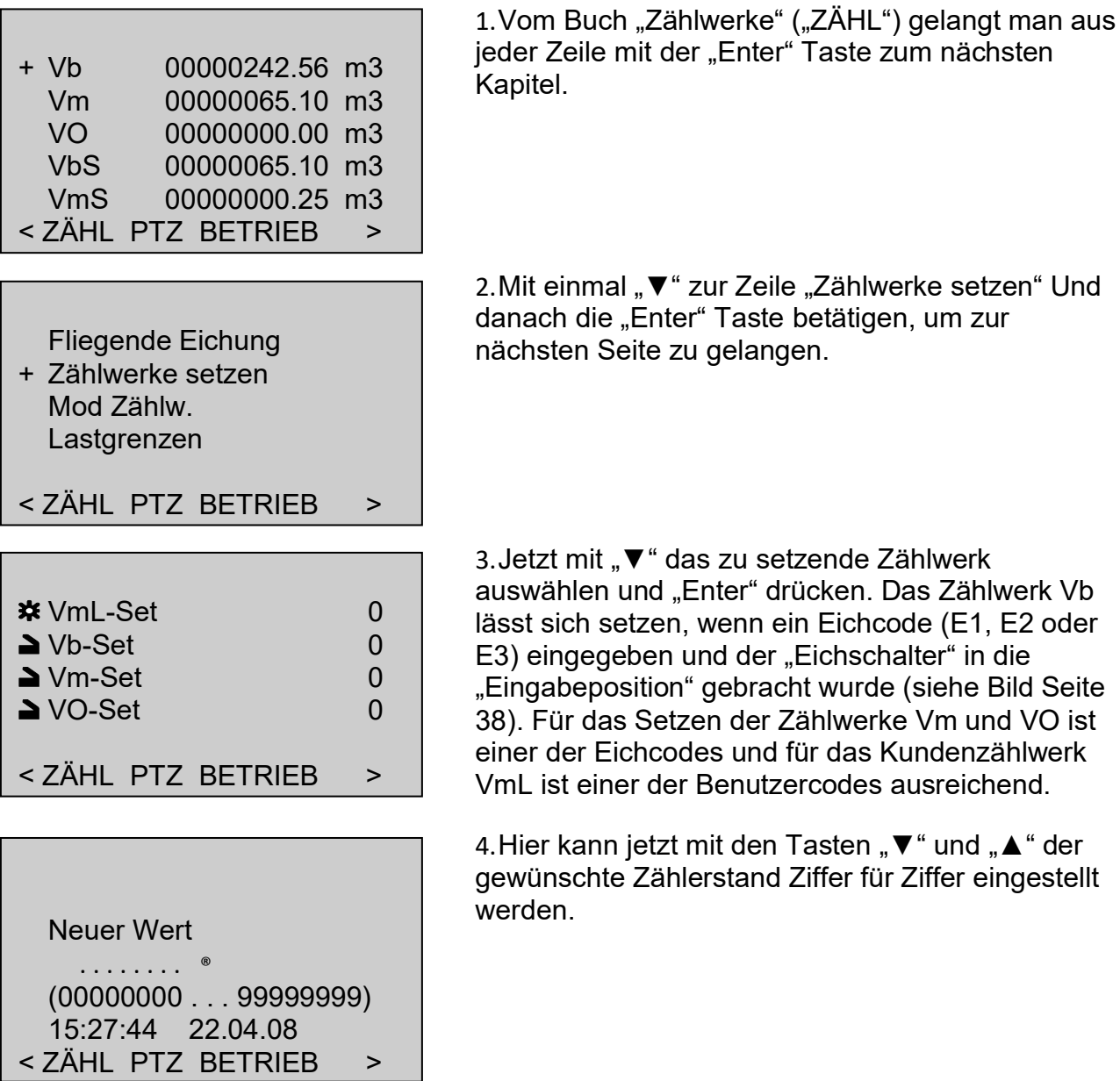

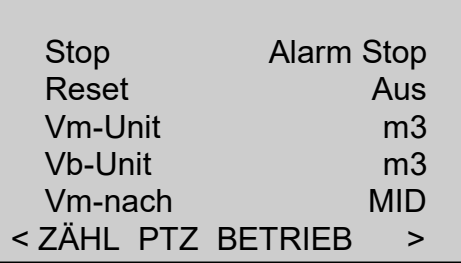

5. Wählt man unter 2. "Mod Zählw." statt "Zählwerke setzen", gelangt man in das Menü links. Über einmal " $\bar{\mathbf{v}}$ " und die "Enter" Taste in der Zeile "Reset" erreicht man die Auswahl zum Rücksetzen der Zählwerke. Den Auswahltext auf "Zählwerke" stellen und die "Enter" Taste betätigen. Alle Zählwerke werden dann auf 0 gestellt. Der Auswahltext schaltet sich danach automatisch wieder auf "Aus".

49

**BETRIEB**

Handbuch EC 900 · DE07 · 23.10.2023

............................................................................................................................. ..................................................................

# **Gerätedaten**

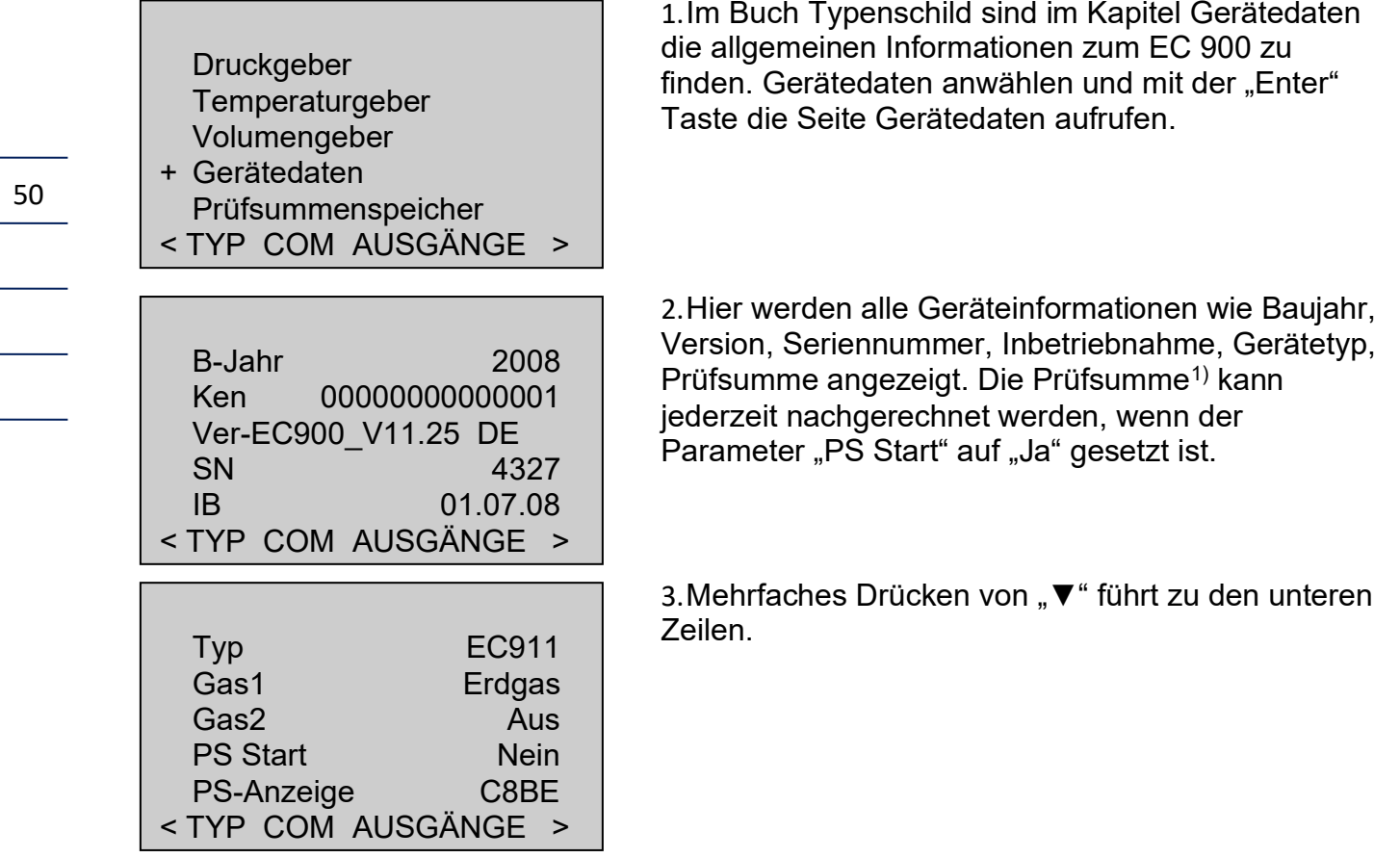

............................................................................................................................. ..................................................................

1) Die Prüfsumme des EC 900 wird nach CRC-CCITT (CRC16) berechnet.

............................................................................................................................. ..................................................................

## **RMG** ............................................................................................................................. ..................................................................

#### **BETRIEB**

#### **Ereignis löschen**

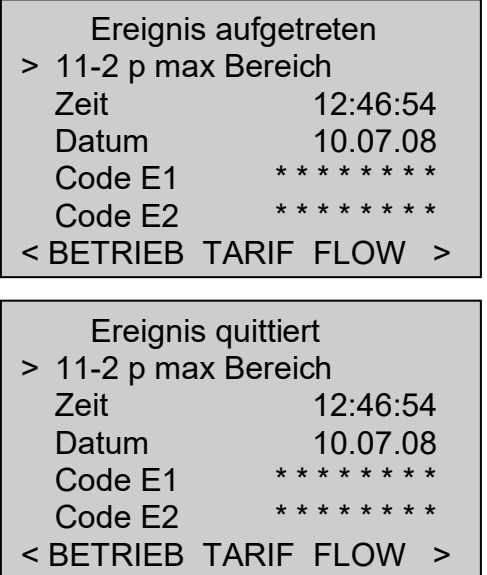

1.In der ersten Zeile eines Bildschirms (Infozeile) wird angezeigt, wenn ein "Ereignis aufgetreten" ist. Die Meldung(en) selbst ist (sind) in der Übersicht im Buch "Betriebsdaten" ("BETRIEB") ersichtlich. Hier werden alle Ereignisse nach Nummern sortiert in Zeile 2 ausgegeben.

2. Wird die Meldung "Ereignis quittiert" in der ersten Zeile angezeigt, so können die Meldungen, sofern der Cursor in Zeile 2 steht und zuvor einer der Eichoder Betriebscodes eingegeben wurde, durch Betätigen der "Enter" Taste gelöscht werden.

Bei den Ereignissen handelt es sich meist um Alarme (bei Einfluss auf das Mess- oder Rechenergebnis), um Warnmeldungen oder sonstige Ereignisse wie das Öffnen des Eichschalters.

............................................................................................................................. ..................................................................

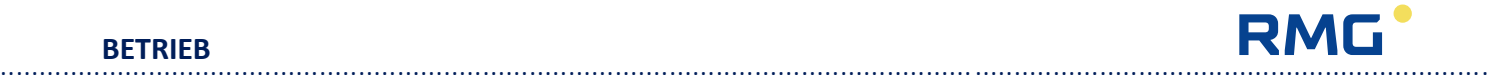

#### **Fliegende Eichung**

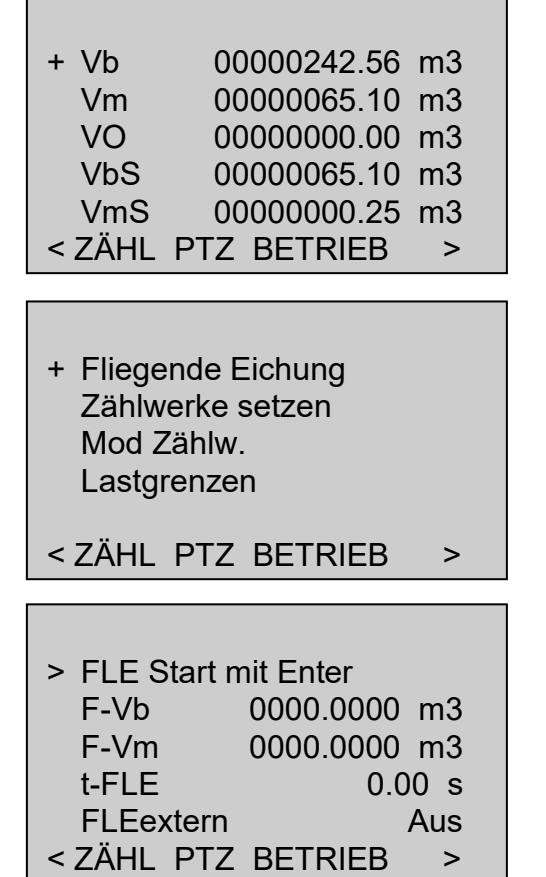

1.Mit "►" in die Zählwerksanzeige wechseln und ein beliebiges Zählwerk auswählen.

2.Das sichtbare Fenster öffnet sich auch bei Auswahl eines anderen Zählwerks. Jetzt "Fliegende Eichung" auswählen.

<span id="page-57-0"></span>3. Mit "Enter" wird die fliegende Eichung gestartet. Die Zählwerke F-Vm und F-Vb beginnen jetzt, zusammen mit einer Stoppuhr (t-FLE), zu laufen. Erneutes Drücken von "Enter" stoppt die fliegende Eichung und ein weiteres Drücken löscht die Zählwerke wieder. Mit t-FLE wird die Zeitdauer der fliegenden Eichung angezeigt, mit FLEextern kann die Auslösung durch die Übertragung eines Steuercodes im Modbusformat über eine Schnittstelle erfolgen. Voraussetzung, ist dass die manuelle FLE ausgeschaltet wurde (was der Text ">FLE Start mit Enter" in der ersten Zeile anzeigt).

............................................................................................................................. ..................................................................

### **Archiveinträge sichten (Beispiel: Periodenarchiv)**

- + Archive Logbücher Archivparameter Modus Archive Modus Logbüch.
- < TARIF FLOW TYP >

<span id="page-58-0"></span>1.Mit "►" bzw. "◄" in das Buch "TARIF" wechseln und "Archive" auswählen. Das im Folgenden beschriebene Sichten des Periodenarchivs funktioniert genauso für die anderen Archive sowie für die Logbücher.

2. Jetzt den Menüpunkt "Periodenarchiv" wählen.

+ Periodenarchiv **Tagesarchiv Monatsarchiv Störarchiv Ereignisarchiv** < TARIF FLOW TYP >

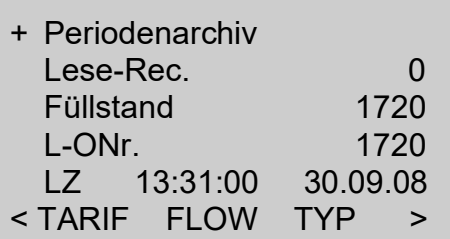

3. Der Cursor steht auf "Periodenarchiv". Mit "Enter" erfolgt jetzt der Sprung in das Archiv. In Lese-Rec. wird der Datensatz eingetragen und angezeigt, der über das Protokoll gelesen werden soll. Der Füllstand zeigt auf den vor einem Archivüberlauf auf den Index des letzten geschriebenen Datensatzes. Beim Archivüberlauf bleibt dieser Zeiger auf dem maximalen Index für das Archiv stehen (z. B. beim Perioden-archiv auf 4442). Die L-ONr. ist die zum letzten Datensatz gehörige Ordnungsnummer (fortlaufender Zähler über den Überlauf des Archivs hinaus). LZ ist der zum letzten Datensatz gehörende Zeitstempel.

............................................................................................................................. ..................................................................

Handbuch EC 900 · DE07 · 23.10.2023

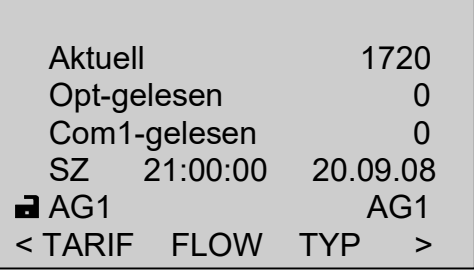

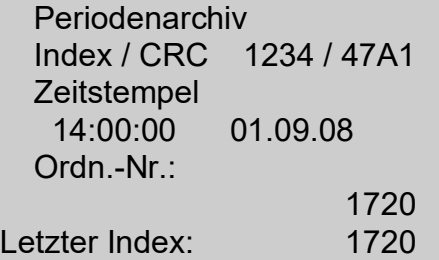

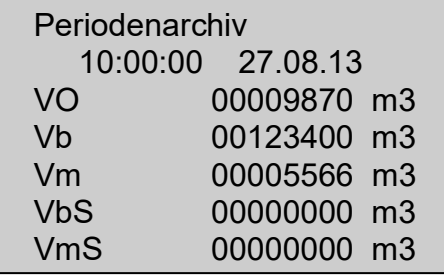

4. Mit "▼" erreicht man unterhalb von LZ noch weitere Zeilen:

"Aktuell" zeigt auf den Index des letzten Archiveintrags. Da die Archive, bis auf das Eichtechnische Logbuch umlaufende Archive sind, beginnt der Index bei Archivüberlauf wieder mit 1. "Opt-gelesen" zeigt auf den zuletzt gelesenen Index des Datensatzes, der über die optische Schnittstelle des Umwerters gelesen wurde.

"Com1-gelesen" zeigt auf den zuletzt gelesenen Index des Datensatzes, der über die COM1 (MU)- Schnittstelle des Umwerters gelesen wurde. Bei reinen Batteriegeräten ist das die seitliche Schnittstelle. Bei Geräten mit einer internen oder externen CU sind das die über den internen Bus zwischen MU und CU übertragenen Datensätze. Mit "SZ" kann das Archiv nach einem Eintrag auf eine bestimmte Zeit hin durchsucht werden. Wird der Eintrag gefunden, wechselt die Anzeige sofort auf den Eintragsinhalt.

Unter "AG1", steht der Text für DSfG Archivbezeichnung. Der Text kann nur mit einem externen Programm geändert werden.

5.Jetzt sind zu sehen: die Nummer (Index) des aktuellen Eintrags, auf dem der Zeiger steht (und der jetzt angezeigt werden kann) mit der Prüfsumme (CRC) dieses Eintrags, der Zeitstempel und die Ordnungsnummer des Eintrags sowie der Index des letzten Eintrags.

Der Index ist die laufende Nummer der im Archiv befindlichen Einträge (maximaler Index = Speichertiefe). Die Ordnungsnummer ist die dem Index entsprechende absolute Nummer seit dem letzten Löschen der Archive und kann bei Speicherüberlauf höher sein als die Speichertiefe). Mit "Enter" kann zwischen dem aktuellen, dem jüngsten und dem ältesten Eintrag gewechselt werden, mit "►" und "◀" wird in der Zeit vor und zurückgeblättert. Mit "▼" und "▲" kann jetzt in den Werten des aktuellen Archiveintrags geblättert werden.

............................................................................................................................. ..................................................................

## **RMG** ............................................................................................................................. ..................................................................

# **Sichtung der Höchstbelastungswerte**

## **Beschreibung**

Im EC900 ist eine Höchstbelastungsanzeige enthalten, die die größte Bezugsmenge einer Bezugsperiode sowie die höchste Bezugsmenge eines Tages (Gastages) registriert und speichert.

Die Bezugsperiode ist innerhalb von einer bis sechshundert Minuten einstellbar. Werksseitig ist eine Bezugsperiode von 60 Minuten voreingestellt. Der Tagesbezug wird für einen Gastag berechnet. In der Regel beginnt bzw. endet der Gastag um 6:00 Uhr. Diese Zeit ist ebenfalls einstellbar. Innerhalb eines Gastages wird nach dem Ende einer jeden Bezugsperiode geprüft, ob die in der Periode bezogene Gasmenge den bisherigen Höchststand überschritten hat. Ist dies der Fall, wird der entsprechende Wert in einem eigenen Speicher gesichert. Es stehen für die Speicherung die Archive: Perioden-, Tages-, Monatsarchiv zur Verfügung. Am Ende eines Gastages wird die für den vergangenen Tag ermittelte Höchstmenge zurückgesetzt, um eine neue Höchstmenge für den laufenden Tag zu ermitteln. In gleicher Weise wird auch mit den ermittelten Tagesmengen innerhalb eines Monats verfahren. Der Monat endet am ersten Tag des Folgemonats zum Ende des Gastages (z.B. 01.12.2008 06:00 Uhr).

Im normalen Betrieb, werden somit 24 Periodeneinträge an einem Gastag erzeugt. Durch Störungen ist es jedoch möglich, dass innerhalb einer Bezugsperiode weitere Einträge erfolgen. Ist dies der Fall, werden diese mit einem **\*** gekennzeichnet. Weitere Möglichkeiten zur Erzeugung zusätzlicher Einträge sind z.B. ein Neustart des Geräts oder das Verstellen der Uhrzeit. Diese Beeinträchtigungen der normalen Bezugsperiode werden auch in separaten Logbüchern und Ereignisarchiven festgehalten. Somit werden alle Einträge in den Perioden-, Tages- und Monatsarchiven mit einem \* gekennzeichnet, in denen ein Ereignis aufgetreten ist und damit die auch die entsprechende Höchstbelastung überprüft werden muss. Alle Archive können jederzeit ausgelesen werden (siehe Seite [53\)](#page-58-0).

Erfolgt ein Neustart oder eine Verstellung der Uhr, synchronisiert sich der neue Periodenbeginn automatisch auf die nächste Bezugsperiode bzw. auf den nächsten Gastag und den nächsten Monat. Innerhalb der Synchronisation findet keine aktuelle Belastungsanzeige statt.

Die Belastungsanzeigen sowohl für die gespeicherten Maxima als auch für die aktuelle Belastung bestehen für Norm- und Betriebsvolumen aus einer Anzeige mit 6 Vorkommastellen und 2 Nachkommastellen. Dies ermöglicht auch die Erfassung von Belastungsmaxima bei geringen Durchflüssen. Die Zählerstände des Perioden-, Tagesund Monatsarchivs werden jedoch ohne Nachkommastellen gespeichert. Ein Vergleich der Belastungsmaxima mit den gespeicherten Zählerständen ist daher nur bedingt möglich.

Speziell für Gaskunden wurde eine Kundenanzeige in das Gerät integriert, in der sich der Gaskunde die für ihn wichtigen Daten anzeigen kann. Die Reihenfolge und die Auswahl

............................................................................................................................. ..................................................................

Handbuch EC 900 · DE07 · 23.10.2023

der angezeigten Werte sind einstellbar. Nicht verändert werden kann in der Kundenanzeige die Kontrasteinstellung des Displays sowie die aktuelle Belastung. (Die grundsätzliche Handhabung des Geräts ist auf Seite [34](#page-39-0) dieser Dokumentation beschrieben)

56

## **Belastungsanzeige**

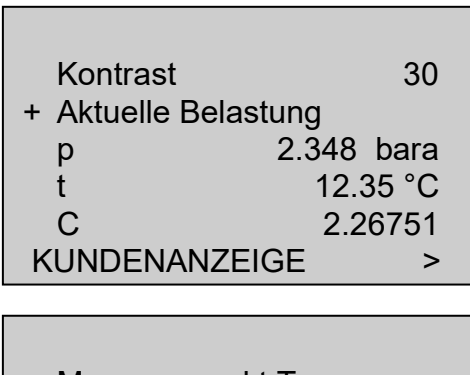

+ Messper. > akt.Tag Messper. > akt.Monat Tagesw. > akt. Monat

BELASTUNG >

Wird in der Kundenanzeige "Aktuelle Belastungs" angewählt und die Taste "Enter" betätigt, gelangt man zu einem weiteren Auswahlbildschirm.

Hier kann jetzt die Anzeige der aktuellen Bezugsmenge der momentanen Bezugsperiode innerhalb des aktuellen Gastages, der aktuellen Bezugsmenge der momentanen Bezugsperiode innerhalb des aktuellen Monats und der aktuellen Bezugsmenge des momentanen Gastages innerhalb des aktuellen Monats ausgewählt werden.

#### **Aktuelle Bezugsmenge innerhalb des aktuellen Gastages**

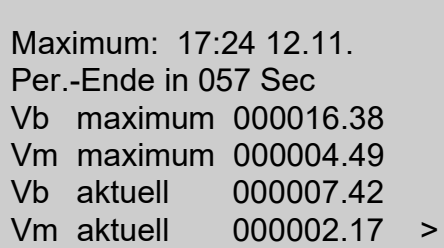

In diesem Bild, wird unter "Maximum:" der Zeitpunkt mit "Stunde:Minute" sowie "Tag.Monat" angegeben, an dem das letzte Maximum des Gastages aufgetreten ist (Gilt immer für die Zeit des Normvolumenmaximums).

In der Zeile darunter wird die Zeit (bei Perioden größer 3 Minuten in Minuten, darunter in Sekunden) bis zum nächsten Periodenende angezeigt.

Die beiden folgenden Zeilen, zeigen das letzte Bezugsmaximum des Normvolumens und das des Betriebsvolumens. Darunter wird die aktuelle Menge für Norm- und Betriebsvolumen aufgezählt. Nach dem Ende der Bezugsperiode wird die Restzeit zurückgesetzt und die aktuellen Mengenzähler beginnen wieder bei Null. Wird die

............................................................................................................................. ..................................................................

bisherige maximale Menge überschritten, wird dies sofort in die Maximumanzeige übertragen.

Mit diesen Anzeigen ist es möglich, den aktuellen Verbrauch festzustellen.

Für die Anzeigen der Bezugsperiode pro Monat und Gastag pro Monat ist der Aufbau und die Wirkungsweise identisch. Die Restlaufzeit des Gastages pro Monat wird immer in Minuten angegeben.

### **Überwachung der Bezugsperiode**

Unter "Zählwerksfunktionen" (Seite [61](#page-66-0)) besteht die Möglichkeit, unter "Lastgrenzen" zu zwei Eingabefelder zu gelangen, in denen das Maximum der aktuellen Bezugsperiode bzw. das Maximum des Gastages eingestellt werden kann. Werden diese Grenzwerte überschritten, erfolgt ein Eintrag in das Ereignisarchiv (siehe Seite [17\)](#page-22-0). Ebenfalls besteht die Möglichkeit einen Ausgangskontakt bei Überschreitung zu setzen (siehe Seite [100](#page-105-0) ff.). Werden die Belastungsgrenzen auf Null gesetzt, erfolgt kein Eintrag in das Ereignisarchiv.

#### **Archivanzeigen**

RMG

Im Periodenarchiv werden unter anderem die Zählerstände zum Ende der jeweiligen Periode oder zu Beginn bzw. Ende eines Ereignisses gespeichert. Das Periodenarchiv hat eine Tiefe von über 4400 Einträgen, was einem Zeitraum von 6 Monaten bei einer Periodendauer von 60 Minuten entspricht.

Im Tagesarchiv werden unter anderem die Zählerstände am Ende eines Gastages, das Periodenmaxima von Norm- und Betriebsvolumen eines Monats, sowie das Tagesmaximum von Norm- und Betriebsvolumen eines Monats gespeichert.

Das Archiv hat eine Tiefe von 731 Einträgen, was einem Zeitraum von 2 Jahren entspricht. Im Monatsarchiv werden unter anderem die Zählerstände am Ende eines Monats und das Periodenmaxima von Norm- und Betriebsvolumen eines Tages gespeichert.

Das Archiv hat eine Tiefe von 24 Einträgen, was einem Zeitraum von 2 Jahren entspricht. Alle Archive sind umlaufend, was bedeutet, dass bei einem Archivüberlauf der neue Eintrag den ältesten Eintrag im Archiv überschreibt. Weiter Details zu den Archiven Beschreibung ab Seite [13](#page-18-0) in diesem Handbuch.

............................................................................................................................. ..................................................................

**BETRIEB**

58

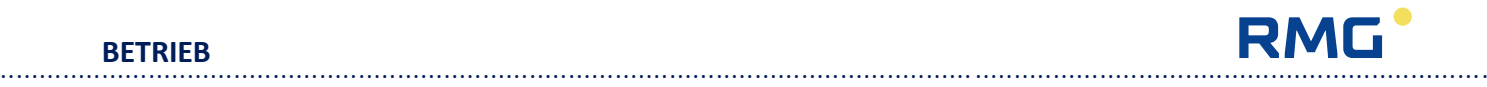

# **Liste der Parameter und Betriebsarten**

In den nachfolgenden Tabellen werden die Einstellmöglichkeiten für Betriebsarten in Klammern und mit senkrechten Strichen getrennt dargestellt,

z.B. {Aus|0-4,5V|4-20mA|Vorgabe}.

Werden die entsprechenden Felder durch ein externes Programm angesprochen, so sind den Texten entsprechende Zahlenwerte (Position) zu übergeben. Im obigen Beispiel wären dies:

 $0 = Aus, 1 = 0-4,5V, 2 = 4-20mA, 3 = Vorgabe$ 

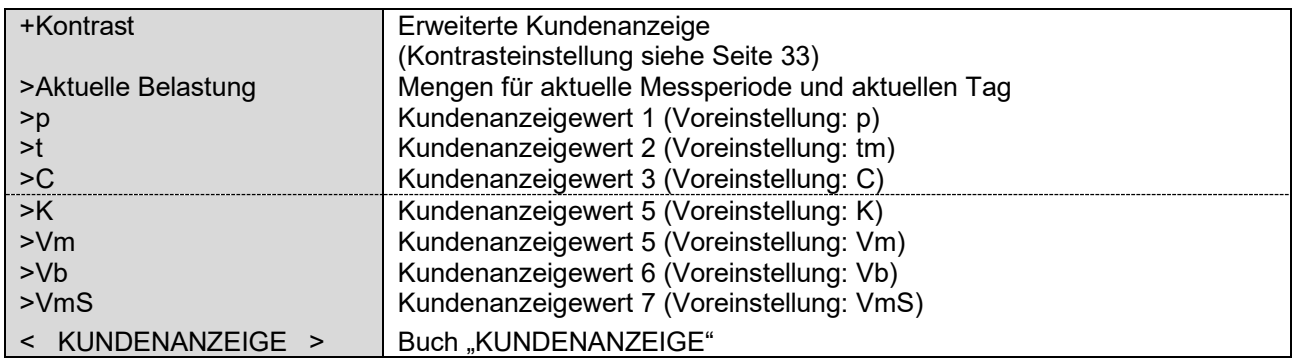

#### **Screen: KUNDENANZEIGE**

Die Kundenanzeige umfasst insgesamt 9 mögliche Anzeigen. Die Anzeigezeilen für Displaykontrast und aktuelle Belastung sind dabei fest eingestellt. Die weiteren 7 Anzeigezeilen können, in beliebiger Reihenfolge, aus einer Liste von maximal 14 Werten vom Betreiber selbst zusammengestellt werden. Folgende Werte stehen zur Auswahl:

............................................................................................................................. ..................................................................

- Zählwerk Basis(Norm)volumen (Vb)
- Zählwerk Mess(Betriebs)volumen (Vm)
- Zählwerk VO
- Zählwerk Mess(Betriebs)volumen Kunde (VmC)
- Zählwerk Basis(Norm)volumen Störmenge (VbS)
- Zählwerk Mess(Betriebs)volumen Störmenge (VmS)
- Druck (p)
- Temperatur (t)
- Zustandszahl (C)
- K-Zahl
- Superkompressibilität
- Mess(Betriebs)durchfluss
- Basis(Norm)durchfluss
- Uhrzeit

Zur Einstellung der Kundenanzeige siehe Screen **3.5.0.0**

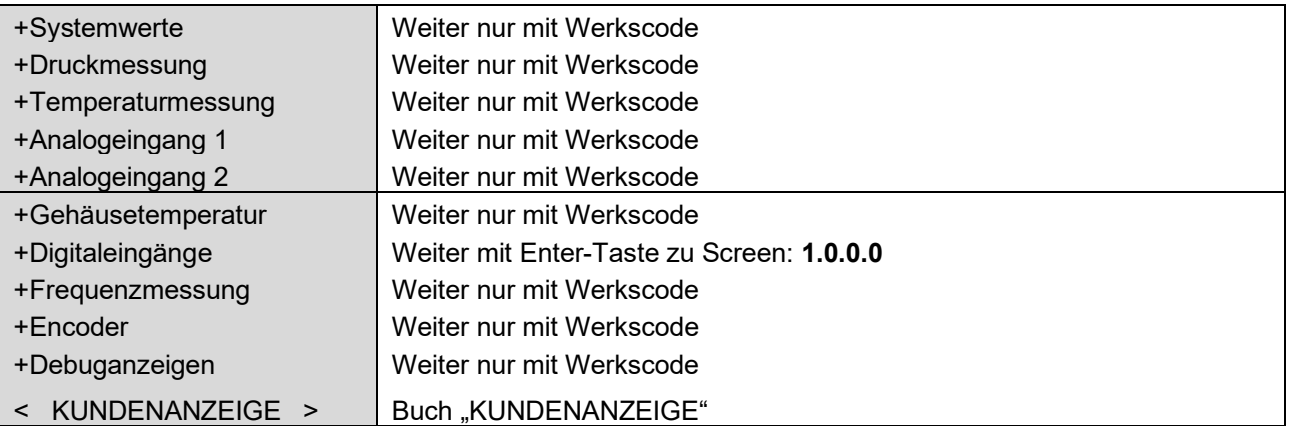

## **Screen: Erweiterte Kundenanzeige**

## **Screen: 1.0.0.0 (Digitaleingänge)**

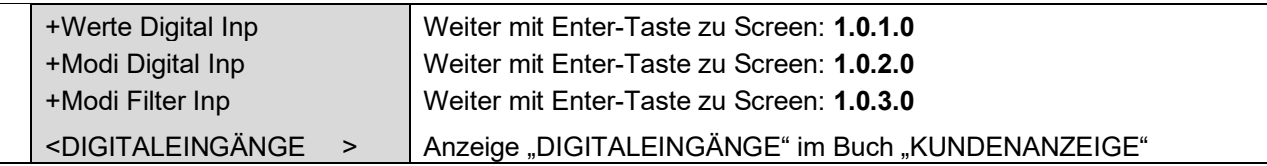

## **Screen: 1.0.1.0 (Zähler für eingehende Pulse)**

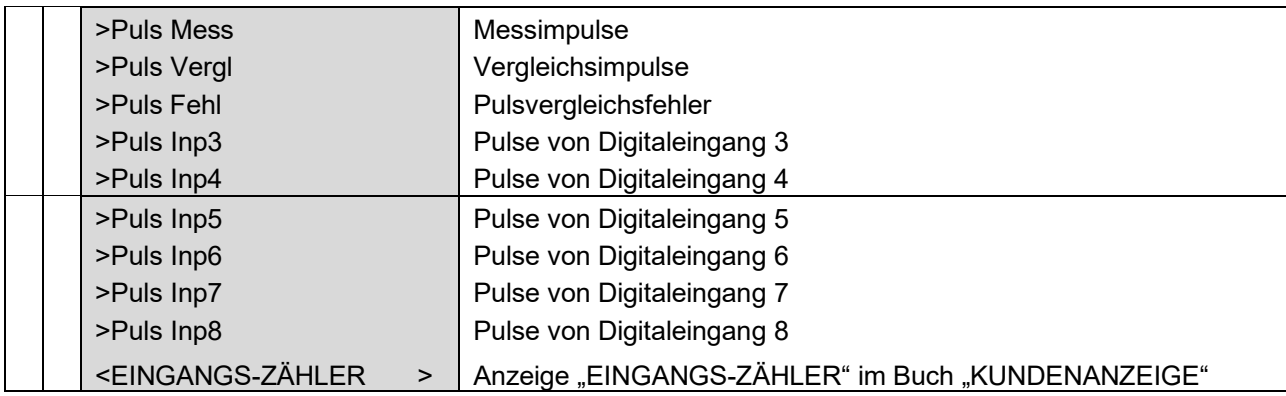

Handbuch EC 900 · DE07 · 23.10.2023

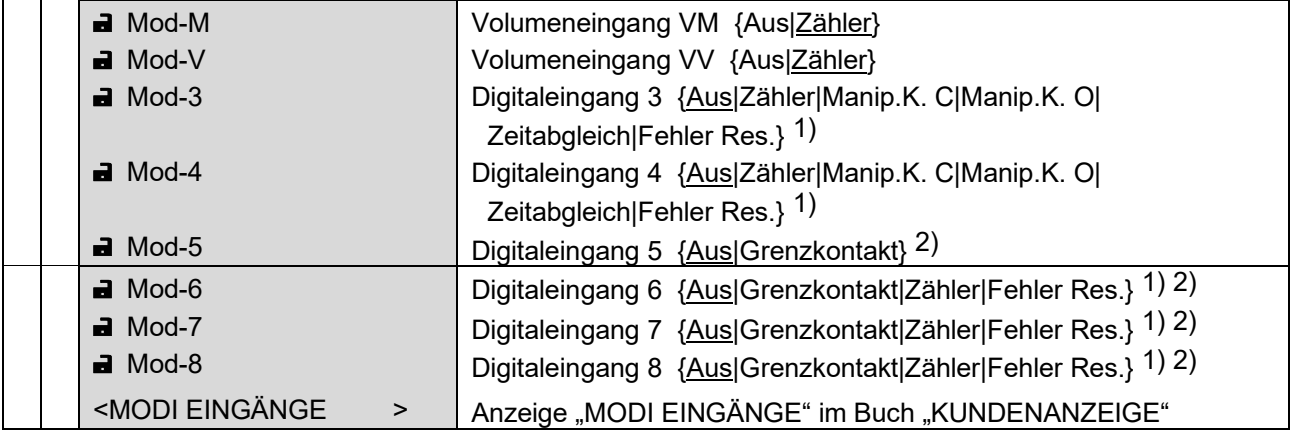

#### **Screen: 1.0.2.0 (Verwendung der Digitaleingänge)**

Voreinstellungen sind unterstrichen.

- 1) Die möglichen Auswahlpunkte Zähler, Zeitabgleich und Fehler Res. sind einer späteren Version des EC9xx vorbehalten und werden von der Software zz. nicht unterstützt. Manip.K. C= Antimanipulationskontakt aktiv
- Manip.K. O= Antimanipulationskontakt als Ruhestromkontakt
- <sup>2)</sup> Über die Auswahl Grenzkontakt kann die Meldung "Schieberstellung zu" dem EC9xx mitgeteilt werden. Wird ein Durchfluss oberhalb der Schleichmengengrenze gemessen und der Meldekontakt zeigt an, dass der Schieber geschlossen ist, wird am Umwerter eine Warnmeldung generiert.

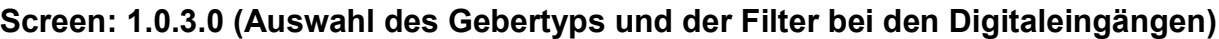

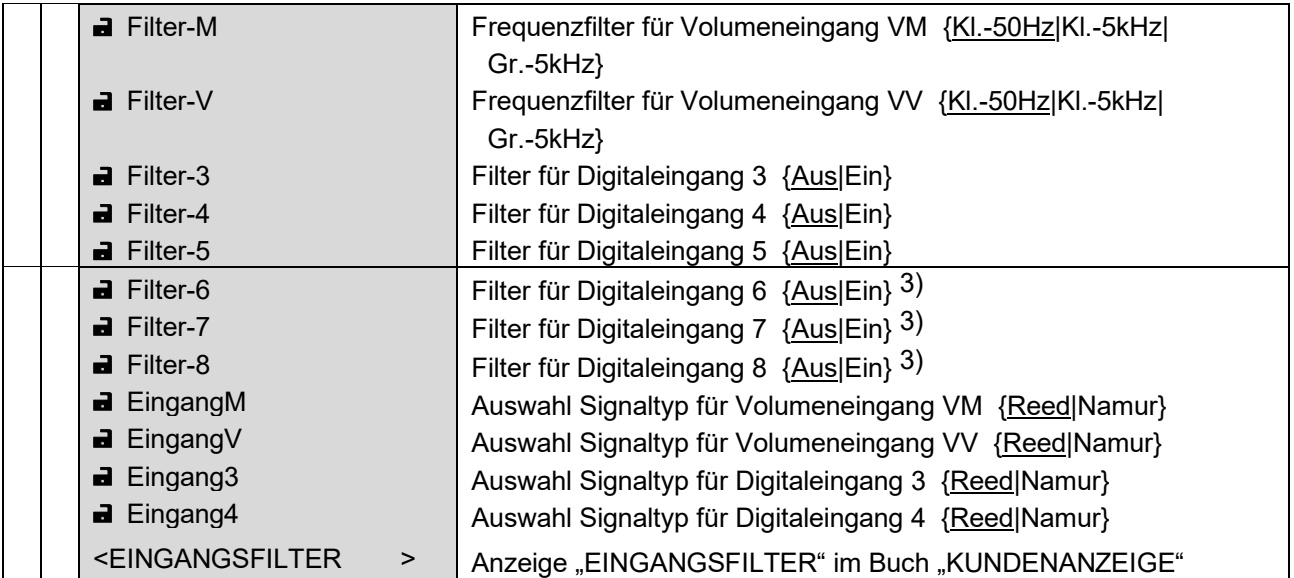

Voreinstellungen sind unterstrichen.

3) Die Auswahl der Filter für die Digitaleingänge 6 bis 8 ist nicht relevant, da diese Eingänge zz. nicht von der Software unterstützt werden.

............................................................................................................................. ..................................................................

60

#### **Screen: ZÄHLWERKE**

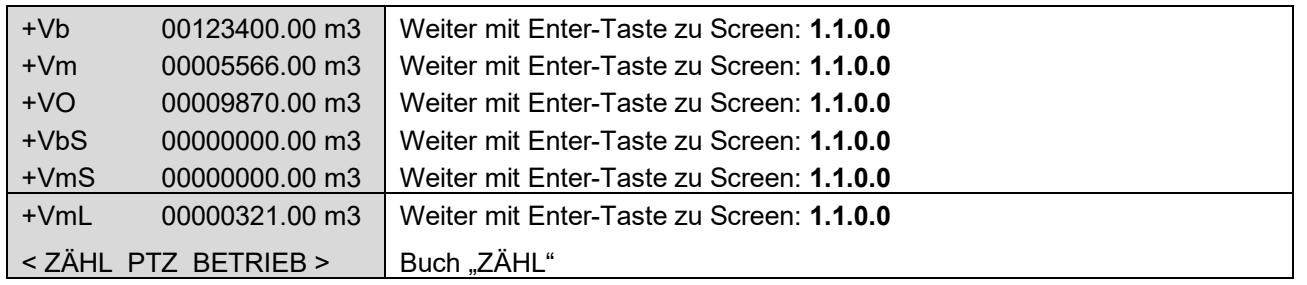

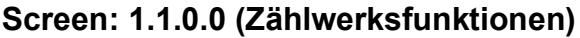

<span id="page-66-0"></span>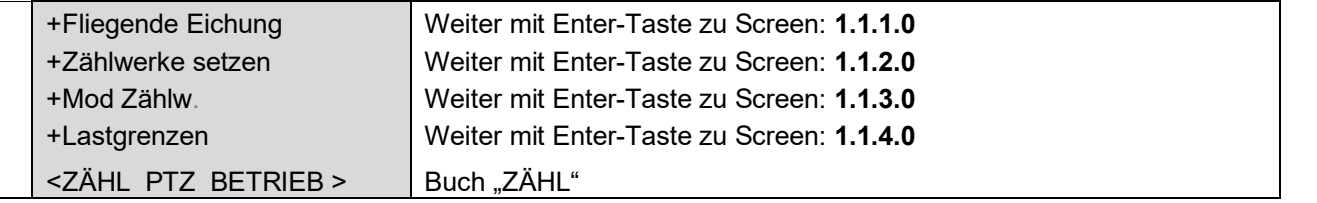

#### **Screen: 1.1.1.0 (Fliegende Eichung)**

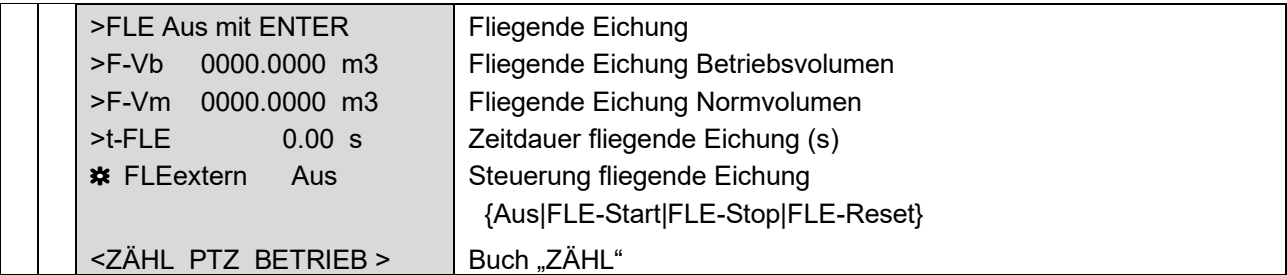

Das Starten, Stoppen, Zurücksetzen und Ausschalten der Fliegenden Eichung erfolgt über die "Enter"-Taste. Soll die Fliegende Eichung extern bedient werden, muss die manuelle Fliegende Eichung ausgeschaltet sein (siehe auch Seite [52\)](#page-57-0).

#### **Screen: 1.1.2.0 (Zählwerke setzen)**

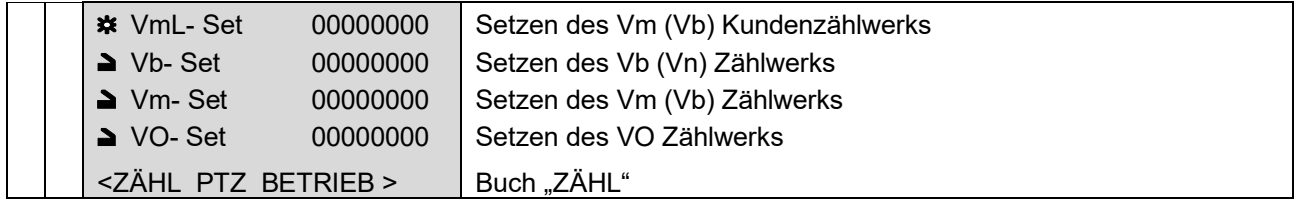

Zum Setzen des Kundenzählwerks VmL ist einer der Betriebscodes ausreichend, für Vm und VO einer der Eichcodes. Für das Vb-Zählwerk wird ein Eichcode benötigt **und** der Eichschalter muss geöffnet sein.

Handbuch EC 900 · DE07 · 23.10.2023

............................................................................................................................. ..................................................................

#### **Screen: 1.1.3.0 (Modus Zählw.)**

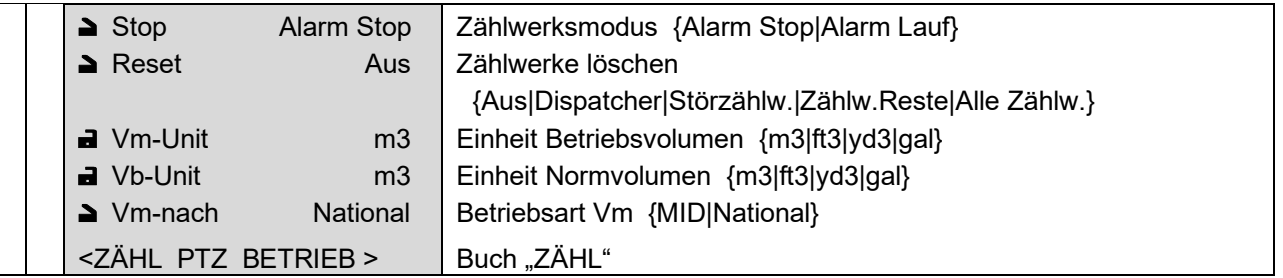

Der Modus "Vm-nach" beschreibt die Nutzung des Vm-Zählwerks:

- **MID:** Das Vm-Zählwerk läuft bei Störungen weiter während das Vb-Zählwerk für den Zeitraum der Störung steht und in dieser Zeit laufen die beiden Störmengenzählwerke VmS und VbS. Der Modus "Alarm Stop/Alarm Lauf" hat keine Auswirkung auf die Zählwerke.
- **National:** Vm und Vb bleiben bei einem Alarm stehen und die Störmengenzählwerke VmS und VbS laufen für die Dauer des Alarms. Über den Modus "Stop" kann das Verhalten der Hauptzählwerke geändert werden.

#### **Screen: 1.1.4.0 (Lastgrenzen)**

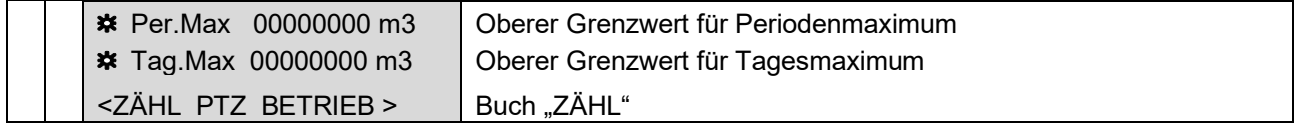

Bei Überschreiten dieser Grenzwerte (wenn > 0) erfolgt ein Eintrag in das Ereignisarchiv. Es besteht auch die Möglichkeit, bei Überschreitung einen Ausgangskontakt zu schalten.

............................................................................................................................. ..................................................................

62

#### **Screen: PTZ**

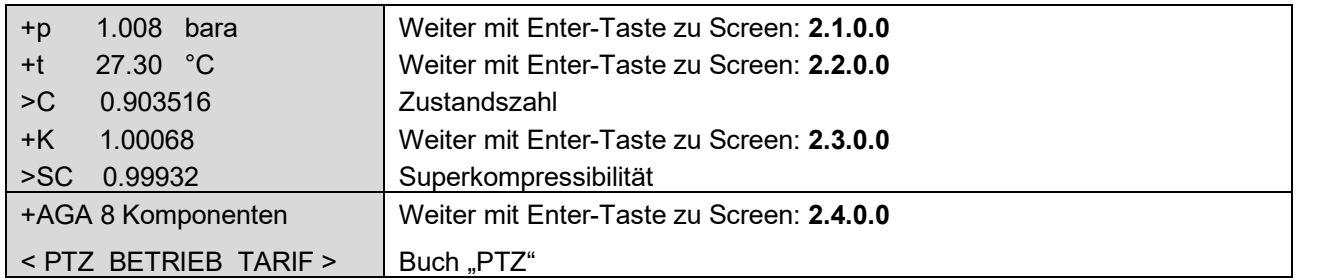

### **Screen: 2.1.0.0 (Druck)**

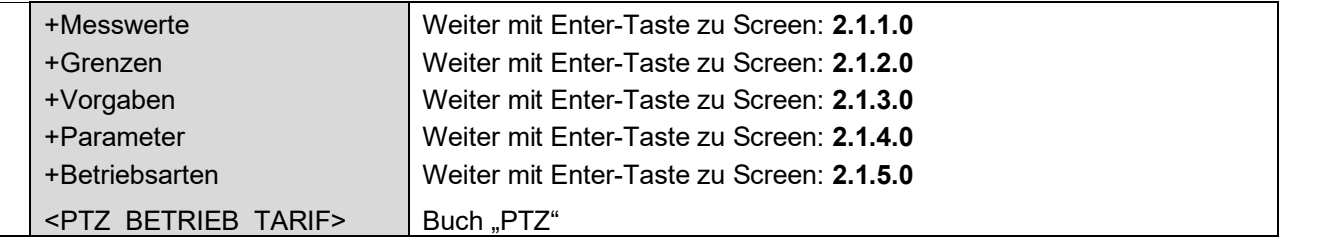

# **Screen: 2.1.1.0 (Druck-Anzeigewerte)**

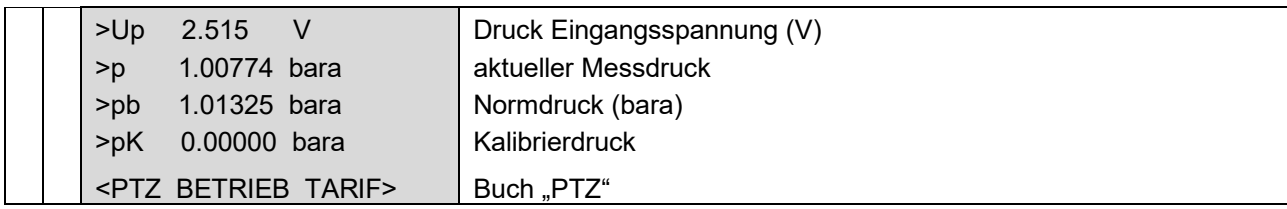

## **Screen: 2.1.2.0 (Druck-Grenzwerte)**

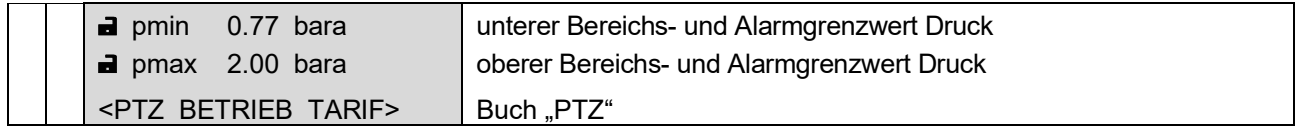

# **Screen: 2.1.3.0 (Druck-Vorgabewert)**

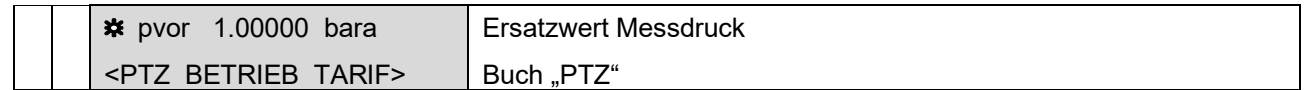

............................................................................................................................. ..................................................................

#### **Screen: 2.1.4.0 (Druck-Parameter)**

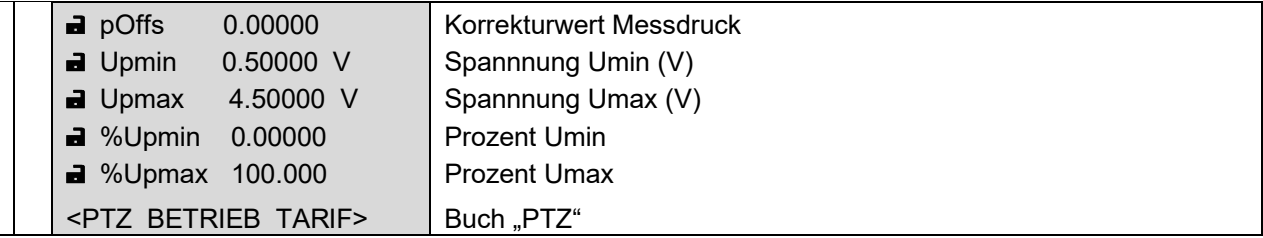

#### **Screen: 2.1.5.0 (Druck-Betriebsarten)**

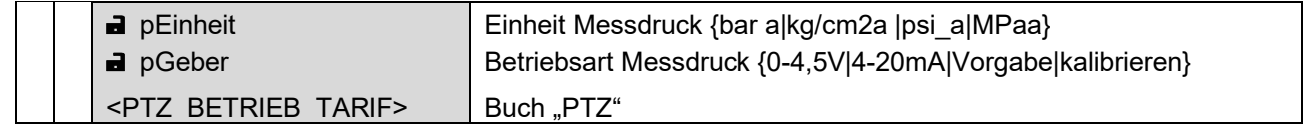

Achtung: Die Betriebsart "4-20mA" ist im Moment noch nicht verfügbar, es wird in diesen Fällen der Vorgabewert verwendet.

In der Betriebsart "kalibrieren", wird der letzte Messwert festgehalten und für weitere Berechnungen verwendet. Es kann in dieser Zeit ein Kalibriergerät angeschlossen werden und der damit gemessene Wert wird im Feld pK (siehe Screen 2.1.1.0) angezeigt. Die Abgleichparameter können jetzt angepasst werden. Dieser Abgleich ist im eichamtlichen Betrieb nicht zulässig.

**Screen: 2.2.0.0 (Temperatur)**

| +Messwerte                      | Weiter mit Enter-Taste zu Screen: 2.2.1.0 |
|---------------------------------|-------------------------------------------|
| +Grenzen                        | Weiter mit Enter-Taste zu Screen: 2.2.2.0 |
| +Vorgaben                       | Weiter mit Enter-Taste zu Screen: 2.2.3.0 |
| +Parameter                      | Weiter mit Enter-Taste zu Screen: 2.2.4.0 |
| +Betriebsarten                  | Weiter mit Enter-Taste zu Screen: 2.2.5.0 |
| <ptz betrieb="" tarif=""></ptz> | Buch PTZ"                                 |

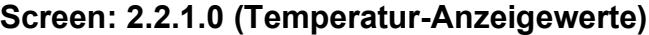

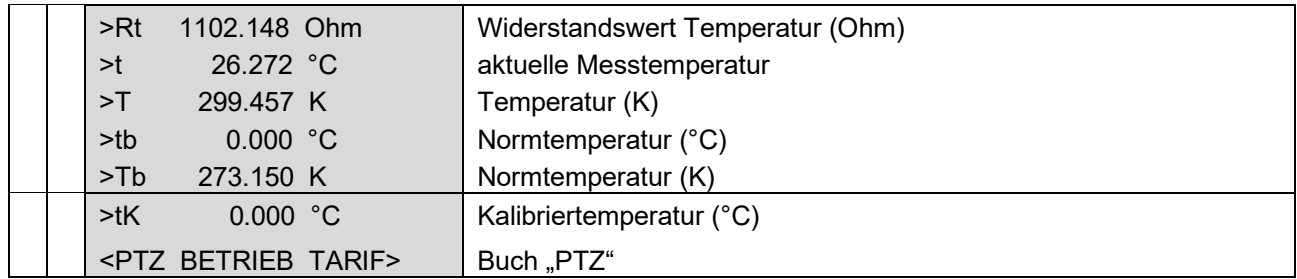

............................................................................................................................. .................................................................. Handbuch EC 900 · DE07 · 23.10.2023

#### **Screen: 2.2.2.0 (Temperatur-Grenzwerte)**

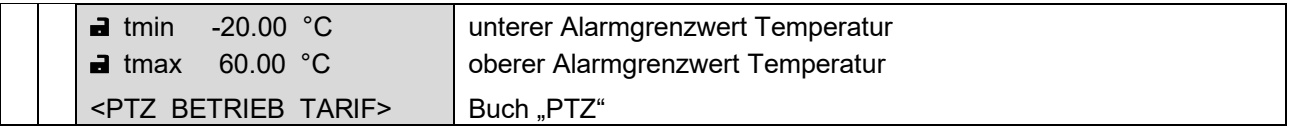

#### **Screen: 2.2.3.0 (Temperatur-Vorgabewert)**

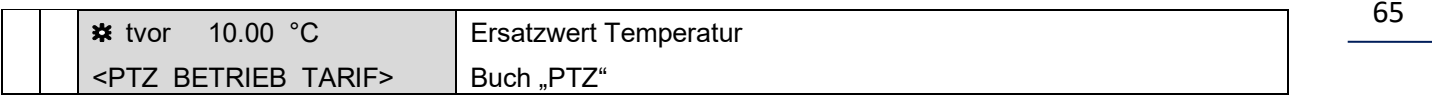

#### **Screen: 2.2.4.0 (Temperatur-Parameter)**

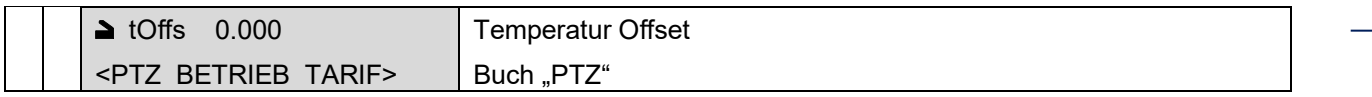

#### **Screen: 2.2.5.0 (Temperatur-Betriebsarten)**

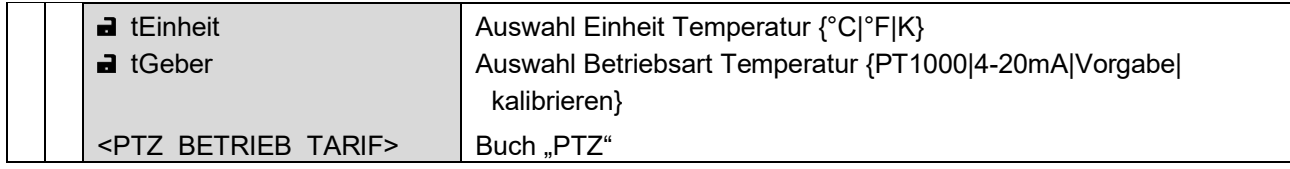

Achtung: Die Betriebsart "4-20mA" ist im Moment noch nicht verfügbar, es wird in diesen Fällen der Vorgabewert verwendet.

In der Betriebsart "kalibrieren", wird der letzte Messwert festgehalten und für weitere Berechnungen verwendet. Es kann in dieser Zeit ein Kalibriergerät angeschlossen werden und der damit gemessene Wert wird im Feld tK (siehe Screen 2.2.1.0) angezeigt. Die Abgleichparameter können jetzt angepasst werden. Dieser Abgleich ist im eichamtlichen Betrieb nicht zulässig.

#### **Screen: 2.3.0.0 (Realgasfaktor)**

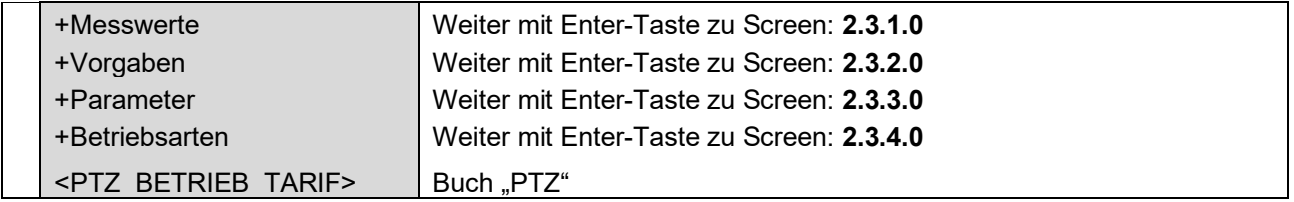

............................................................................................................................. ..................................................................

## **Screen: 2.3.1.0 (Realgasfaktor-Anzeigewerte)**

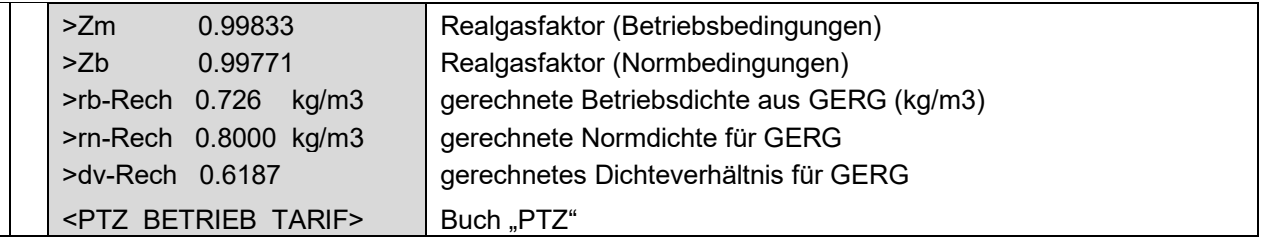

66

#### **Screen: 2.3.2.0 (Kompressibilitätszahl-Vorgabewert)**

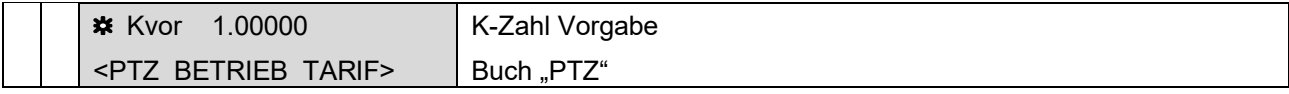

#### **Screen: 2.3.3.0 (Festwerte Gasbeschaffenheit)**

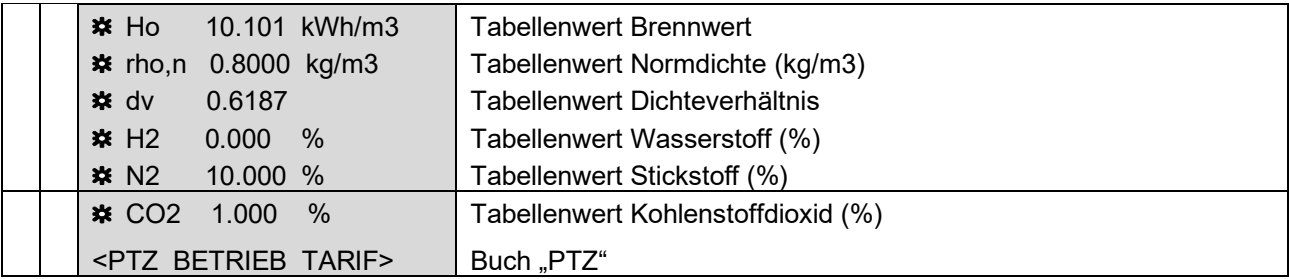

## **Screen: 2.3.4.0 (Normbedingungen)**

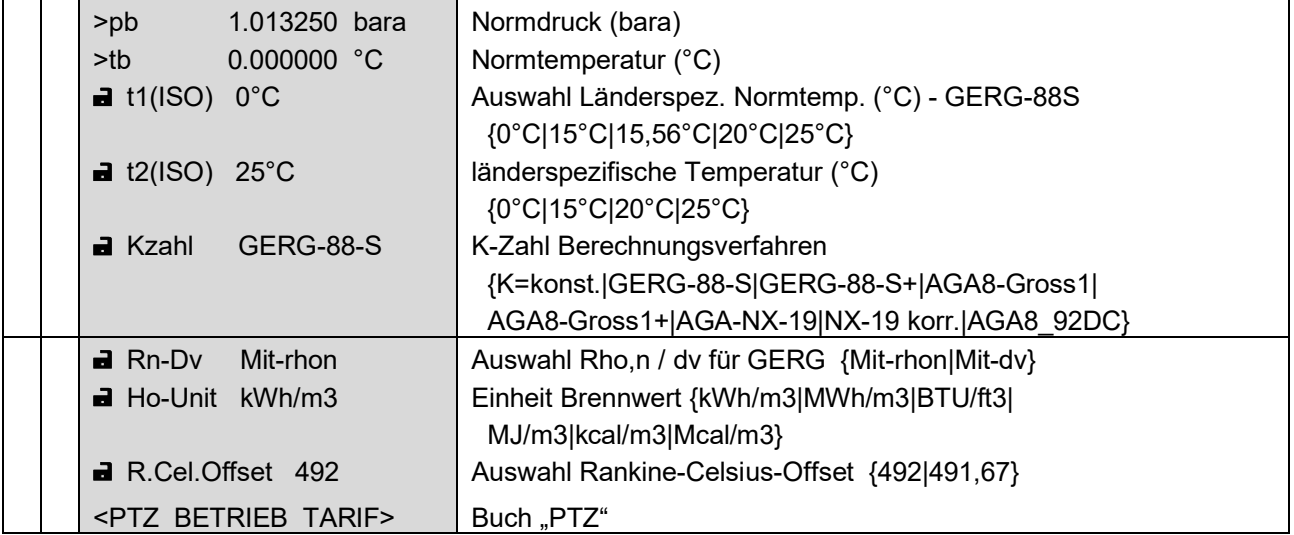

............................................................................................................................. ..................................................................
67

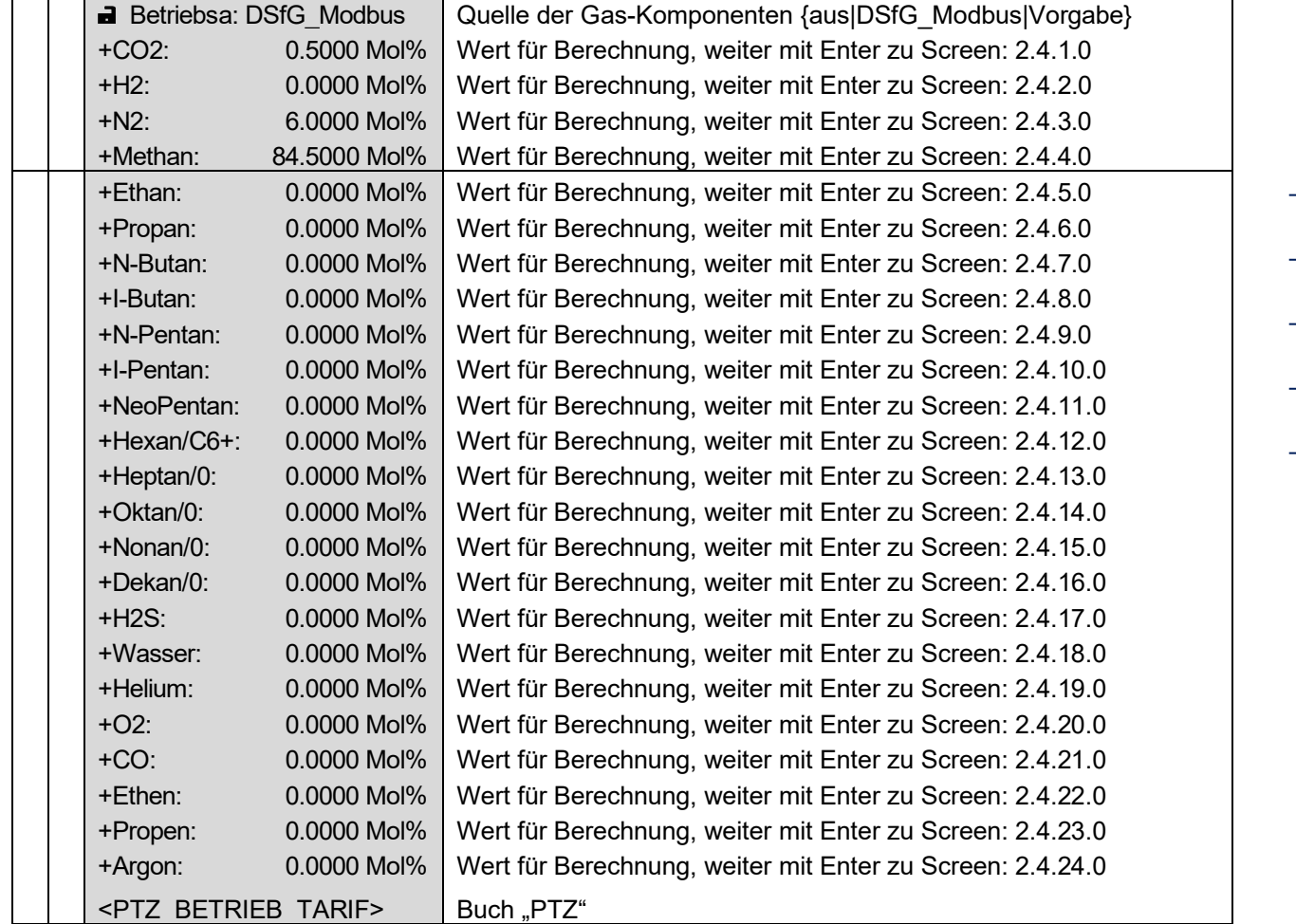

#### **Screen: 2.4.0.0 (Komponenten für K-Zahl-Berechnung nach AGA 8-92DC)**

#### **Wichtiger Hinweis**

Damit die Komponenten-Vorgaben zur K-Zahl-Berechnung nach AGA 8-92DC verwendet werden, müssen folgende Bedingungen erfüllt sein:

- K-Zahl-Berechnungsverfahren *Kzahl = AGA8\_92DC* gewählt.
- Komponenten-Betriebsart *Betriebsa = Vorgabe* gewählt.
- Die Summe der Komponenten muss 100 %  $(\pm 0.01)$  ergeben.

#### **Screen: 2.4.1.0 (CO2-Quelle)**

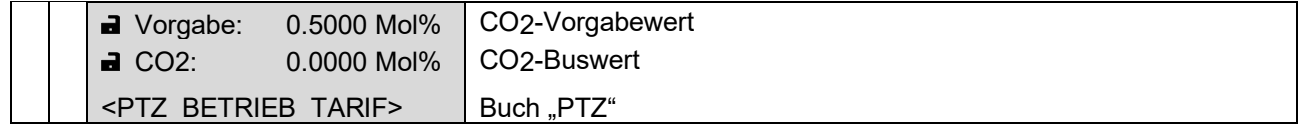

Die Screens 2.4.2.0 (H2-Quelle) bis 2.4.24.0 (Argon-Quelle) haben dieselbe Struktur wie der Screen 2.4.1.0 und sind daher nicht einzeln aufgelistet.

............................................................................................................................. ..................................................................

Handbuch EC 900 · DE07 · 23.10.2023

#### **Screen: BETRIEB**

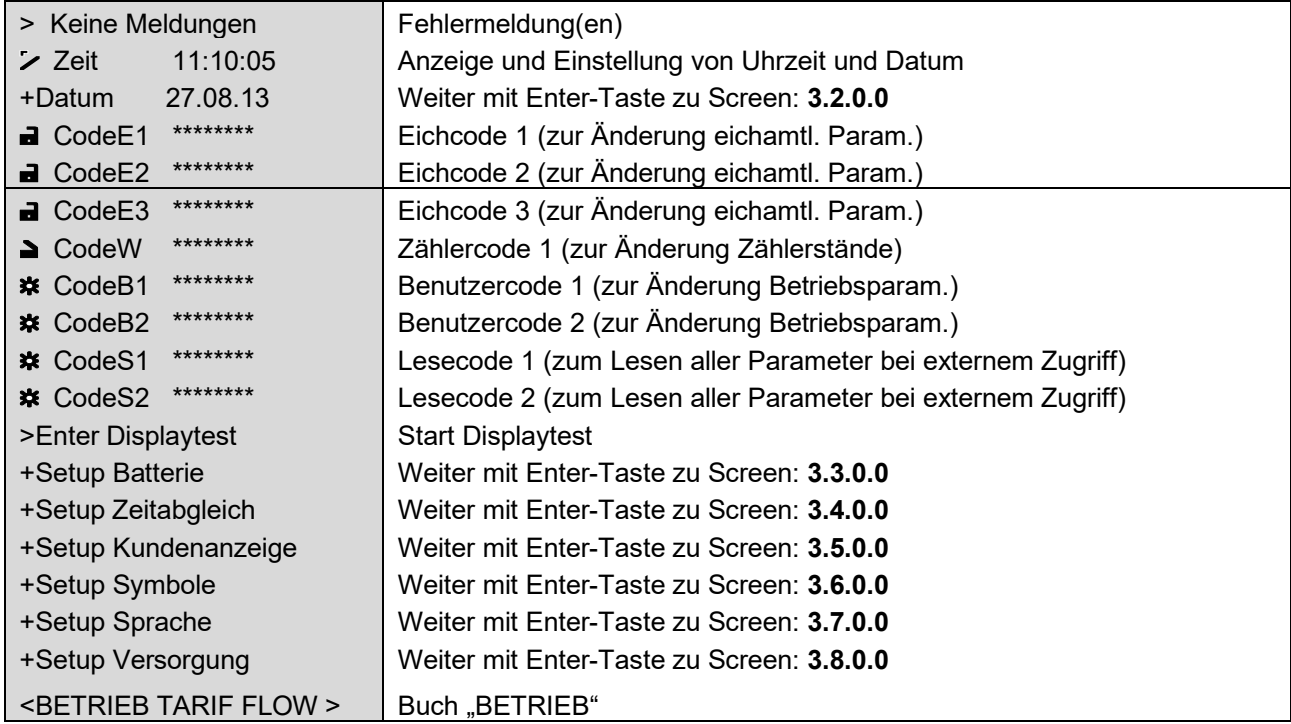

............................................................................................................................. ..................................................................

# **Screen: 3.2.0.0 (Datum und Uhrzeit)**

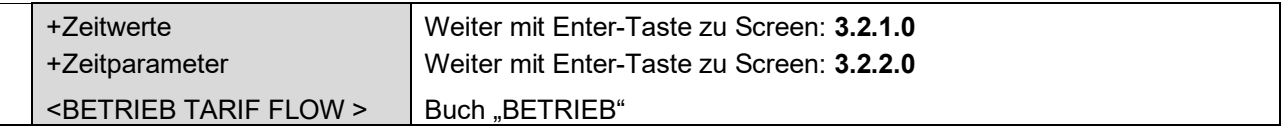

# **Screen: 3.2.1.0 (Zeitwerte)**

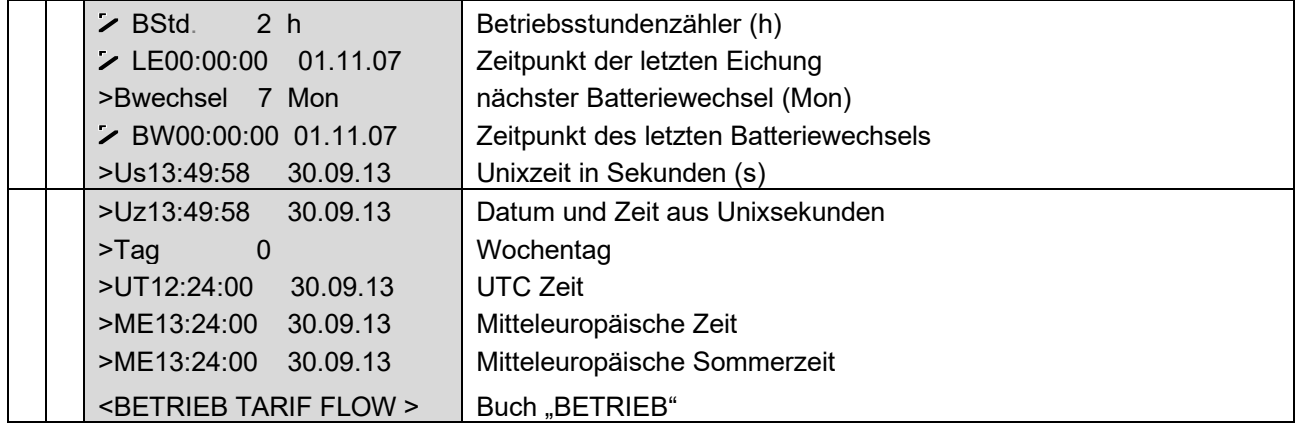

............................................................................................................................. ..................................................................

Handbuch EC 900 · DE07 · 23.10.2023

RMG<sup>.</sup>

 $\overline{\phantom{a}}$ 

 $\mathcal{L}(\mathcal{L})$ 

# **Screen: 3.2.2.0 (Zeitparameter)**

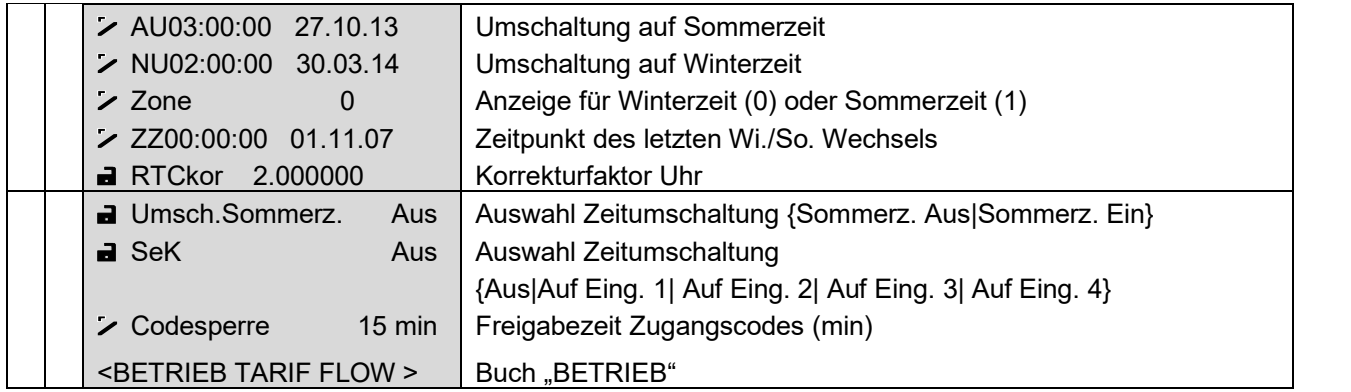

# **Screen: 3.3.0.0 (Batterie)**

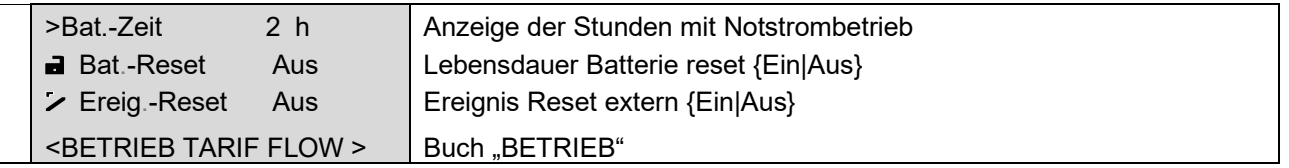

# **Screen: 3.4.0.0 (Zeitabgleich)**

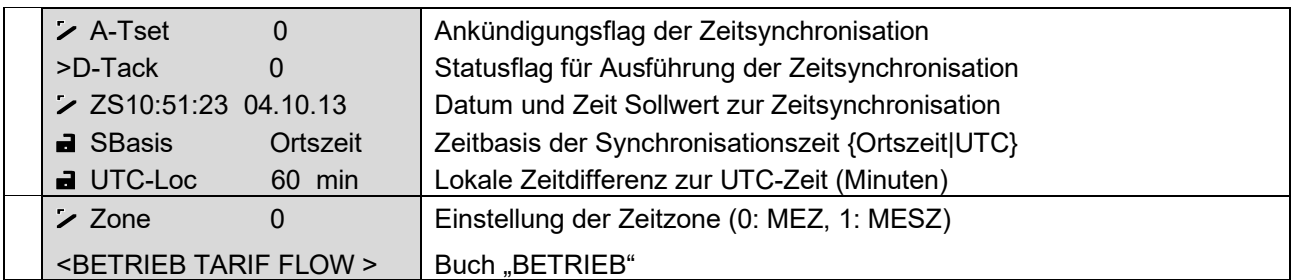

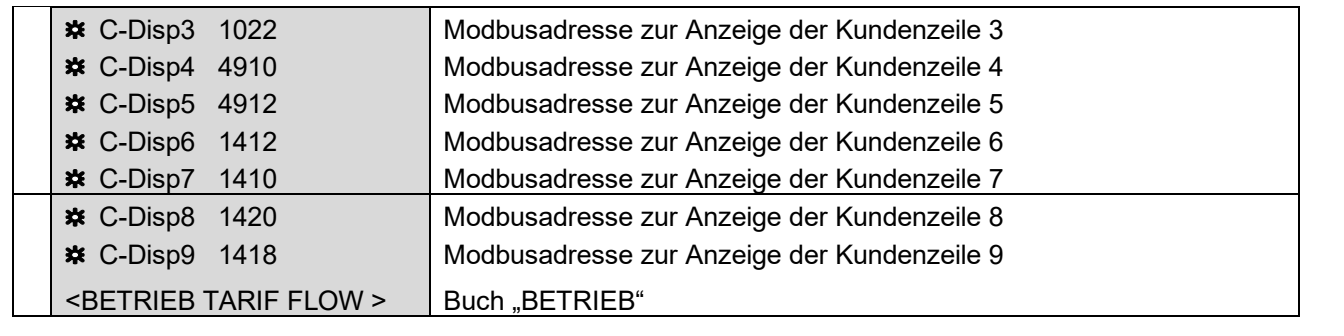

#### **Screen: 3.5.0.0 (Kundenanzeige)**

Bei dem jeweiligen Eingabefeld muss für den gewünschten Wert die Nummer des entsprechenden Modbusregisters eingegeben werden.

Register Nr. 1410 = Zählwerk Normvolumen Register Nr. 1412 = Zählwerk Betriebsvolumen Register Nr. 1414 = Zählwerk VO Register Nr. 1416 = Zählwerk Betriebsvolumen (Kunde) Register Nr. 1418 = Zählwerk Normvolumen Störmenge Register Nr. 1420 = Zählwerk Betriebsvolumen Störmenge Register Nr. 1020 = Druck Register Nr. 1022 = Temperatur Register Nr. 4910 = Zustandszahl Register Nr. 4912 = K-Zahl Register Nr. 4918 = Superkompressibilität Register Nr. 1010 = Betriebsvolumendurchfluss Register Nr. 1012 = Normvolumendurchfluss Register Nr. 7528 = Uhrzeit

#### **Screen: 3.6.0.0 (Symbole)**

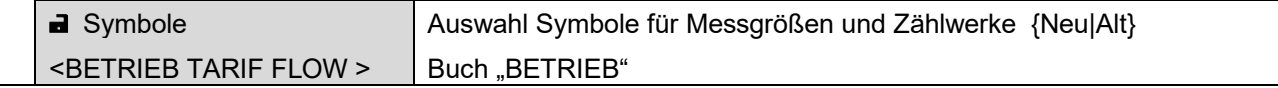

#### **Screen: 3.7.0.0 (Sprache)**

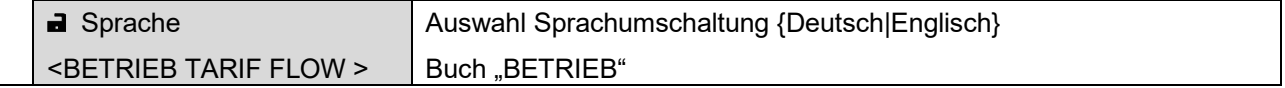

70

............................................................................................................................. ..................................................................

Handbuch EC 900 · DE07 · 23.10.2023

#### **Screen: 3.8.0.0 (Versorgung)**

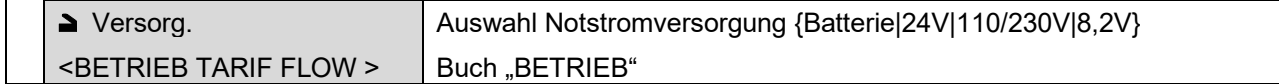

**ACHTUNG!** Beim Umstellen der Versorgungsspannung wird das Gerät automatisch neu gebootet, da dies einer erneuten Systeminitialisierung bedarf. Die Parameter des Geräts sind hiervon nicht betroffen und bleiben erhalten.

Wird der Test für die PTZ-Messung auf 10 oder 15 Sekunden eingestellt, wird für jede Druck- und Temperaturmessung sowie die K-Zahl-Berechnung ein Zähler hochgezählt. Der Test läuft insgesamt maximal 3 Minuten und beginnt, wenn das Display aus ist. In dieser Zeit müssen insgesamt 18 bzw. 12 Messungen und Berechnungen durchgeführt werden.

Durch Betätigen einer Taste, wird das Display eingeschaltet und der Test wird abgebrochen. Er beginnt von neuem wenn das Display wieder aus ist. Die Anzahl der ausgeführten Messungen ist im Buch TYP unter "Prüfsummen" (Screen 6.5.0.0) ersichtlich. Ist die Zeit von drei Minuten abgelaufen schaltet sich das Display automatisch ein und der Test ist beendet.

Damit besteht die Möglichkeit, bei Batteriegeräten vom Typ EC 911 und EC 921 zu prüfen und nachzuweisen, ob im "Schlafmodus" der Messzyklus änderbar ist.

............................................................................................................................. ..................................................................

71

**BETRIEB**

#### **Screen: TARIF**

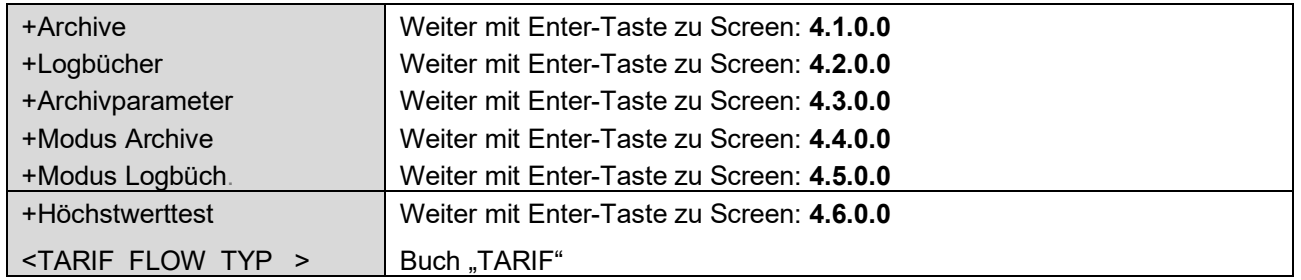

72

#### **Screen: 4.1.0.0 (Archive)**

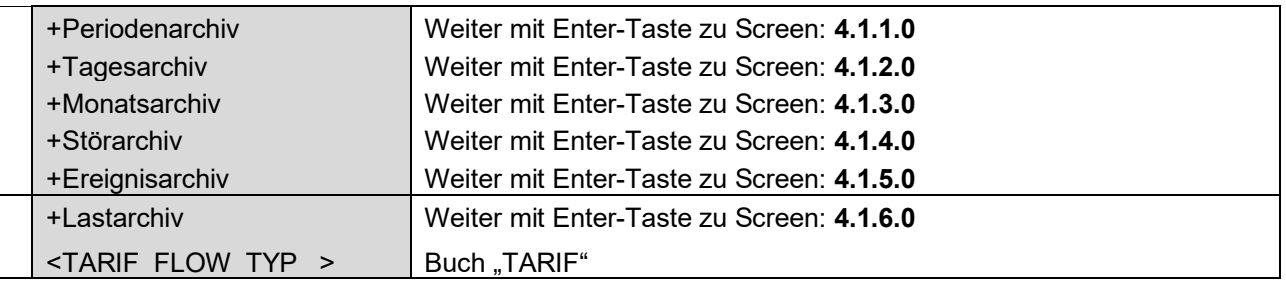

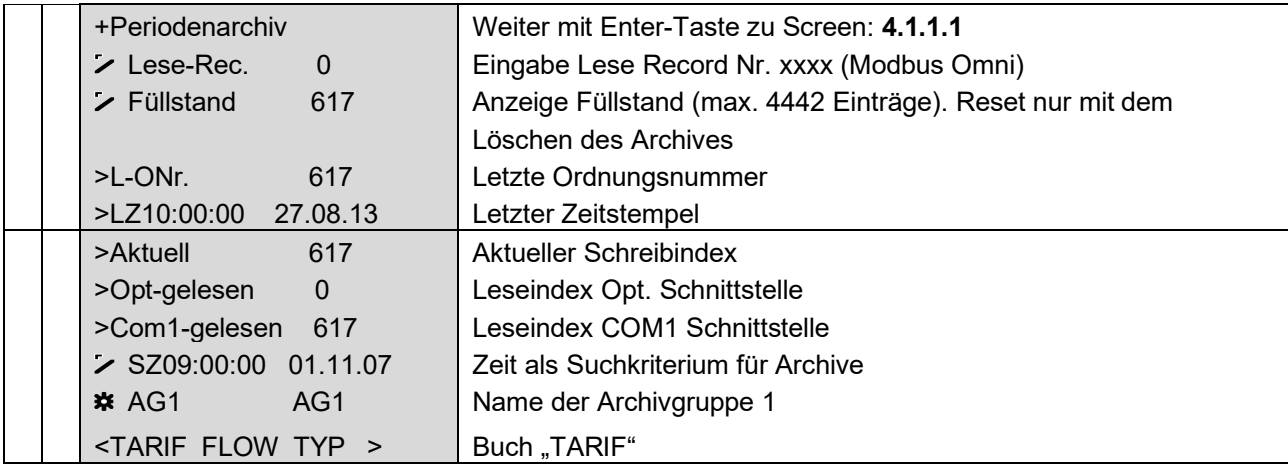

#### **Screen: 4.1.1.0 (Periodenarchiv)**

#### **Zu beachten:**

Der Füllstand der Archive beginnt nach dem Rücksetzen der Archive bei 1 und zählt die Einträge in das Archiv bis zum Erreichen des maximalen Füllstands des jeweiligen Archivs. Läuft das Archiv über, bleibt der Füllstand auf dem Maximum stehen. Gleichzeitig mit dem Füllstand läuft im Feld "Aktuell" ein zweiter Zähler. Bis zum maximalen Füllstand sind beide Zähler gleich. Wird der maximale Füllstand überschritten, beginnt der Zähler "Aktuell" jedoch wieder bei 1 und zählt danach bis zum nächsten Maximum. Die Ordnungsnummer ("L-ONr.") dagegen zählt auch nach dem Erreichen des Maximums fortlaufend weiter. Zur Ordnungsnummer wird auch der Zeitstempel der letzten Ordnungsnummer angegeben ("LZ"). "Opt. gelesen" zeigt an, wie viele Einträge am optischen Lesekopf des Umwerters gelesen wurden. "Com1 gelesen" zeigt an, wie viele

> ............................................................................................................................. .................................................................. Handbuch EC 900 · DE07 · 23.10.2023

RMG

**RMG** ............................................................................................................................. ..................................................................

Einträge über die COM1- Schnittstelle des EC 911 oder EC 912 mit ISS 900 gelesen wurden. Handelt es sich um einen EC 912 mit externer CU oder um einen EC 922, dann wird hier angezeigt, wie viele Einträge über die interne Verbindung zwischen ECxx und CU gelesen wurden.

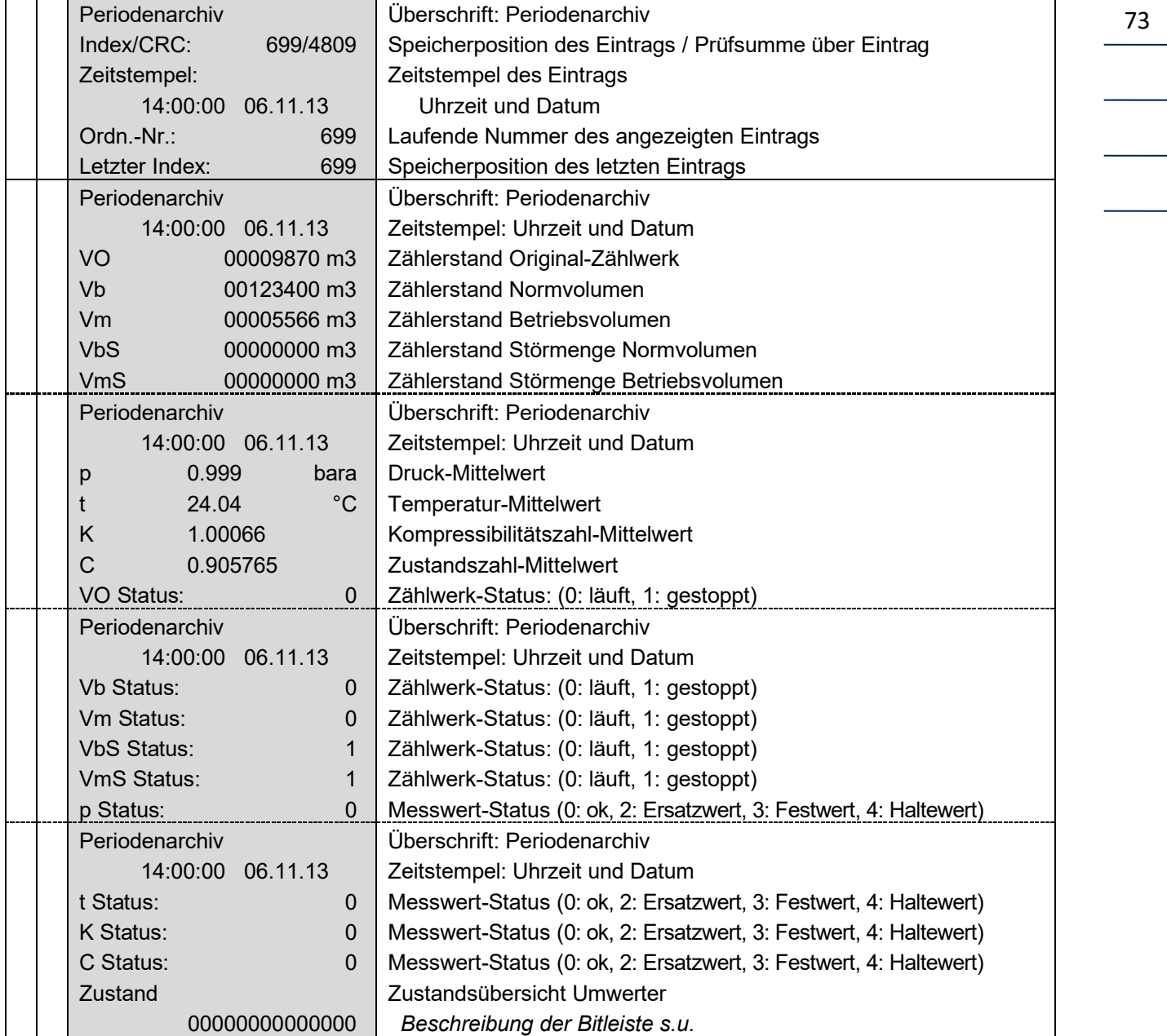

#### **Screen: 4.1.1.1 (Periodenarchiv - Einträge)**

#### **BETRIEB** ............................................................................................................................. ..................................................................

#### **Status-Bitleiste:**

- Bit0: Alarm-Sammelmeldung
- Bit1: Störung Messwert Betriebsvolumen
- Bit2: Störung Messwert Druck oder Betriebsdichte
- Bit3: Störung Messwert Temperatur oder Normdichte
- Bit4: Minimum Warngrenzwert Vb, P, T, rb oder rn
- Bit5: Min. Messbereichsgrenzw. Vb, P, T, rb oder rn
- Bit6: Maximum Warngrenzw. Vb, P, T, rb oder rn
- Bit7: Max. Messbereichsgrenzw. Vb, P, T, rb oder rn
- Bit8: 0=Fahrtrichtung1, 1=Fahrtrichtung2
- Bit9: Revisionsvermerk
- Bit10: Parameter geändert
- Bit11: Störung Messwert Brennwert
- Bit12: Störung Messwert Kohlendioxid

#### **Screen: 4.1.2.0 (Tagesarchiv)**

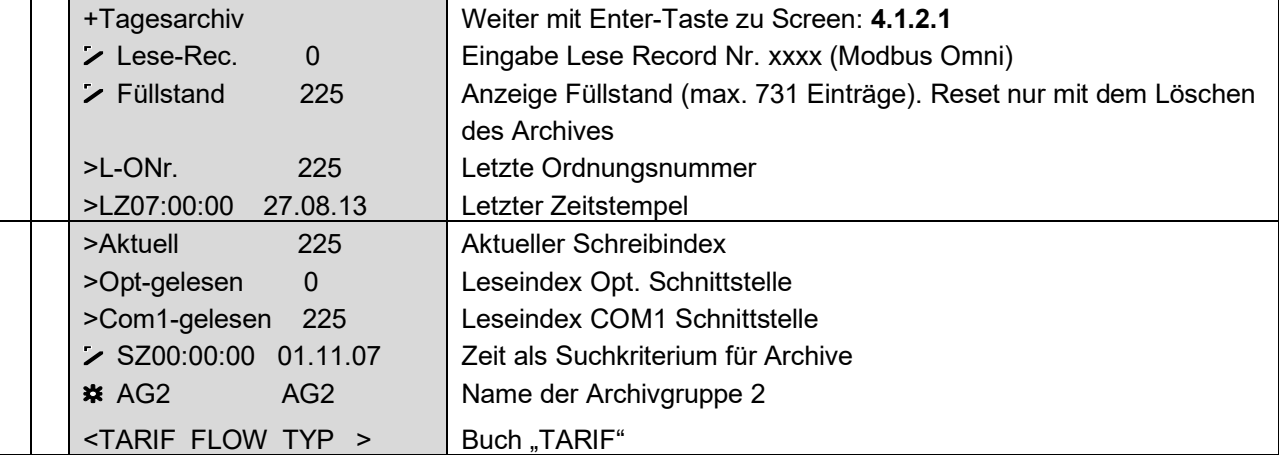

74

RMG

# RMG<sup>•</sup>

# **Screen: 4.1.2.1 (Tagesarchiv - Einträge)**

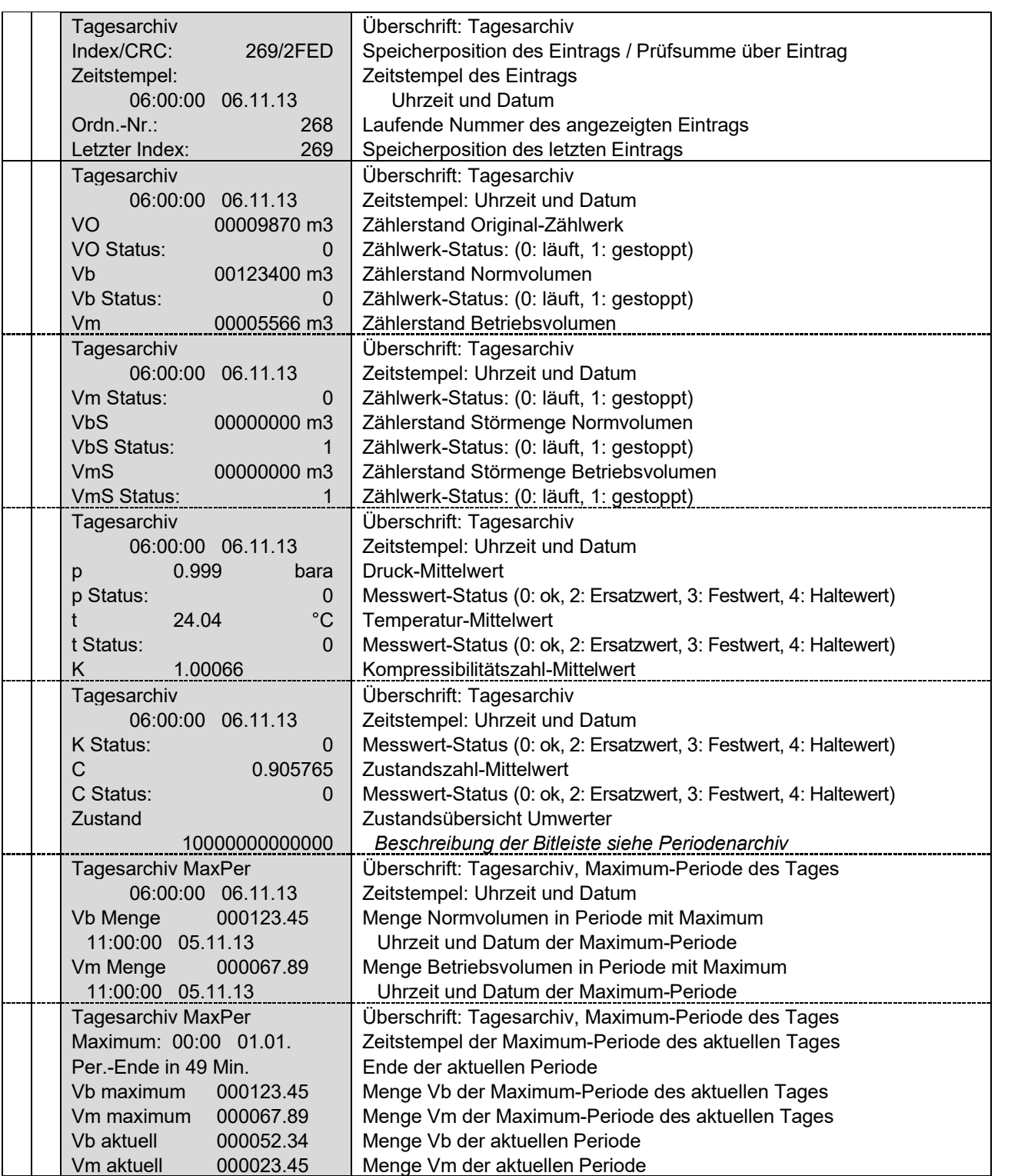

**BETRIEB**

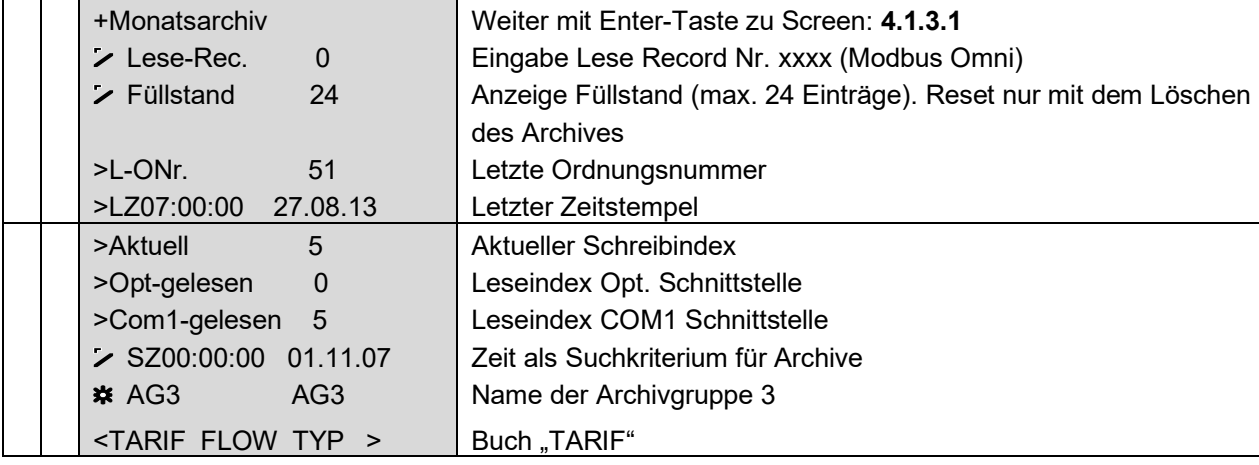

............................................................................................................................. ..................................................................

............................................................................................................................. ..................................................................

# **Screen: 4.1.3.0 (Monatsarchiv)**

76

 $\overline{\phantom{0}}$ 

# ............................................................................................................................. ..................................................................

# **Screen: 4.1.3.1 (Monatsarchiv - Einträge)**

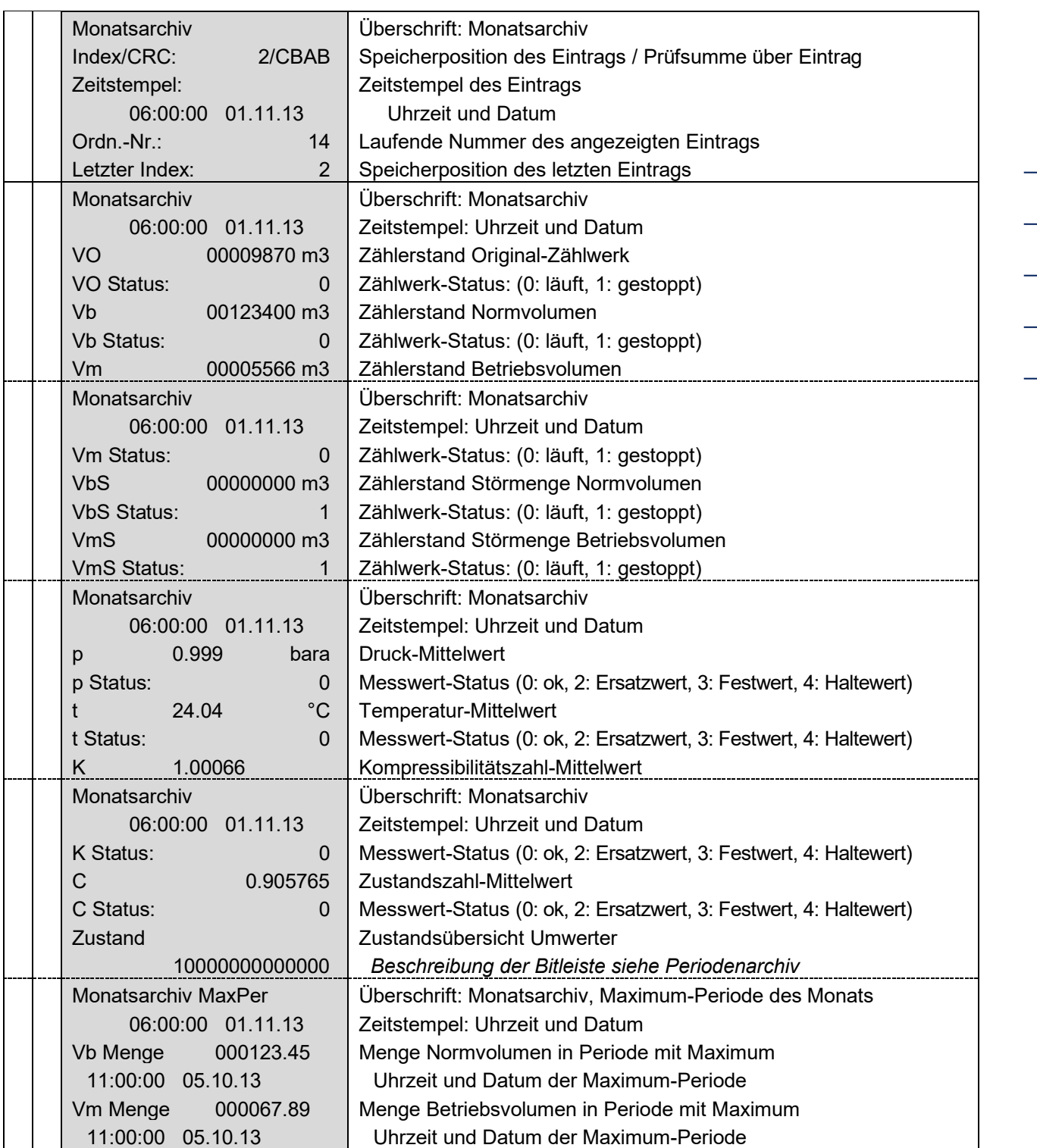

**BETRIEB**

**BETRIEB**

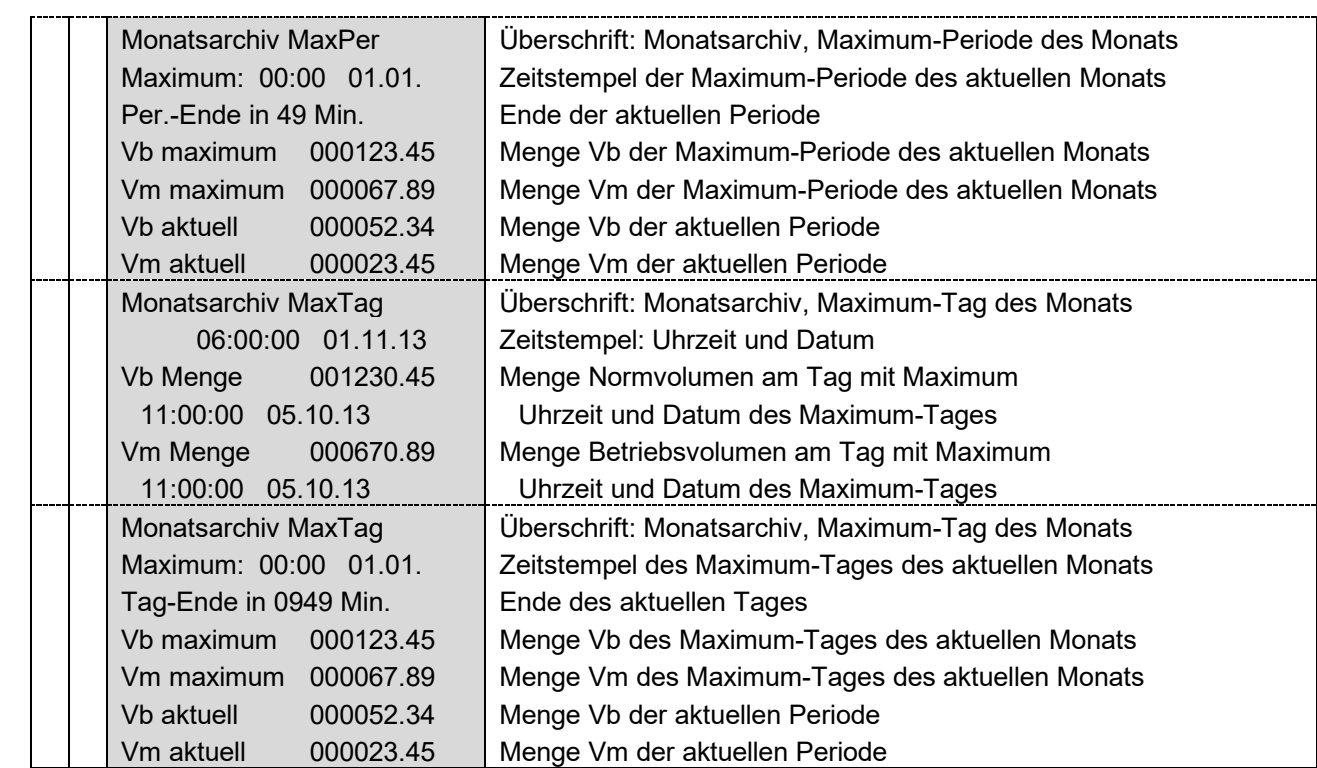

# **Screen: 4.1.4.0 (Störarchiv)**

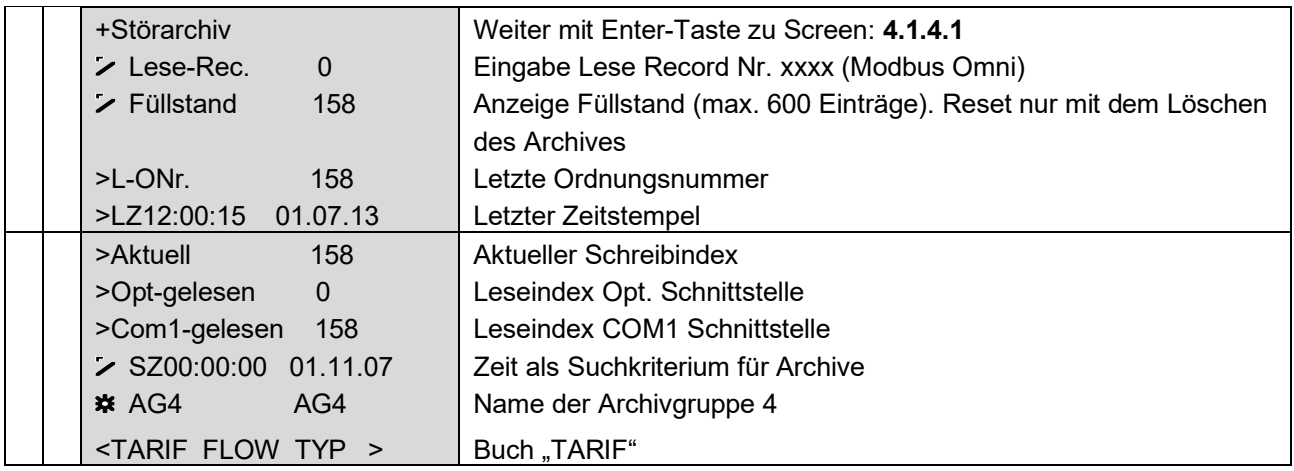

............................................................................................................................. ..................................................................

 $\overline{\phantom{a}}$ 

 $\overline{\phantom{a}}$ 

Handbuch EC 900 · DE07 · 23.10.2023

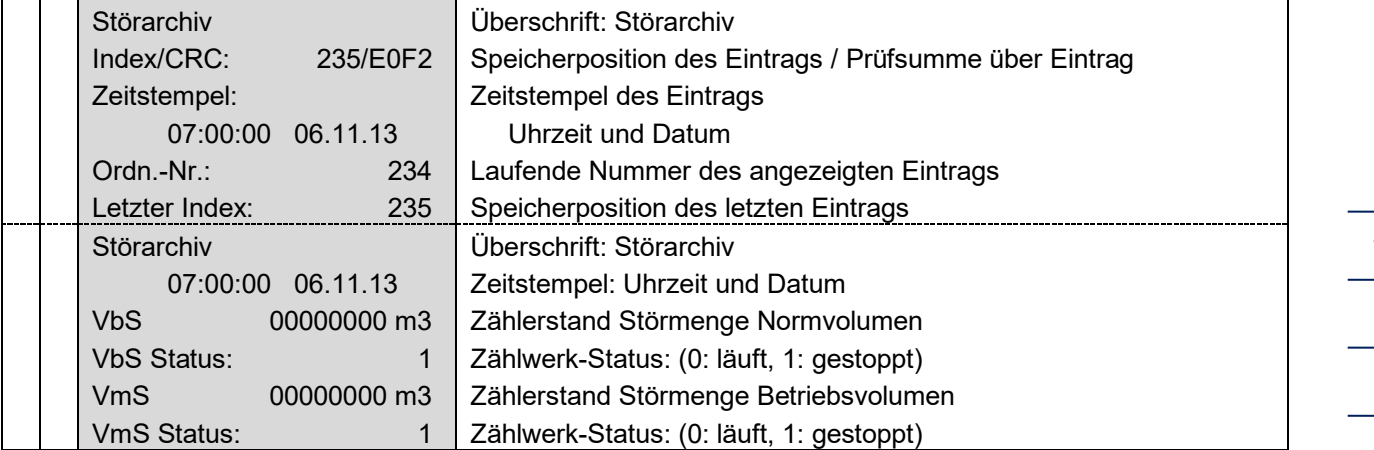

# **Screen: 4.1.4.1 (Störarchiv - Einträge)**

# **Screen: 4.1.5.0 (Ereignisarchiv)**

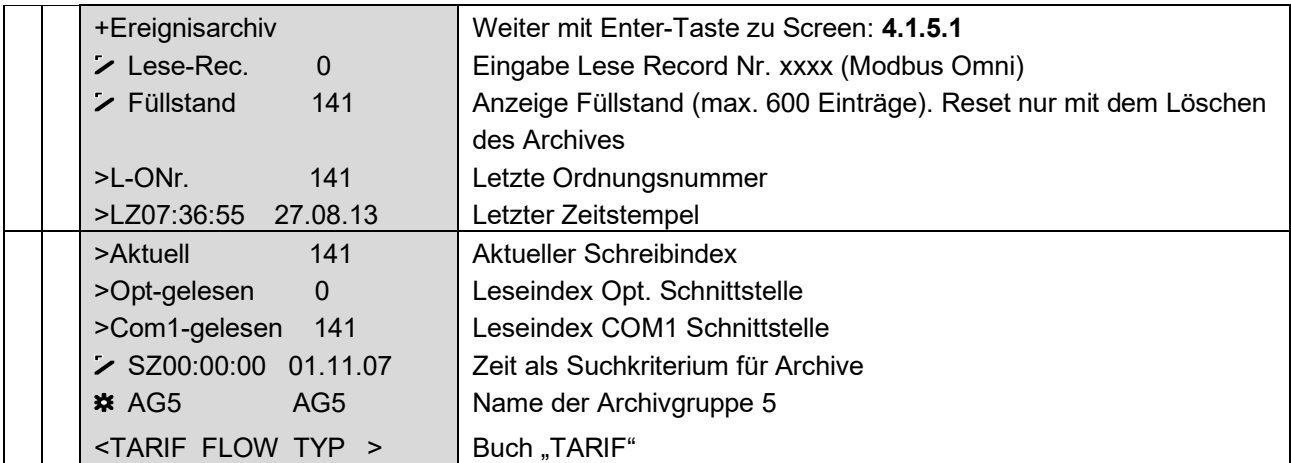

............................................................................................................................. ..................................................................

79

# **Screen: 4.1.5.1 (Ereignisarchiv - Einträge)**

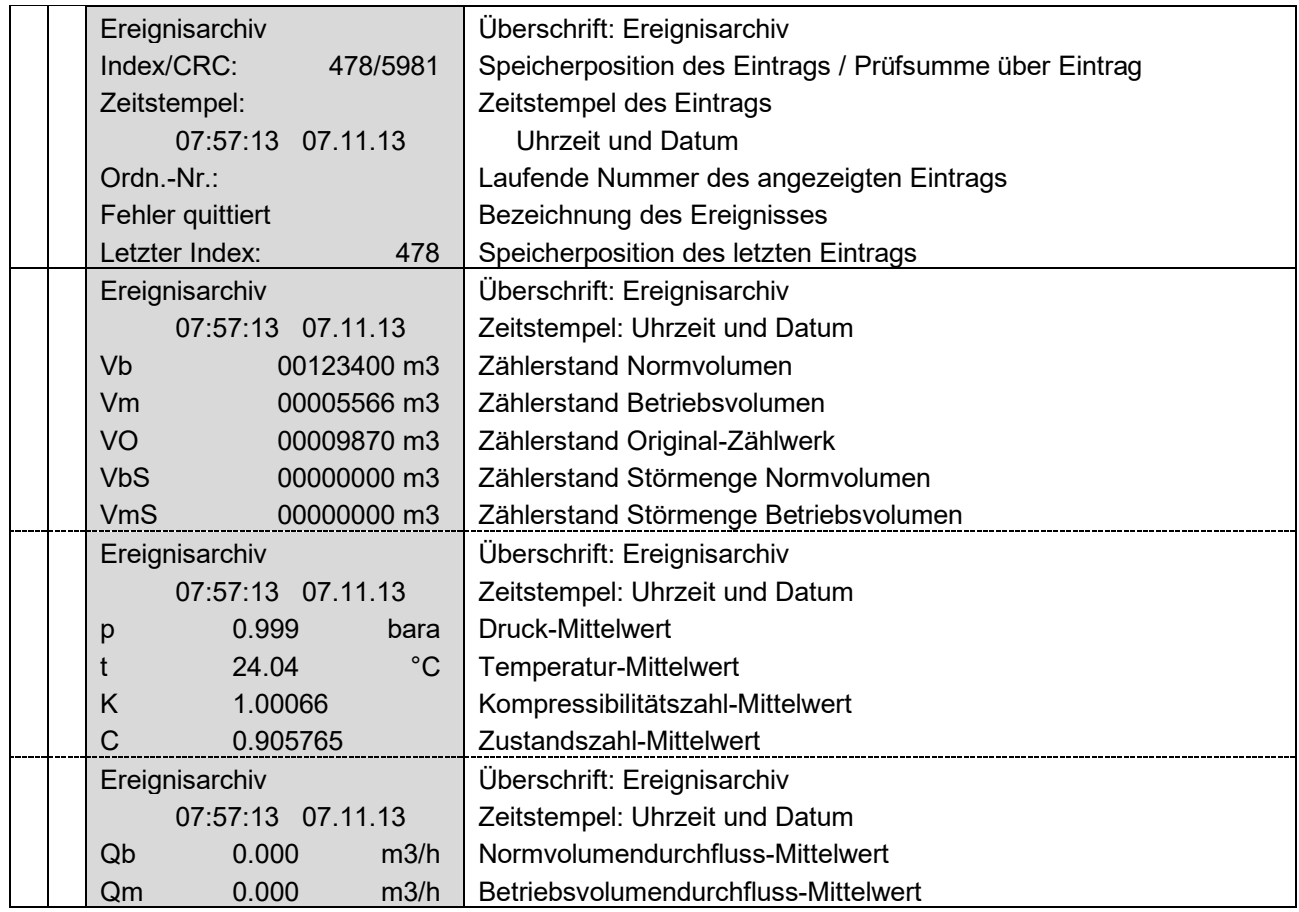

............................................................................................................................. ..................................................................

# **Screen: 4.1.6.0 (Lastarchiv)**

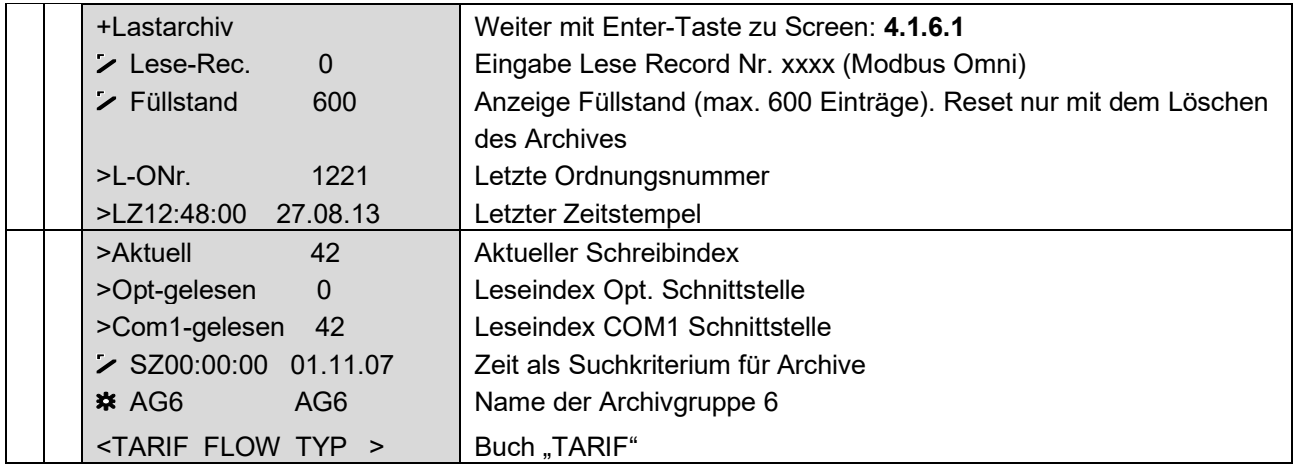

............................................................................................................................. ..................................................................

 $\overline{\phantom{a}}$ 

 $\mathcal{L}(\mathcal{L})$ 

# ............................................................................................................................. ..................................................................

# **Screen: 4.1.6.1 (Lastarchiv - Einträge)**

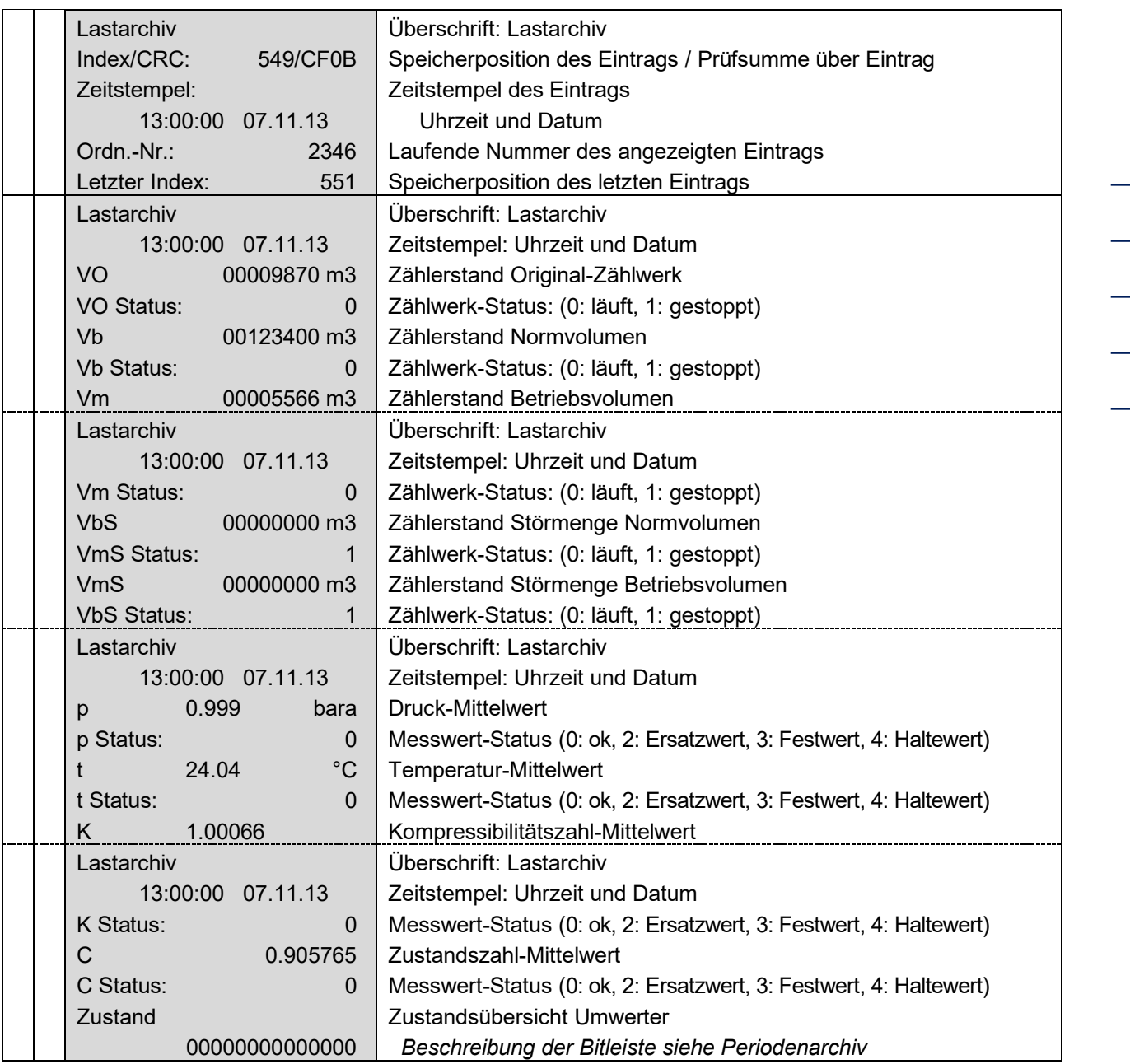

............................................................................................................................. ..................................................................

81

**BETRIEB**

Handbuch EC 900 · DE07 · 23.10.2023

# **Screen: 4.2.0.0 (Logbücher)**

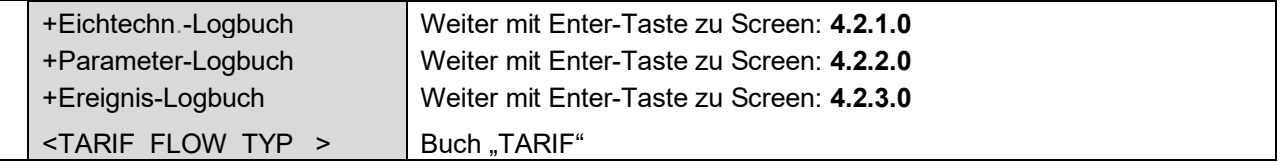

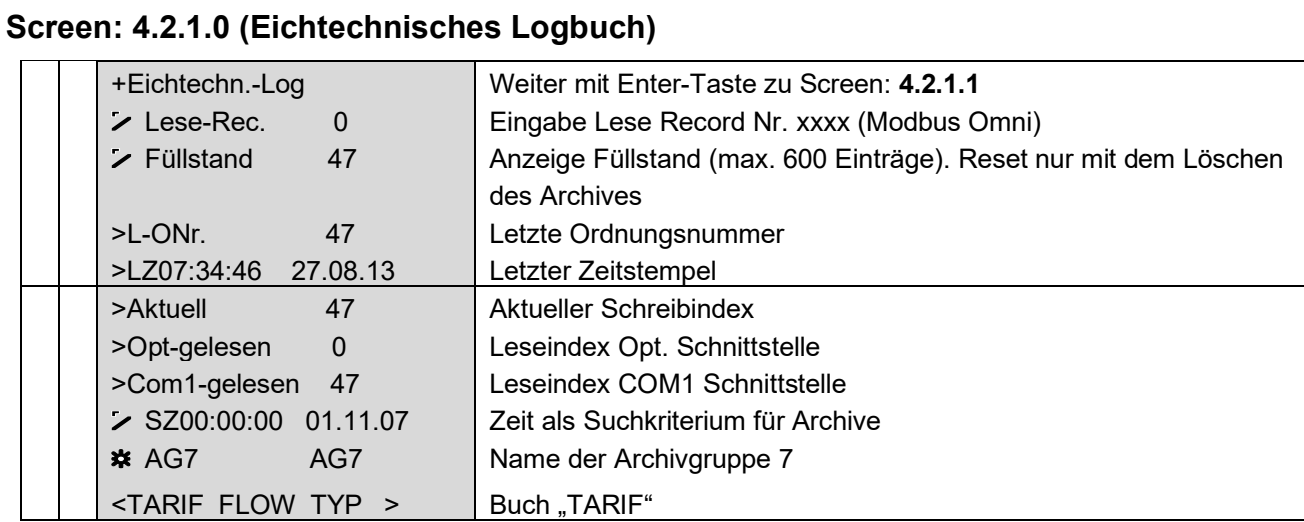

# **Screen: 4.2.1.1 (Eichtechnisches Logbuch - Einträge)**

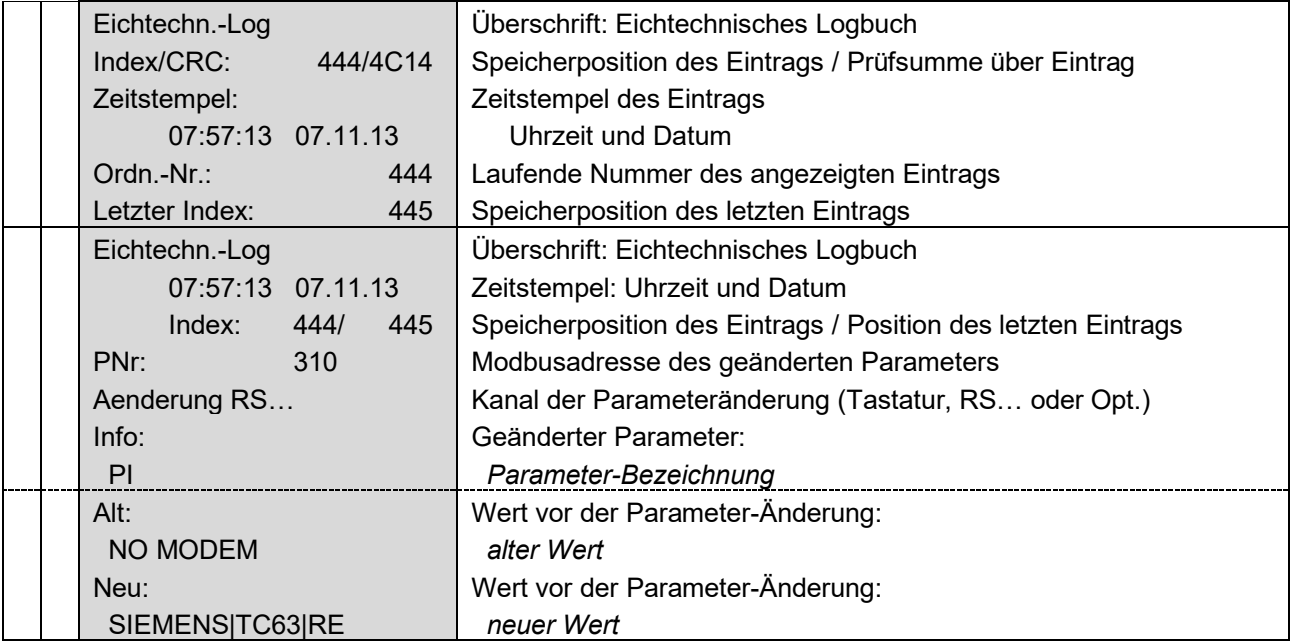

............................................................................................................................. ..................................................................

 $\overline{\phantom{a}}$ 

 $\mathcal{L}(\mathcal{L})$ 

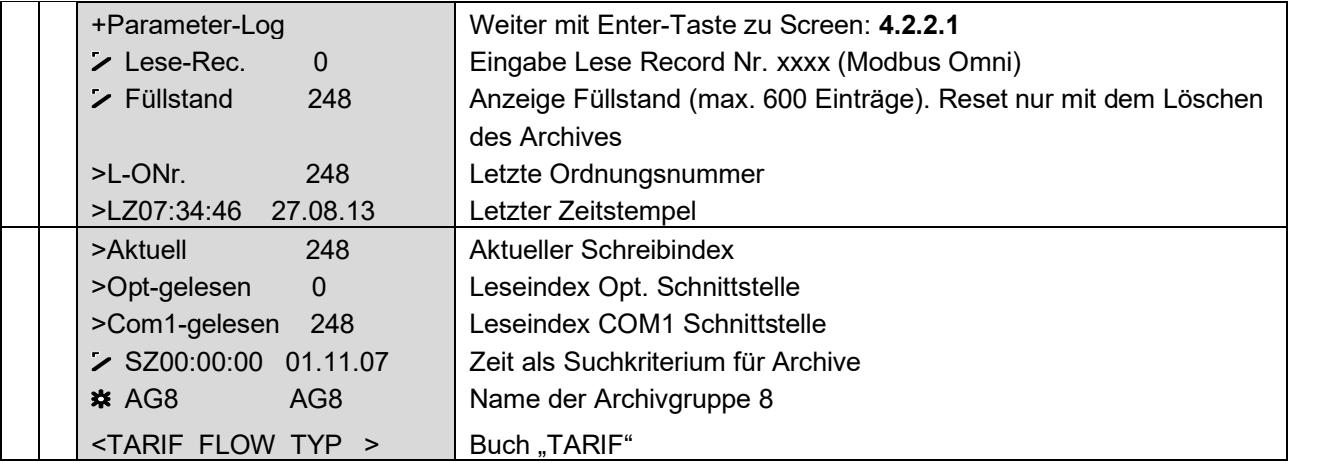

# **Screen: 4.2.2.0 (Parameter-Logbuch)**

# **Screen: 4.2.2.1 (Parameter-Logbuch - Einträge)**

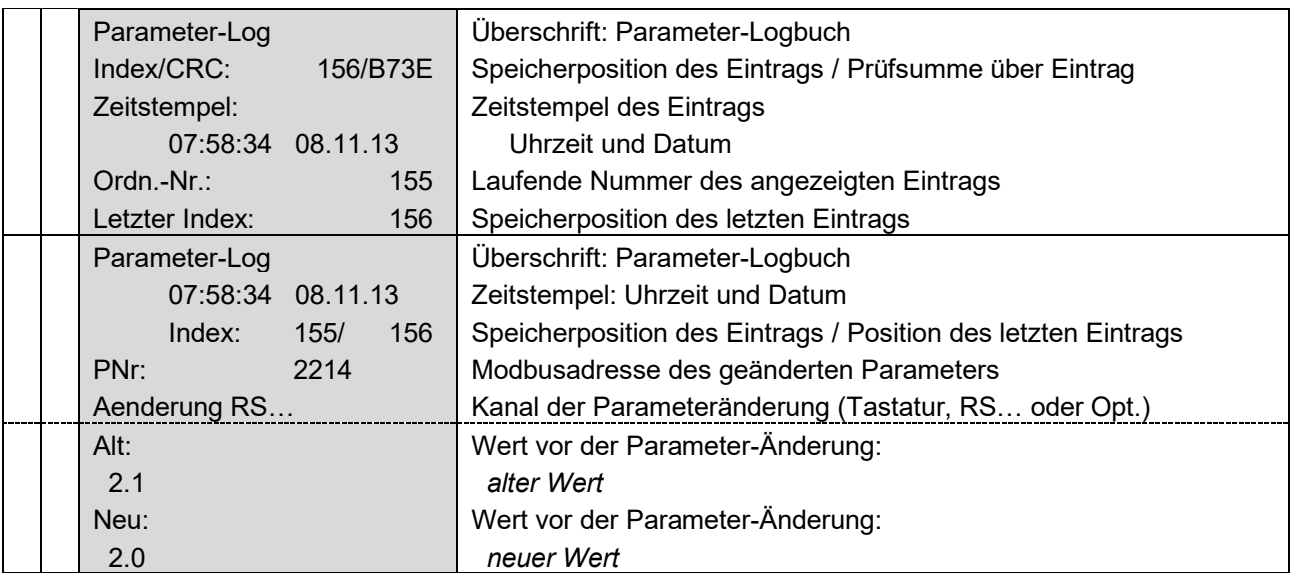

83

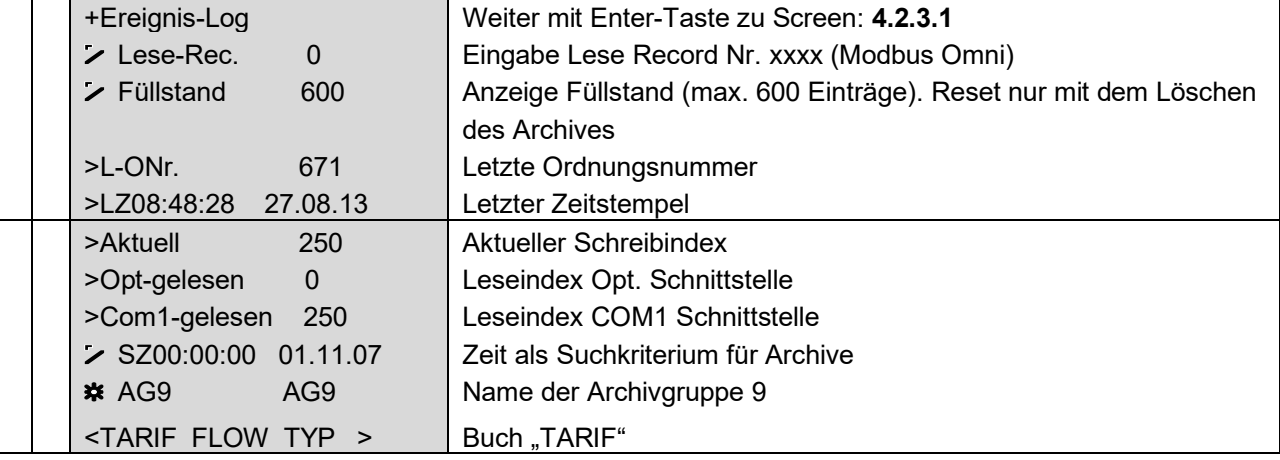

## **Screen: 4.2.3.0 Ereignis-Logbuch)**

# **Screen: 4.2.3.1 (Ereignis-Logbuch-Einträge)**

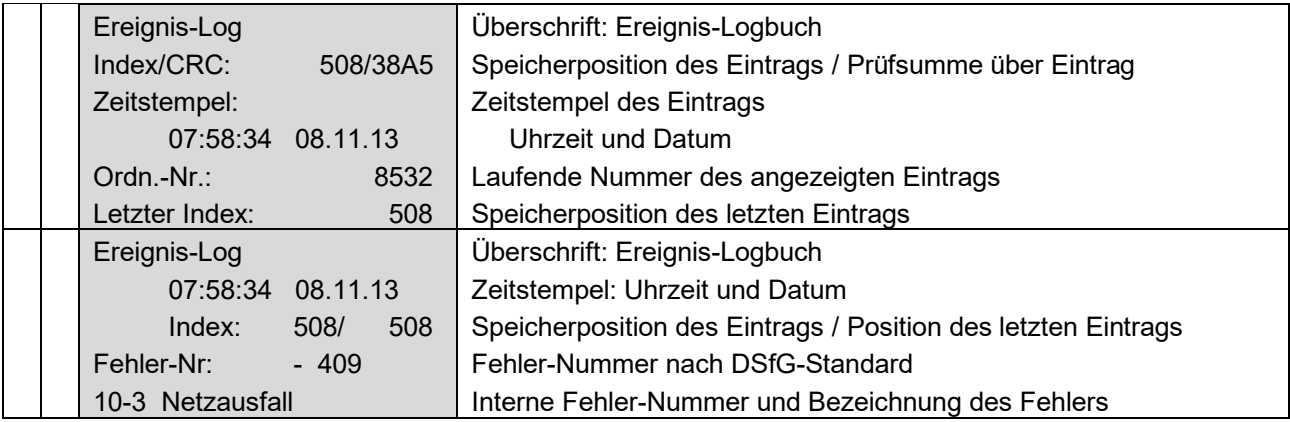

## **Screen: 4.3.0.0 (Archivparameter)**

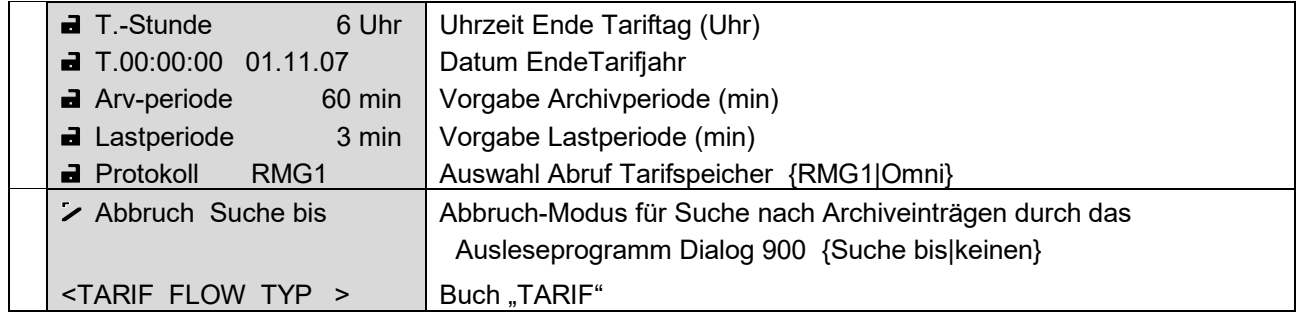

............................................................................................................................. ..................................................................

 $\overline{\phantom{a}}$ 

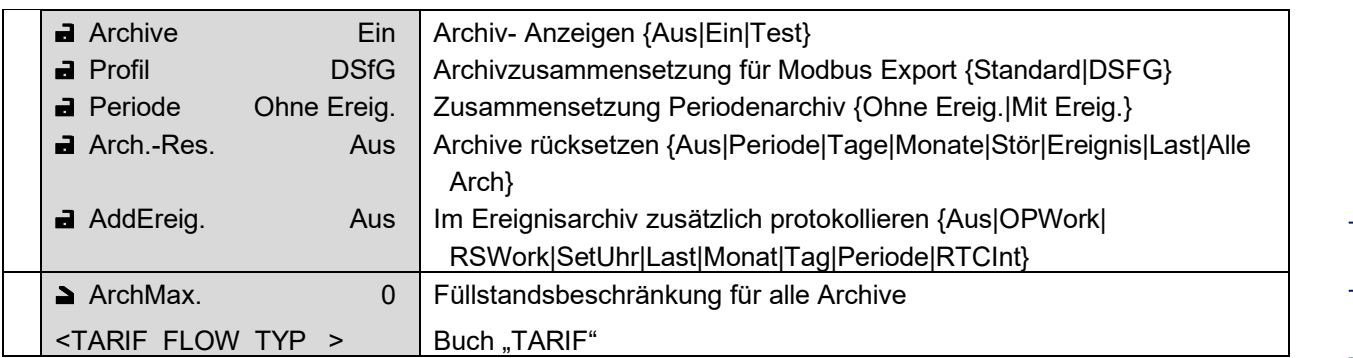

#### **Screen: 4.4.0.0 (Modus Archive)**

#### **Screen: 4.5.0.0 (Modus Logbücher)**

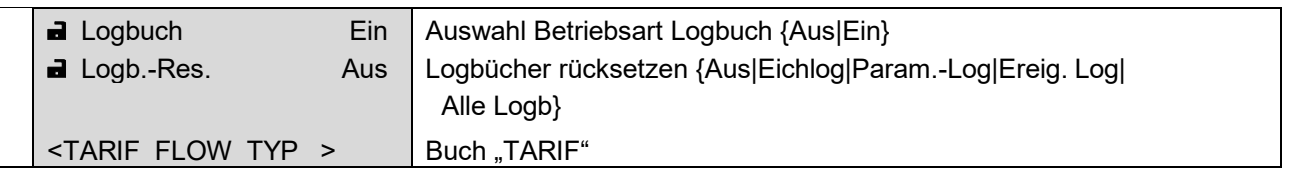

#### **Screen: 4.6.0.0 (Höchstwerttest)**

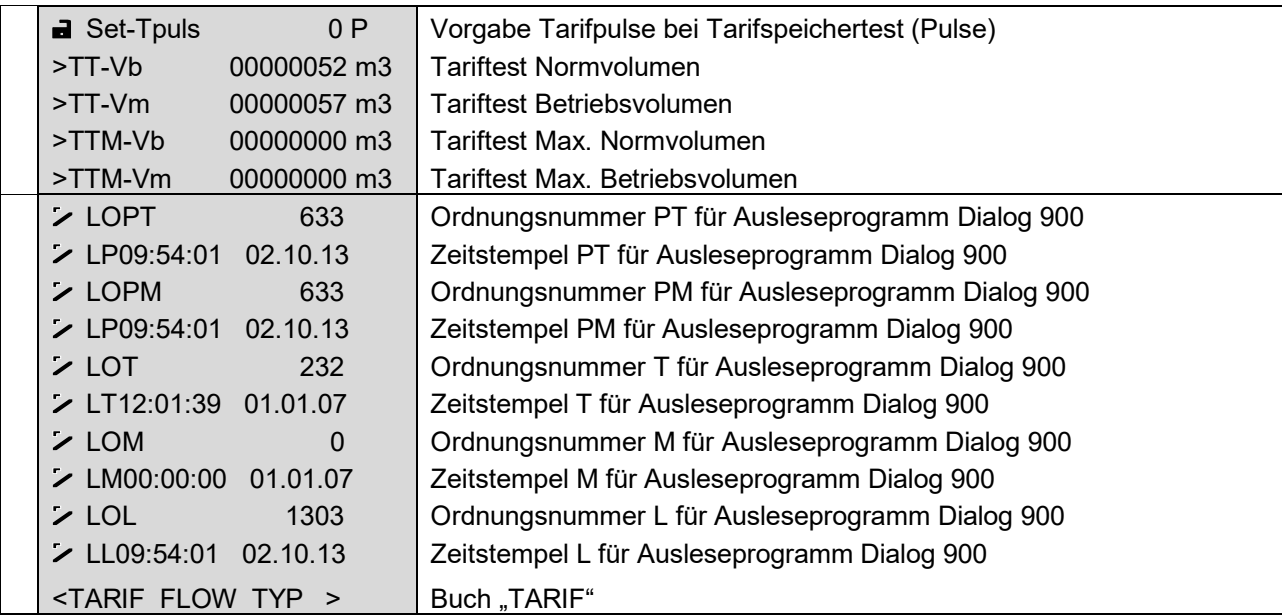

Der Höchstwerttest wird zur Überprüfung des Höchstbelastungsspeichers verwendet. Der Höchstbelastungstest wirkt sich ausschließlich auf das Periodenarchiv aus. Alle Maxima-Speicher werden zur Laufzeit im Periodenarchiv überprüft und festgehalten. Diese Speicher werden inhaltlich jedoch im Tages- oder Monatsarchiv zur Anzeige gebracht. Für den Test wird das Periodenmaximum des Periodenarchives in Screen 4.6.0.0 unter >TTM-Vb und >TTM-Vm angezeigt.

85

Handbuch EC 900 · DE07 · 23.10.2023

86

Der Test ist 10 Minuten vor der vollen Stunde bis 2 Minuten nach der vollen Stunde gesperrt und darf nur durchgeführt werden, wenn der Durchfluss gleich 0 ist.

Um den Test zu starten, muss der Modus "Archive" in Screen 4.4.0.0 auf Test gestellt werden. Hiermit werden die Zählwerksstände und die ersten 10 Einträge des Periodenarchivs gesichert und die Inhalte auf 0 gesetzt. Die Periodenzeit wird auf eine Minute umgestellt. Über Set-Tpuls (Screen 4.6.0.0) können jetzt Pulse vorgegeben werden. Die Pulse werden direkt nach dem Hardwareeingang im Sekundentakt in die Messkette eingespeist. In den Feldern TT-Vb und TT-Vm werden die eingespeisten Pulse gezählt. Die Hauptzählwerke zählen in dieser Zeit die gleichen Pulse. Nach einer Minute wird ein Eintrag ins Periodenarchiv durchgeführt und die gezählten Pulse mit den Max-Einträgen verglichen. Überschreiten die gezählten Pulse den bisherigen Maximalwert werden diese in den Höchstwert kopiert (>TTM-Vb und >TTM-Vm). Durch weitere mehr oder weniger vorgegeben Pulse kann die Höchstbelastung überprüft werden. Es können maximal 10 Einträge ins Periodenarchiv erzeugt werden.

Wird der Modus "Archive" in Screen 4.4.0.0 wieder auf "Ein" gestellt, werden die gesicherten ursprünglichen Zählerstande und Periodenarchiveinträge wieder zurückkopiert. In der Zwischenzeit aufgelaufene Pulse am Zähleingang werden nachgeholt und zum realen Zählerstand hinzuaddiert.

Mit dieser Testmöglichkeit des Höchstbelastungsanzeigers ist es möglich eine Überprüfung durchzuführen, ohne die Hardware zu ändern oder über externe Pulsgeber Pulse einzuspeisen wenn gerade kein Gasfluss vorhanden ist.

#### **Screen: FLOW**

<span id="page-91-0"></span>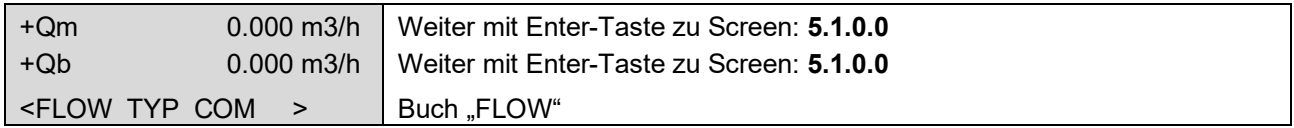

#### **Screen: 5.1.0.0 (Durchfluss)**

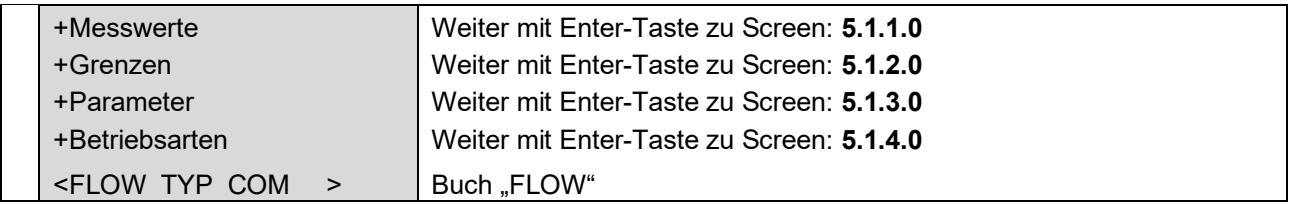

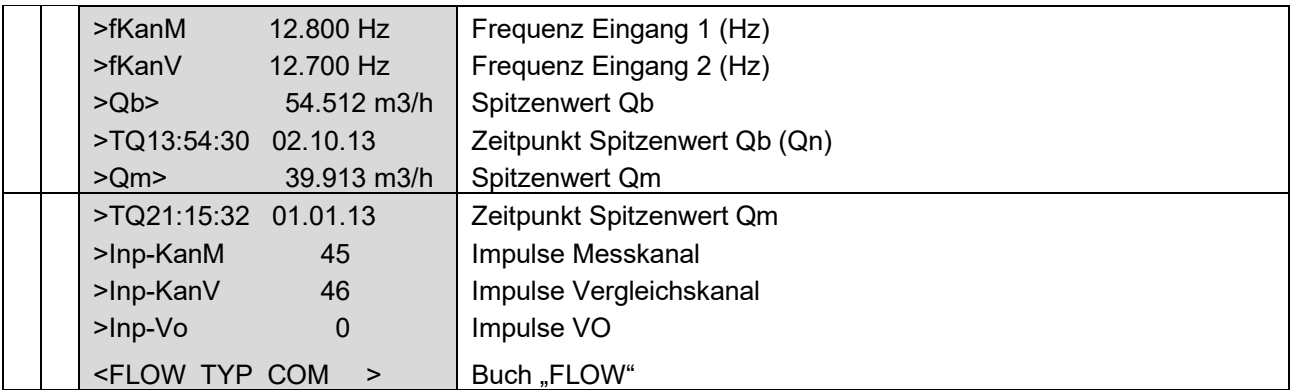

#### **Screen: 5.1.1.0 (Durchfluss Messwerte)**

#### **Screen: 5.1.2.0 (Durchfluss Grenzen)**

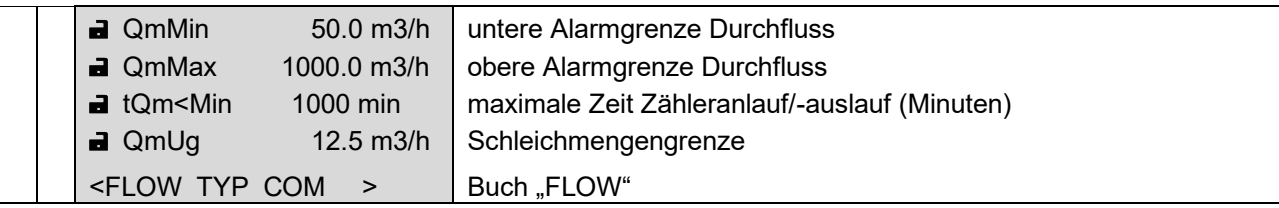

#### **Screen: 5.1.3.0 (Durchfluss Parameter)**

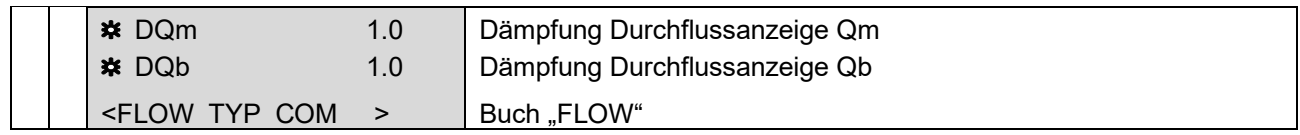

#### **Screen: 5.1.4.0 (Durchfluss Betriebsarten)**

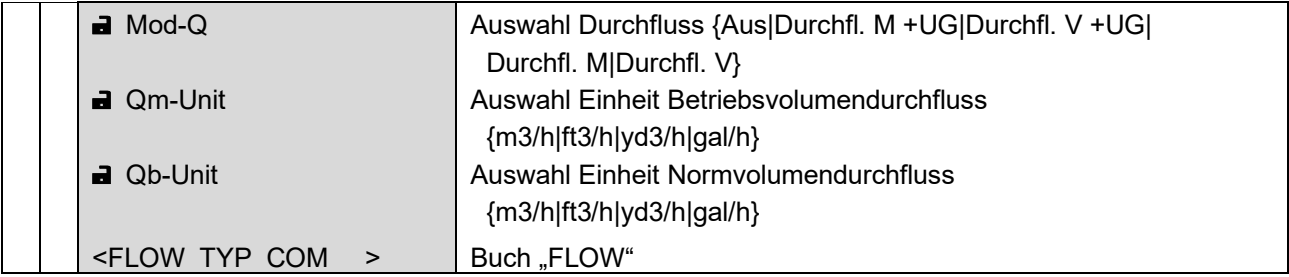

Bei Mod-Q bedeuten:

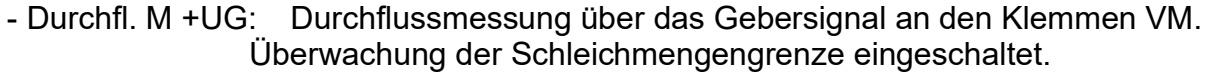

- Durchfl. V +UG: Durchflussmessung über das Gebersignal an den Klemmen VV. Überwachung der Schleichmengengrenze eingeschaltet.
- Durchfl. M: Durchflussmessung über das Gebersignal an den Klemmen VM. Überwachung der Schleichmengengrenze ausgeschaltet.

Handbuch EC 900 · DE07 · 23.10.2023

............................................................................................................................. ..................................................................

87

- Durchfl. V: Durchflussmessung über das Gebersignal an den Klemmen VV. Überwachung der Schleichmengengrenze ausgeschaltet.

#### **Zu beachten:**

**Eine doppelkanalige Volumenzählung ist in dieser Konfiguration des EC900 nicht möglich.**

**Beim EC 911 oder einer anderen Version des EC 900, in dem die Versorgung des Geräts auf Batterie eingestellt wurde, wird die Durchflussmessung blockiert.**

Die Durchflussmessung des EC 900 ist ab der Programmversion 11.25 nicht zwangsläufig an die Pulszählung des Volumengebers gekoppelt. Pulszählung und Durchflussmessung können vollkommen unabhängig voneinander realisiert werden. Es besteht jedoch die Möglichkeit der Schleichmengenunterdrückung und damit auch die Beeinflussung der Pulszählung und folglich auch der Zählwerksberechnung.

Wird mit der Durchflussmessung auch die Schleichmengenunterdrückung aktiviert, werden Alarme erzeugt, wenn die untere oder obere Alarmgrenze für den Durchfluss unter- oder überschritten wird. Ohne die Schleichmengenunterdrückung erfolgt nur bei Überschreiten der maximalen Durchflussgrenze eine Alarmmeldung.

Bei aktivierter Schleichmengenunterdrückung wird in der Durchflussanzeige (Screen Flow, Seite [86](#page-91-0)) bei Unterschreitung der unteren Durchflussgrenze "QmMin" (Screen 5.1.2.0) ein Ausrufezeichen an den Kurztext "Qm" angehängt: "Qm!". Nach Ablauf der maximal zulässigen Verweildauer des Durchflusses unterhalb "QmMin" ("tQm<Min", Screen 5.1.2.0) wird ein Alarm ausgelöst (je nach Betriebsart der Zählwerke stoppen die Hauptzählwerke, die Störzählwerke starten).

Unterschreitet der Durchfluss die Schleichmengengrenze, stoppen alle Zählwerke. In der Durchflussanzeige wird nach dem Kurztext "Qm" ein Pfeil eingeblendet: "Qm<". Die Durchflussanzeige bleibt erhalten, soweit es die Frequenzmessung zulässt. Die Anzeige des Normvolumendurchflusses wird auf Null gesetzt.

Über die von der Durchflussmessung entkoppelte Volumenzählung sind z.B. folgende Anschlussmöglichkeiten des Volumengebers realisierbar:

#### **Betriebsmöglichkeiten**

EC 911 und EC 921

Bei diesen Geräten gibt es folgende Möglichkeiten zur Volumenzählung oder Durchflussmessung:

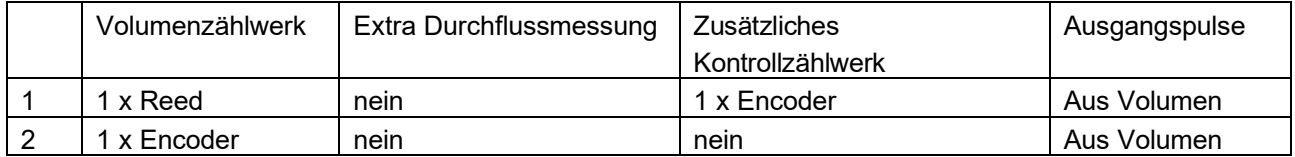

............................................................................................................................. ..................................................................

Handbuch EC 900 · DE07 · 23.10.2023

RMG

88

### EC 912 und EC 922

Bei diesen Geräten gibt es folgende Möglichkeiten zur Volumenzählung oder Durchflussmessung:

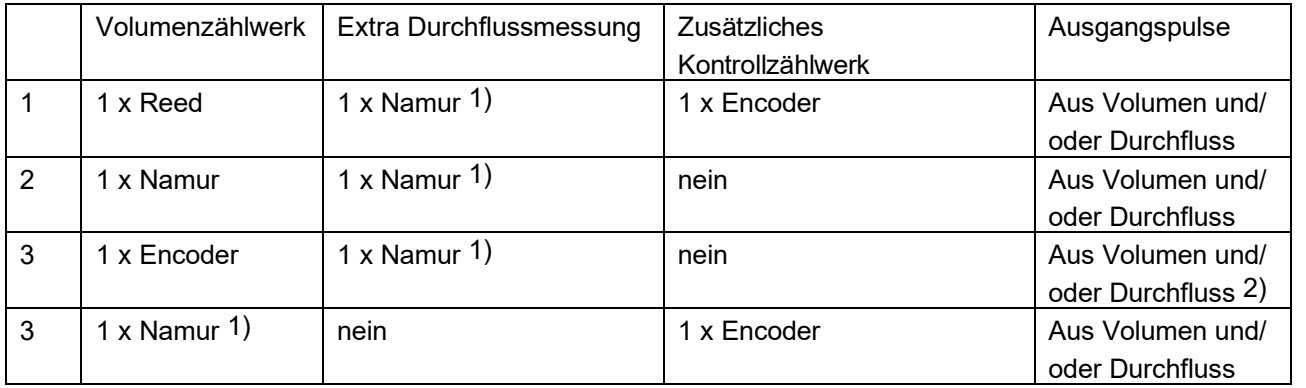

- 1) Durchflussmessung mit oder ohne Berücksichtigung der Schleichmengengrenze. Wird in dieser Betriebsart der Durchfluss zur Bildung der Ausgangspulse erzeugt, sind diese von der Schleichmengengrenze abhängig.
- 2) Wird in dieser Betriebsart der Durchfluss zur Bildung der Ausgangspulse erzeugt, sind diese von der Zählung des Encoders abhängig.

Bei Geräten die "Start-Stop" betrieben werden sollte bei einem Volumenzählwerk mit HF Namur- Geber die Schleichmengengrenze aktiviert werden.

Zusätzlich zu den oben genannten Einstellmöglichkeiten ist es möglich, ein Signal "Schieber zu" auf den Digitaleingang 6 zu legen. Im EC 900 wird dann, wenn die Durchflussmessung mit Schleichmengenbegrenzung aktiviert ist, eine Warnmeldung erzeugt, sobald der Durchfluss die Schleichmengengrenze überschreitet und das Signal "Schieber zu" ansteht.

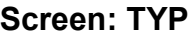

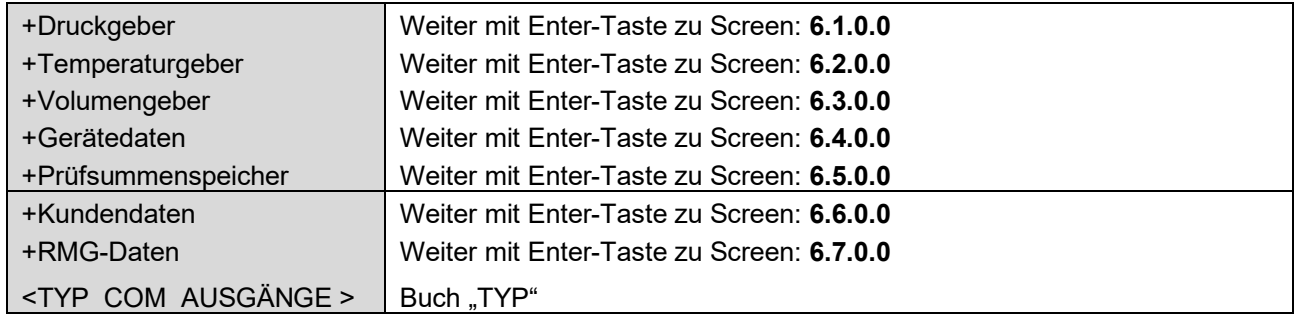

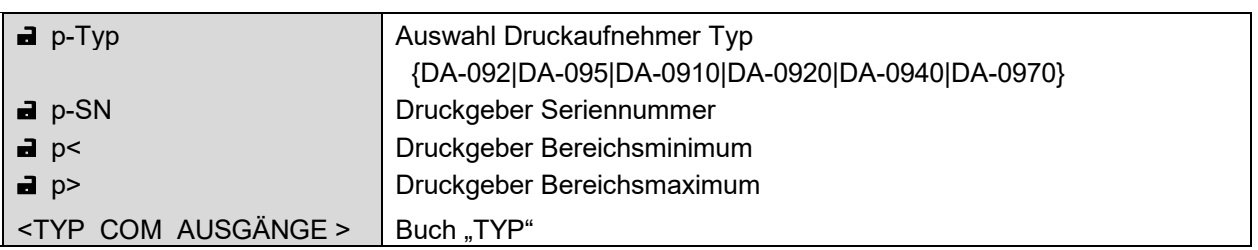

# **Screen: 6.1.0.0 (Typ Druckgeber)**

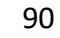

 $\overline{\phantom{a}}$ 

 $\mathbb{R}^n$ 

# **Screen: 6.2.0.0 (Typ Temperaturgeber)**

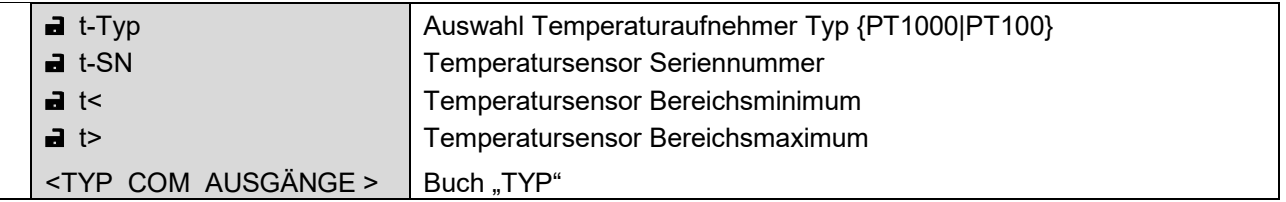

# **Screen: 6.3.0.0 (Typ Volumengeber)**

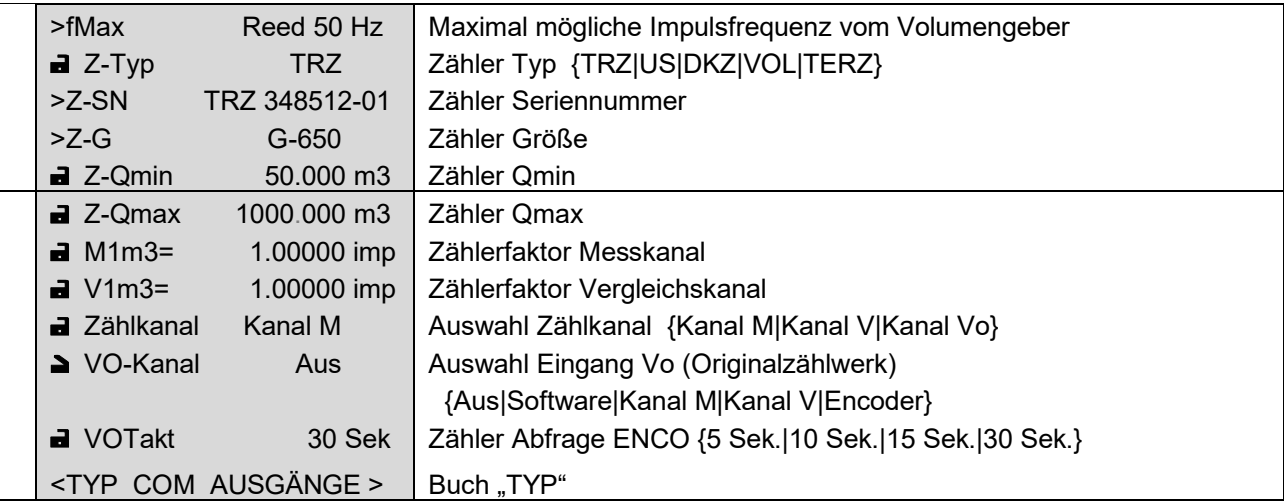

ACHTUNG! Bei Batteriegeräten muss VOTakt auf "30 Sek." stehen.

............................................................................................................................. ..................................................................

Handbuch EC 900 · DE07 · 23.10.2023

RMG<sup>'</sup>

## RMG<sup>'</sup> ............................................................................................................................. ..................................................................

# **Screen: 6.4.0.0 (Gerätedaten)**

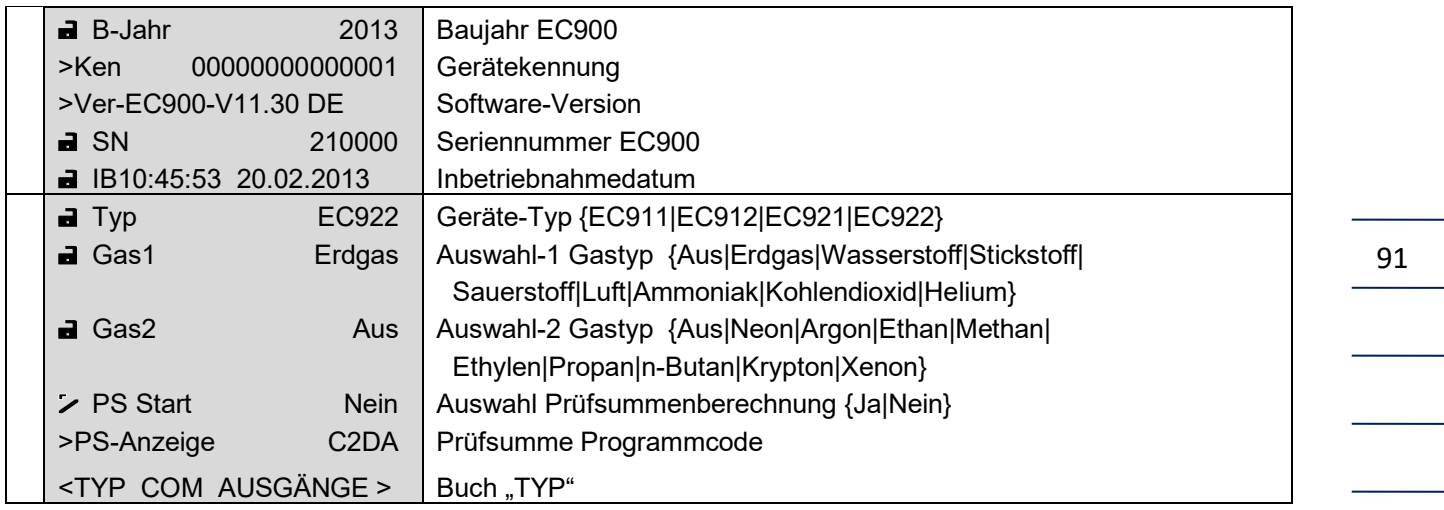

**ACHTUNG!** Beim Umstellen des Gerätetyps wird das Gerät automatisch neu gebootet, da dies einer erneuten Systeminitialisierung bedarf. Die Parameter des Geräts sind hievon nicht betroffen und bleiben erhalten.

## **Screen: 6.5.0.0 (Prüfsummenspeicher)**

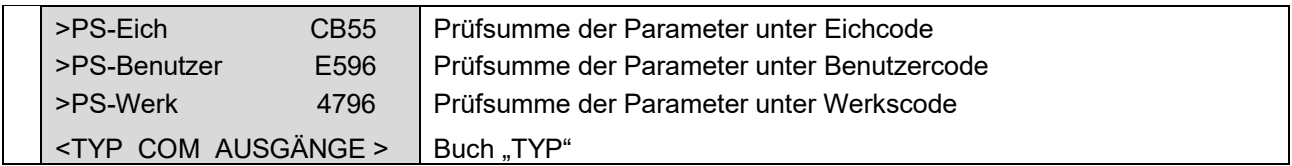

#### **Screen: 6.6.0.0 (Kundendaten)**

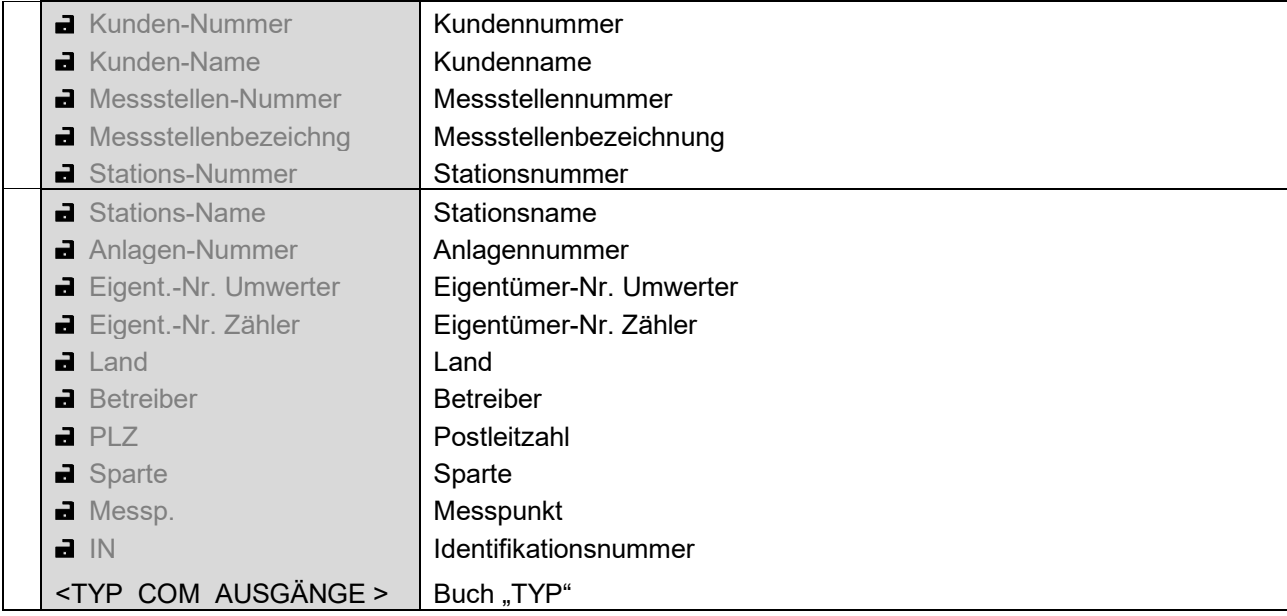

Es handelt sich bei den Kundendaten um 9 Texte ohne Bezeichnungen. Als Text können jeweils bis zu 20 alphanumerische Zeichen pro Feld eingegeben werden. Die voreingestellten Texte sind in obiger Tabelle grau dargestellt. Sie werden durch die eingegebenen Texte ersetzt und sind nach Eingabe der Kundendaten nicht mehr sichtbar. Land (2-Zeichen), Betreiber (6-st. Nummer), Postleitzahl (5-st. Nummer), Sparte (1-st. Nummer) und Messpunkt (19-st. alphanumerisches Feld) ergeben zusammen einen 33 stelligen Bezeichner, der zur Geräteidentifikation verwendet werden kann. Ebenfalls zu diesem Zweck kann die Identifikations-Nummer verwendet werden, die aus Sparte, Hersteller, Baujahr und Fabriknummer besteht.

#### **Screen: 6.7.0.0 (RMG-Daten)**

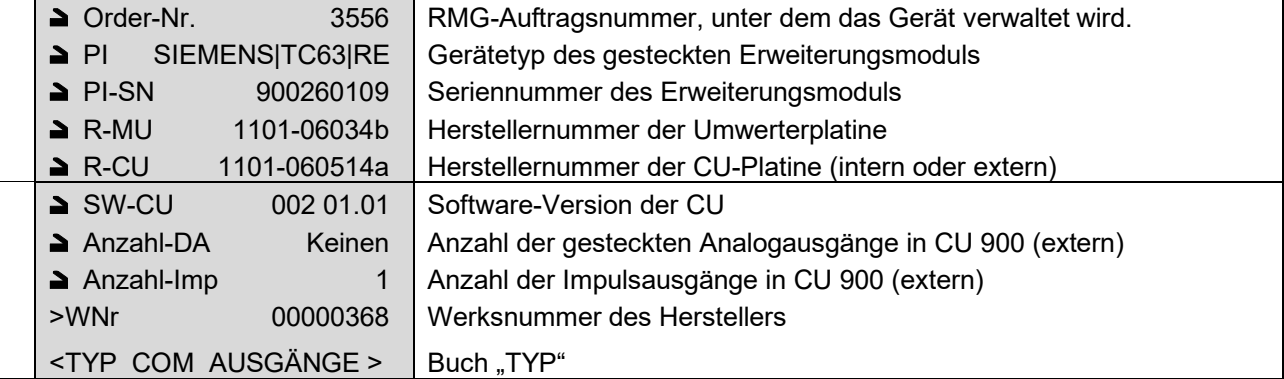

#### **Screen: COM**

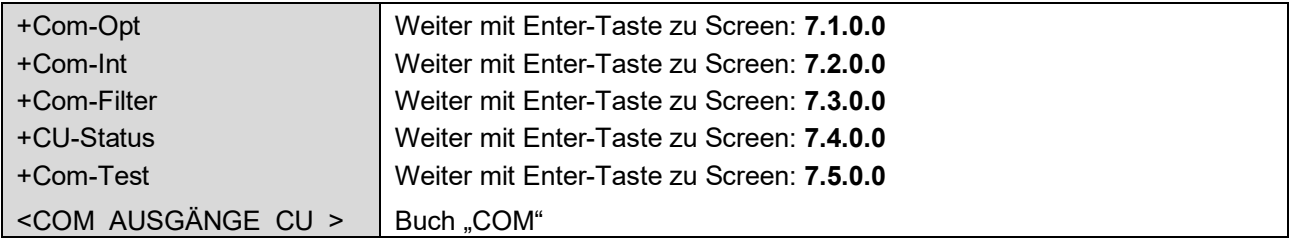

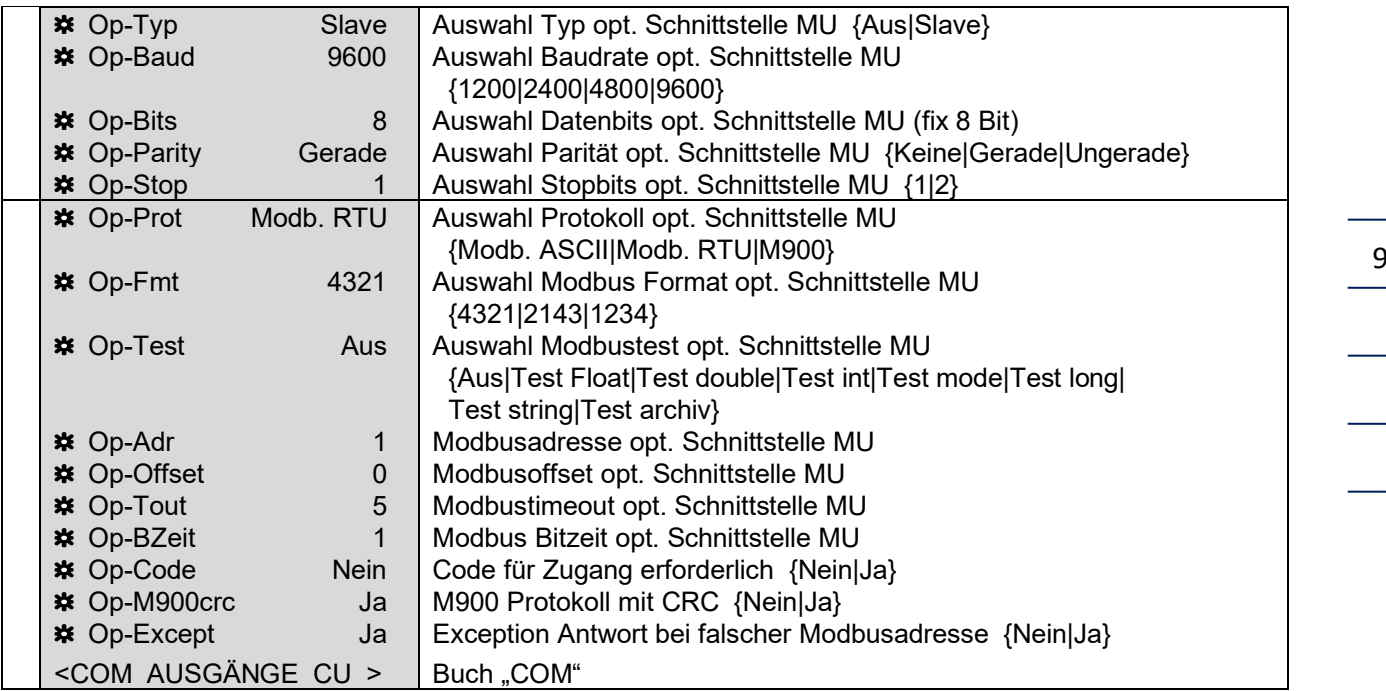

# **Screen: 7.1.0.0 (optische Schnittstelle)**

# **Screen: 7.2.0.0 (Schnittstelle COM1)**

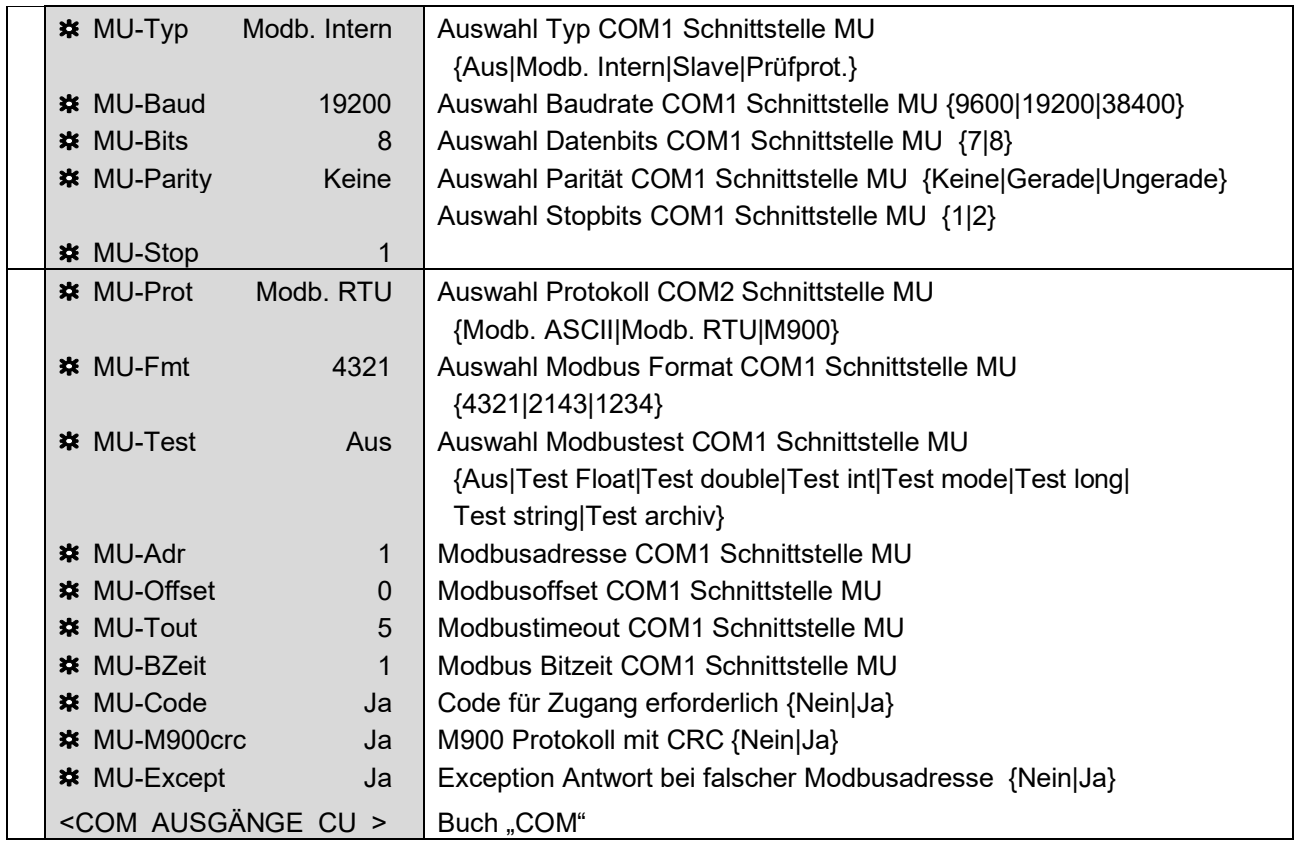

............................................................................................................................. ..................................................................

 $\frac{1}{\sqrt{1}}$ 

#### **BETRIEB**

## **RMG** ............................................................................................................................. ..................................................................

............................................................................................................................. .................................................................. Handbuch EC 900 · DE07 · 23.10.2023

#### **WICHTIG:**

Die Werkseinstellungen dieser Schnittstelle dürfen bei der Geräteversion EC 912 und EC 922 nicht geändert werden!

## **Screen: 7.3.0.0 (Com-Filter)**

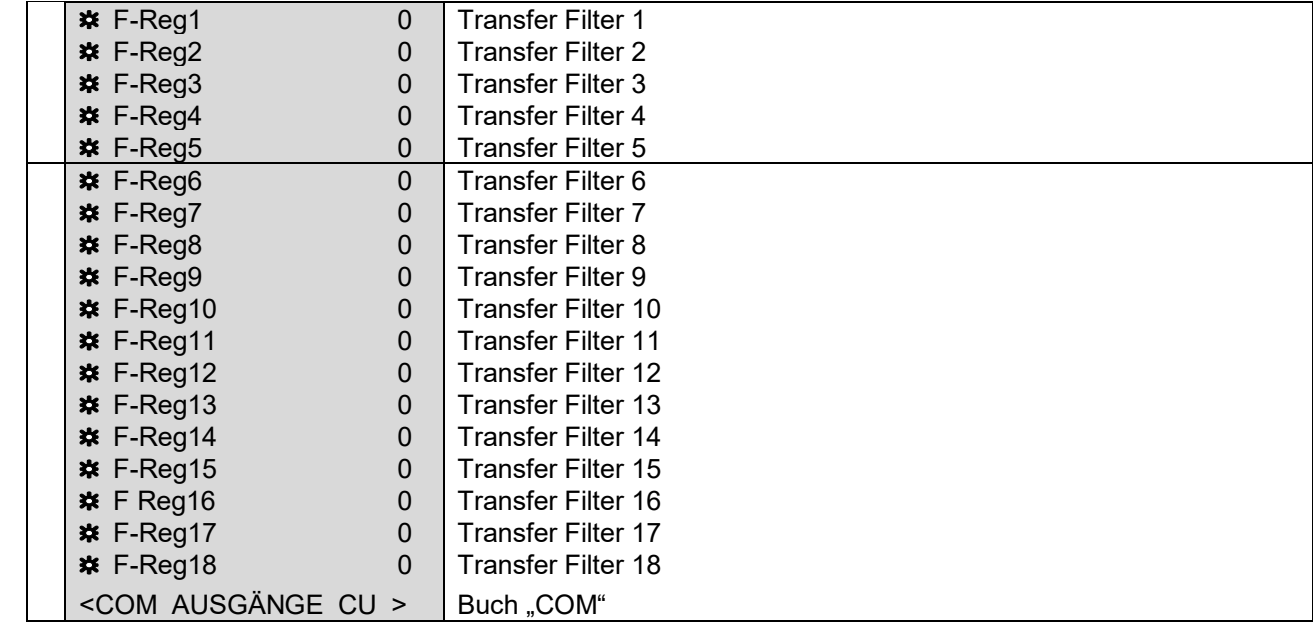

Die Filter sind für eine spätere Funktionalität vorgesehen und werden noch nicht unterstützt.

## **Screen: 7.4.0.0 (Statusanzeige wichtiger CU-Parameter)**

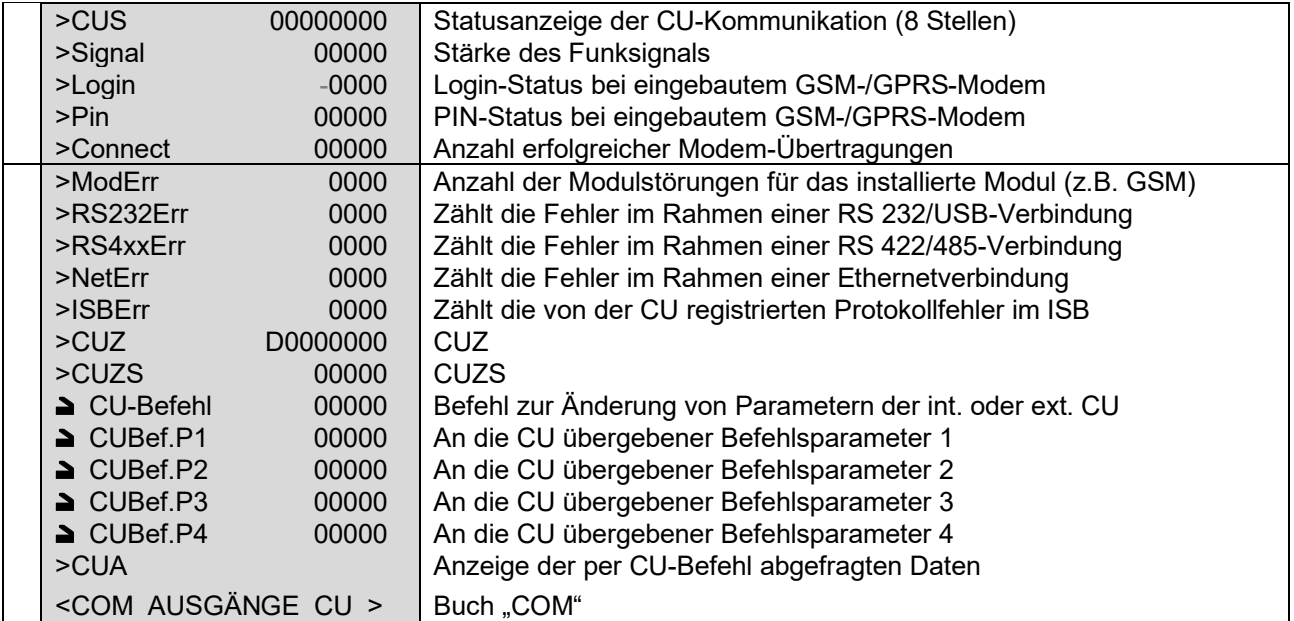

95

#### **Erläuterung der Statusanzeigen**

CUS Nach einem Neustart der CU werden zunächst die Archive des Umwerters gelesen. Hierbei wird in den ersten 4 Stellen von links die Archivnummer angegeben (z.B. 98200000, 98400000). Danach werden alle erforderlichen Parameter gelesen. Dies erfolgt anhand einer Matrix, wobei in der ersten Stelle die Spalte steht, die 3 nächsten Stellen sind für die Zeilen reserviert und in den 4 letzten Stellen wird die Modbus-Adresse des Parameters angegeben. Da die Übertragung schneller ist als die Displayausgabe, erfolgt die Anzeige in Sprüngen (z.B. 20734938, 20784940).

> Wenn dieser Transfer erfolgreich war, wird 00000002 angezeigt. Dies bedeutet, dass nun der Standard-Transfer zwischen MU und CU beginnt und der Neustart erfolgreich war. In den ersten 4 Stellen läuft jetzt ein Zähler, der die Anzahl der Transfers zählt (1 bis 8888 umlaufend), so dass die Anzeige wie folgt aussehen kann: z.B. 12450002, 12510002. Auch hier ist der Transfer schneller als die Displayausgabe.

> Wird nun ein Archiveintrag erzeugt und dieser von der CU abgeholt, steht die Nummer des Archivs für kurze Zeit in der Anzeige (z.B. 99200002) Danach wird der Zähler des Standardtransfers zurückgesetzt und beginnt von neuem zu zählen.

Wird beim Neustart ein Fehler festgestellt, bleibt die Anzeige kurzzeitig an der Stelle stehen, bei der der Fehler aufgetreten ist. Danach erfolgt ein Reset der CU und die Startsequenz beginnt von neuem.

- Signal Stärke des Funksignals: <12= kritische Signalstärke ggf. Außenantenne verwenden; Stärke 12-21=befriedigende bis gute Signalstärke; Stärke >21=gute bis sehr gute Signalstärke.
- Login Zeigt den LOGIN-Status bei einem eingebauten GSM / GPRS-Modem an:
	- 0 Ring
	- 1 erfolgreich
	- 100 Modem Reset
	- -1 Pin fehlt<br>-2 Pin nicht
	- -2 Pin nicht numerisch<br>-3 Befehlsecho an
	- Befehlsecho an
	- -4 Fehler bei der AT-Sequenz "AT+CPIN?" -> Pin Abfrage<br>-5 Nach AT-Sequenz "AT+CPIN=PIN" -> Pin nicht OK
	- -5 Nach AT-Sequenz "AT+CPIN=PIN"
	- -6 PIN oder PUK weniger als dreimal falsch.
	- -7 PIN oder PUK dreimal falsch. (PIN und PUK werden nicht mehr akzeptiert.) Wenn die PIN dreimal falsch eingegeben wurde, muss jetzt mit Eingabe der PUK die PIN wieder freigegeben werden.
	- -8 PUK, PIN mehr als dreimal falsch. (Eingaben werden nicht mehr ausgeführt.) Wenn PUK mehr als dreimal falsch eingegeben wurde und die PIN mehr als dreimal falsch eingegeben wurde, muss die Freigabe der SIM-Karte beim Netzbetreiber angefordert werden.
	- -9 Nach AT-Sequenz "AT+CPIN=PIN" wird ein Fehler ausgegeben (PIN nicht akzeptiert)
	- -10 Nach AT-Sequenz "AT+CPIN=PIN" unbekannte Antwort (PIN nicht akzeptiert)
	- -11 PIN-Informationen in Verbindung mit GPRS3 fehlerhaft
	- -100 Nach AT- Sequenz "AT+CREG?" Abfrage fehlgeschlagen

............................................................................................................................. ..................................................................

Handbuch EC 900 · DE07 · 23.10.2023

#### **BETRIEB**

96

RMG ............................................................................................................................. ..................................................................

- Pin Hier hat jede Ziffer eine eigene Bedeutung: 00001 -> Pin erfolgreich übergeben 00010 -> im Heimnetz eingeloggt 00100 -> Roaming 01000 -> Abfrageantwort OK 10000 -> Fehler im PIN Dialog
- CU-BefehlMit dem CU-Befehl können über die optische Schnittstelle des Umwerters die wichtigsten Parameter der internen oder externen CU geändert werden. Mit den Befehlsparametern können zusätzlich zu einem Befehl bis zu vier weitere Parameter (CUBef.Px) an die CU übergeben werden Die entsprechenden Befehle und Parameter finden Sie im Anhang.

Allgemein: Die angegeben Anzeigen sind auch über Modbus oder über das Programm Dialog 900 abrufbar. Da die Abfragegeschwindigkeit ggf. niedriger ist als die Aktualisierung in der Anzeige des EC 900, ist das Ablesen der Anzeige am EC 900 vorzuziehen.

Steuern der CU über die optische Schnittstelle des Umwerters (MU): Hierzu gibt es einen Befehlsparameter. Mit dem Befehlsparameter können komplexe Funktionen in der CU gestartet werden wie z.B. Rücksetzen der CU oder Löschen eines der CU-Archive. Außer den komplexen Funktionen können Parameterinhalte der CU abgerufen werden, wobei die abgerufenen Werte als Text mit maximal 16 Zeichen dargestellt werden. Um einen Parameter der CU zu ändern, muss die Adresse des Parameters in das Befehlsregister und ggf. die zusätzlichen Optionen in die Befehlsparameter eingetragen werden. Bei allen Übergaben an die CU ist darauf zu achten, dass der Befehl zuletzt eingetragen wird. Sobald der Befehl eingetragen ist, wird dieser beim nächsten Datenaustausch zwischen MU und CU an die CU geschickt. Befehl und Befehlsparameter werden vor der Übertragung überprüft. Sind die Werte unzulässig, wird der Befehl nicht ausgeführt. In jedem Fall werden mit Übergabe des Befehls an die CU oder bei fehlerhaftem Befehl das Befehlsregister und die 4 Befehlsparameter gelöscht. Wird der Befehl ausgeführt, ist die Quittierung des Befehls in dem Anzeigefeld CUA ersichtlich.

#### **Screen: 7.5.0.0 (Com-Test)**

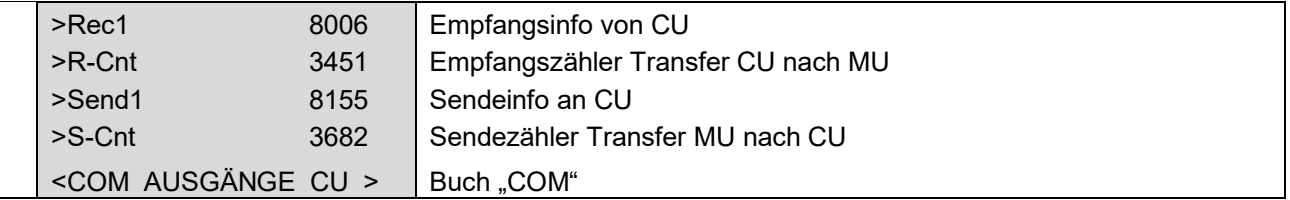

Dieser Screen ist nur mit dem Code W erreichbar! Hier kann die Kommunikation zwischen Mengenumwerter (MU) und Kommunikationsmodul (CU) überprüft werden. >R-Cnt und >S-Cnt sind Zähler die bei jedem Datenaustausch weiterzählen. Stehen beide Zähler findet keine Kommunikation auf dem internen Bus statt.

#### **Screen: AUSGÄNGE**

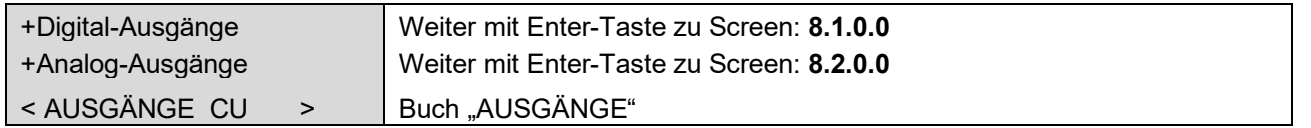

#### **Screen: 8.1.0.0 (Digitalausgänge)**

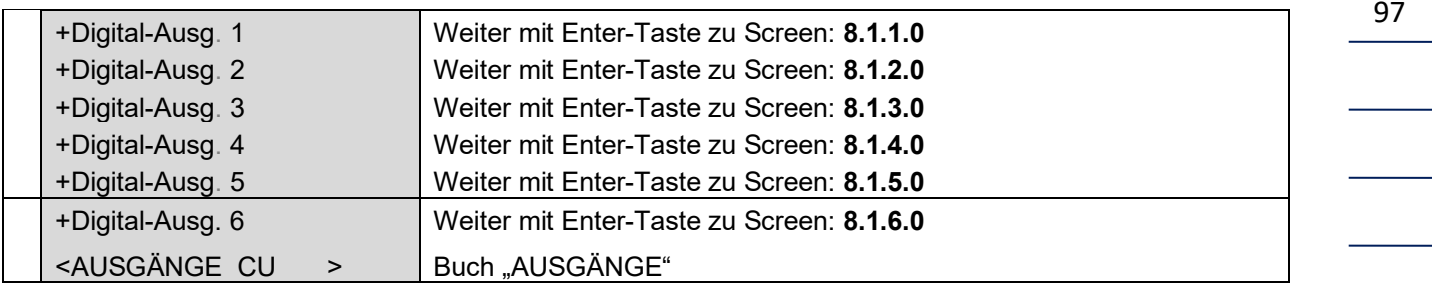

#### **Screen: 8.1.1.0 (Digitalausgang 1)**

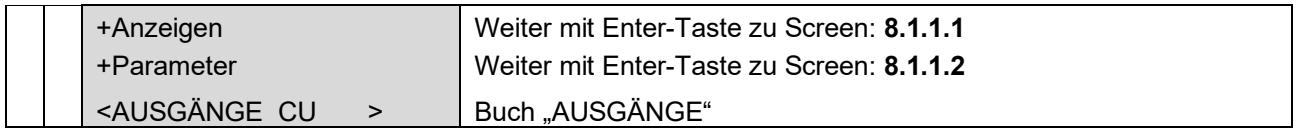

#### **Screen: 8.1.1.1 (Digitalausgang 1 – Anzeigen)**

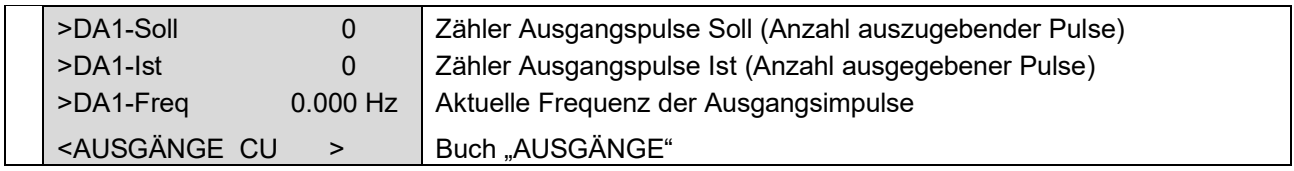

Unter bestimmten Umständen ist es möglich, dass eine Durchflussmessung zur Erzeugung von Ausgangspulsen verwendet werden kann. Die Ausgangspulse können jedoch nur zu Steuerungszwecken verwendet werden. Diese Funktion ist jedoch nur bei den Gerätetypen EC912 in Verbindung mit CU900 und beim EC922 möglich.

Grundsätzlich ist dafür die Voraussetzung, dass die Zählung des Betriebsvolumens über einen Encoder- Eingang erfolgt. Die Impulswertigkeit des Encoders muss dafür jedoch so gewählt werden, dass ein kontinuierlicher Fortschritt am Encoder erzeugt wird, damit der entsprechende Durchfluss in Pulse umgesetzt werden kann.

Die Durchflussmessung muss ohne Schleichmengenunterdrückung erfolgen. Der Durchfluss wird hierbei gemessen, hat jedoch keinen Einfluss auf die Volumenzählung. Umgekehrt, werden nur dann Ausgangspulse erzeugt, wenn sich das Encoderzählwerk vorwärts bewegt und eine Volumenzählung erfolgt.

............................................................................................................................. ..................................................................

Die maximale Ausgabefrequenz beträgt 1 Hz.

Handbuch EC 900 · DE07 · 23.10.2023

Einstellungen:

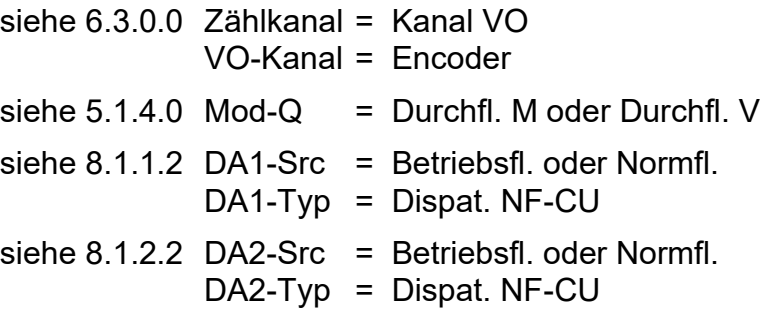

**Screen: 8.1.1.2 (Digitalausgang 1 – Parameter)**

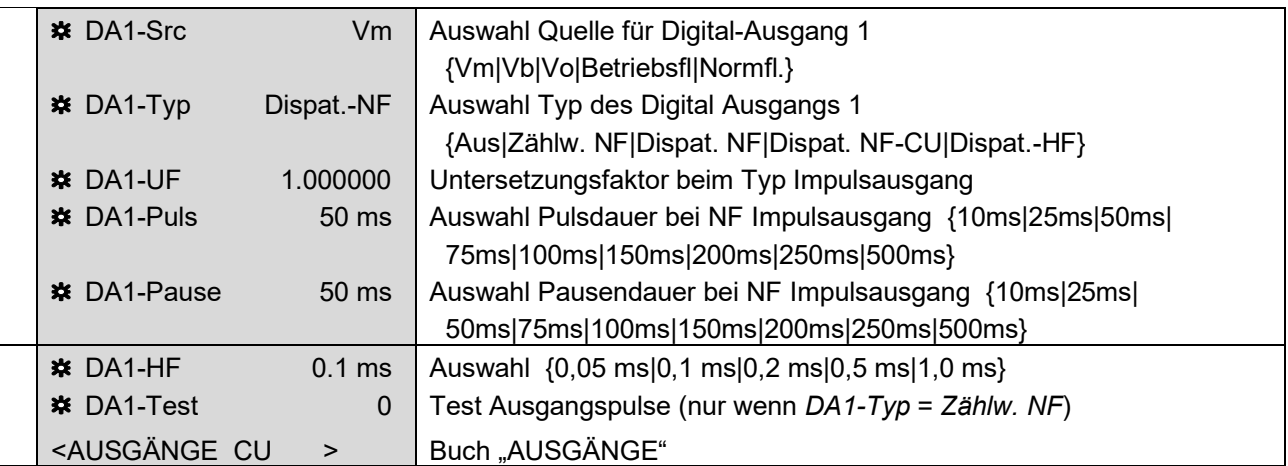

Über den Parameter DA1-Test ist es möglich, eine Anzahl von Pulsen einzustellen, die anschließend ausgegeben werden. Die ausgegebene Pulsanzahl wird im Feld DA1-Ist (Screen 8.1.1.1) angezeigt.

Unter DA1-Typ bedeutet "Dispat. NF-CU", dass der Impulsausgang 1 abgeschaltet ist. Der in DA1-Src gewählte Wert wird digital an die CU 900 übertragen und dort über den Impulsausgang 1 ausgegeben. Achtung: hierbei kann es zu zeitlichen Verzögerungen kommen. Die Verwendung des Impulsausgangs 1 der CU 900 als Digitalausgang 3 des EC 900 ist dann nicht mehr möglich.

#### **Screen: 8.1.2.0 (Digitalausgang 2)**

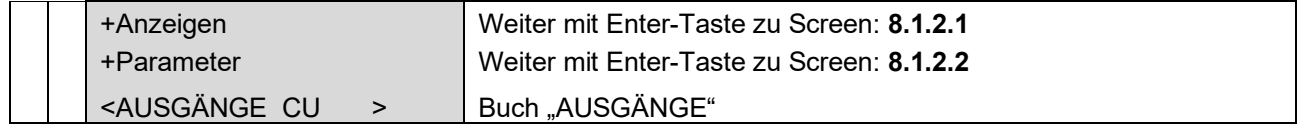

............................................................................................................................. ..................................................................

Handbuch EC 900 · DE07 · 23.10.2023

RMG

98

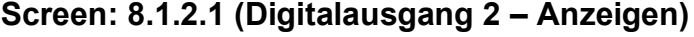

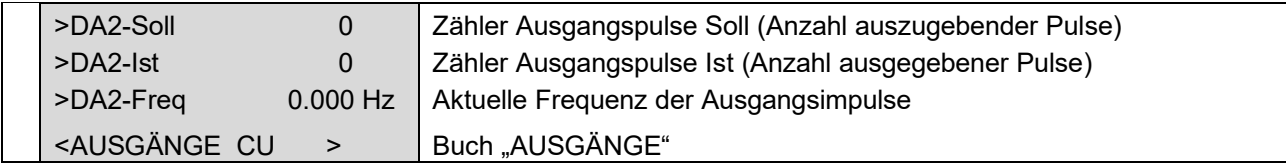

#### **Screen: 8.1.2.2 (Digitalausgang 2 – Parameter)**

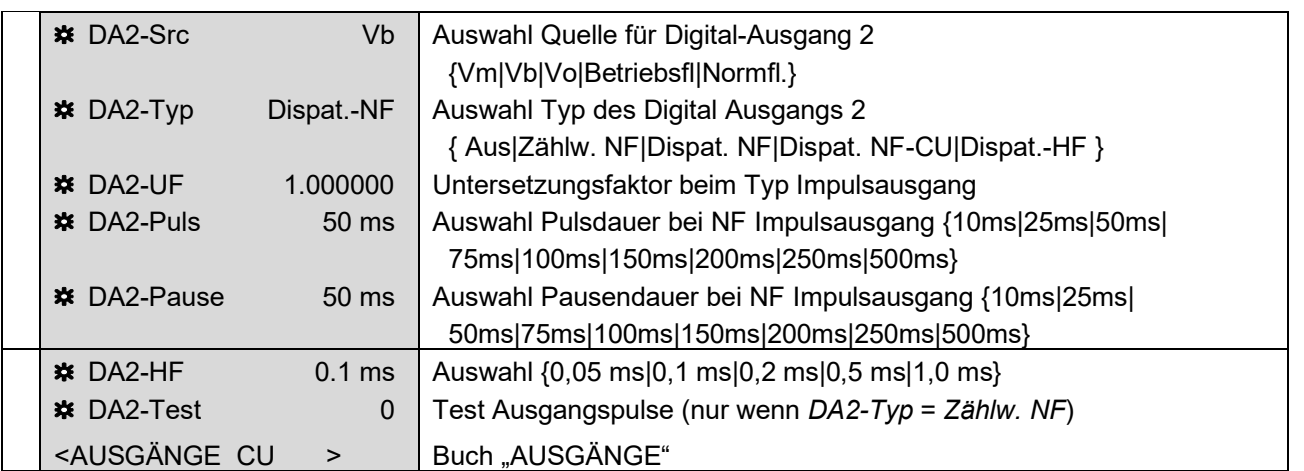

Über den Parameter DA2-Test ist es möglich, eine Anzahl von Pulsen einzustellen, die anschließend ausgegeben werden. Die ausgegebene Pulsanzahl wird im Feld DA2-Ist (Screen 8.1.2.1) angezeigt.

Unter DA2-Typ bedeutet "Dispat. NF-CU", dass der Impulsausgang 2 abgeschaltet ist. Der in DA2-Src gewählte Wert wird digital an die CU 900 übertragen und dort über den Impulsausgang 2 ausgegeben. Achtung: hierbei kann es zu zeitlichen Verzögerungen kommen. Die Verwendung des Impulsausgangs 2 der CU 900 als Digitalausgang 4 des EC 900 ist dann nicht mehr möglich.

#### **Screen: 8.1.3.0 (Digitalausgang 3)**

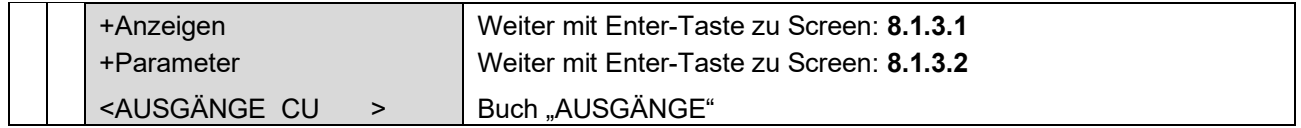

#### **Screen: 8.1.3.1 (Digitalausgang 3 – Anzeigen)**

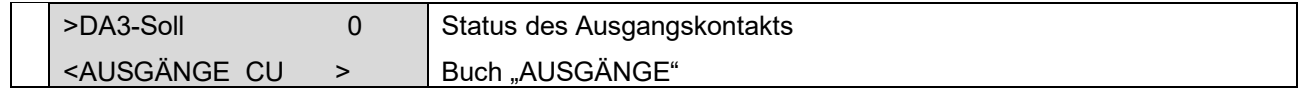

............................................................................................................................. ..................................................................

99

100

#### **Screen: 8.1.3.2 (Digitalausgang 3 – Parameter)**

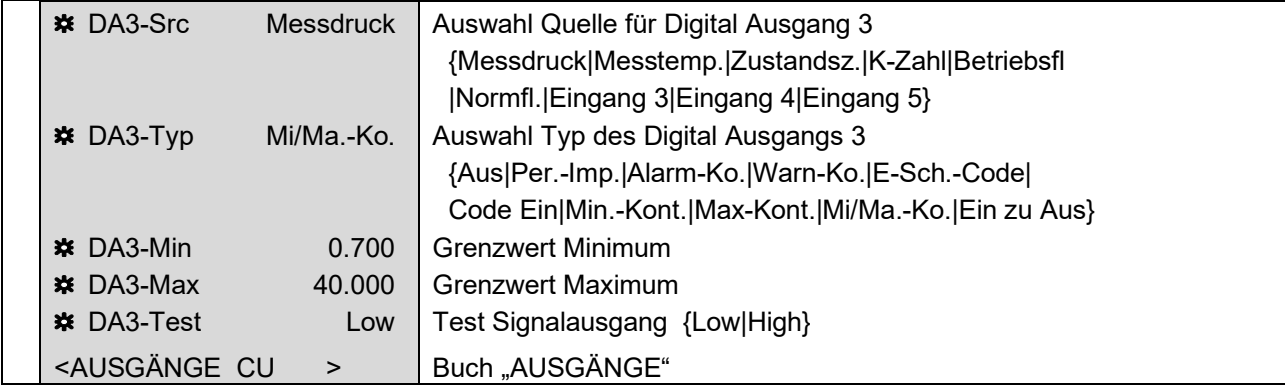

Um die statischen Ausgänge zu testen, muss zunächst der Modus DA3-Typ auf "Aus" gestellt werden. Danach kann über den Modus DA3-Test der Ausgang auf "Low" oder "High" gesetzt werden. Im Feld DA3-Soll (Screen 8.1.3.1) wird danach der Signalzustand angezeigt.

#### **Screen: 8.1.4.0 (Digitalausgang 4)**

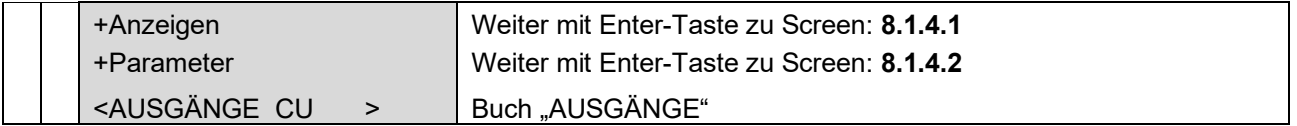

#### **Screen: 8.1.4.1 (Digitalausgang 4 – Anzeigen)**

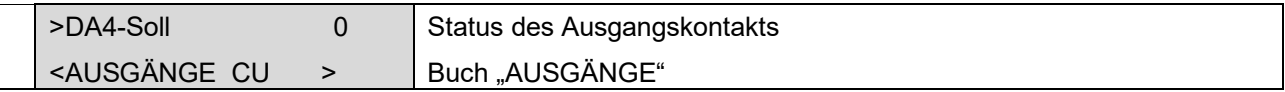

#### **Screen: 8.1.4.2 (Digitalausgang 4 – Parameter)**

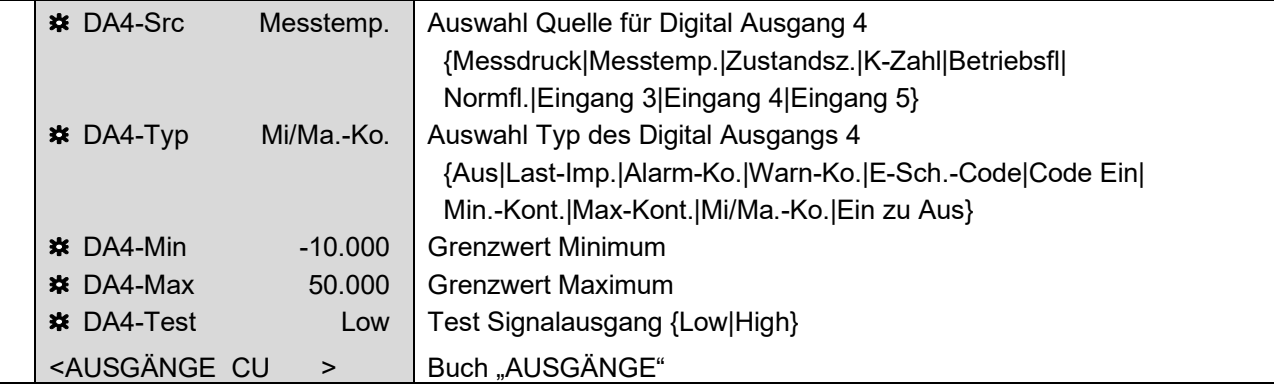

Um die statischen Ausgänge zu testen, muss zunächst der Modus DA4-Typ auf "Aus" gestellt werden. Danach kann über den Modus DA4-Test der Ausgang auf "Low" oder

## **RMG** ............................................................................................................................. ..................................................................

"High" gesetzt werden. Im Feld DA4-Soll (Screen 8.1.4.1) wird danach der Signalzustand angezeigt.

#### **Screen: 8.1.5.0 (Digitalausgang 5)**

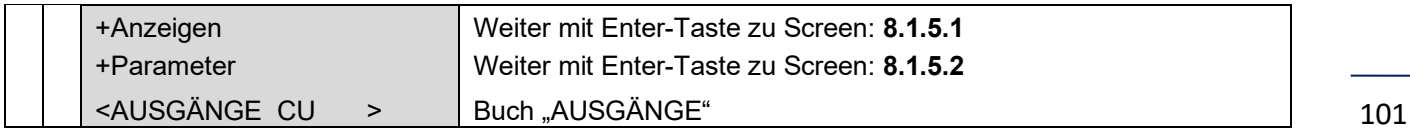

#### **Screen: 8.1.5.1 (Digitalausgang 5 – Anzeigen)**

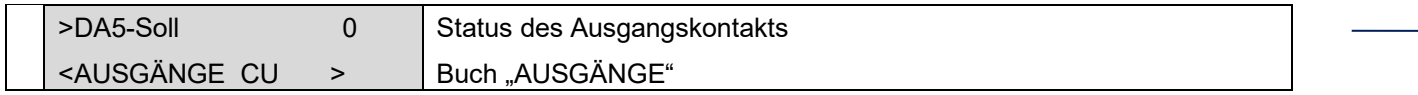

#### **Screen: 8.1.5.2 (Digitalausgang 5 – Parameter)**

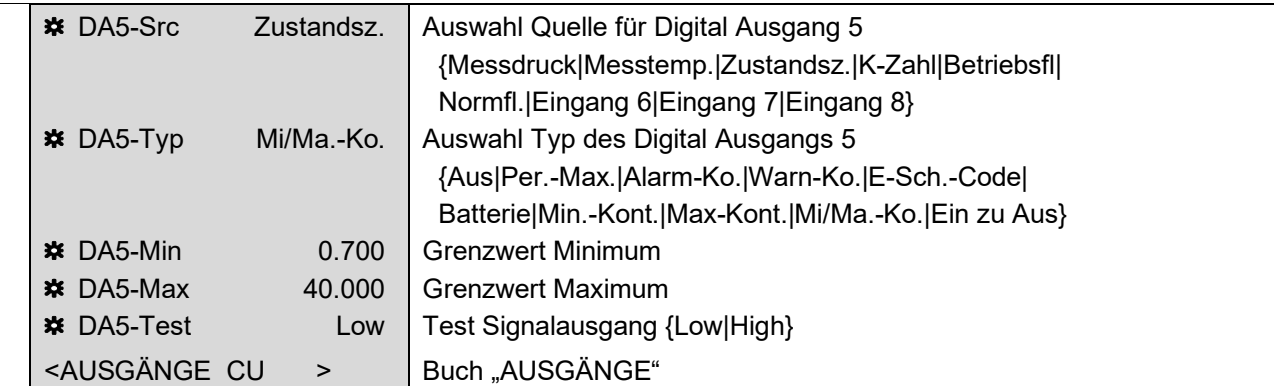

Um die statischen Ausgänge zu testen, muss zunächst der Modus DA5-Typ auf "Aus" gestellt werden. Danach kann über den Modus DA5-Test der Ausgang auf "Low" oder "High" gesetzt werden. Im Feld DA5-Soll (Screen 8.1.5.1) wird danach der Signalzustand angezeigt.

Wird der Typ bei diesem Ausgang auf "Alarm-Ko." gestellt, wird der Kontakt als Ruhekontakt ausgeführt ("Aus" bei Alarm, "Ein" wenn kein Alarm ansteht). Dieser Kontakt ist auch bei der externen CU 900 als Ausgangskontakt 5 als Ruhekontakt abgebildet.

#### **Screen: 8.1.6.0 (Digitalausgang 6)**

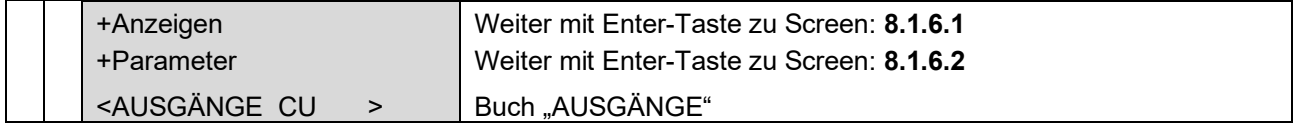

**BETRIEB**

#### **Screen: 8.1.6.1 (Digitalausgang 6 – Anzeigen)**

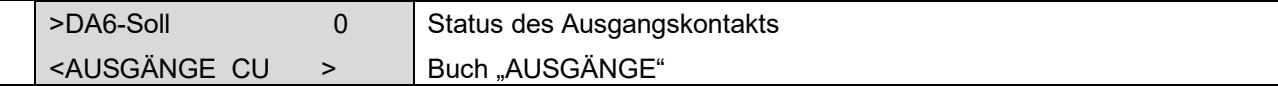

#### **Screen: 8.1.6.2 (Digitalausgang 6 – Parameter)**

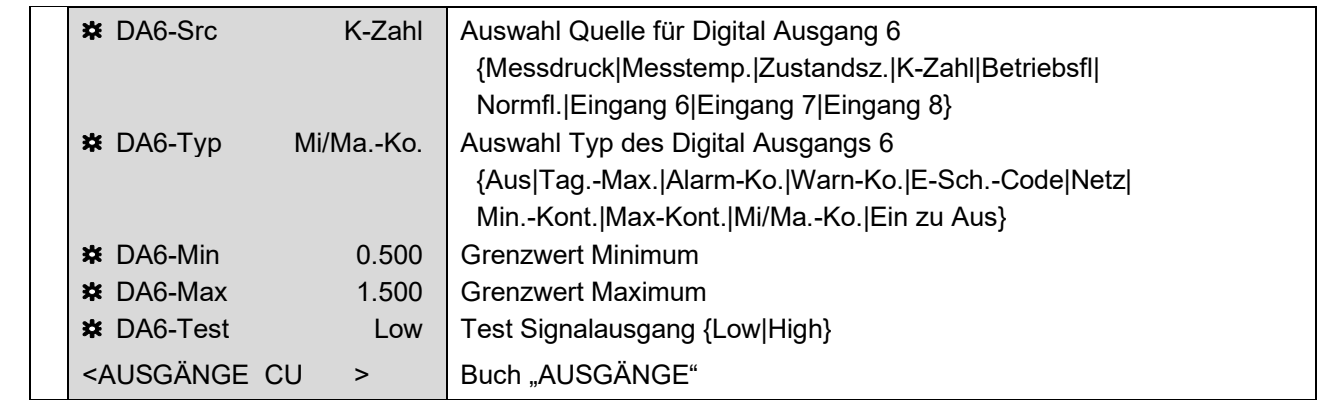

Um die statischen Ausgänge zu testen, muss zunächst der Modus DA6-Typ auf "Aus" gestellt werden. Danach kann über den Modus DA6-Test der Ausgang auf "Low" oder "High" gesetzt werden. Im Feld DA6-Soll (Screen 8.1.6.1) wird danach der Signalzustand angezeigt.

## **Screen: 8.2.0.0 (Analogausgänge)**

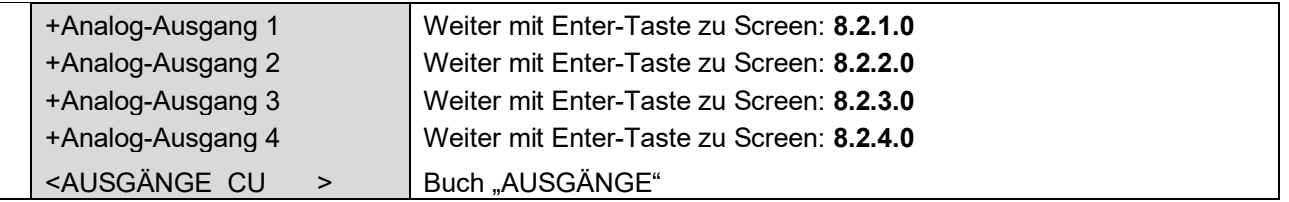

Die Analogausgänge sind nur in Verbindung mit der externen Kommunikationseinheit CU 900 möglich.

#### **Screen: 8.2.1.0 (Analogausgang 1)**

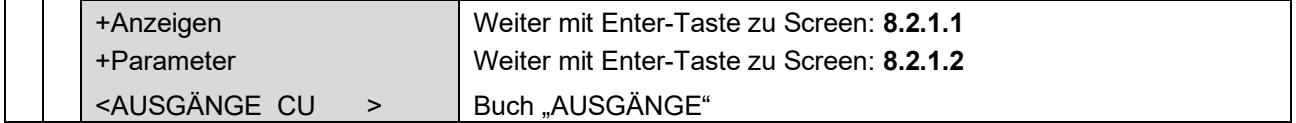

102
#### **Screen: 8.2.1.1 (Analogausgang 1 - Anzeigen)**

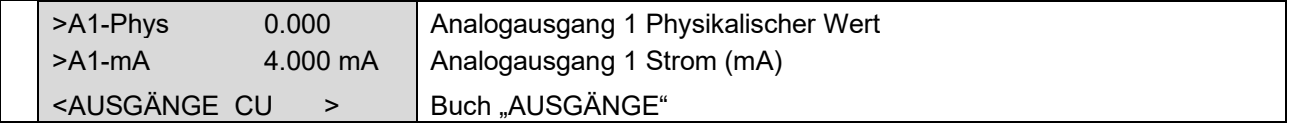

### **Screen: 8.2.1.2 (Analogausgang 1 - Parameter)**

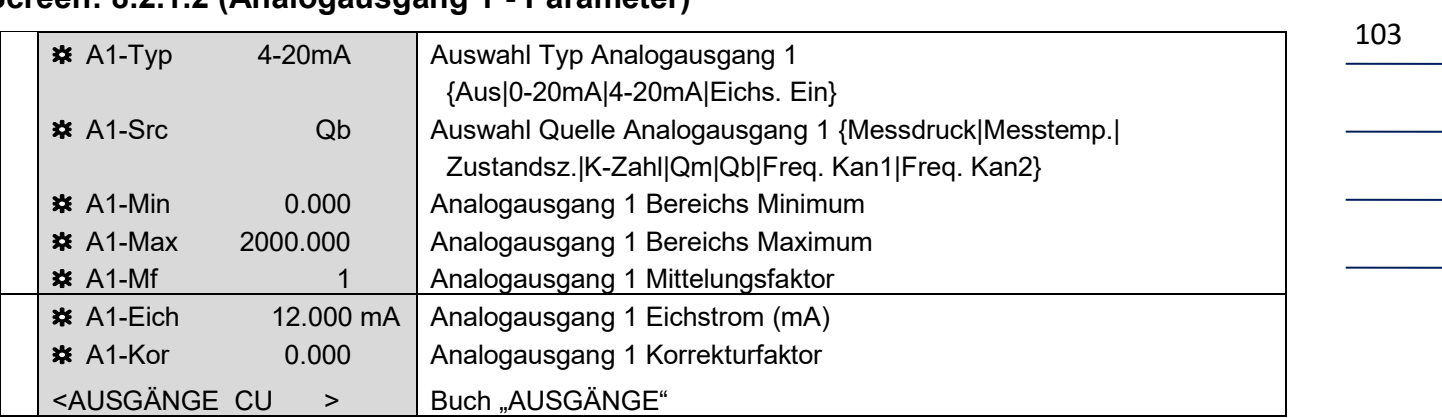

### **Screen: 8.2.2.0 (Analogausgang 2)**

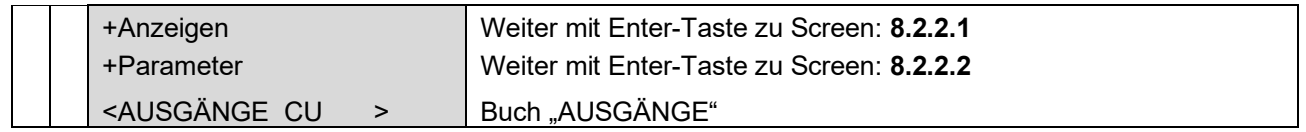

### **Screen: 8.2.2.1 (Analogausgang 2 - Anzeigen)**

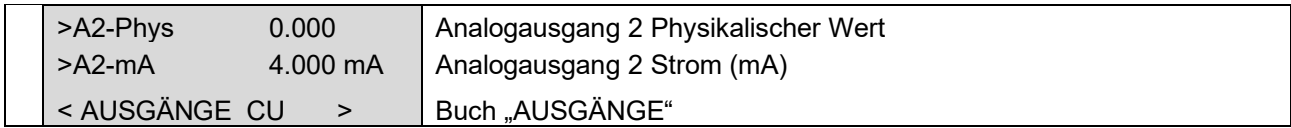

#### **Screen: 8.2.2.2 (Analogausgang 2 - Parameter)**

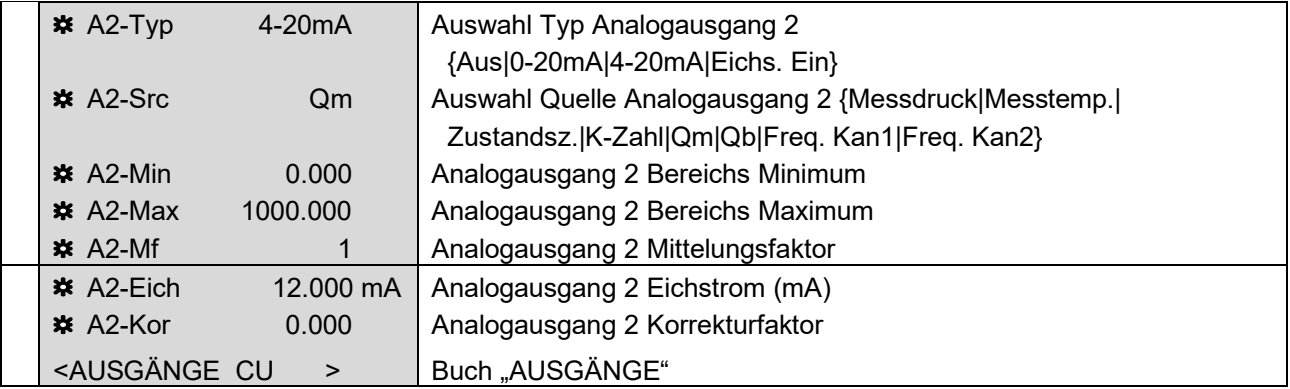

Handbuch EC 900 · DE07 · 23.10.2023

**BETRIEB**

### **Screen: 8.2.3.0 (Analogausgang 3)**

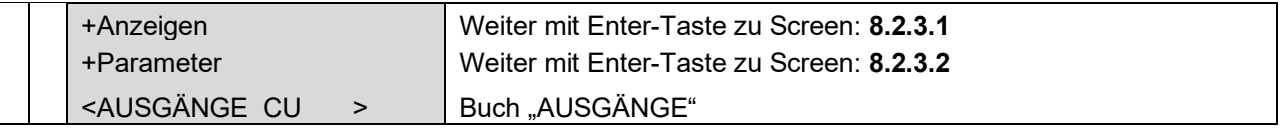

## **Screen: 8.2.3.1 (Analogausgang 3 - Anzeigen)**

104

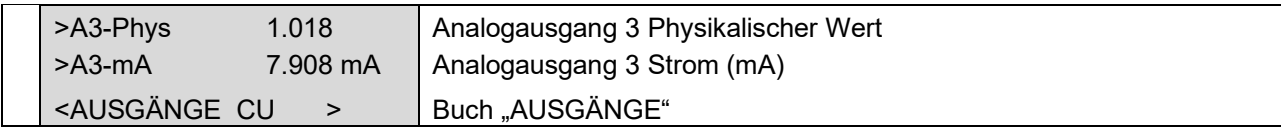

#### **Screen: 8.2.3.2 (Analogausgang 3 - Parameter)**

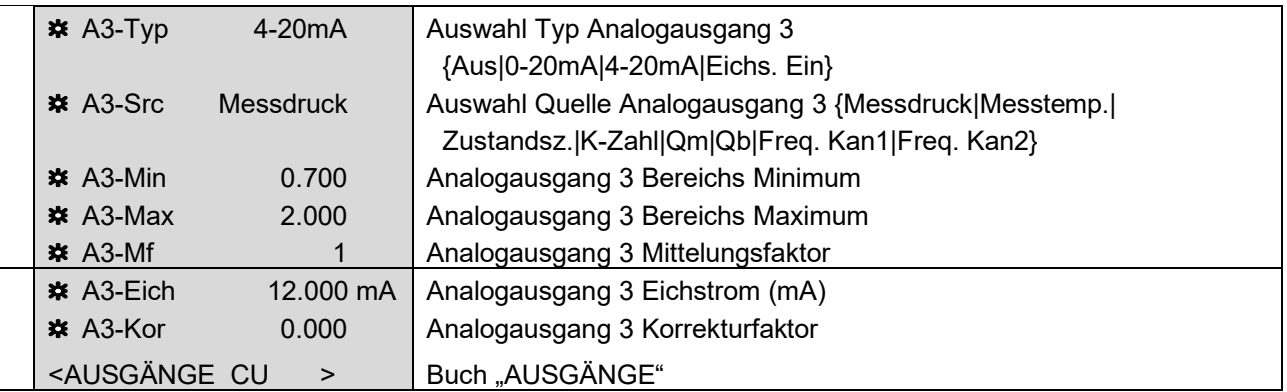

### **Screen: 8.2.4.0 (Analogausgang 4)**

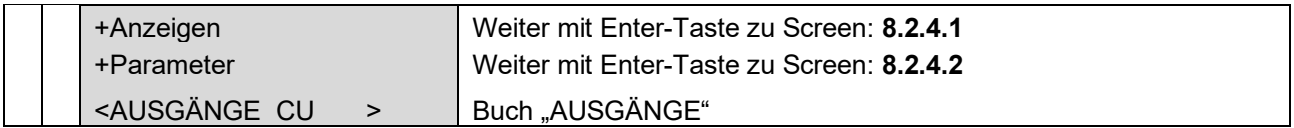

### **Screen: 8.2.4.1 (Analogausgang 4 - Anzeigen)**

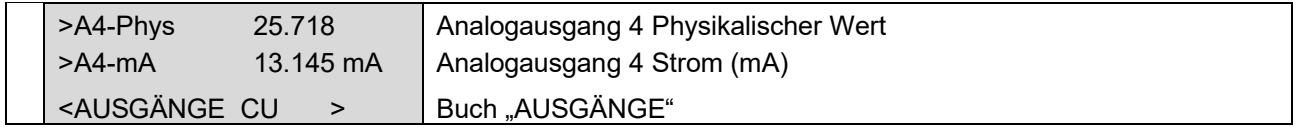

Handbuch EC 900 · DE07 · 23.10.2023

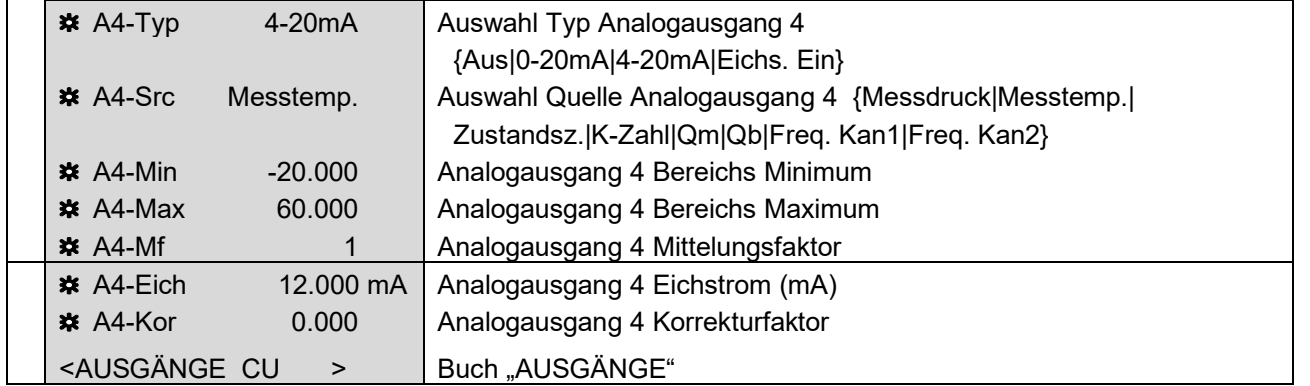

## **Screen: 8.2.4.2 (Analogausgang 4 - Parameter)**

#### **Screen: CU**

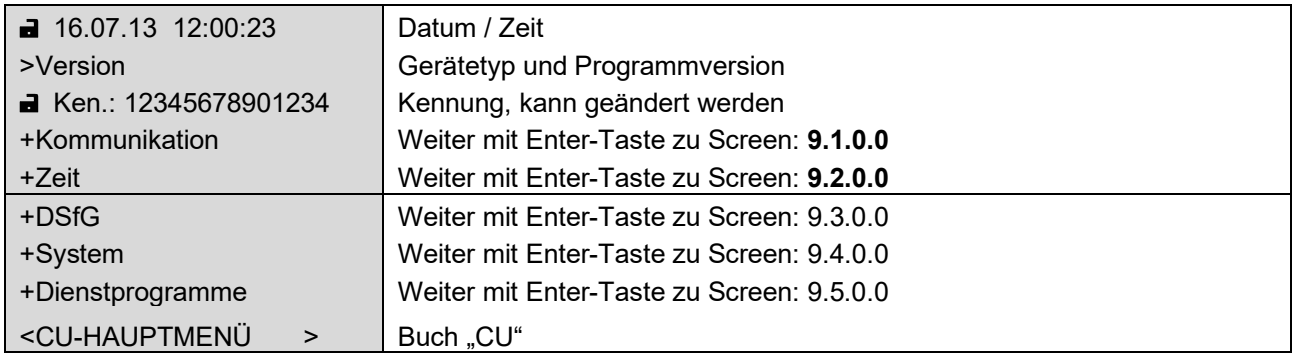

## **Screen: 9.1.0.0 (Kommunikationsparameter)**

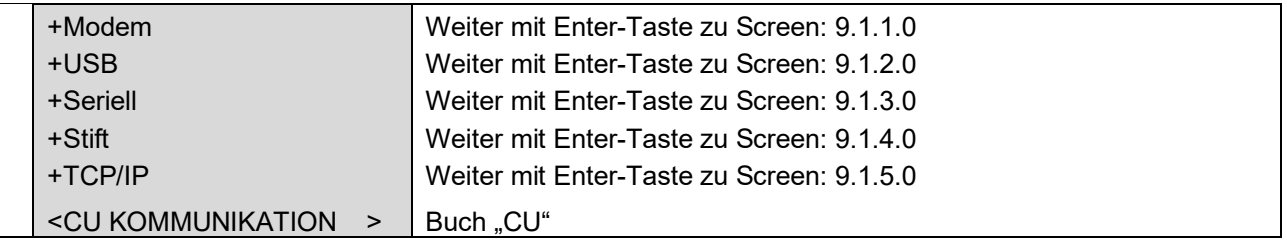

## **Screen: 9.1.1.0 (Modem: GSM / GPRS / ISDN)**

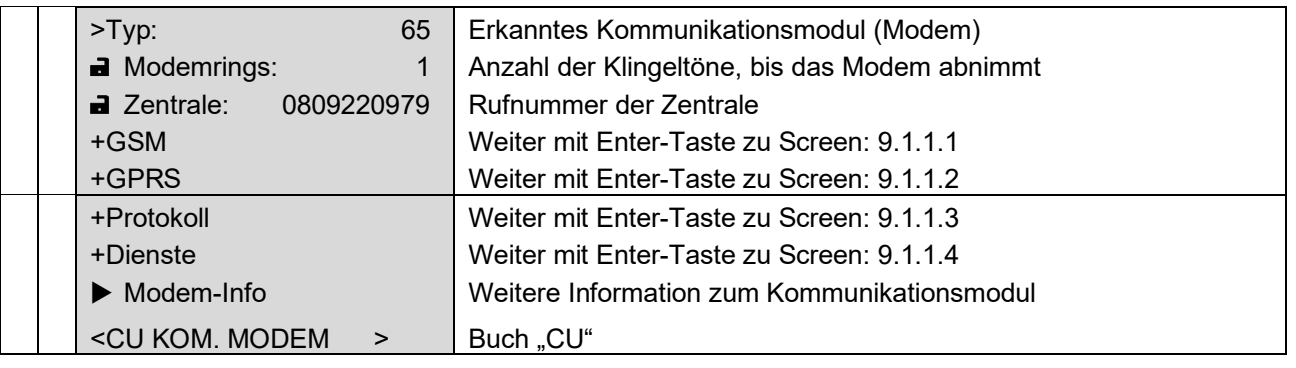

............................................................................................................................. ..................................................................

105

## **Screen: 9.1.1.1 (Parameter für Funkmodul GSM)**

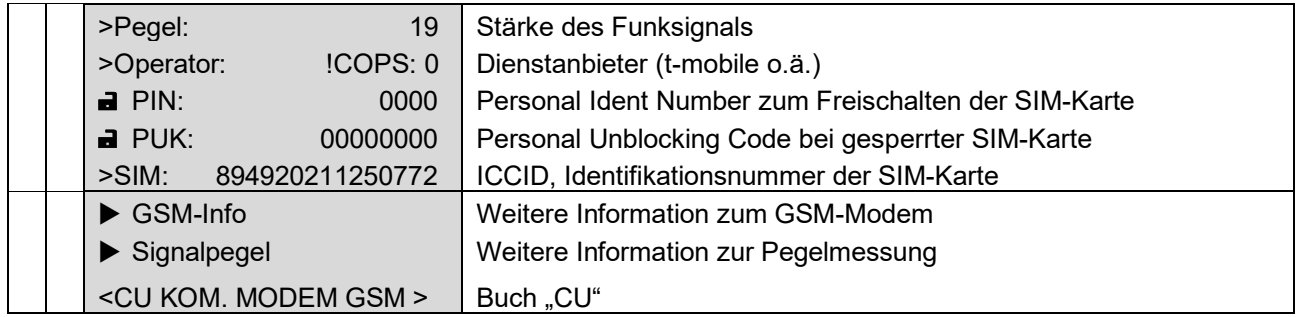

## **Screen: 9.1.1.2 (Parameter für GPRS-Modem)**

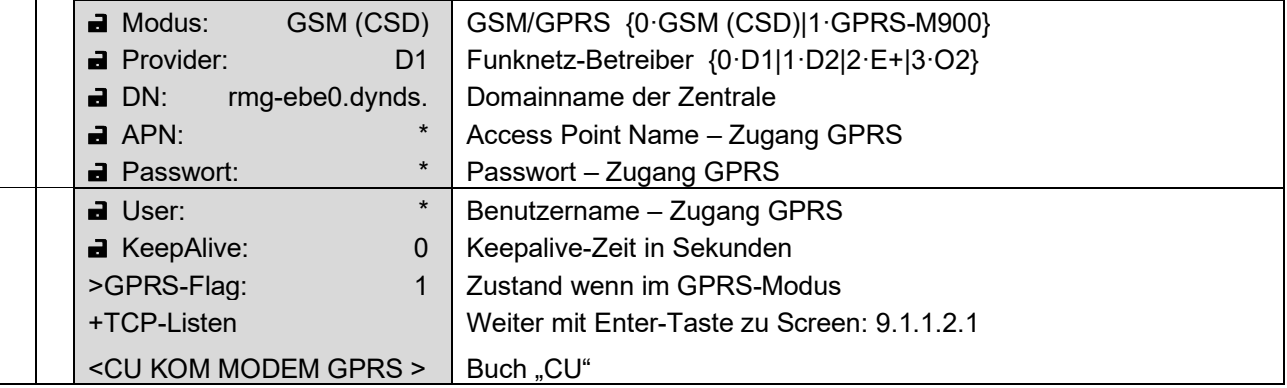

#### **Screen: 9.1.1.2.1 (TCP-Listen)**

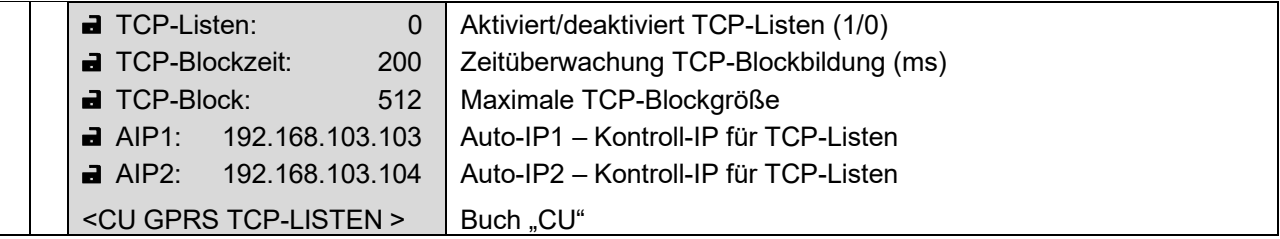

............................................................................................................................. ..................................................................

 $\mathbb{R}^n$ 

## **Screen: 9.1.1.3 (Parameter Modemschnittstelle, Protokolle)**

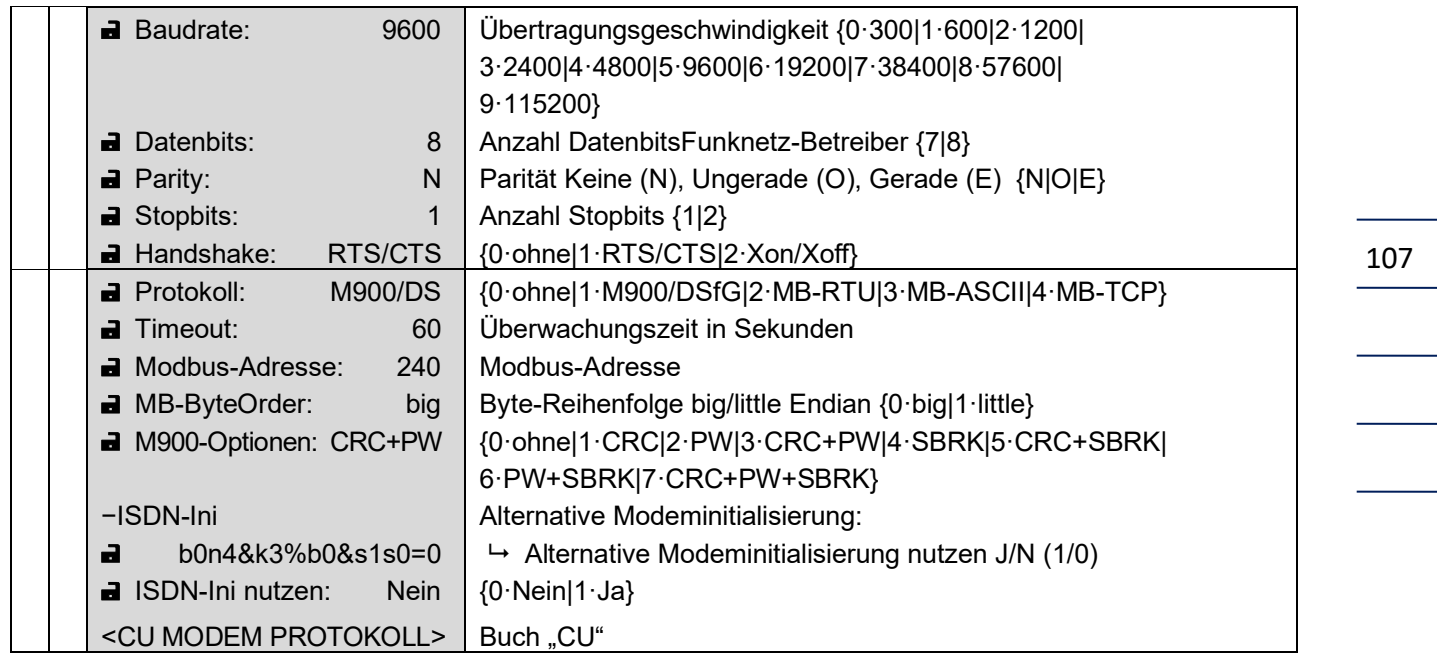

## **Screen: 9.1.1.4 (Dienstprogramme)**

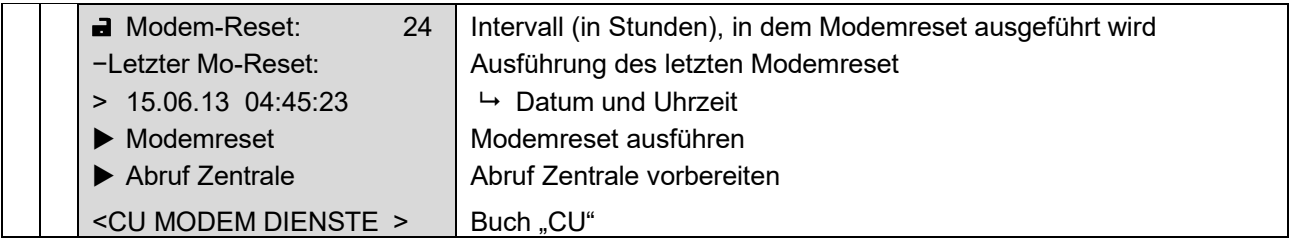

## **Screen: 9.1.2.0 (USB: intern im EC 900 / extern in CU 900)**

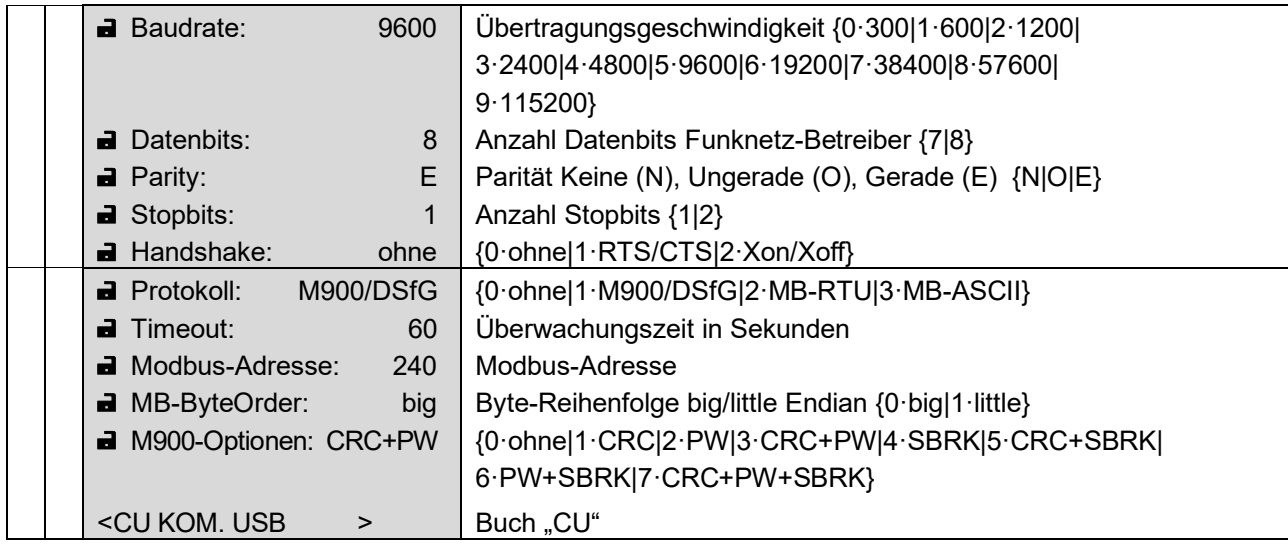

 $\overline{\phantom{a}}$ 

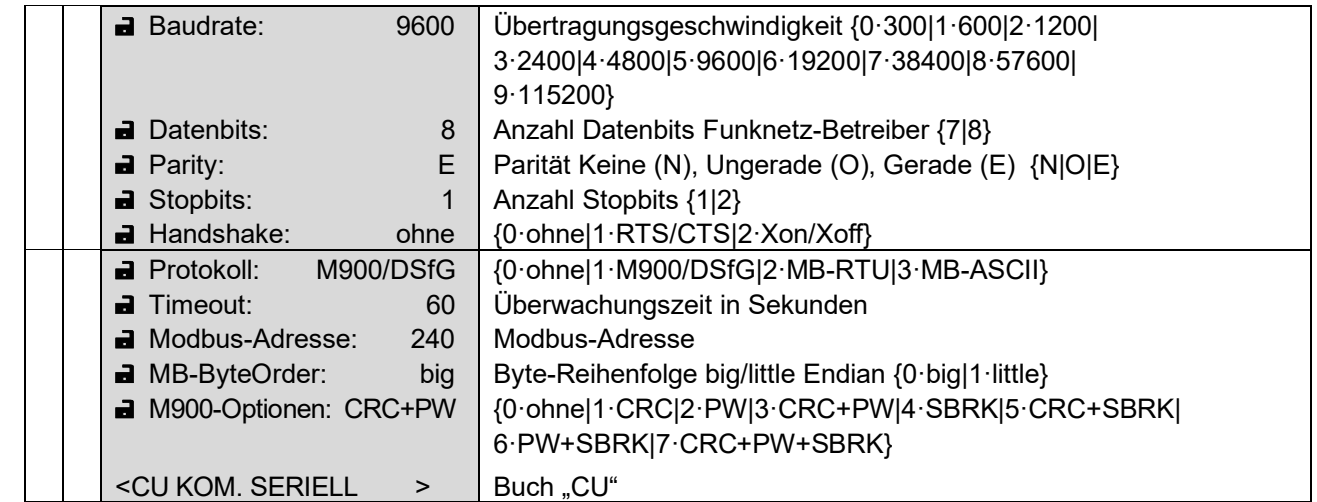

............................................................................................................................. ..................................................................

#### **Screen: 9.1.3.0 (Seriell: DB9 am EC 900-Gehäuse rechts)**

## **Screen: 9.1.4.0 (Stift: Schnittstelle auf interner Stiftleiste für Service)**

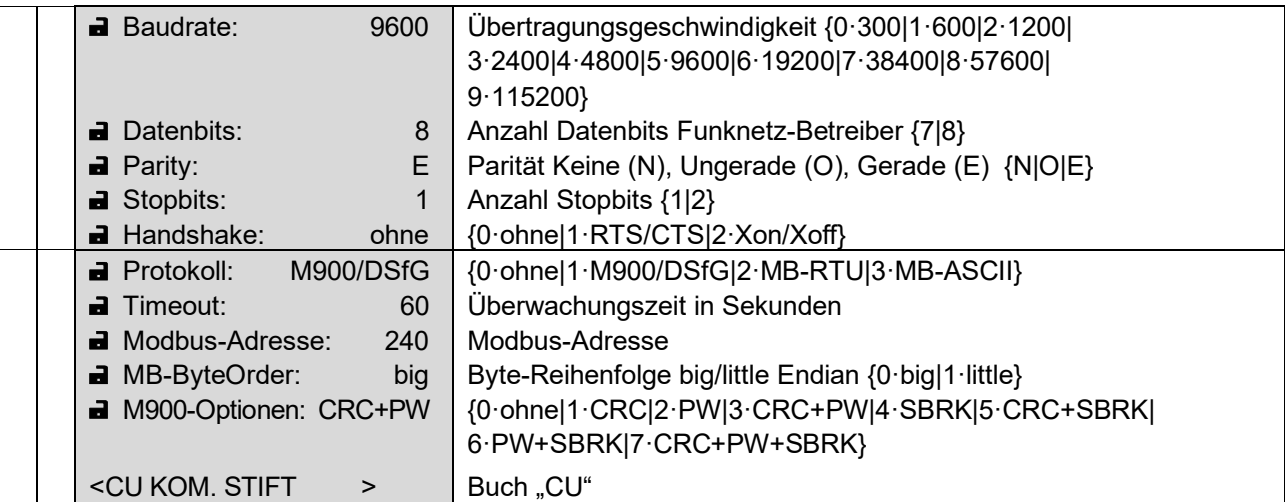

## **Screen: 9.1.5.0 (TCP/IP: Ethernet)**

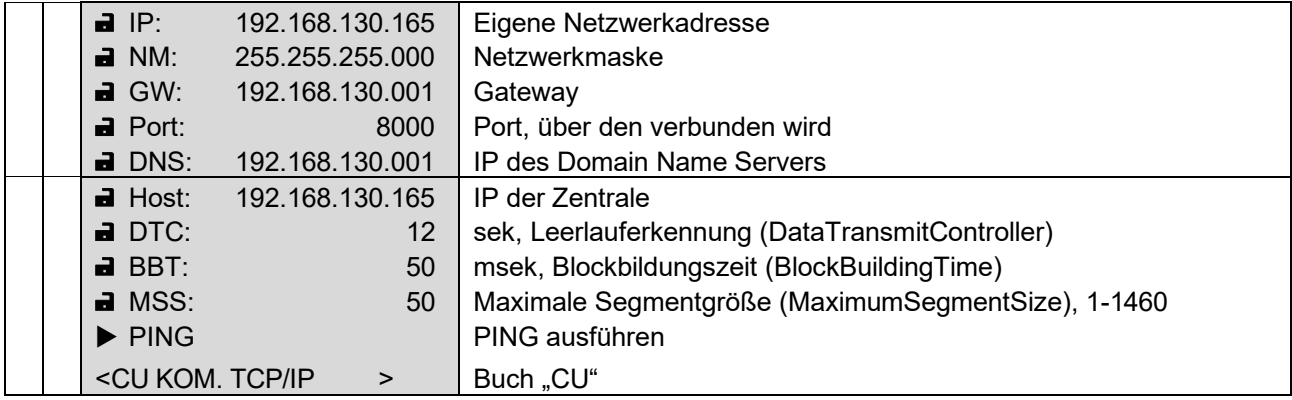

Handbuch EC 900 · DE07 · 23.10.2023

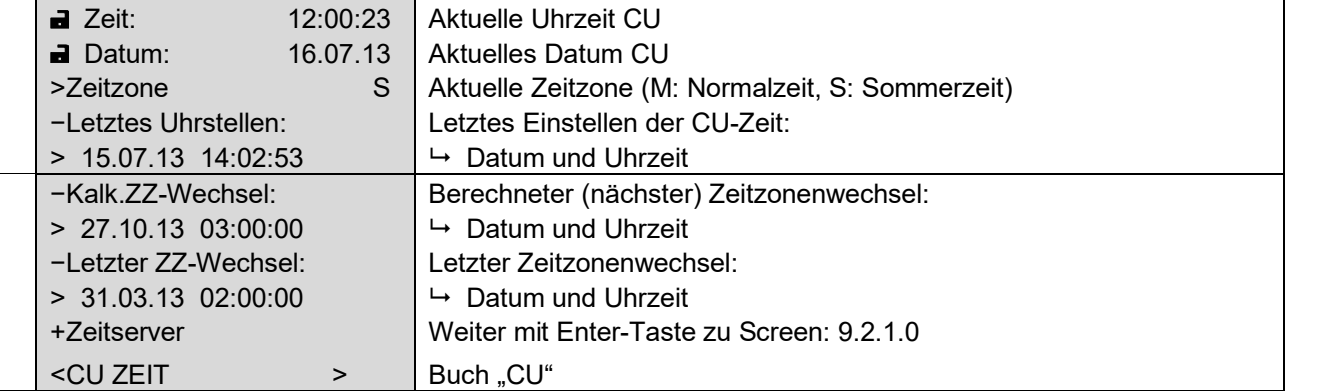

## **Screen: 9.2.0.0 (Zeit-Parameter)**

## **Screen: 9.2.1.0 (Zeitserver-Parameter)**

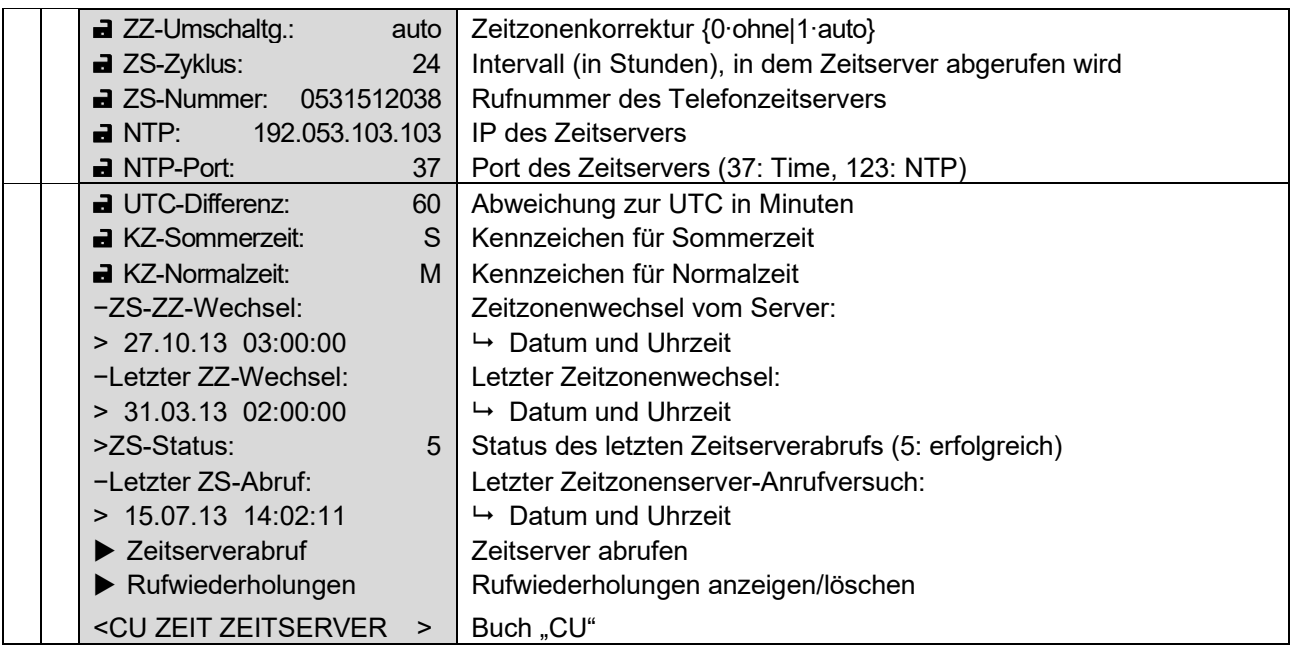

## **Screen: 9.3.0.0 (DSfG-Parameter)**

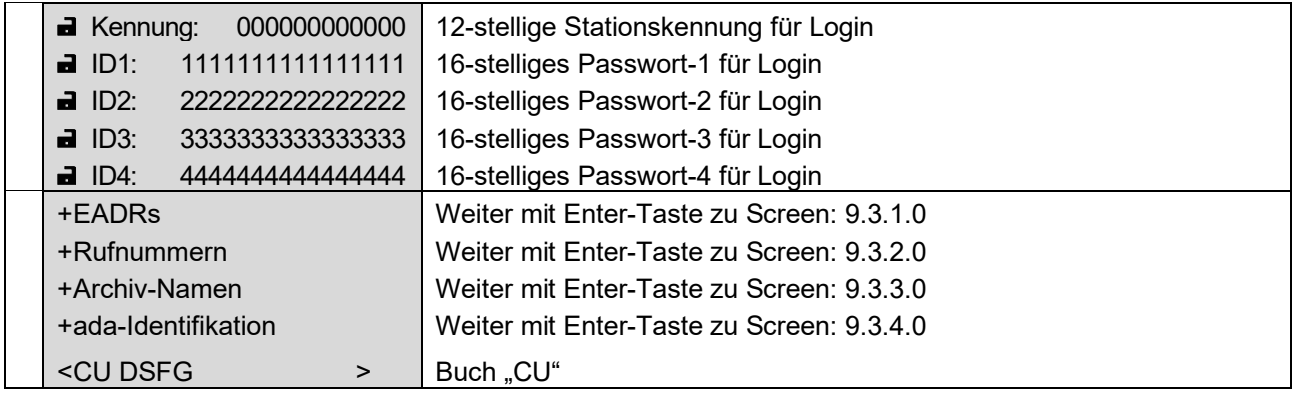

............................................................................................................................. ..................................................................

109

 $\overline{\phantom{0}}$ 

## **Screen: 9.3.1.0 (EADRs)**

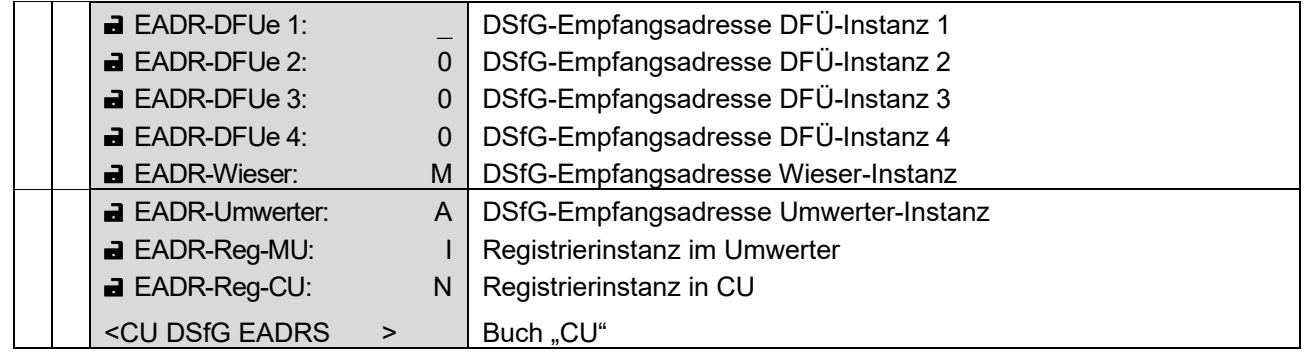

............................................................................................................................. ..................................................................

**Screen: 9.3.2.0 (Rufnummern)**

| $-21$ :<br>017254321909                          | Rufnummer der 1. Zentrale               |
|--------------------------------------------------|-----------------------------------------|
| $\blacksquare$ Z2:<br>N                          | Rufnummer der 2. Zentrale               |
| $\blacksquare$ Z3:<br>N                          | Rufnummer der 3. Zentrale               |
| $-74$<br>N                                       | Rufnummer der 4. Zentrale               |
| $\blacksquare$ IP1:<br>192.168.123.124           | IP der 1. Zentrale                      |
| 8000<br>$\blacksquare$ Port Server 1:            | Zugehöriger Port                        |
| $\blacksquare$ IP2:<br>192.168.123.124           | IP der 2. Zentrale                      |
| $\blacksquare$ Port Server 2:<br>8000            | Zugehöriger Port                        |
| $\blacksquare$ IP3:<br>192.168.123.124           | IP der 3. Zentrale                      |
| $\blacksquare$ Port Server 3:<br>8000            | Zugehöriger Port                        |
| 192.168.123.124<br>$\blacksquare$ IP4:           | IP der 4. Zentrale                      |
| $\blacksquare$ Port Server 4:<br>8000            | Zugehöriger Port                        |
| $\blacksquare$ Rufverz.1:<br>1                   | Rufverzögerung nach erfolglosem Anruf 1 |
| $\blacksquare$ Rufverz.2:<br>30                  | Rufverzögerung nach erfolglosem Anruf 2 |
| $\blacksquare$ Rufverz.3:<br>60                  | Rufverzögerung nach erfolglosem Anruf 3 |
| $\blacksquare$ Rufverz.4:<br>120                 | Rufverzögerung nach erfolglosem Anruf 4 |
| $\blacksquare$ Rufverz.5:<br>1800                | Rufverzögerung nach erfolglosem Anruf 5 |
| $\blacksquare$ Rufverz.6:<br>3600                | Rufverzögerung nach erfolglosem Anruf 6 |
| $\blacktriangleright$ Rufwiederholungen          | Rufwiederholungen anzeigen/löschen      |
| <cu dsfg="" nummern<br=""><math>\geq</math></cu> | Buch "CU"                               |

## **Screen: 9.3.3.0 (Archivnamen)**

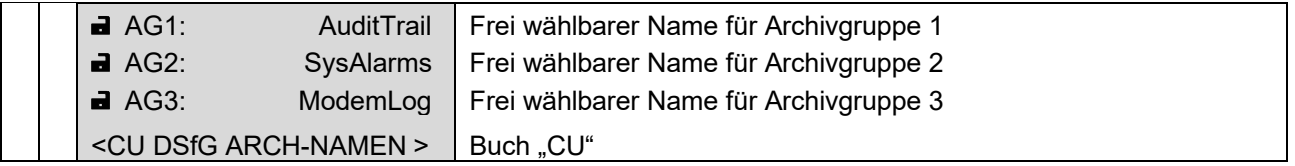

............................................................................................................................. ..................................................................

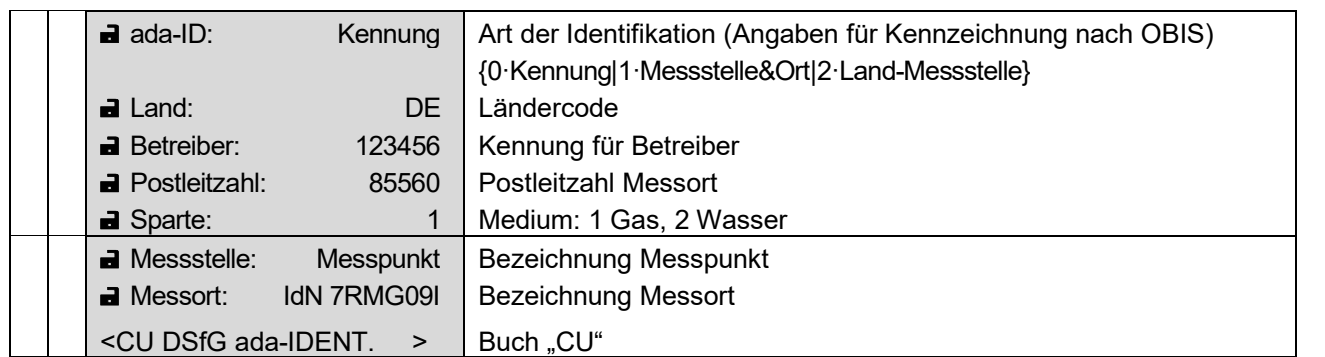

## **Screen: 9.3.4.0 (ada-Identifikation)**

## **Screen: 9.4.0.0 (System)**

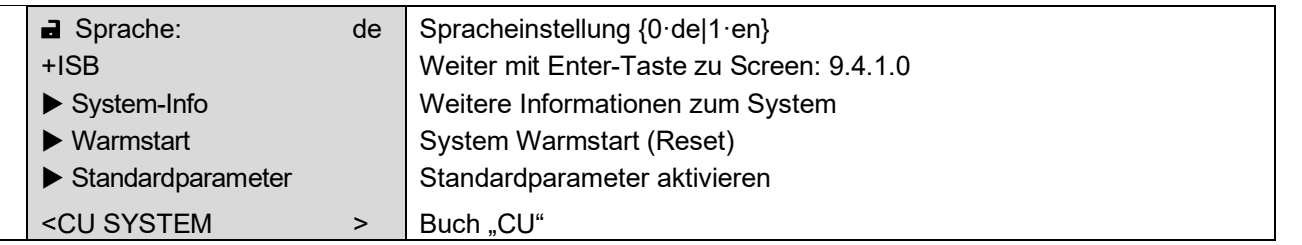

## **Screen: 9.4.1.0 (ISB)**

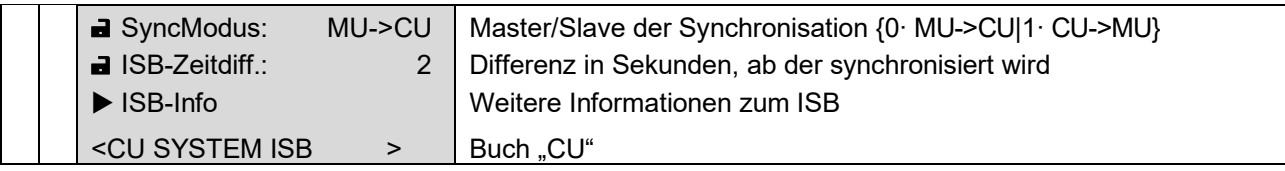

## **Screen: 9.6.0.0 (Dienstprogramme)**

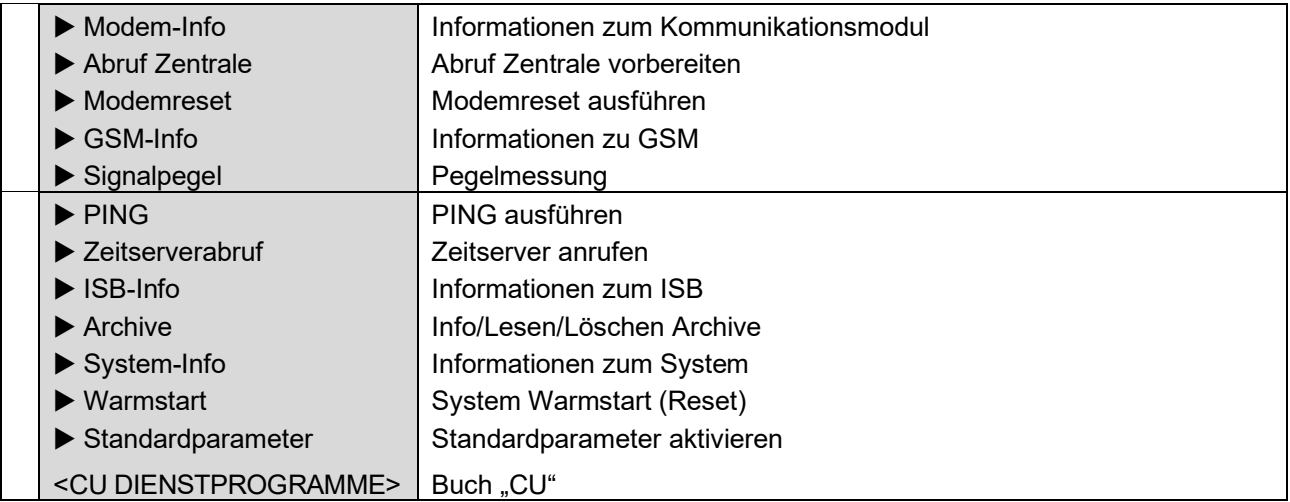

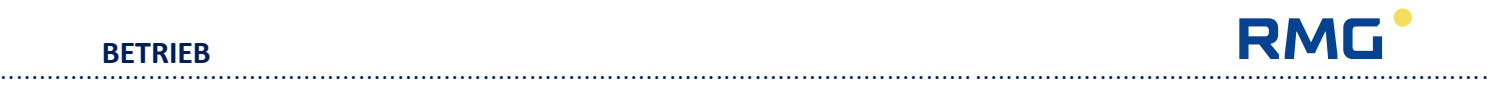

### **Hinweise zu den Digitalausgängen**

#### **1. Die Digitalausgänge der CU**

Die CU 900 verfügt über 4 digitale Ausgänge, die unterschiedlich konfiguriert werden können. Die Konfiguration der Ausgänge 1 und 2 (Signal Output 1/2) stellen einen Sonderfall dar. Diese sind jeweils als Pulsausgänge oder statische Ausgänge konfigurierbar.

Soll die CU auch Pulse ausgeben, so ist es zwingend erforderlich den Typ des Ausgangs entsprechend als niederfrequenten Ausgang der CU zu konfigurieren.

Beispiel: Konfiguration des Digitalausgangs 2 als Pulsausgang in der CU 900 mit Dialog 900 Software:

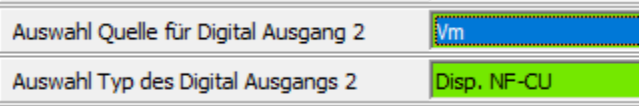

Jede andere Auswahl eines Typs ungleich "Disp. NF-CU" führt dazu, dass die Ausgänge zu statischen Ausgängen werden und deren Zuordnung sich ändert. Die folgende Tabelle zeigt die Zuordnungen der digitalen Ausgänge der CU zu ihren zugehörigen

Parametern im EC 900, bzw. der Service-Software Dialog 900:

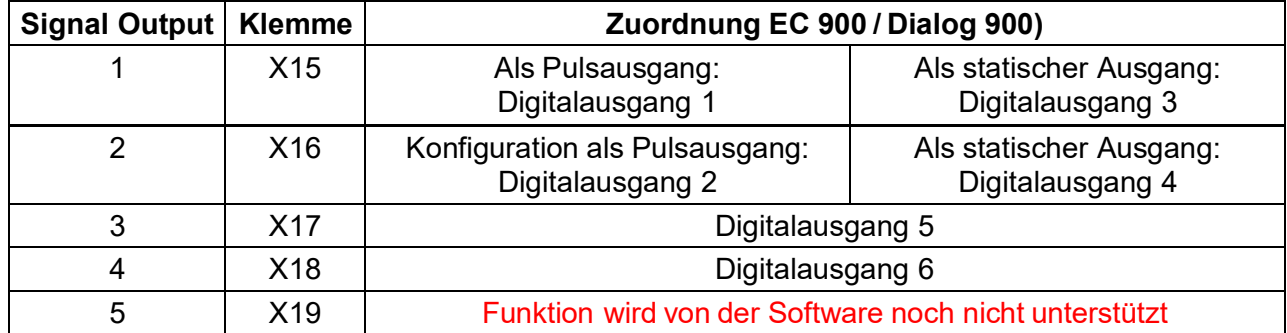

#### **2. Beschreibung der Typen von Pulsausgängen**

#### Typ "Aus":

Es werden keine Pulse ausgegeben. Der Ausgang ist deaktiviert.

#### Typ "Zählwerk NF":

Es werden niederfrequente Pulse nur für den Fortschritt des ungestörten parametrierten Zählwerks (Normvolumen oder Betriebsvolumen) entsprechend den eingestellten Puls- und Pausenzeiten ausgegeben.

............................................................................................................................. ..................................................................

Hinweis: Dieser Modus ist nicht an den digitalen Ausgängen der CU 900 möglich.

112

#### Handbuch EC 900 · DE07 · 23.10.2023

............................................................................................................................. ..................................................................

dann ist der Ausgangskontakt geschlossen. Statische Ausgänge 1,2 und 4: Ist ein Alarm vorhanden, dann schaltet der Ausgangskontakt durch.

Möglichen Alarmereignisse können der Fehlermeldungsliste entnommen werden. Beispiel: Der

#### Es werden niederfrequente Pulse für den Fortschritt des gestörten oder ungestörten parametrierten Zählwerks (Normvolumen oder Betriebsvolumen) entsprechend den eingestellten Puls- und Pausenzeiten ausgegeben.

**Typ "Dispatcher NF-CU":**

Puls- und Pausenzeiten ausgegeben.

**Typ , Dispatcher NF":** 

RMG

Hinweis: Dieser Modus ist ausschließlich für die digitalen Ausgänge 1 und 2 in der CU 900 nutzbar. Die Anschlüsse im EC 900 sind in dieser Einstellung deaktiviert.

Es werden niederfrequente Pulse für den Fortschritt des gestörten oder ungestörten

Hinweis: Dieser Modus ist nicht an den digitalen Ausgängen der CU 900 möglich.

parametrierten Zählwerks (Normvolumen oder Betriebsvolumen) entsprechend den eingestellten

## **Typ "Dispatcher HF":**

Die Eingangspulse werden auf die parametrierte Pulsbreite normiert und 1 zu 1 am Pulsausgang wieder ausgegeben.

Hinweis: Dieser Modus ist nicht an den digitalen Ausgängen der CU 900 möglich.

## **3. Beschreibung der Typen von statischen Ausgängen**

## Typ "Aus":

Der zugehörige Signalausgang hat keine Funktion. Mit dem Parameter "DAx-Test" kann der Pegel auf High oder Low gesetzt werden.

## **Typ "Alarm-Kontakt":**

Wird eine Alarmmeldung ausgelöst, dann schaltet der Digitalausgang. *Wichtig:* Statischer Ausgang 3: Der Ausgangspegel ist nach dem Ruhestromprinzip definiert. Ist kein Alarm im Gerät vorhanden,

Temperaturwert überschreitet seinen definierten maximalen Bereich.

## **Typ "Warn-Kontakt":**

Wird eine Warnmeldung ausgelöst, dann schaltet der Digitalausgang durch.

Die möglichen Warnereignisse können der Fehlermeldungsliste entnommen werden. Beispiel: Der Betriebsdurchfluss hat den konfigurierten maximalen Wert überschritten.

113

## RMG ............................................................................................................................. ..................................................................

#### **Typ "Min. Kontakt":**

Unterschreitet der Wert der als Quelle gewählten Größe, z. B. Druck, Temperatur, etc., den in "DAx-Min." eingetragenen Wert, dann wird der Digitalausgang durchgeschaltet.

#### **Typ "Max. Kontakt":**

Überschreitet der Wert der als Quelle gewählten Größe, z. B. Druck, Temperatur, etc., den in "DAx-Max." eingetragenen Wert, dann wird der Digitalausgang durchgeschaltet.

#### Typ "Min./Max. Kontakt":

Befindet sich der Wert der als Quelle gewählten Größe, z. B. Druck, Temperatur, etc., außerhalb des in "DAx-Min." und "DAx-Max." definierten Intervalls, dann wird der Digitalausgang durchgeschaltet.

#### Typ "Code Eingabe":

Wurde der Benutzercode B1 oder B2 aktiviert, dann wird der Digitalausgang durchgeschaltet.

#### Typ "Eichschalter /Eichcode":

Ist der Eichschalter geöffnet oder einer der Eichcodes E1, E2, E3 aktiviert, dann wird der Digitalausgang durchgeschaltet.

#### **Typ "Eingang zu Ausgang":**

Der Status des als Quelle definierten Eingangs wird am Ausgang abgebildet.

#### **Typ "Batterie":**

Ist die primäre Spannungsversorgung nicht die Batterie, dann wird der Ausgang durchgeschaltet.

#### $Typ$ , Netz":

Ist die primäre Spannungsversorgung nicht ein externes Netz, dann wird der Ausgang durchgeschaltet.

#### **Typ "Perioden Impuls":**

Wird ein Eintrag ins Periodenarchiv geschrieben, wird ein Impuls von ca. 1s ausgegeben. Achtung: Der zugehörige Parameter "DAx-Test" muss auf "Low" stehen.

#### **Typ "Last Impuls":**

Wird ein Eintrag ins Lastarchiv geschrieben, wird ein Impuls von ca. 1s ausgegeben. Achtung: Der zugehörige Parameter "DAx-Test" muss auf "Low" stehen.

............................................................................................................................. ..................................................................

## **RMG** ............................................................................................................................. ..................................................................

## **Typ "Tag-Max":**

Noch nicht implementiert.

#### **Typ "Perioden-Max":**

Noch nicht implementiert.

#### **4. Latenzzeit der digitalen Ausgänge**

Die Latenzzeit setzt sich aus mehreren Zeiten zusammen. Da der Umwerter im Netzbetrieb ca. 2 zweimal pro Sekunde seine Messdaten für Druck, Temperatur und Volumen aktualisiert, ergeben sich für diese und daraus berechnete Werte Latenzen in den Schaltvorgang für die mit diesen Messgrößen in Beziehung stehenden Ausgänge. Werden die Ausgänge der CU verwendet, dann addiert sich eine zusätzliche Latenzzeit dazu, die in der Datenübertragung von EC 900 zur CU 900 begründet ist:

Latenzzeit < (Latenzzeit Umwertezyklus + Latenzzeit Kommunikation)

In der Praxis ergeben sich folgende Reaktionszeiten: Digitalausgänge EC900 Latenz < 0,5s (0,5s Umwertezyklus) Digitalausgänge CU900 Latenz < 0,8s (0,5s Umwertezyklus, 0,3s Kommunikation)

115

**BETRIEB**

#### **BETRIEB**

### RMG ............................................................................................................................. ..................................................................

## **Fehlermeldungen**

#### **Alarme**

116

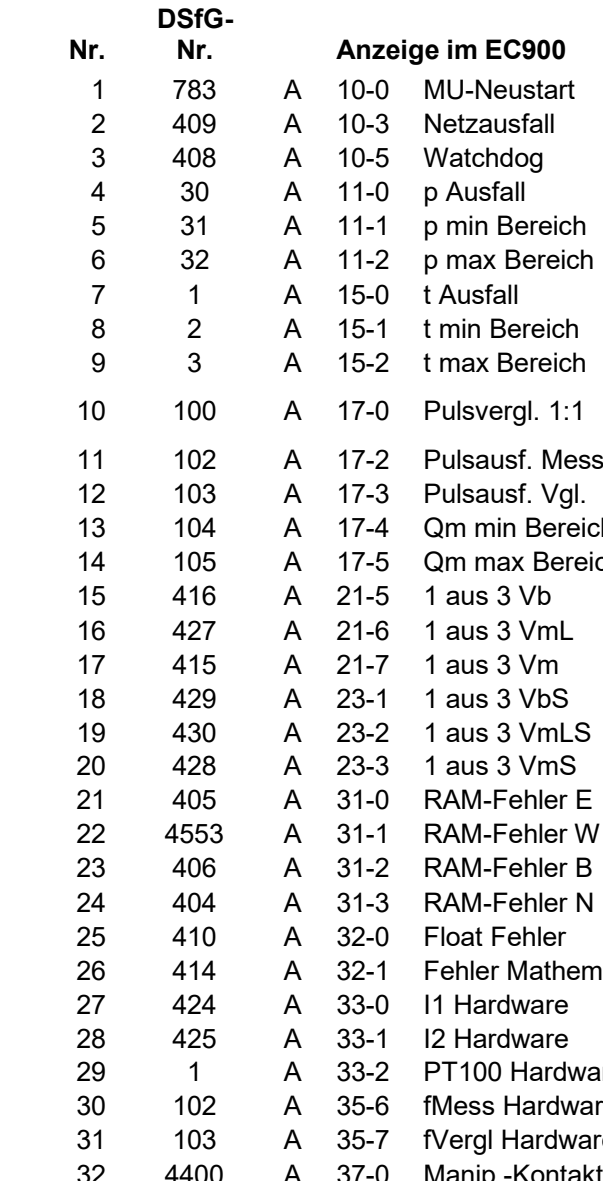

#### **Erklärung**

Watchdog oder kurzer Netzausfall MU **Netzausfall** Programmlaufzeit überschritten Geberausfall Druck 5 31 A 11-1 p min Bereich Druck min. Bereich unterschritten Druck max. Bereich überschritten Geberausfall Temperatur Temperatur min. Bereich unterschritten Temperatur max. Bereich überschritten Pulsvergleichsfehler 10 auf 10000 2-kanalige Messung Hardwarefehler Messkanal Hardwarefehler Vergleichskanal th Betriebsdurchfluss min. Bereich unterschritten ch Betriebsdurchfluss max. Bereich überschritten 1aus3-Vergleichsfehler Zählwerk Vb 1aus3-Vergleichsfehler Zählwerk VmC 1aus3-Vergleichsfehler Zählwerk Vm 1aus3-Vergleichsfehler Zählwerk VbS 1aus3-Vergleichsfehler Zählwerk VmCS 1 aus 3-Vergleichsfehler Zählwerk VmS Fehler bei RAM Prüfung Eichparam. Fehler bei RAM Prüfung Werksparam. Fehler bei RAM Prüfung Betriebsparam. Fehler bei RAM Prüfung Allg.-Param. Gleitkommaarithmetikfehler **Mathematik Fehler** Strom 1 ist ausgefallen Strom 2 ist ausgefallen are PT100 ist ausgefallen re Messfrequenz Ausfall e Vergleichsfrequenz Ausfall Manipulationskontakt ausgelöst

## **RMG**

#### **Warnungen**

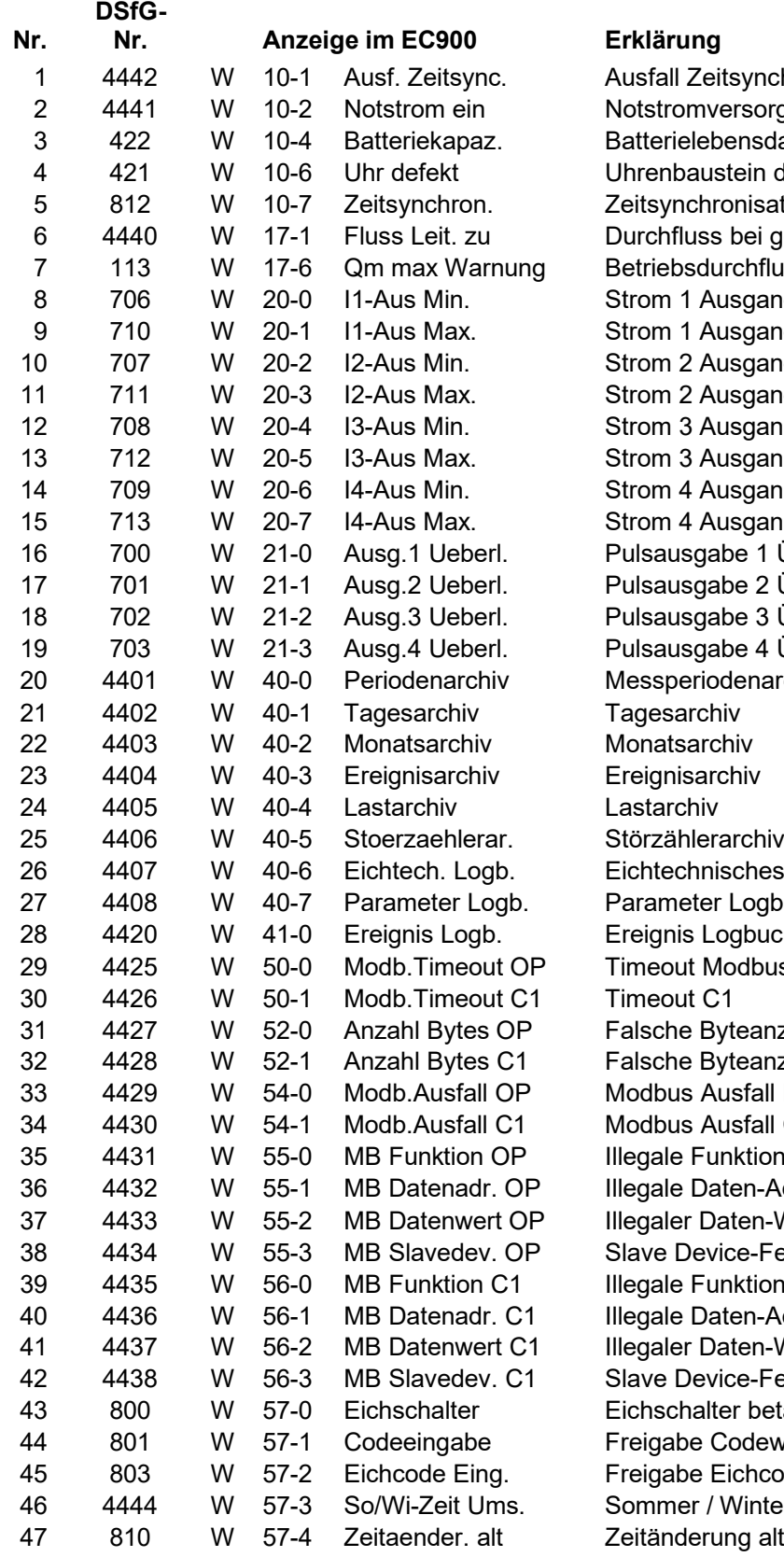

............................................................................................................................. ..................................................................

............................................................................................................................. ..................................................................

Zeitsynchronisation nversorgung aktiv ebensdauer erschöpft ustein defekt hronisation misslungen. ss bei geschlossener Messstrecke durchfluss max. Bereich überschritten Ausgang < min Ausgang > max Ausgang < min Ausgang > max Ausgang  $<$  min. Ausgang > max Ausgang < min Ausgang > max gabe 1 Überlauf gabe 2 Überlauf gabe 3 Überlauf aabe 4 Überlauf .<br>10 denarchiv nisches Logbuch er Logbuch Logbuch Modbus Front Byteanzahl Front Byteanzahl C1 **Ausfall Front** Ausfall C1 <sup>2</sup> Funktion Modbus OP 23 Daten-Adresse Modbus OP Daten-Wert Modbus OP evice-Fehler Modbus OP <sup>-</sup>unktion Modbus C1 Daten-Adresse Modbus C1 Daten-Wert C1 evice-Fehler Modbus C1 alter betätigt Codewort Eichcode / Winterzeit Umstellung erung alte Zeit

117

**BETRIEB**

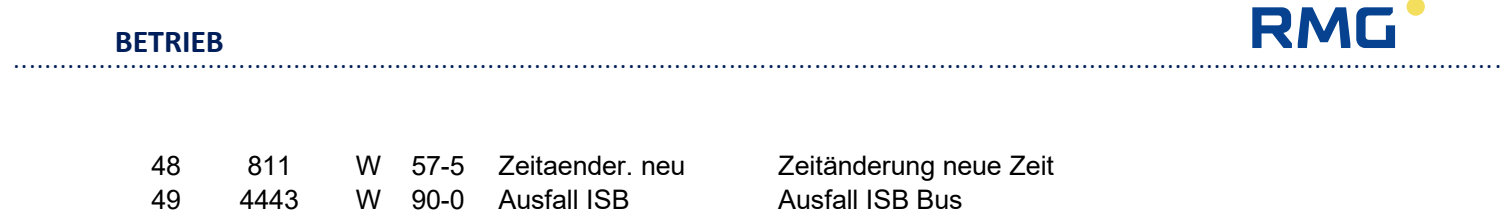

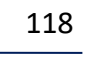

 $\mathbb{R}^2$ 

 $\overline{\phantom{0}}$ 

49

4443

W 90-0 Ausfall ISB

**WARTUNG**

## **RMG** ............................................................................................................................. ..................................................................

## **Wartung**

## **Batteriewechsel**

## **Gerät für Ex-Zone 1 (EC 911 und EC 912)**

Die Batterie kann problemlos in Ex-Zone 1 oder 2 gewechselt werden. Ein Begrenzungswiderstand an der Batterie sorgt dafür, dass die elektrischen Grenzwerte für eigensichere Stromkreise eingehalten werden.

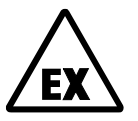

Verwenden Sie ausschließlich Batterien von RMG mit Anschlusskabel und Stecker. Die Verwendung anderer Batterien nicht zulässig, da in diesem Fall der Explosionsschutz erlischt!

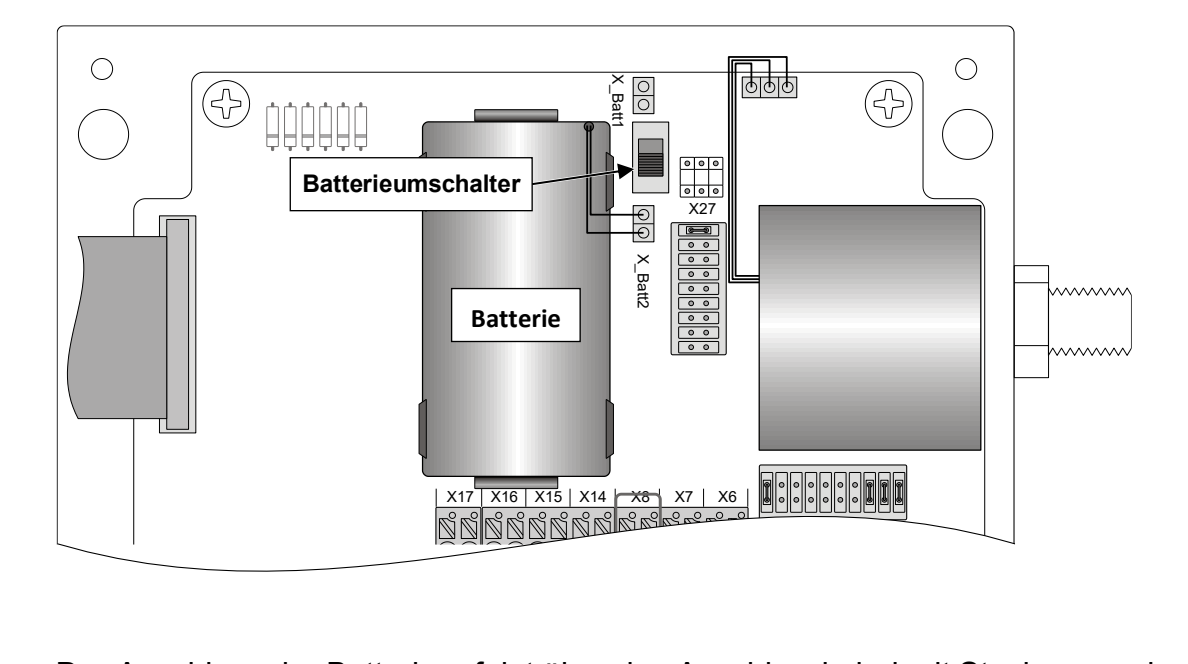

Der Anschluss der Batterie erfolgt über das Anschlusskabel mit Stecker am oberen (X\_Batt1) oder unteren (X\_Batt2) Stiftpaar rechts neben der Batteriehalterung. Die Kontakte des Batteriehalters haben keine Funktion. olgt über das Anschlusska<br>t2) Stiftpaar rechts neben<br>aben keine Funktion.

Der Batteriewechsel ist ohne Unterbrechung der Mengenumwertung möglich. Stecken Sie dazu den Stecker der neuen Batterie auf das freie Stiftpaar und betätigen Sie den Batterieumschalter. Jetzt ist die neue Batterie in Betrieb, die alte kann entfernt und die neue in die Batteriehalterung eingesetzt werden. In Digital - Out 1-6

............................................................................................................................. .................................................................. Handbuch EC 900 · DE07 · 23.10.2023 119

## **Gerät für Ex-Zone 2 (EC 921 und EC 922)**

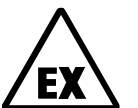

Achtung: Bei den Gerätetypen EC 921 und EC 922 darf das Gerät nicht in der Zone 2 geöffnet werden. Überprüfen Sie daher vor dem Batteriewechsel mit einem Gaswarngerät die Atmosphäre!

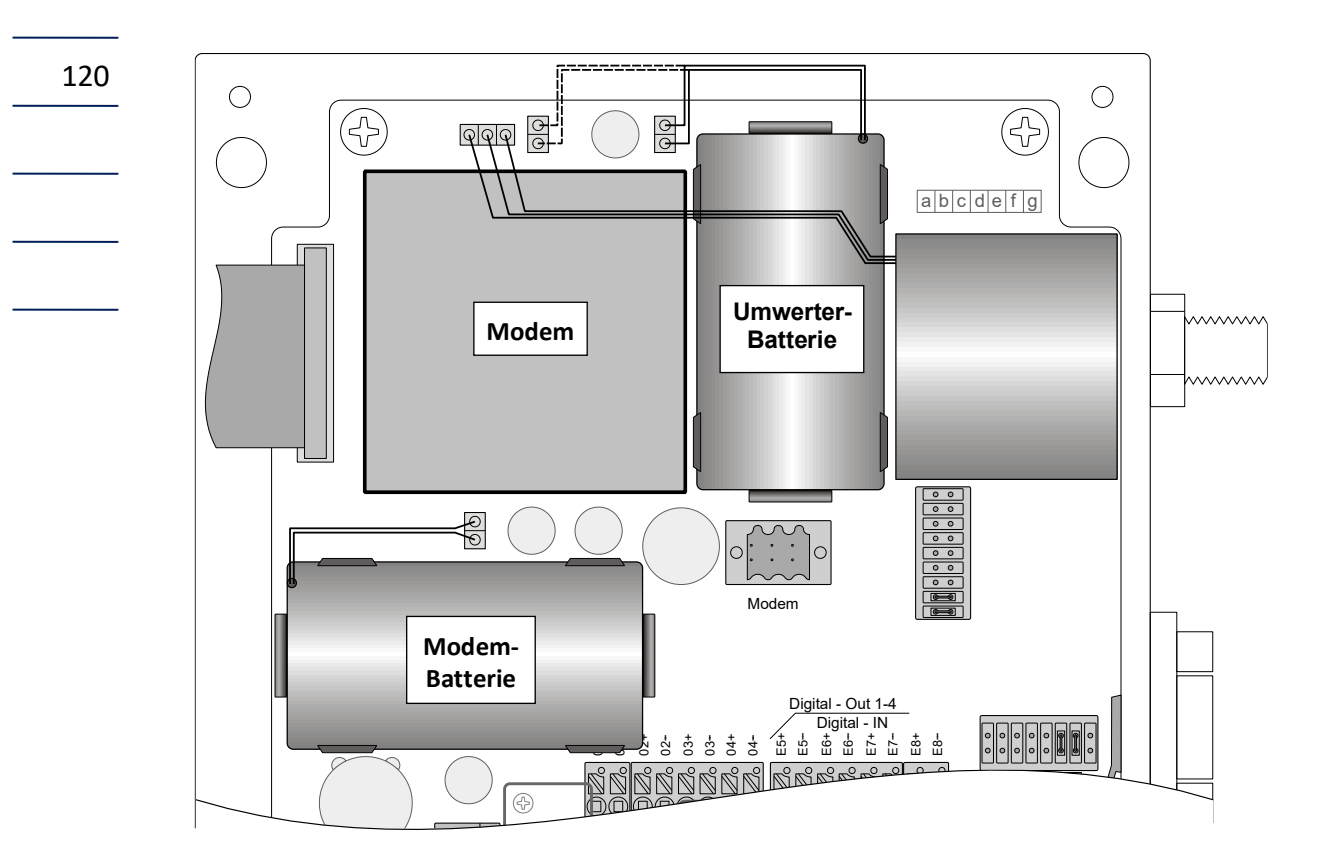

wenn bei batterieversorgten Geräten (EC 921) ein Modem eingebaut ist, so dient eine Batterie zur Versorgung des Umwerters und die andere versorgt das Modem. Der Batteriewechsel ist auch hier ohne Unterbrechung der Mengenumwertung möglich. Stecken Sie in diesem Fall den Stecker der neuen Batterie auf das freie Stiftpaar. Einen Batterieumschalter gibt es hier nicht. Entfernen Sie jetzt die alte Batterie und setzen Sie die neue in den Batteriehalter ein. Für die Modembatterie gibt es nur ein Stiftpaar, d.h. alte Batterie entfernen und neue einsetzen.

Der EC 922 wird extern versorgt, kann aber eine Notstrombatterie für den Umwerter enthalten, eine Modembatterie enthält dieses Gerät nicht.

**Hinweis**: Der Anschlussraum wurde inzwischen überarbeitet. Die aktuelle Variante können Sie auf Seite 28 sehen.

#### **Anmerkungen zum Batteriebetrieb**

Lithium-Batterien behalten ihre Spannung, bis sie nahezu entladen sind, so dass eine Überwachung der Spannung mit einer entsprechenden Anzeige zum fälligen Batteriewechsel nicht möglich ist. Im Buch "BETRIEB" unter "Zeitwerte/Bwechsel" können die Monate bis zum nächsten fälligen Batteriewechsel eingetragen werden. Im Auslieferungszustand sind hier 81 Monate programmiert, das entspricht dem in Deutschland gesetzlich vorgeschriebenen Nacheichintervall. Die Batteriewechsel-Anzeige ist als Rückwärtszähler ausgelegt, es wird zur Berechnung neben der Betriebszeit auch die Belastung des Gerätes berücksichtigt. Bei Erreichen von 6 Monaten wird jeden Monat eine Warnung generiert, die als Hinweis zum Batteriewechsel dient. Nach dem Auswechseln der Batterie wird die Warnung aufgehoben und kann gelöscht werden.

### **Lebensdauer Batterie**

#### **EC 911:**

Die Lebensdauer der Batterie ist beim EC 911 für einen Zeitraum von mindestens 6 Jahren unter folgenden Voraussetzungen ausgelegt:

- 1-kanaliger Volumengeber mit REED-Kontakt und maximal 0,5 Hz
- Display ON Zeit von maximal 5 Minuten pro Woche
- Datentransferzeit insgesamt maximal 5 Minuten pro Woche
- Bei einer Umgebungstemperatur des Umwerters von 20 $\degree$ C

Die Lebensdauer der Batterie reduziert sich ebenfalls, wenn das Gerät ständig bei Temperaturen unter Null Grad betrieben wird. Bei einer Umgebungstemperatur von -20 °C reicht die Batteriekapazität für den EC 911 in der oben beschriebenen Betriebsart für maximal 3 Jahre.

Beim Einsatz eines Encoders als Volumengeber reduziert sich die Lebensdauer auf ein Maximum von 5 Jahren je nach Encodertyp.

#### **EC 912 und EC 922**

Wird die Batterie als reine Notstrombatterie benötigt, sollten nur die Kontakte belegt werden, die auch tatsächlich benötigt werden. Die Lebensdauer beträgt je nach Betriebsart und den angeschlossenen Signalen mindestens 28 Tage.

............................................................................................................................. ..................................................................

121

### **RMG** ............................................................................................................................. ..................................................................

#### **Stützbatterie**

Die Umwerterplatine ist mit einer Knopfzelle als Stützbatterie ausgestattet. Diese Batterie wird nur für das Fortlaufen der Uhr bei Spannungsausfall benötigt. Die Daten bleiben auch nach Entfernen dieser Batterie erhalten.

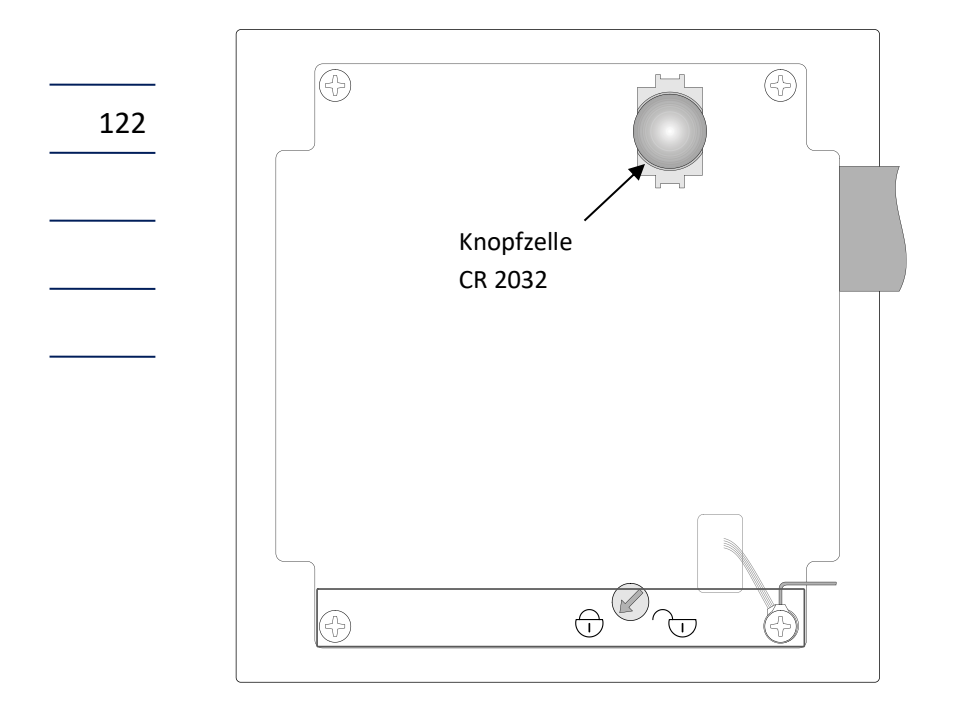

# RMG<sup>•</sup>

**TECHNISCHE DATEN**

123

## **Technische Daten**

### **Gehäuse**

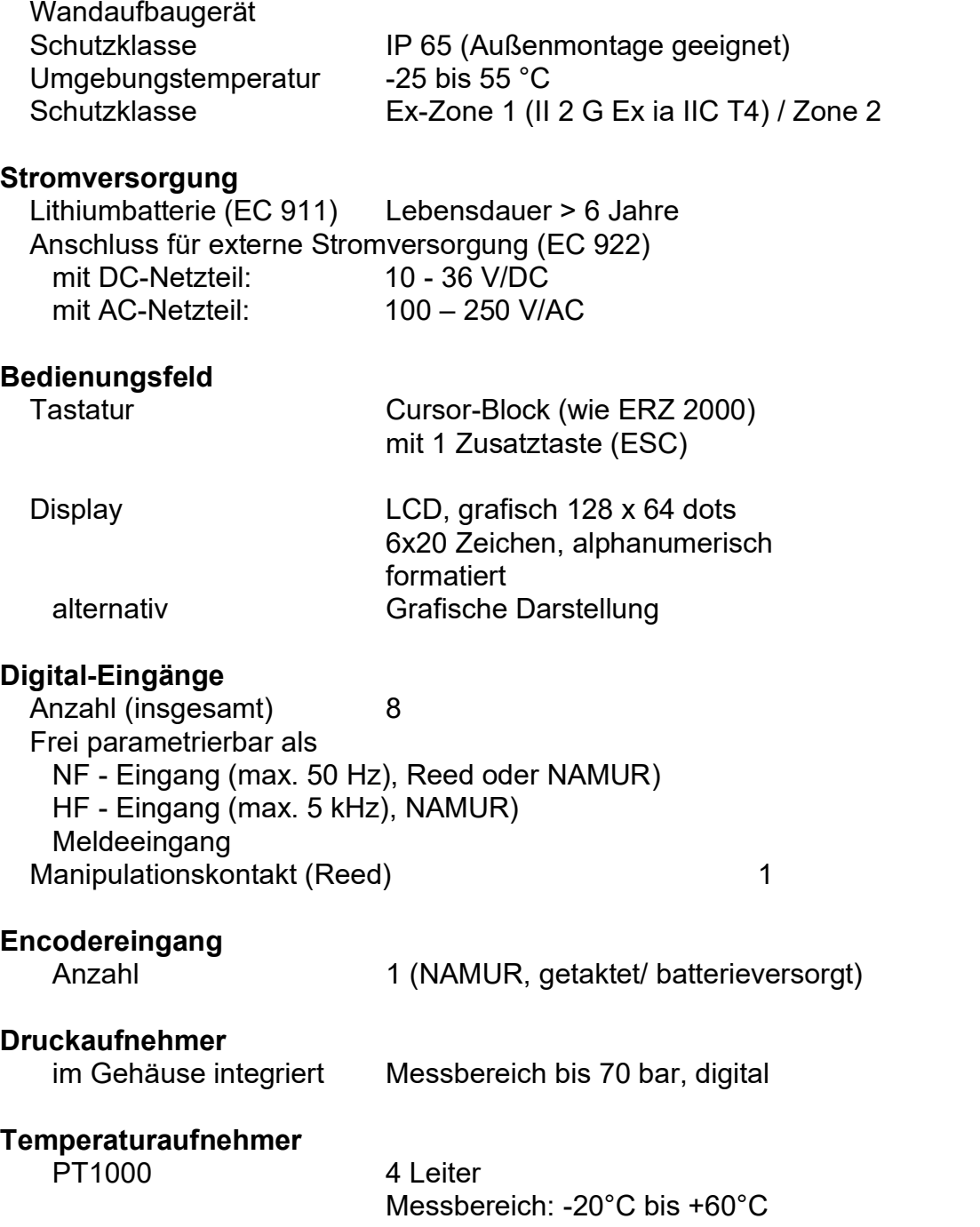

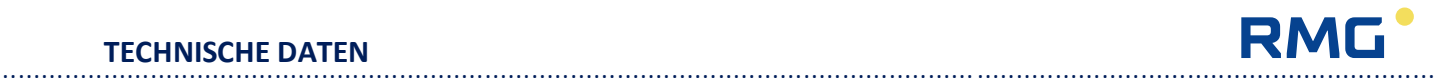

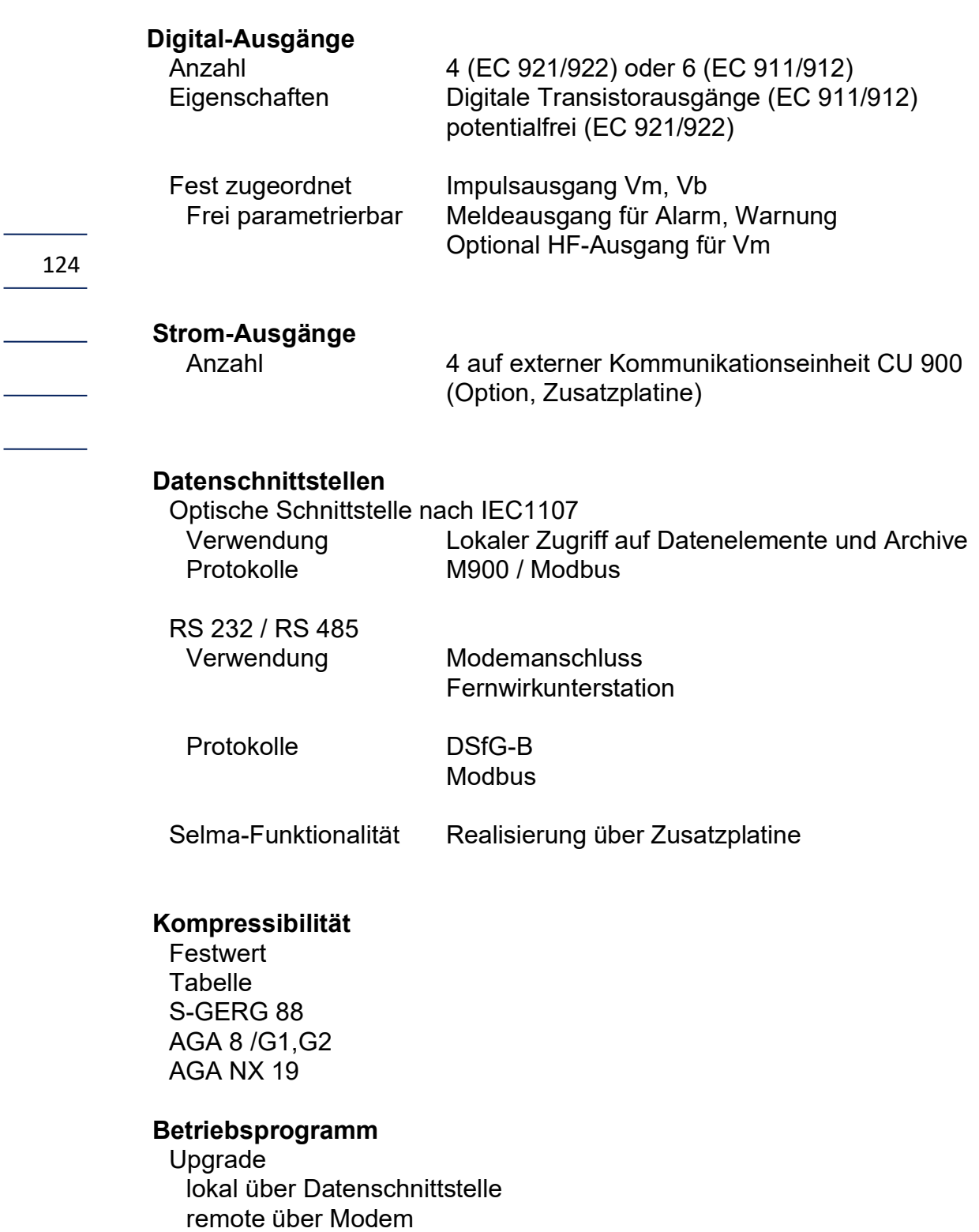

**TECHNISCHE DATEN** ............................................................................................................................. ..................................................................

125 **Datenspeicher Eigenschaften** Speicher Ferro RAM 512 kB Alle Daten können am Display angezeigt werden Alle Daten über die Datenschnittstellen auslesbar **Archive Hauptarchiv – Messperiode** Inhalt Ereignisorientierte Speicherung DSfG-Archivstruktur Zusätzlich K-Zahl, Z-Zahl Speichertiefe > 5 Monate bei stündlicher Aufzeichnung **Störmengenarchiv** Eigenschaften Registrierung nur bei Störungen DSfG-Archivstruktur Speichertiefe 600 Einträge **Tageswertarchiv** Inhalt Tagesendezählerstand Tagesmittelwerte für Druck, Temperatur, K-Zahl, Z-Zahl Messperioden-Höchstwerte Speichertiefe 731 Tage **Monatswertarchiv** Inhalt Monatsendezählerstand Monatsmittelwerte für Druck, Temperatur, K-Zahl, Z-Zahl MP-Höchstwerte/Monat Tageshöchstwerte/Monat Speichertiefe **Logbücher Ereignislogbuch** Inhalt Alle Ereignisse beim Kommen und Gehen Anzahl Einträge 600 **Parameterlogbuch** Inhalt Alle Parameteränderungen mit altem und neuem Wert Anzahl Einträge 600 **Eichtechnisches Logbuch** Inhalt Alle Änderungen der eichamtlichen Parameter Anzahl Einträge 600

Handbuch EC 900 · DE07 · 23.10.2023

............................................................................................................................. ..................................................................

**RMG** 

## **Anhang**

## **Plombenpläne**

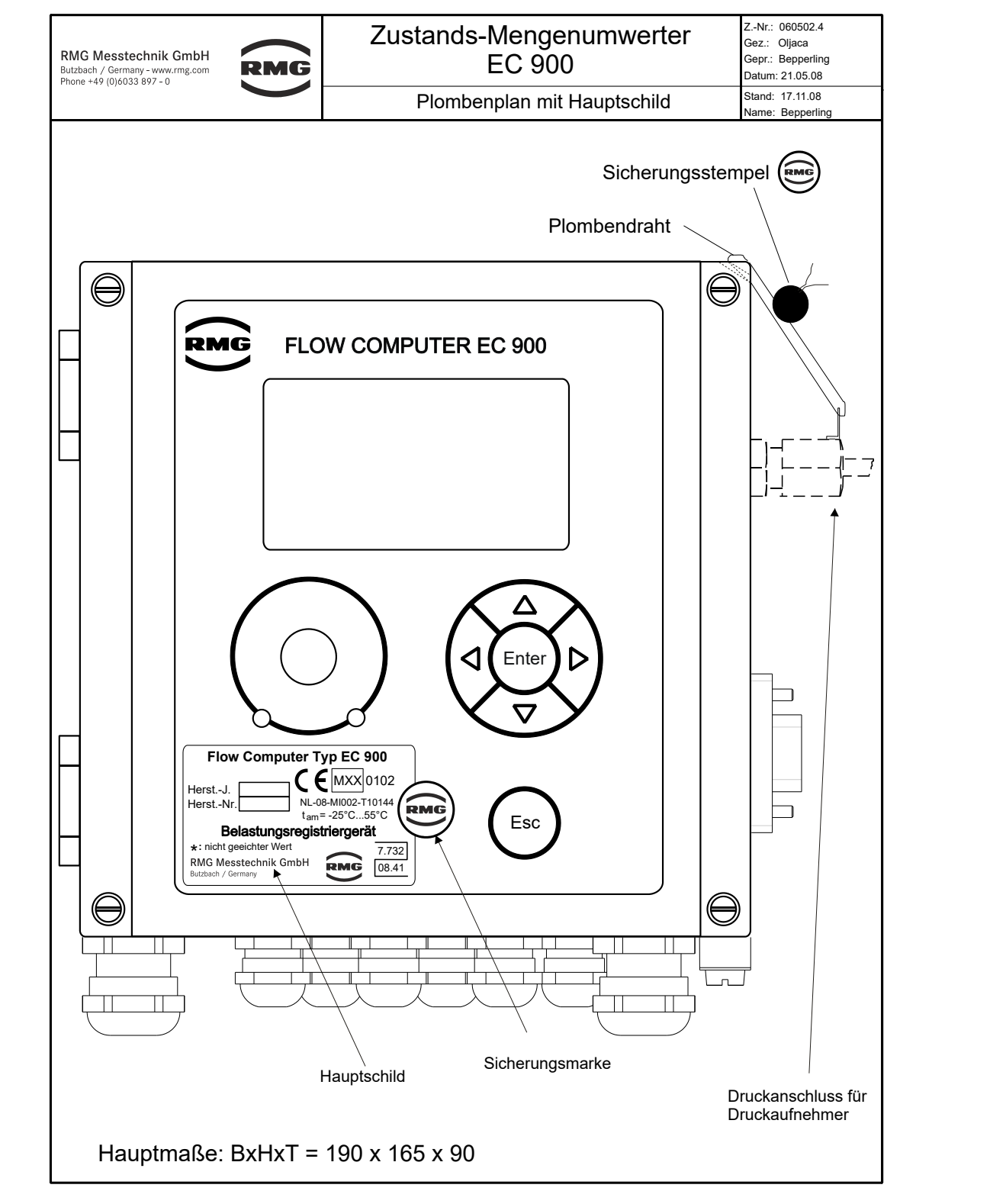

............................................................................................................................. ..................................................................

**RMG** 

**ANHANG**

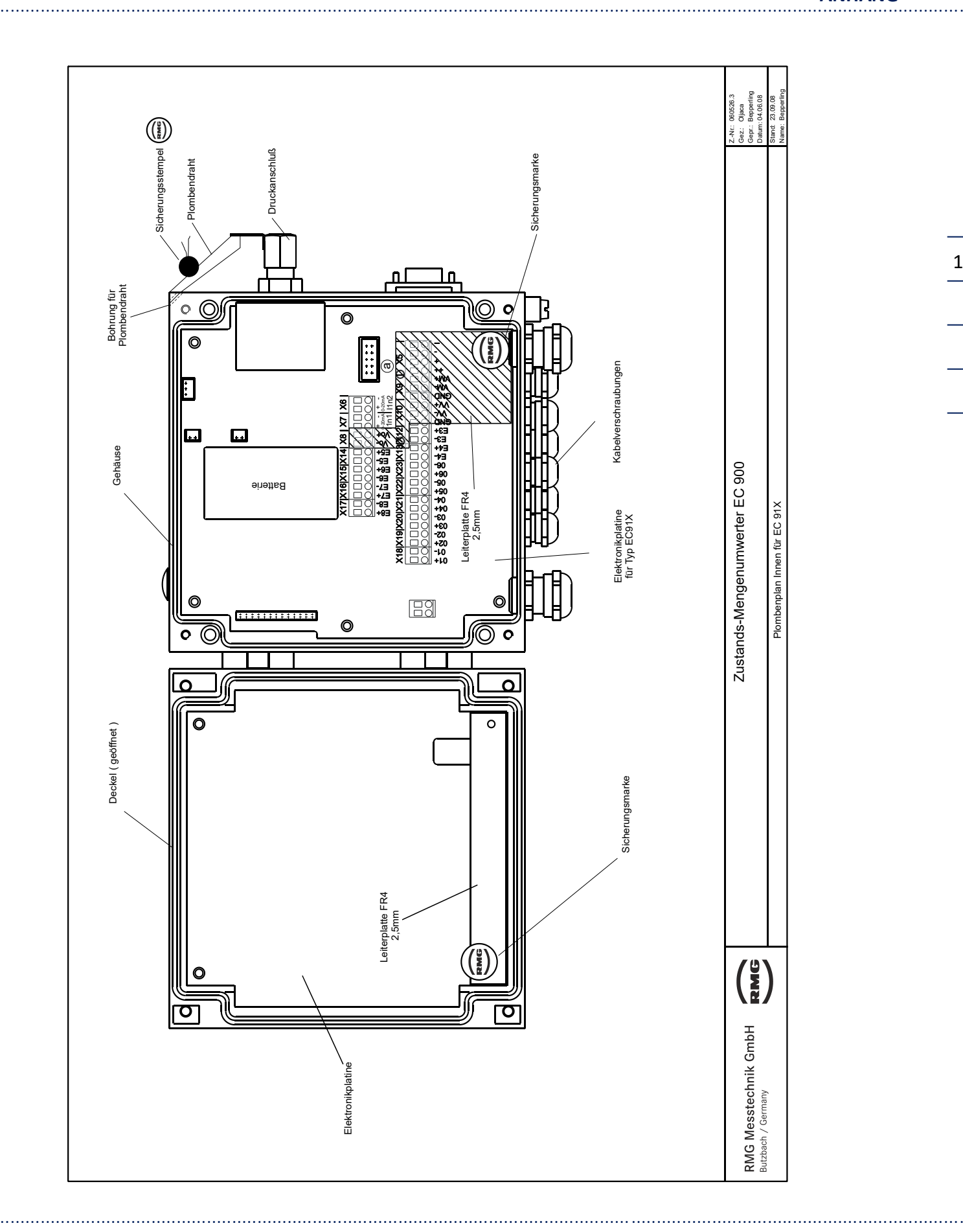

127

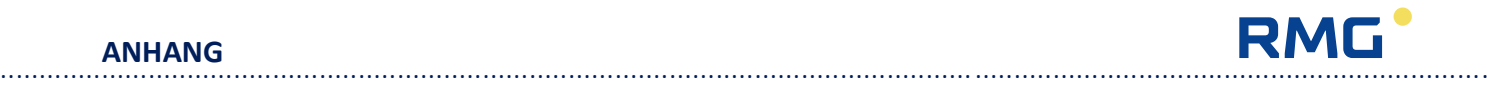

Plombenplan Elektronik vor Revision 8

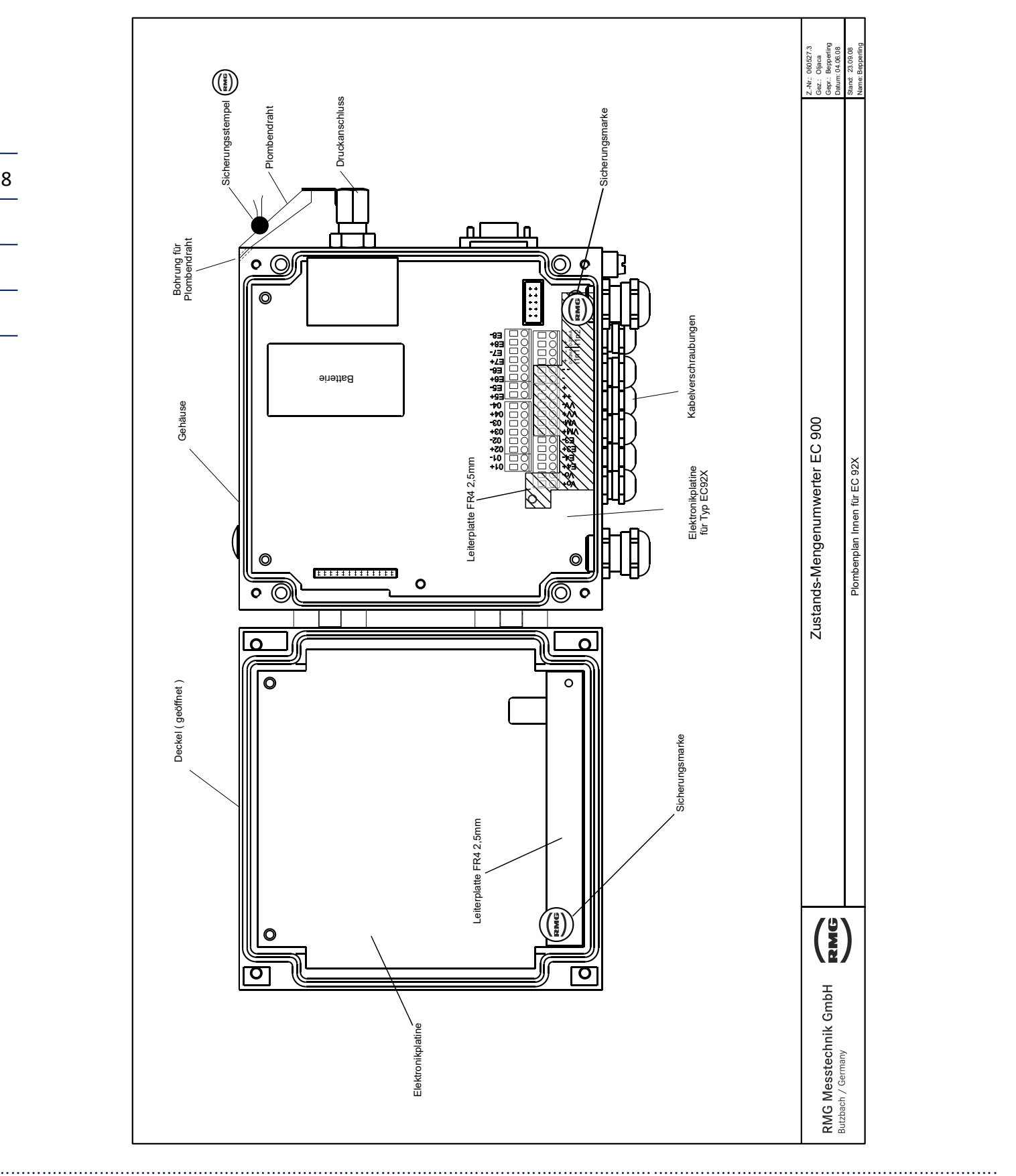

# ............................................................................................................................. ..................................................................

**ANHANG**

129

## Plombenplan ab Revision 8

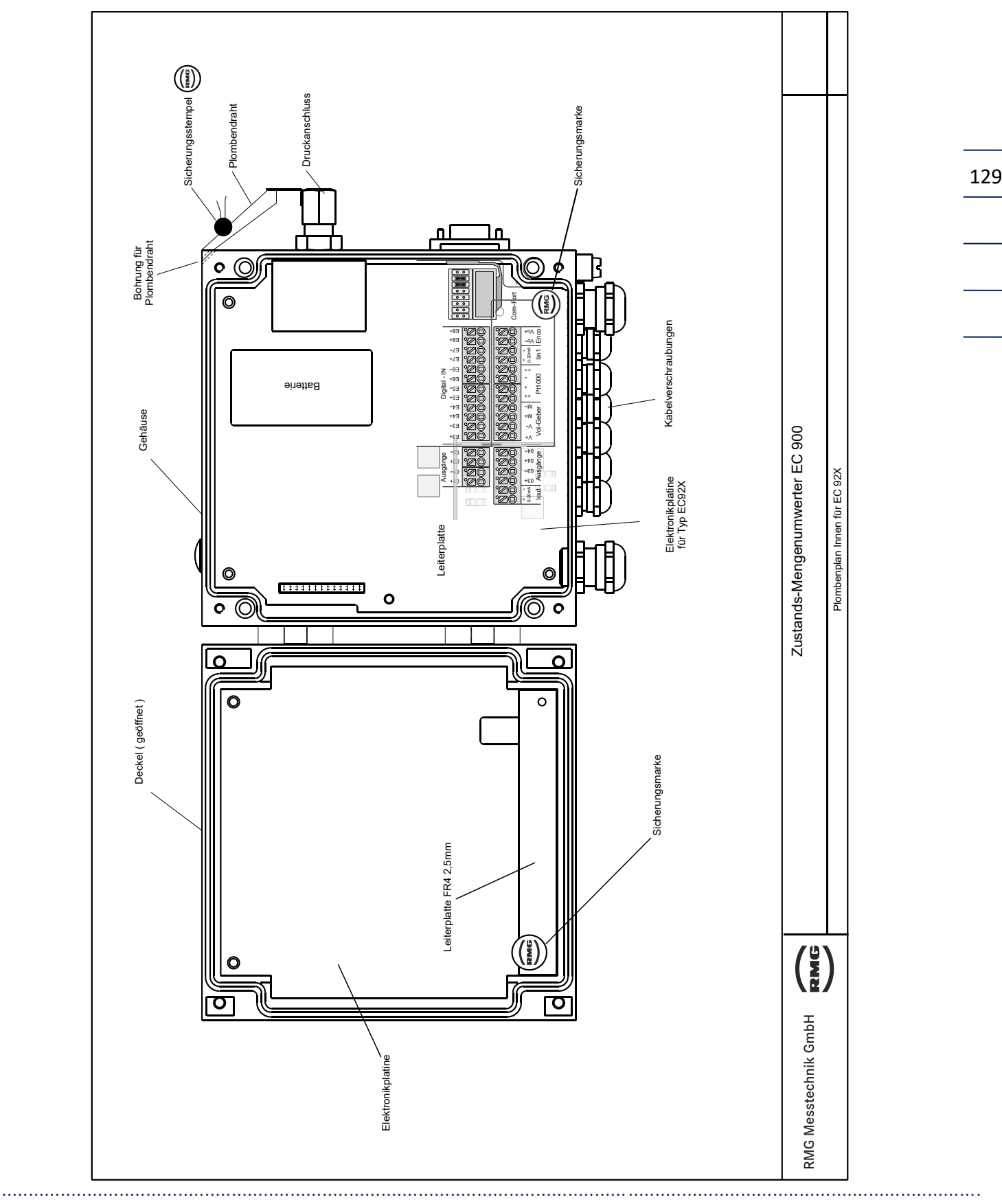

**ANHANG**

# ANHANG RMO

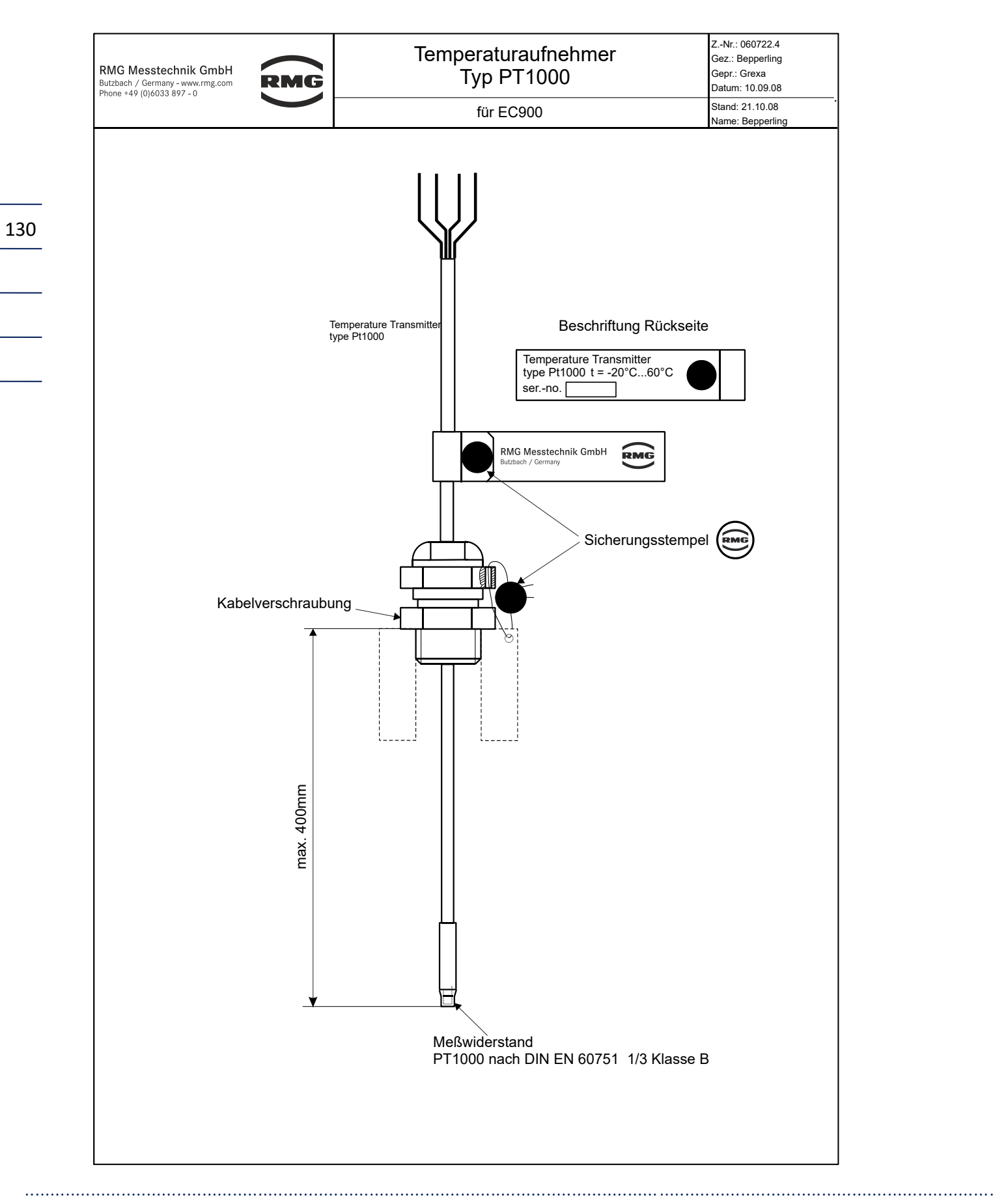

**RMG** 

#### **ANHANG**

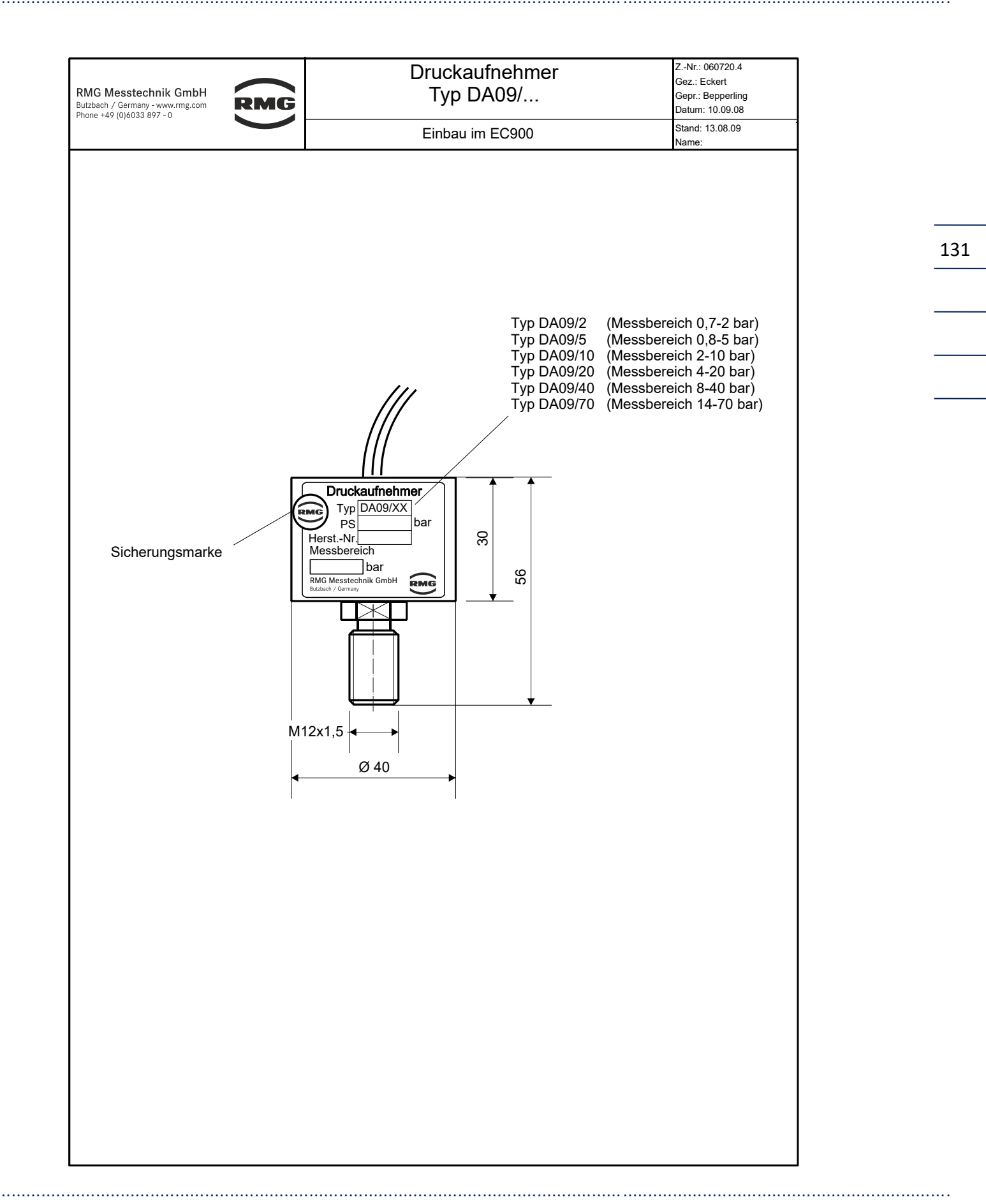

#### **ANHANG**

## **Anschlusspläne**

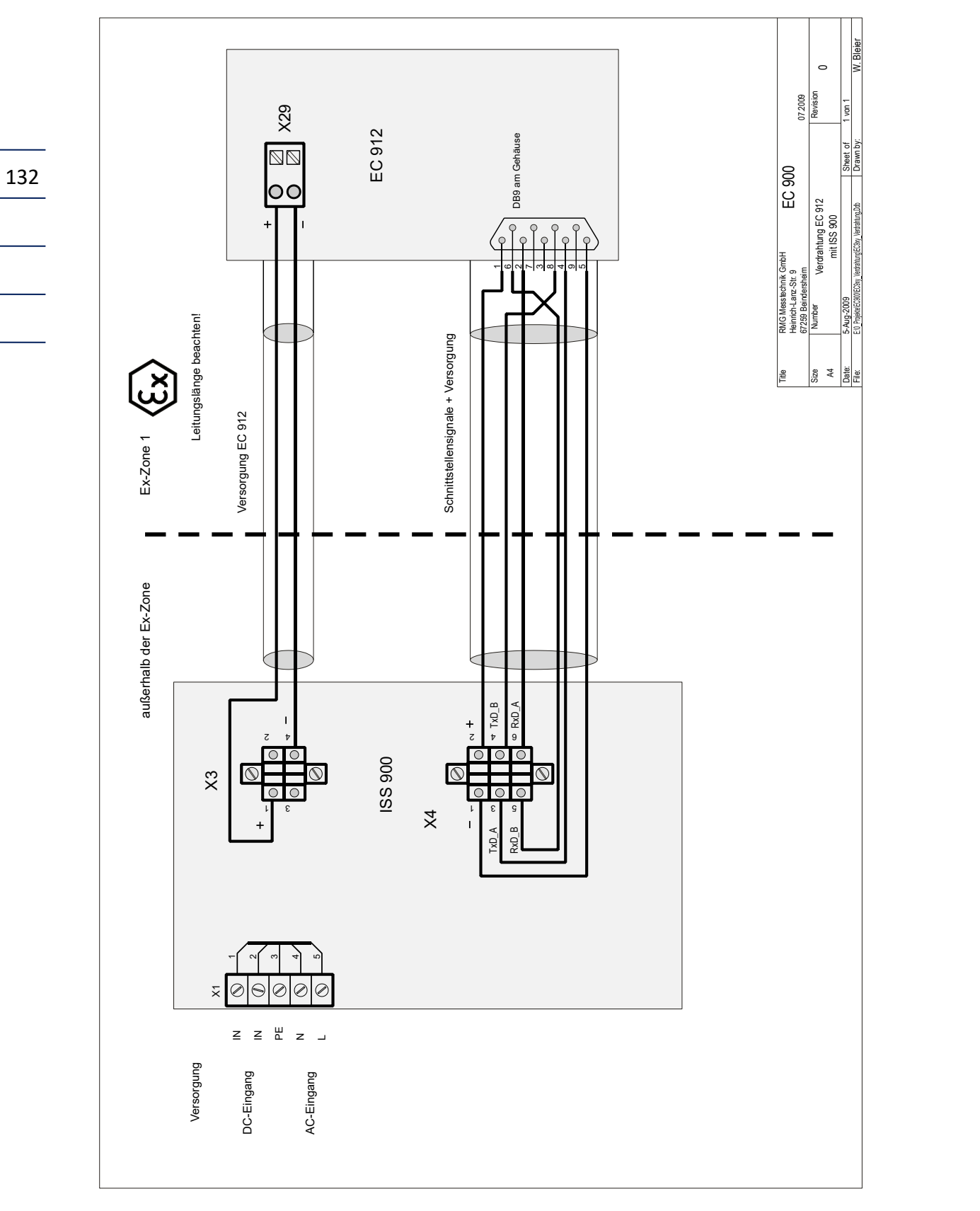

............................................................................................................................. ..................................................................

**ANHANG**

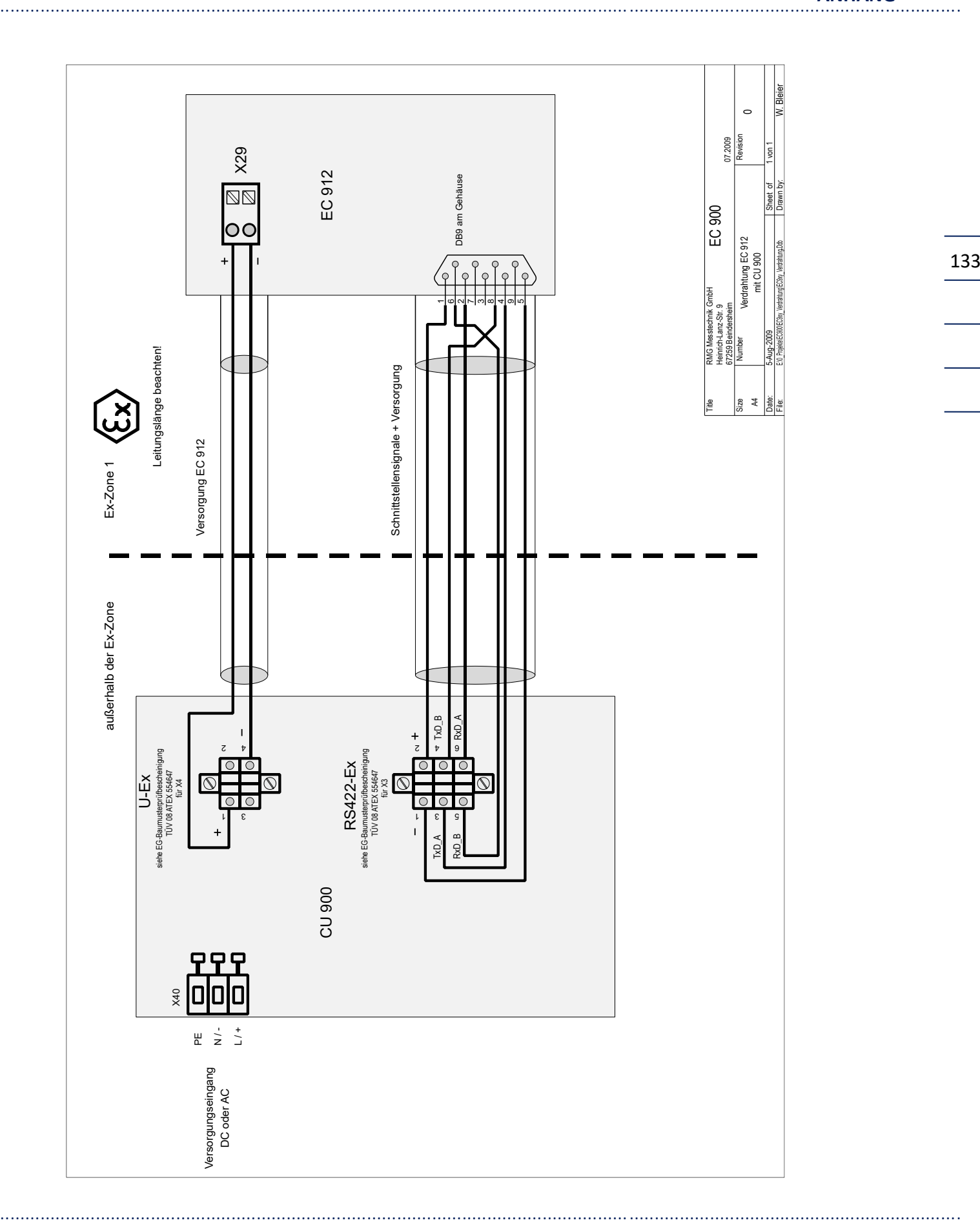

## RMG ............................................................................................................................. ..................................................................

## **Ältere Ausführung EC 921 und EC 922**

Die Anschlussbelegung für Geräte, die vor Mitte 2014 ausgeliefert wurden, ist der folgenden Darstellung zu entnehmen.

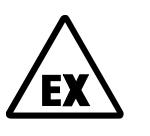

134

Die Ausführungen EC 921 und EC 922 dürfen nicht in der Ex-Zone 1 betrieben werden. Galvanische Trennung zum Anschluss anderer Geräte ist in der Ex-Zone 2 nicht erforderlich. Bei externer Versorgung ist auf die richtige Versorgungsspannung zu achten. Ein Gerät mit einem 24 V-Netzteil darf nicht an 230 V angeschlossen werden.

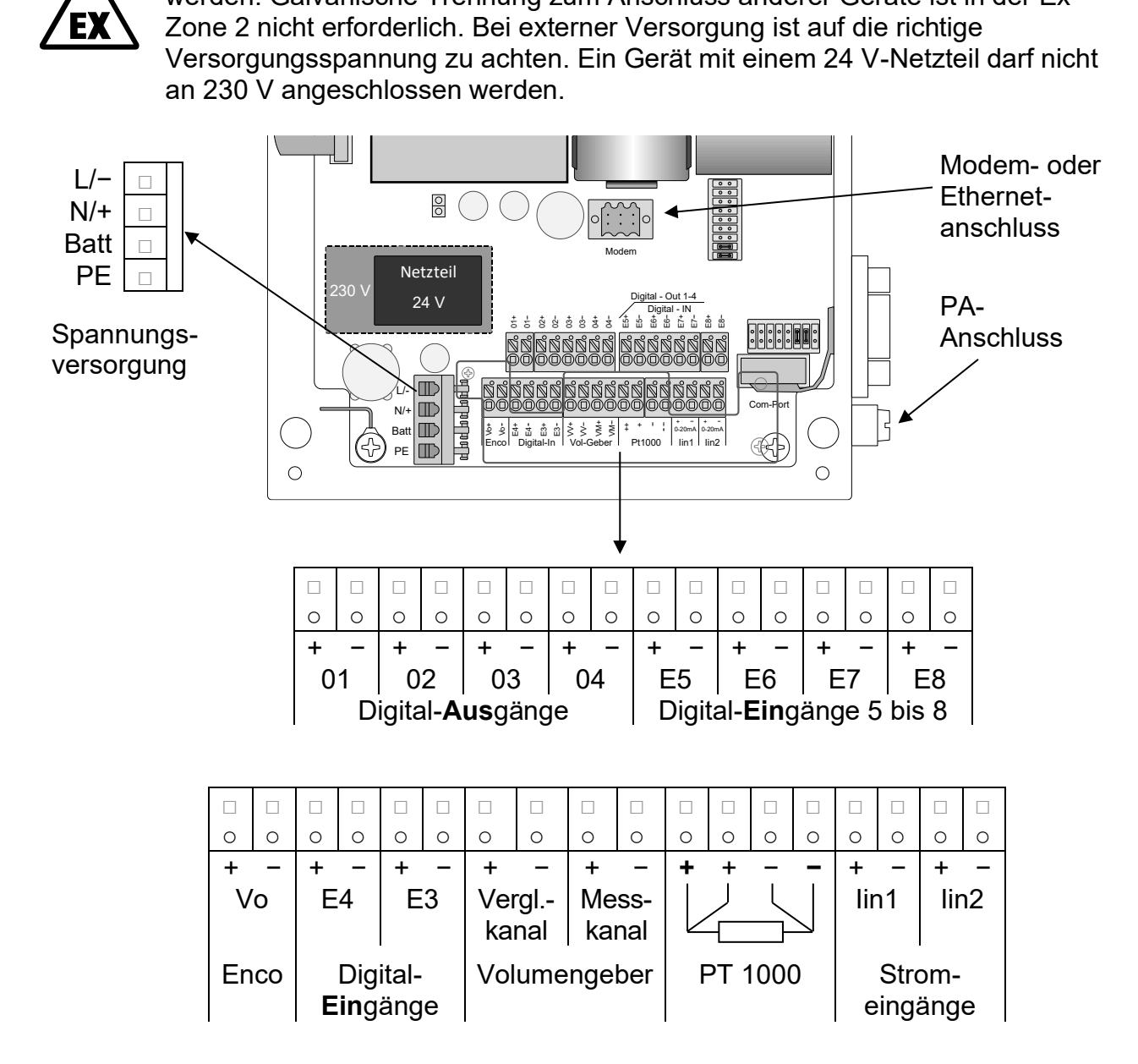

Achten Sie darauf, dass das Gerät geerdet wird (Erdungsschraube auf der rechten Seite)! Für den Anschluss an den Potentialausgleich ist ein Querschnitt ≥ 4mm² zu verwenden.

# ............................................................................................................................. ..................................................................

## **Ersatzteile und Zubehör**

Bestellnummer Bezeichnung

#### **Mechanische Komponenten**

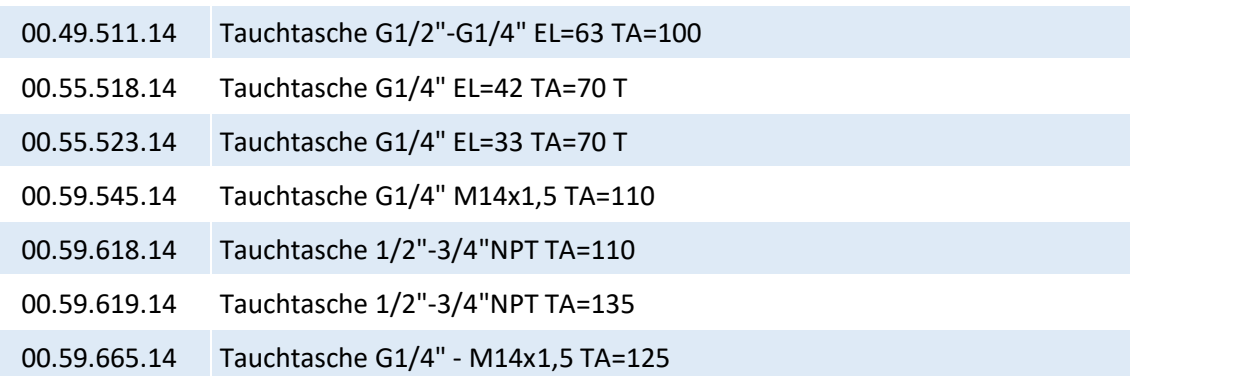

## **Elektronische Komponenten**

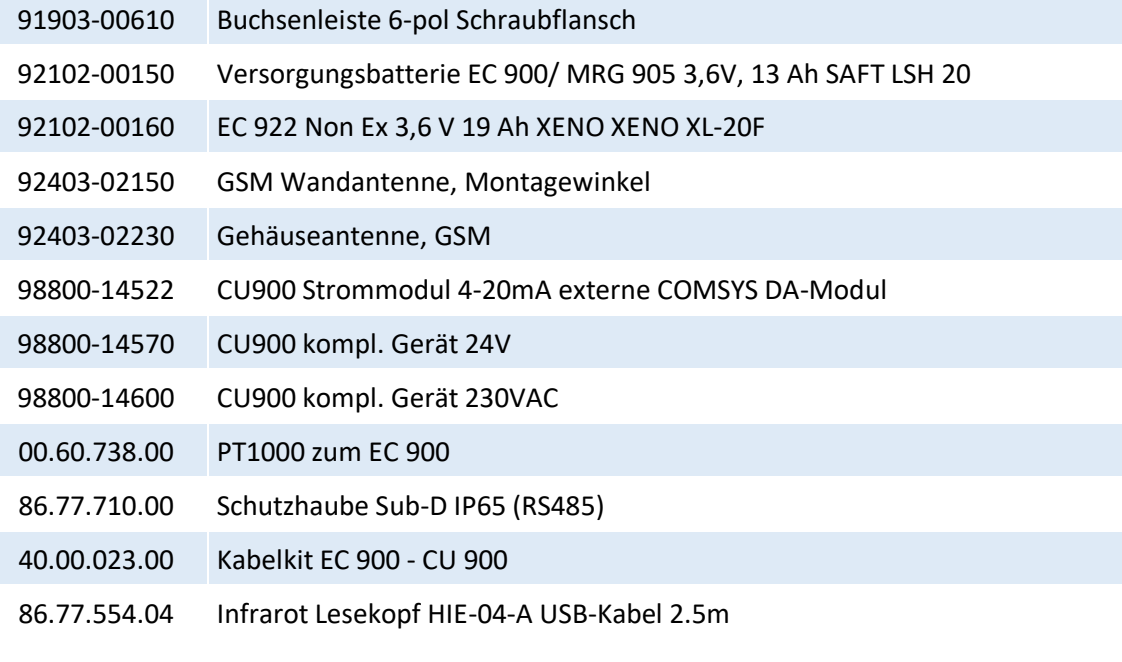

#### **Software**

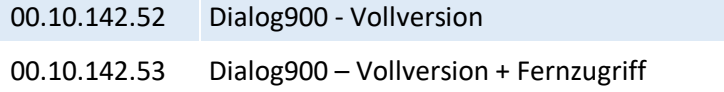

**ANHANG**

135

## **Anschlussgrenzwerte für EC 921 / 922 (Zone 2)**

**Hinweis**: Die im Folgenden angegebenen Daten gelten ausschließlich für den Betrieb des EC 900 in Ex-Zone 2. Die für den Betrieb in Ex-Zone 1 gültigen Werte entnehmen Sie der ATEX-Zulassung im folgenden Abschnitt.

### **Elektrische Daten von nicht energiebegrenzten Ein/Ausgängen**

Klemme  $- L$ ,  $+ N$ , PE

**Spannungsversorgung**  $U = 100...250$  V/AC, 50...60 Hz, ca.12 W bzw. Anschluss X4 U = 18 …. 29V/DC, ca. 12 W

Klemme X40, 6pol.

**Datenstromkreis 2** Analog Modem, ISDN-Modem, Ethernet,

#### **Energiebegrenzte Signalstromkreise**

#### **Digitalausgänge**

Klemme X20 O2+, O2- Klemme X21 Klemme X22 O4+, O4-

Klemme X19 **Energiebegrenzt** O1+, O1- Höchstwerte je Stromkreis

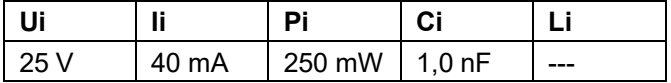

O3+, O3- Kennlinie: linear

#### **Volumenimpulseingang Messkanal**

M+, M-

Reed/Namur **Energiebegrenzt** Klemme X2 Höchstwerte je Stromkreis

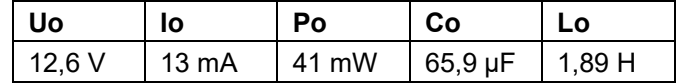

Kennlinie: linear  $Ci = 1 nF$ ; Li = 500 nH

#### **Volumenimpulseingang Vergleichskanal**

V+, V-

Reed/Namur **Energiebegrenzt** Klemme X3 Höchstwerte je Stromkreis

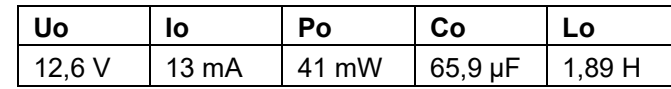

Kennlinie: linear  $Ci = 1 nF$ ; Li = 500 nH

#### **Signaleingang 1**

E3+, E3-

Reed/Namur **Energiebegrenzt** Klemme X5 Höchstwerte je Stromkreis

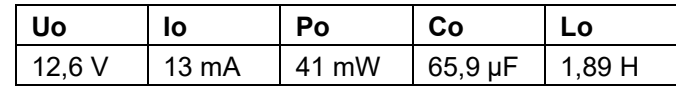

Kennlinie: linear Ci und Li sind vernachlässigbar

#### **Signaleingang 2**

E4+, E4-

#### Reed/Namur **Energiebegrenzt** Klemme X6 **Höchstwerte je Stromkreis**

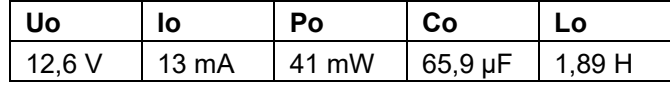

Kennlinie: linear Ci und Li sind vernachlässigbar

### **Signaleingang 3**

Reed / Open Kollektor **Energiebegrenzt** Klemme X7 Höchstwerte je Stromkreis E5+, E5-

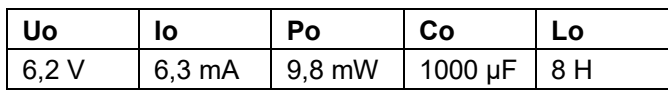

Kennlinie: linear Ci und Li sind vernachlässigbar

Handbuch EC 900 · DE07 · 23.10.2023

#### **ANHANG**

138

## RMG ............................................................................................................................. ..................................................................

#### **Signaleingang 4**

Reed / Open Kollektor **Energiebegrenzt** E6+, E6-

Klemme X8 Höchstwerte je Stromkreis

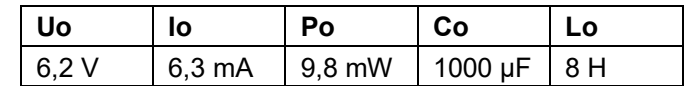

Kennlinie: linear Ci und Li sind vernachlässigbar

#### **Signaleingang 5**

Reed / Open Kollektor **Energiebegrenzt** E7+, E7-

#### **Signaleingang 6**

Reed / Open Kollektor **Energiebegrenzt** Klemme X10 Höchstwerte je Stromkreis E8+, E8-

# Klemme X9 **Höchstwerte je Stromkreis**

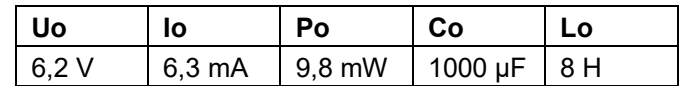

Kennlinie: linear Ci und Li sind vernachlässigbar

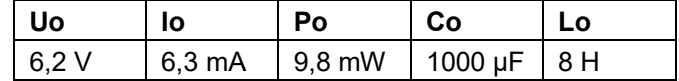

Kennlinie: linear Ci und Li sind vernachlässigbar

#### **Vo - Encodereingang**

Klemme X11 Höchstwerte Vo+, Vo-

#### Namur **Namur** Energiebegrenzt

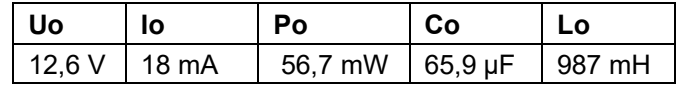

Kennlinie: linear Ci = 1 nF; Li ist vernachlässigbar

Handbuch EC 900 · DE07 · 23.10.2023
### **Temperatureingang**

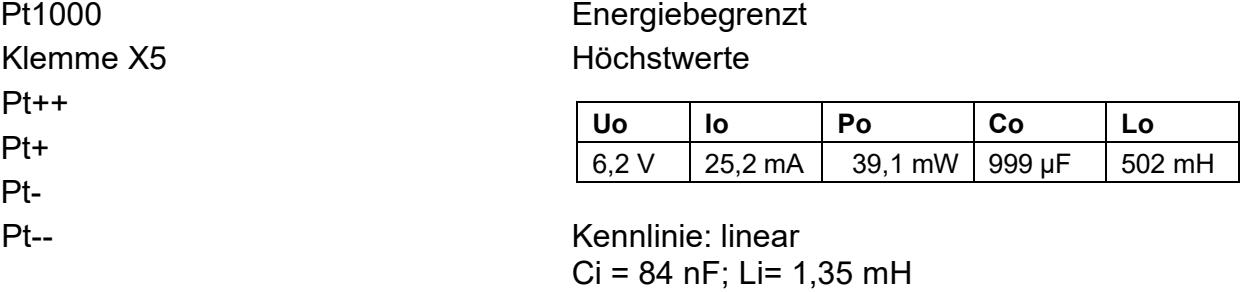

#### **Datenstromkreis 1** RS232 / RS422 / RS485

D-Substecker rechts am Gehäuse

Höchstwerte

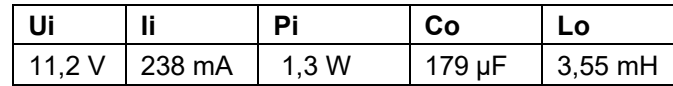

Kennlinie: linear  $Ci = 2 nF$ ; Li = 2,1 mH

............................................................................................................................. ..................................................................

139

140

## **EG-Baumuster-Prüfbescheinigung (Zone 1)**

Die EG-Baumusterprüfbescheinigung **TÜV 08 ATEX 554643** nach Richtlinie 94/9/EG gilt für die eigensicheren Gerätetypen **EC 911** und **EC 912**. Zündschutzart: II 2 G Ex ia IIC T4.

Die **Anschlussgrenzwerte** für EC 911 / EC 912 **(Zone 1)** sind der Baumuster-Prüfbescheinigung auf den folgenden Seiten zu entnehmen!

Es folgt als weiterer Anhang die Konformitätserklärung des Herstellers.

............................................................................................................................. .................................................................. Handbuch EC 900 · DE07 · 23.10.2023

 $\ddotsc$ 

#### **ANHANG** ....................

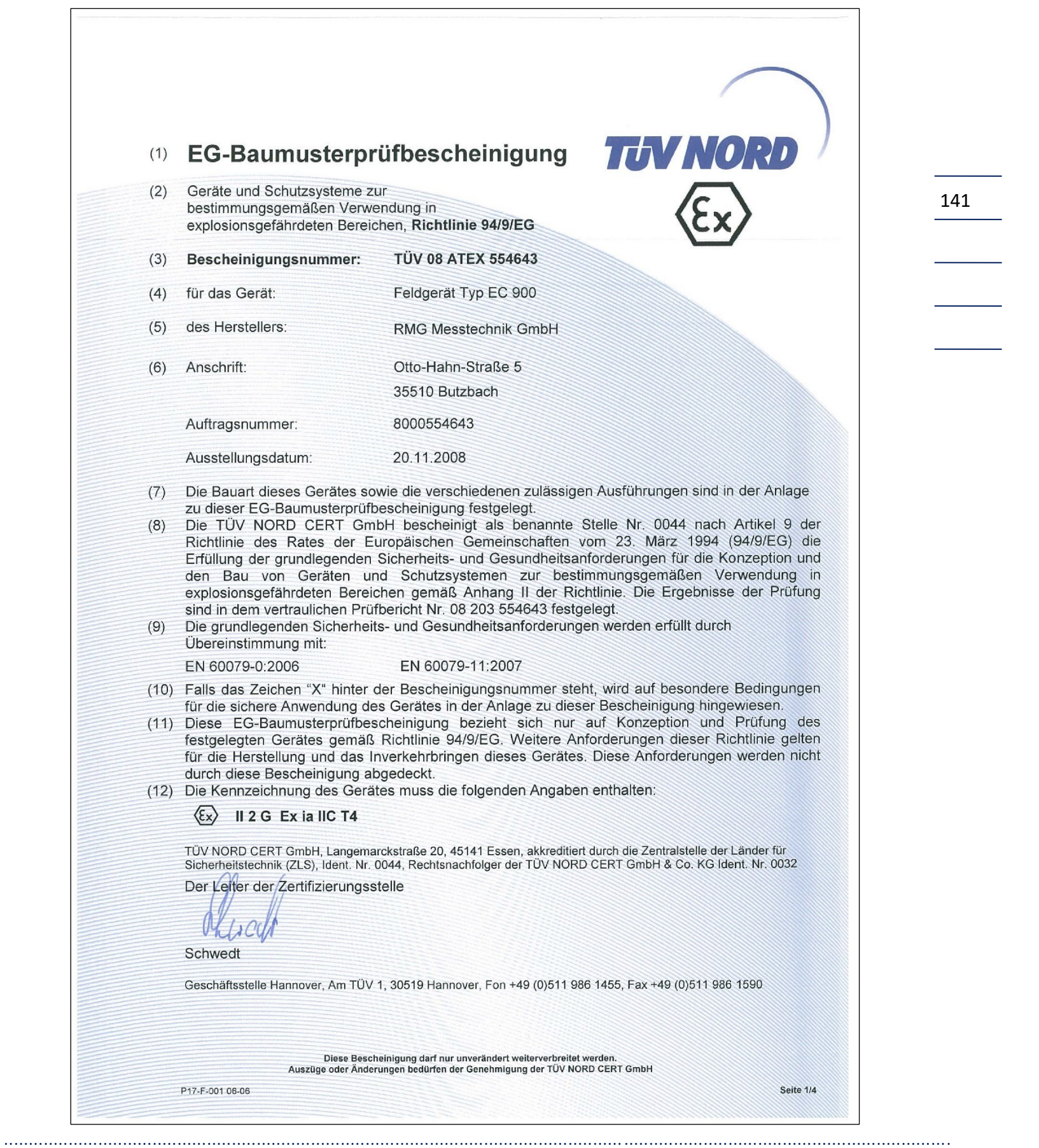

**ANHANG** 

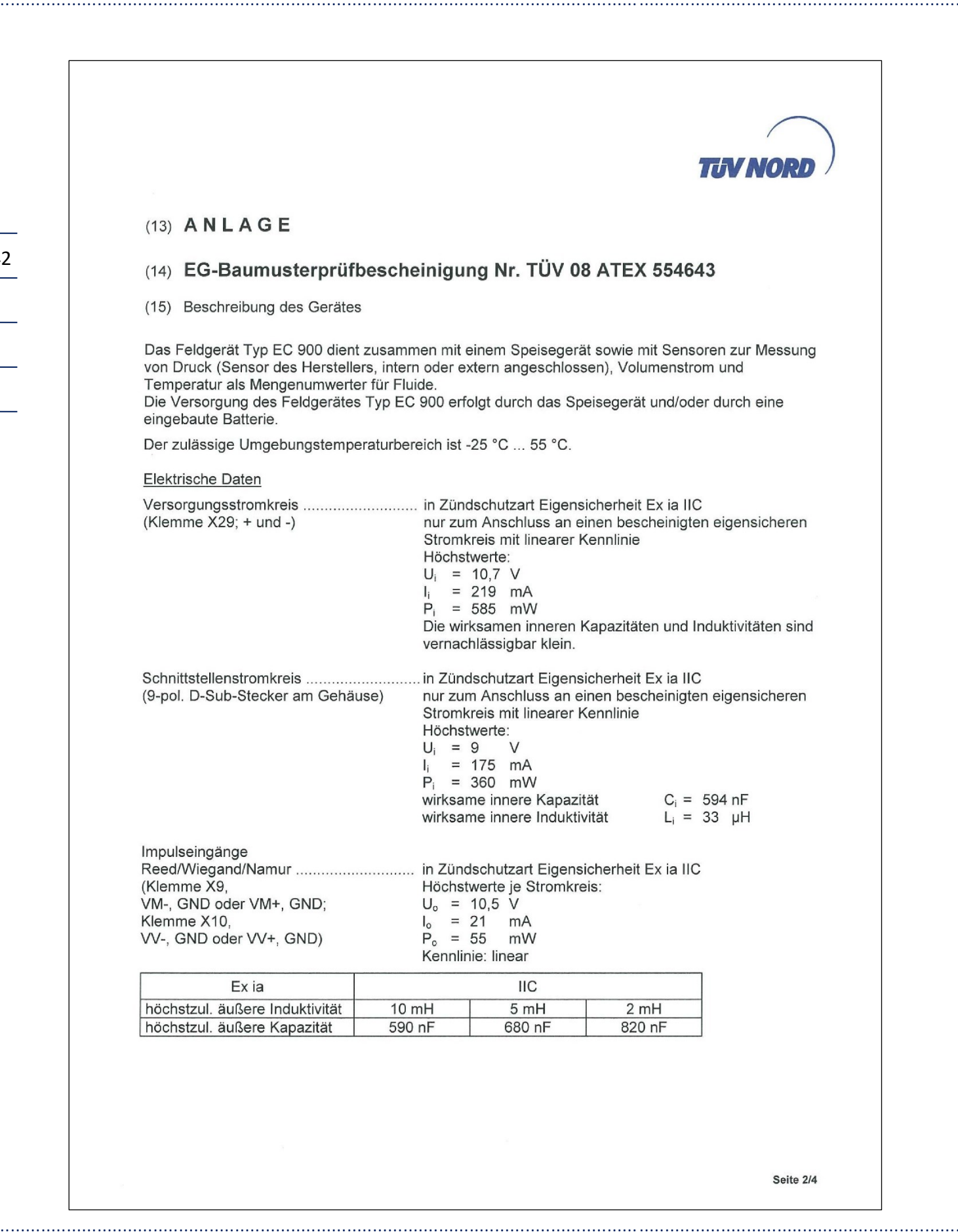

142

Handbuch EC 900 · DE07 · 23.10.2023

RMG

 $\ldots$ 

#### **ANHANG** . . . . . . . . . . . . . . . . .

 $\overline{\phantom{0}}$ 

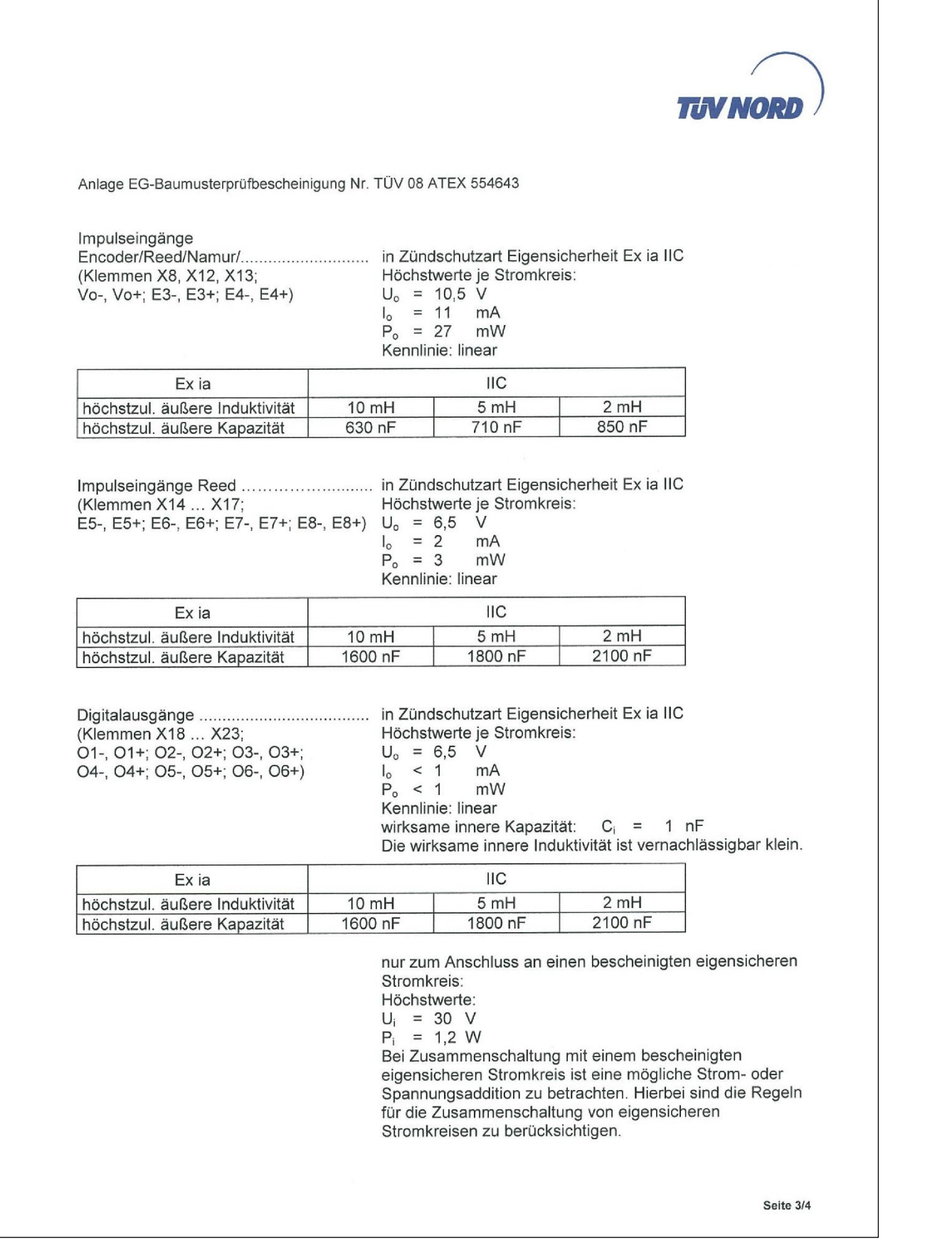

143

**ANHANG** 

144

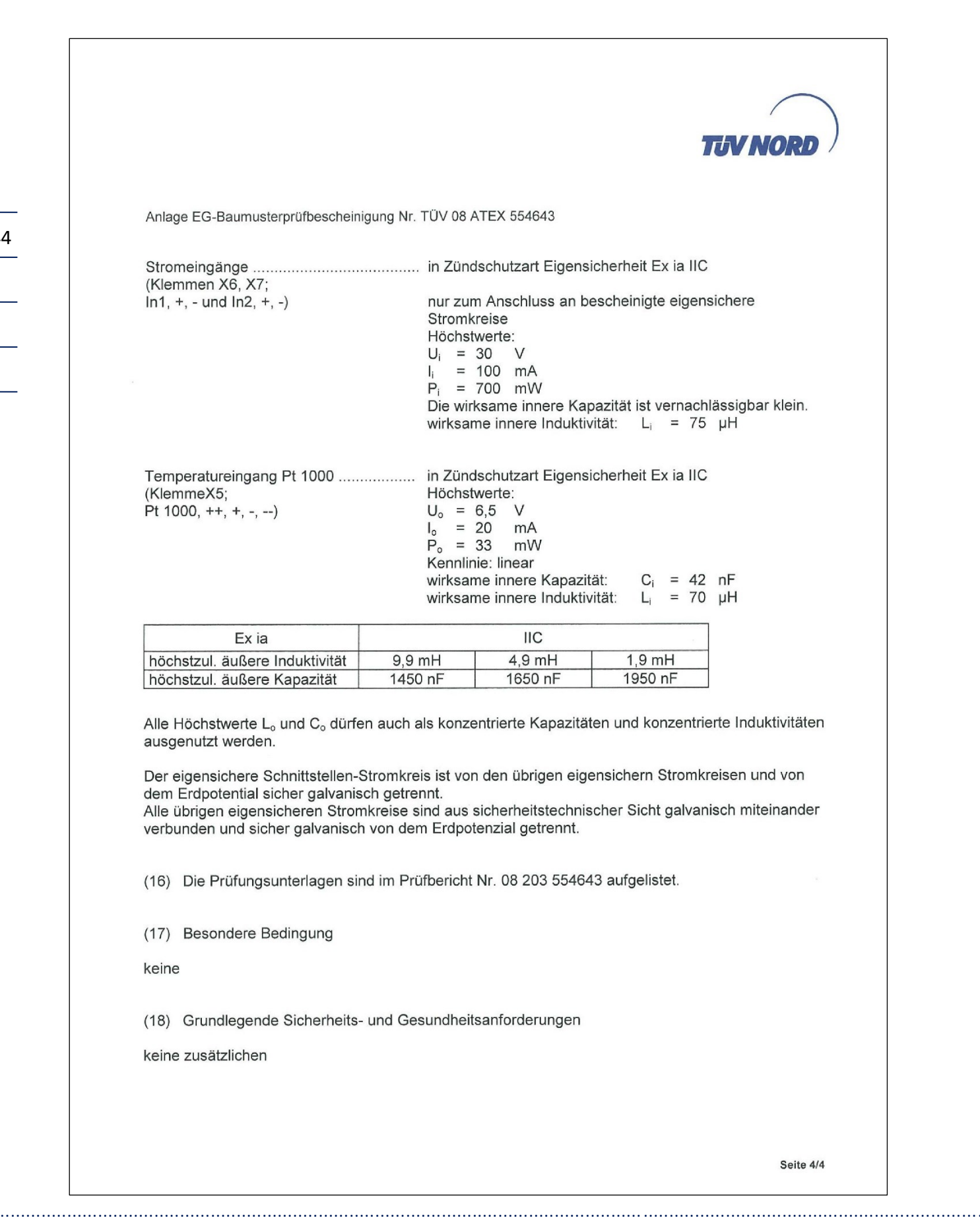

RMG

 $\ddotsc$ 

#### **ANHANG**

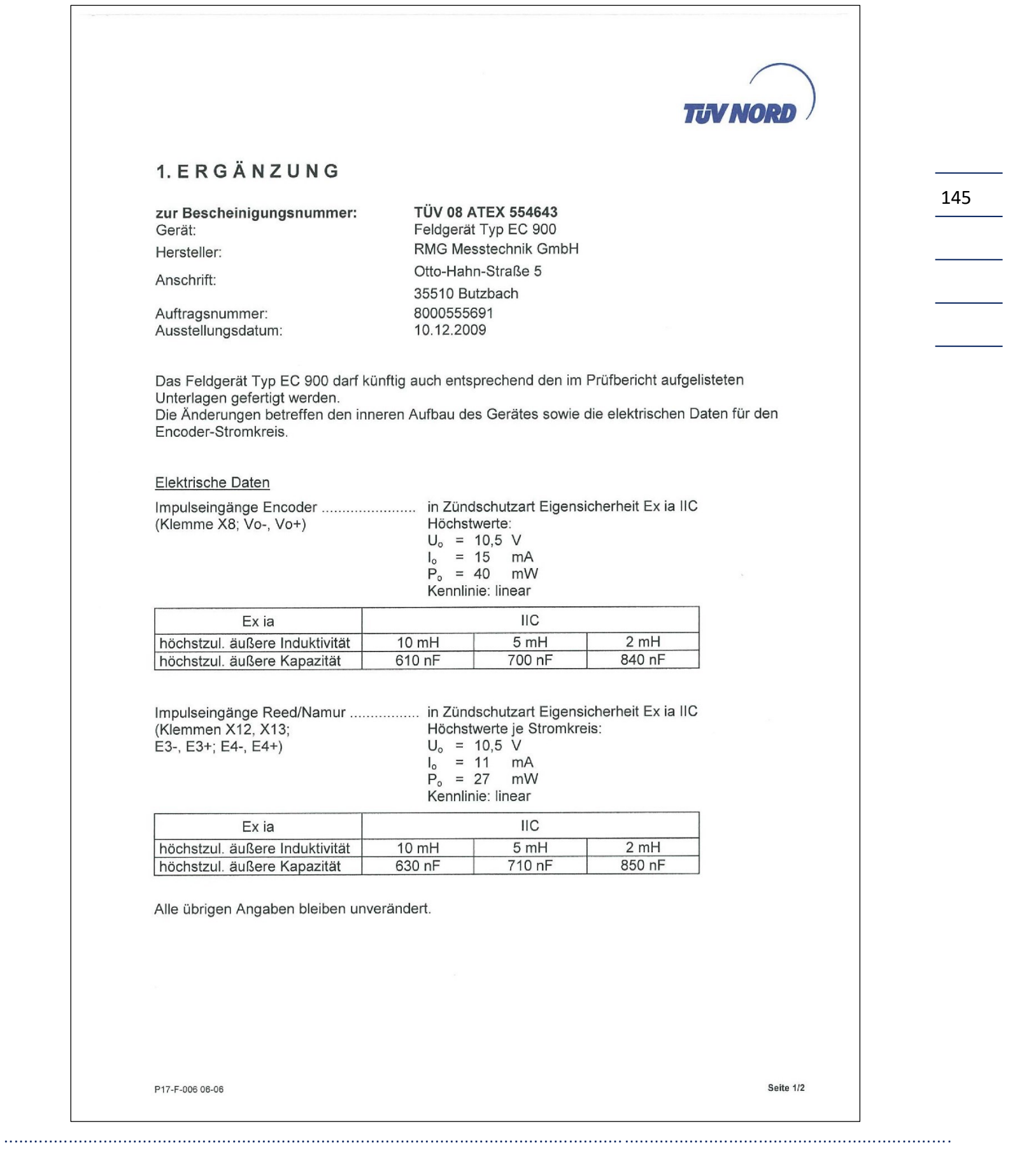

. . .

146

 $\overline{\phantom{a}}$ 

 $\overline{\phantom{0}}$ 

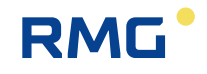

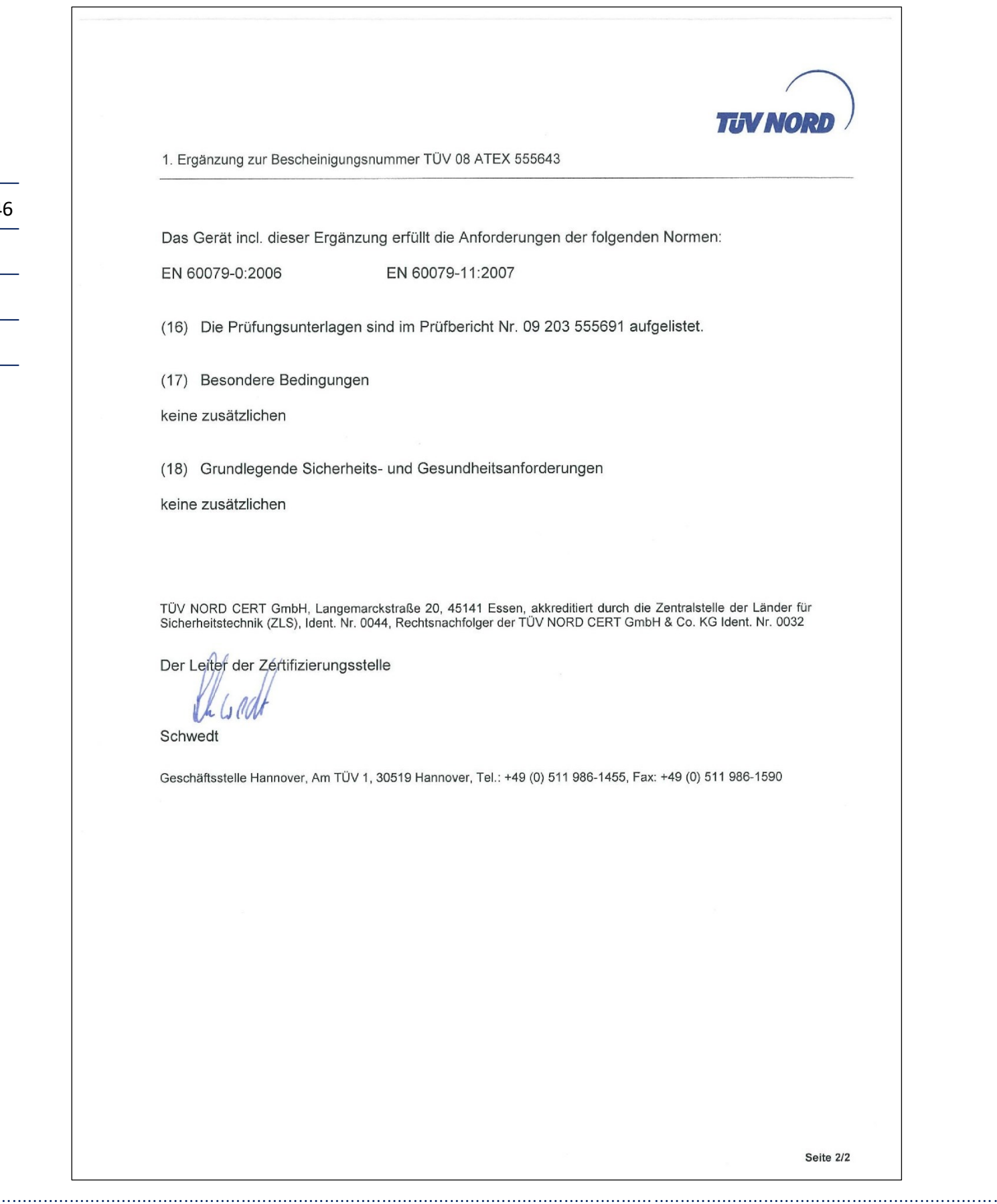

 $\ddotsc$ 

#### **ANHANG** . . . <del>. .</del><br>. . . . . . . . . . . . . .

....

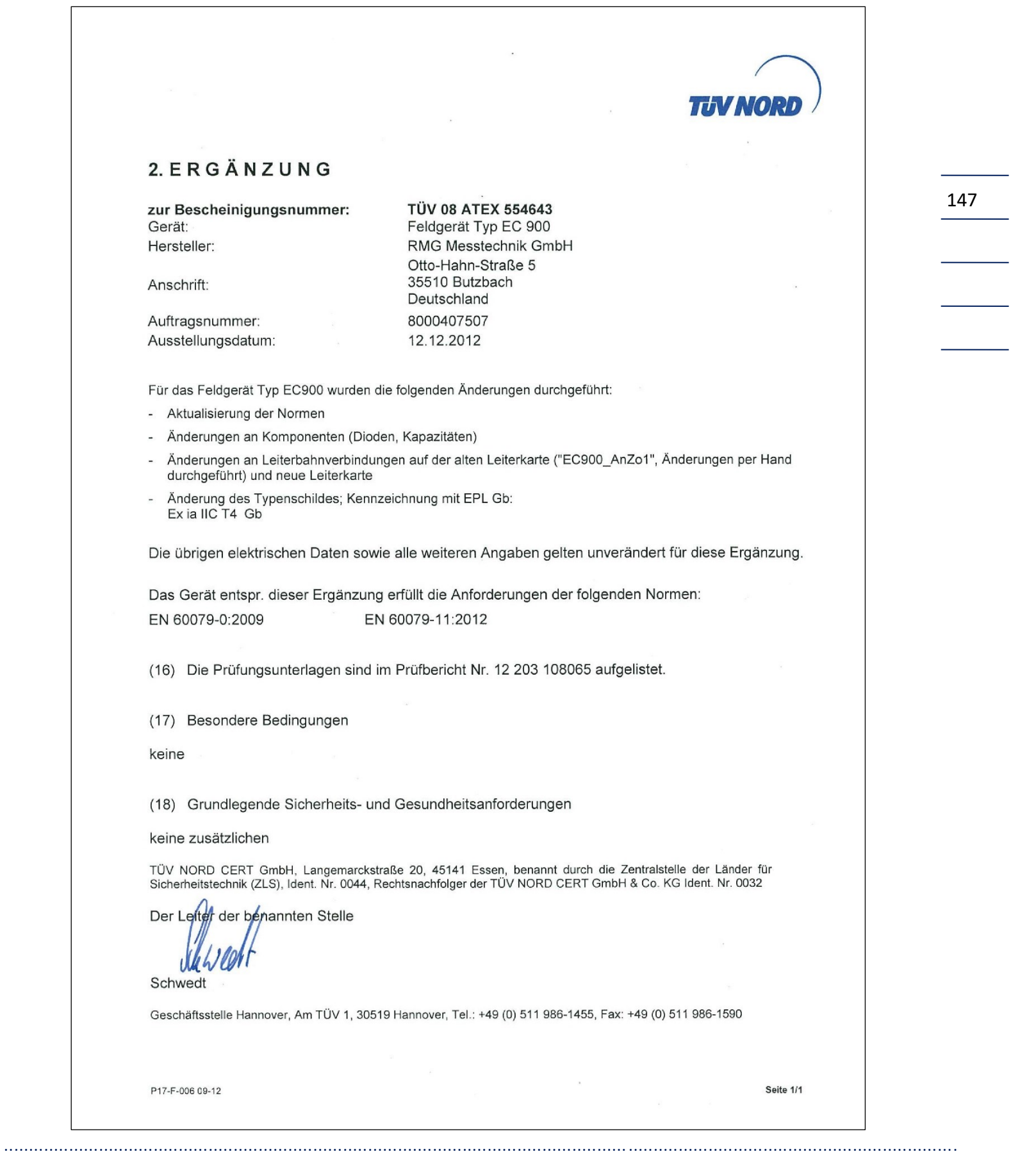

148

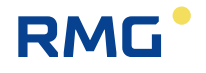

CE

#### **EU-Declaration of Conformity** EU-Konformitätserklärung

We **RMG Messtechnik GmbH** Wir Otto - Hahn - Straße 5 35510 Butzbach Germany

Declare under our sole responsibility that the product is in conformity with the directives. Product is labeled according to the listed directives and standards and in accordance with the Type-Examination. Erklären in alleiniger Verantwortung, dass das Produkt konform ist mit den Anforderungen der Richtlinien. Das entsprechend gekennzeichnete Produkt ist nach den aufgeführten Richtlinien und Normen hergestellt und stimmt mit dem Baumuster überein.

Product Produkt

**Compact Gas Volume Corrector type EC 911 and EC 912** Kompaktmengenumwerter Typ EC 911 und EC 912

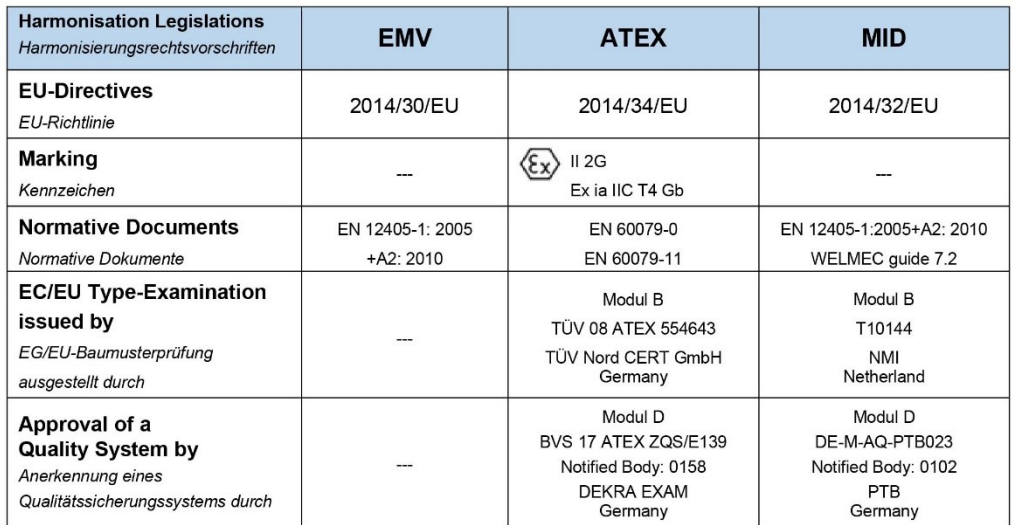

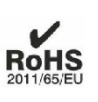

The object of the declaration described above is in conformity with Directive 2011/65/EU of the European Parliament and of the Council of 8 June 2011 on the restriction of the use of certain hazardous substances in electrical and electronic equipment.

Der oben beschriebene Gegenstand der Erklärung erfüllt die Vorschriften der Richtlinie 2011/65/EU des Europäischen Parlaments und des Rates vom 8. Juni 2011 zur Beschränkung der Verwendung bestimmter gefährlicher Stoffe in Elektround Elektronikgeräten.

**RMG Messtechnik GmbH** Butzbach, den 18.03.2022

**Thorsten Dietz** 

 $(CEO)$ 

Tarcha Le i.A

Sascha Körner (Technical Manager)

Sitz der Gesellschaft Butzbach · Registergericht Friedberg HRB 2535 Geschäftsführung Barbara Baumann, Thorsten Dietz Qualitätsmanagement DIN EN ISO 9001:2015

Seite 1 von 1

#### **ANHANG**

CE

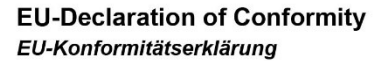

We **RMG Messtechnik GmbH** Wir Otto - Hahn - Straße 5 35510 Butzbach Germany

Declare under our sole responsibility that the product is in conformity with the directives. Product is labeled according to the listed directives and standards and in accordance with the Type-Examination. Erklären in alleiniger Verantwortung, dass das Produkt konform ist mit den Anforderungen der Richtlinien. Das entsprechend gekennzeichnete Produkt ist nach den aufgeführten Richtlinien und Normen hergestellt und stimmt mit dem Baumuster überein.

Product Produkt

Compact Gas Volume Corrector type EC 921 and EC 922 Kompaktmengenumwerter Typ EC 921 und EC 922

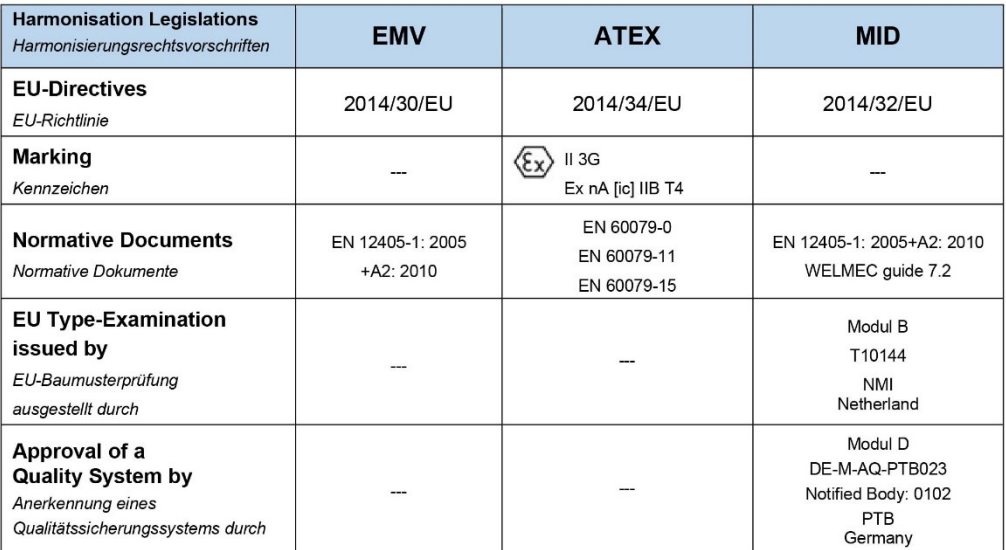

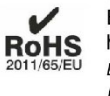

The object of the declaration described above is in conformity with Directive 2011/65/EU of the European Parliament and of the Council of 8 June 2011 on the restriction of the use of certain hazardous substances in electrical and electronic equipment.

Der oben beschriebene Gegenstand der Erklärung erfüllt die Vorschriften der Richtlinie 2011/65/EU des Europäischen Parlaments und des Rates vom 8. Juni 2011 zur Beschränkung der Verwendung bestimmter gefährlicher Stoffe in Elektround Elektronikgeräten.

**RMG Messtechnik GmbH** Butzbach, den 18.03.2022

**Thorsten Dietz** 

 $(CEO)$ 

iА Sascha Körner

(Technical Manager)

Sitz der Gesellschaft Butzbach · Registergericht Friedberg HRB 2535 Geschäftsführung Barbara Baumann, Thorsten Dietz Qualitätsmanagement DIN EN ISO 9001:2015

Seite 1 von 1

149

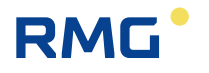

#### Konformitätserklärung

- Wir **RMG Messtechnik GmbH**
- Otto Hahn Straße 5 Wir 35510 Butzbach Germany

Erklären als Hersteller in alleiniger Verantwortung, dass nachfolgende Produkte die Anforderungen des Mess- und Eichgesetztes (MessEG) und die der darauf gestützten Rechtsverordnungen einhalten.

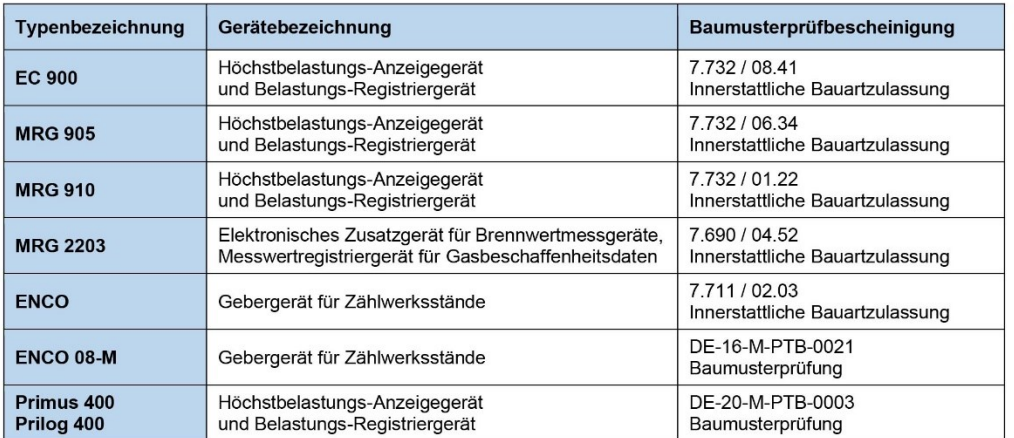

Folgende Rechtsvorschriften, einschlägige harmonisierte Normen, normative Dokumente, Regeln oder technische Spezifikationen wurden im Sinne des § 46 des Mess- und Eichgesetzes typenbezogen zugrunde gelegt.

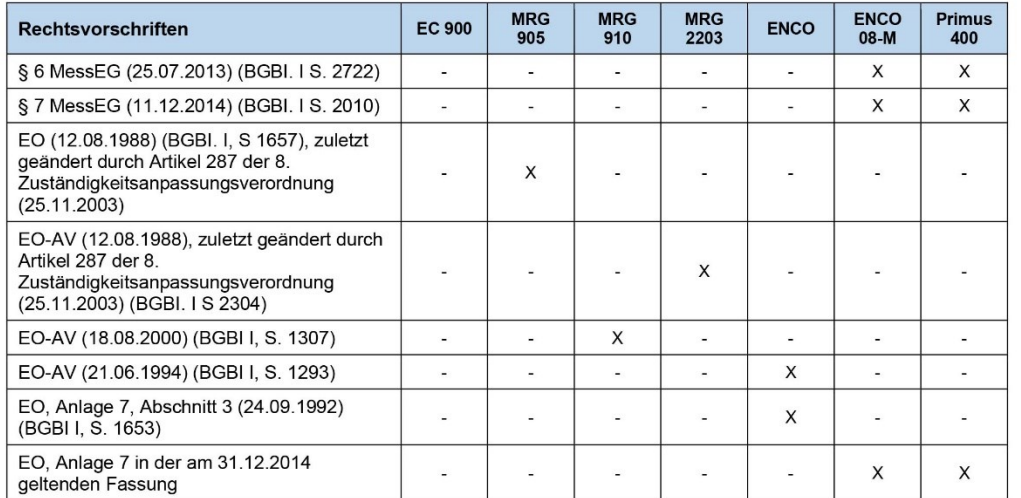

Sitz der Gesellschaft Butzbach · Registergericht Friedberg HRB 2535 Geschäftsführung Barbara Baumann, Thorsten Dietz litätsmanagement DIN EN ISO 9001:2015

Seite 1 von 2

150

 $\overline{\phantom{0}}$ 

. . . .

# **RMG**

 $\cdots$ 

### **ANHANG**

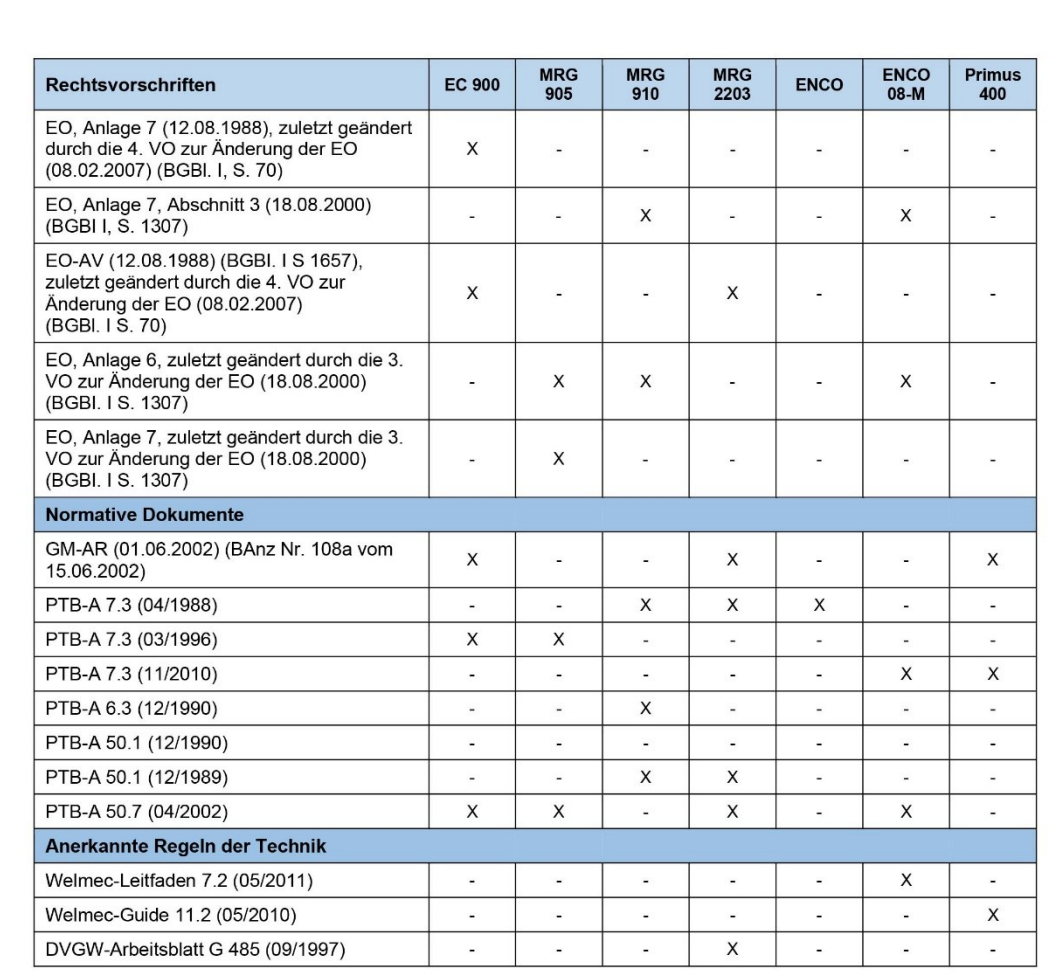

Die Bewertung des Qualitätsmanagementsystem erfolgte nach Modul D der Mess- und Eichverordnung (MessEV) durch die Konformitätsbewertungsstelle 0102 der Physikalisch-Technischen Bundesanstalt (PTB). Die Anerkennung des Qualitätsmanagementsystem wird mit dem Zertifikat DE-M-PTB023 bescheinigt.

**RMG Messtechnik GmbH** Butzbach, den 18.03.2022

**Thorsten Dietz**  $(CEO)$ 

Tarcha Lee  $i.A$ 

Sascha Körner (Technical Manager)

Sitz der Gesellschaft Butzbach · Registergericht Friedberg HRB 2535 Geschäftsführung Barbara Baumann, Thorsten Dietz Qualitätsmanagement DIN EN ISO 9001:2015

Seite 2 von 2

Handbuch EC 900 · DE07 · 23.10.2023

151

 $\cdots$ 

152

*Technische Änderungen vorbehalten*

#### **Weitere Informationen**

Wenn Sie mehr über die Produkte und Lösungen von RMG erfahren möchten, besuchen Sie unsere Internetseite:

#### [www.rmg.com](http://www.rmg.com/)

oder setzen Sie sich mit Ihrer lokalen Vertriebsbetreuung in Verbindung

#### **RMG Messtechnik GmbH**

Otto-Hahn-Straße 5 35510 Butzbach, Deutschland Tel: +49 (0) 6033 897-0 Fax: +49 (0) 6033 897-130 Email: [service@rmg.com](mailto:service@rmg.com) Internet: [www.rmg.com](http://www.rmg.com/)

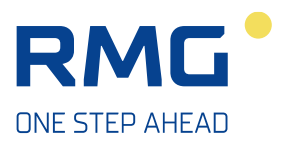

Handbuch EC 900 · DE07 · 23.10.2023

............................................................................................................................. ..................................................................